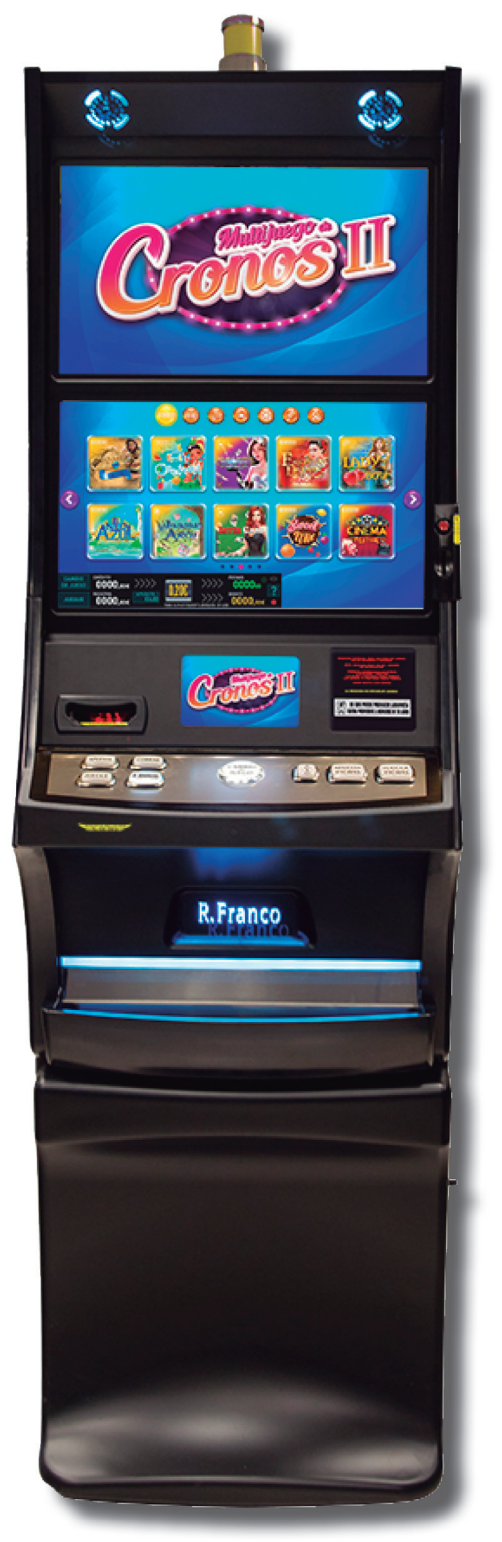

Recreativos Franco, S.A.U. Plaza de Cronos, 4 28037 Madrid - ESPAÑA Tel.: (34) 91 440 92 00 - Fax : (34) 91754 41 66 http://www.rfranco.com

# **MULTIJUEGO DE CRONOS II**

**Ref.: 10207580000**

6 de Marzo de 2019 © R.Franco

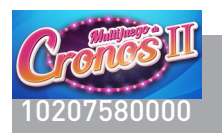

## **ÍNDICE GENERAL**

 $\overline{\phantom{a}}$ 

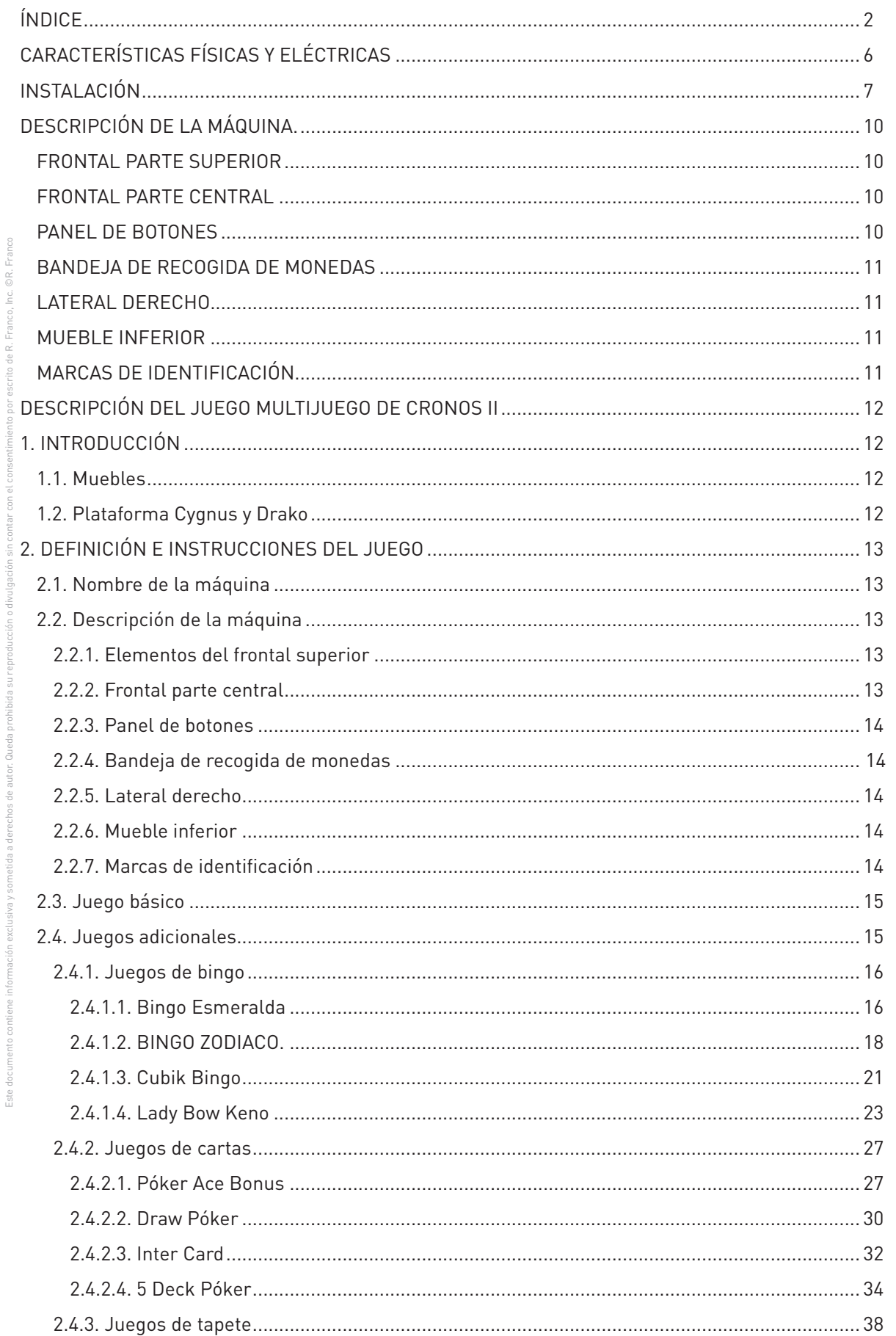

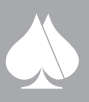

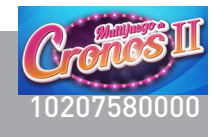

 $\overline{\blacktriangle}$ 

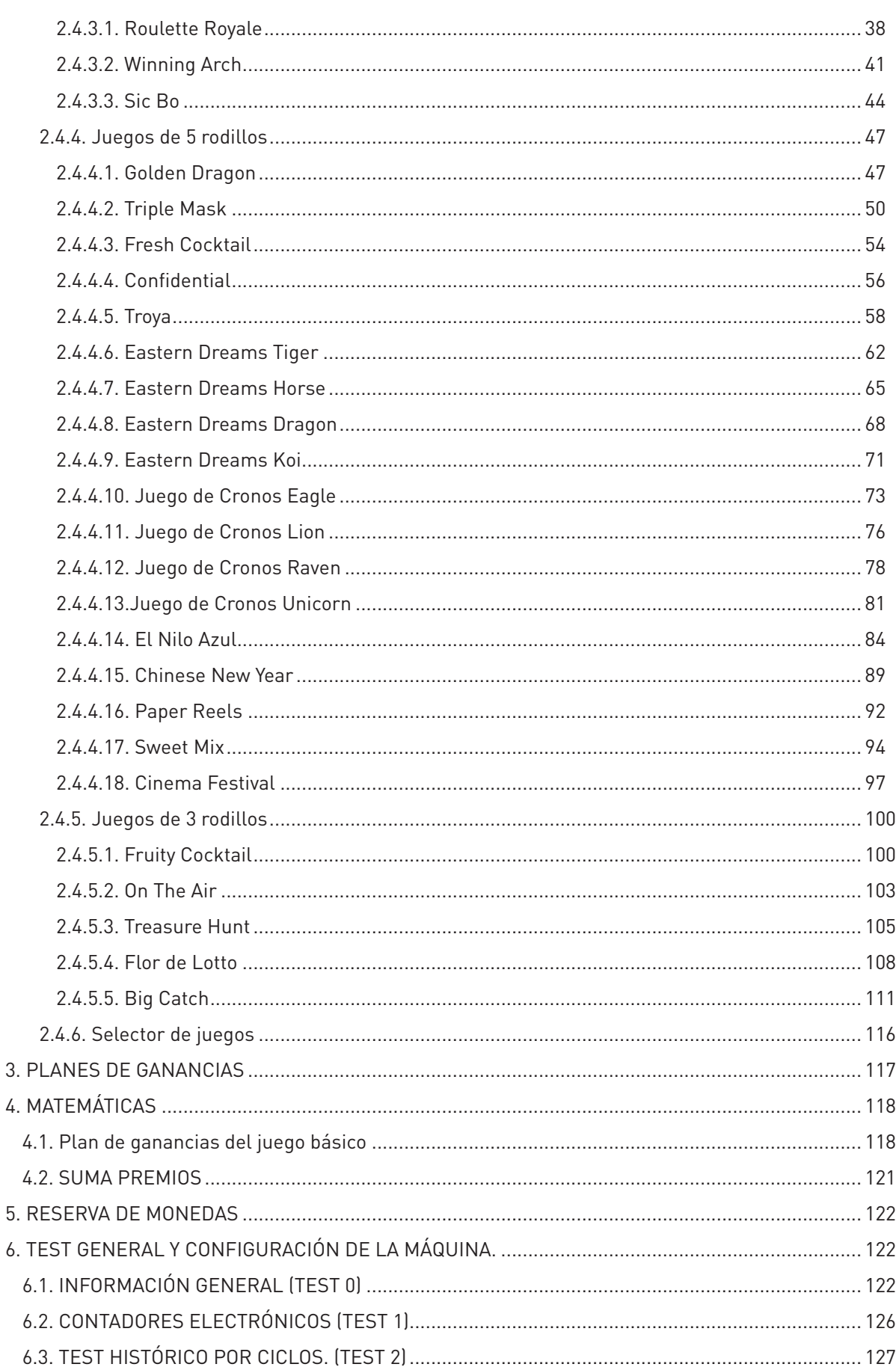

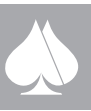

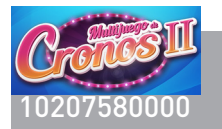

 $\frac{1}{2}$ 

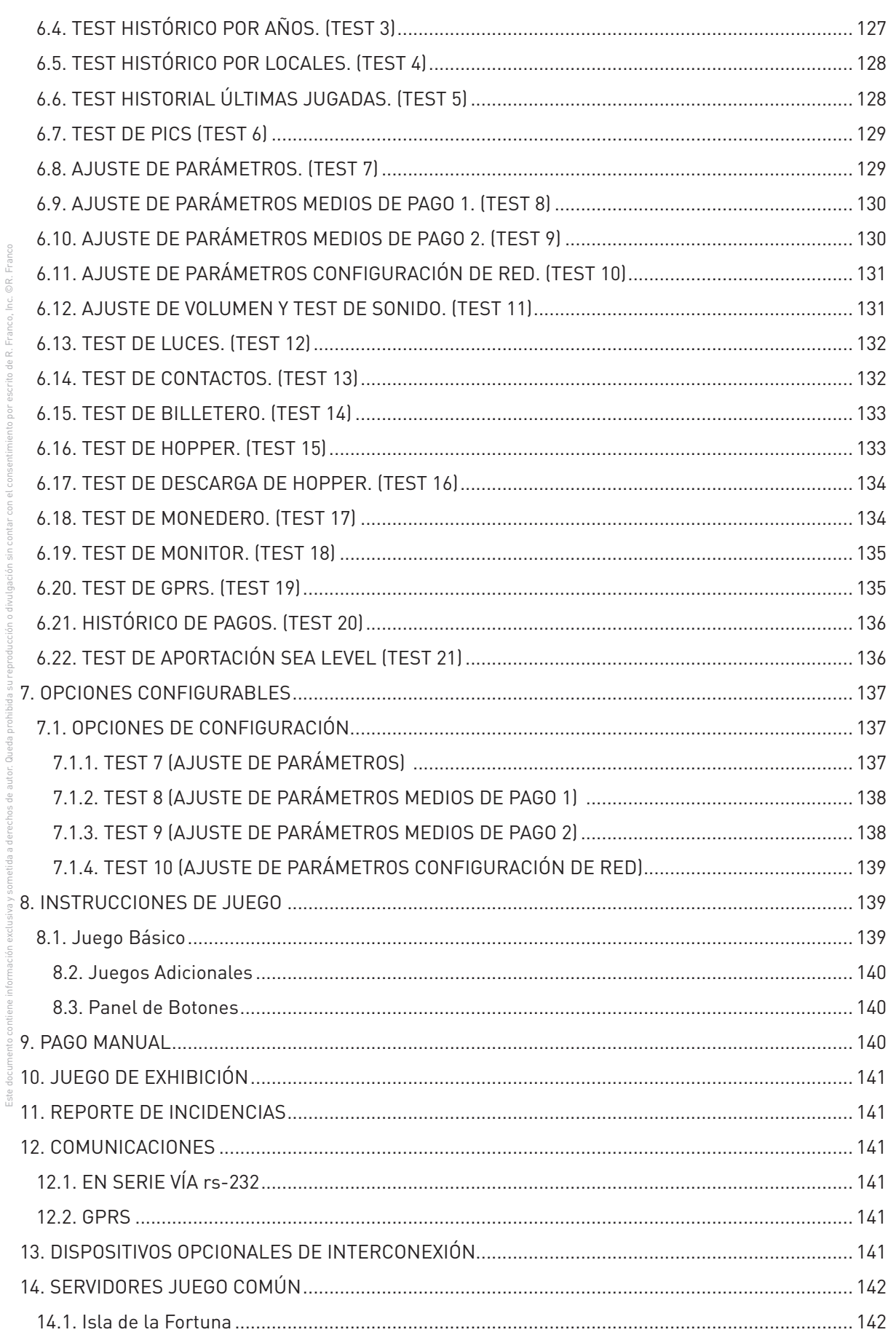

i d

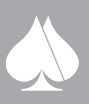

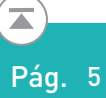

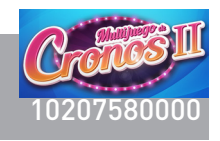

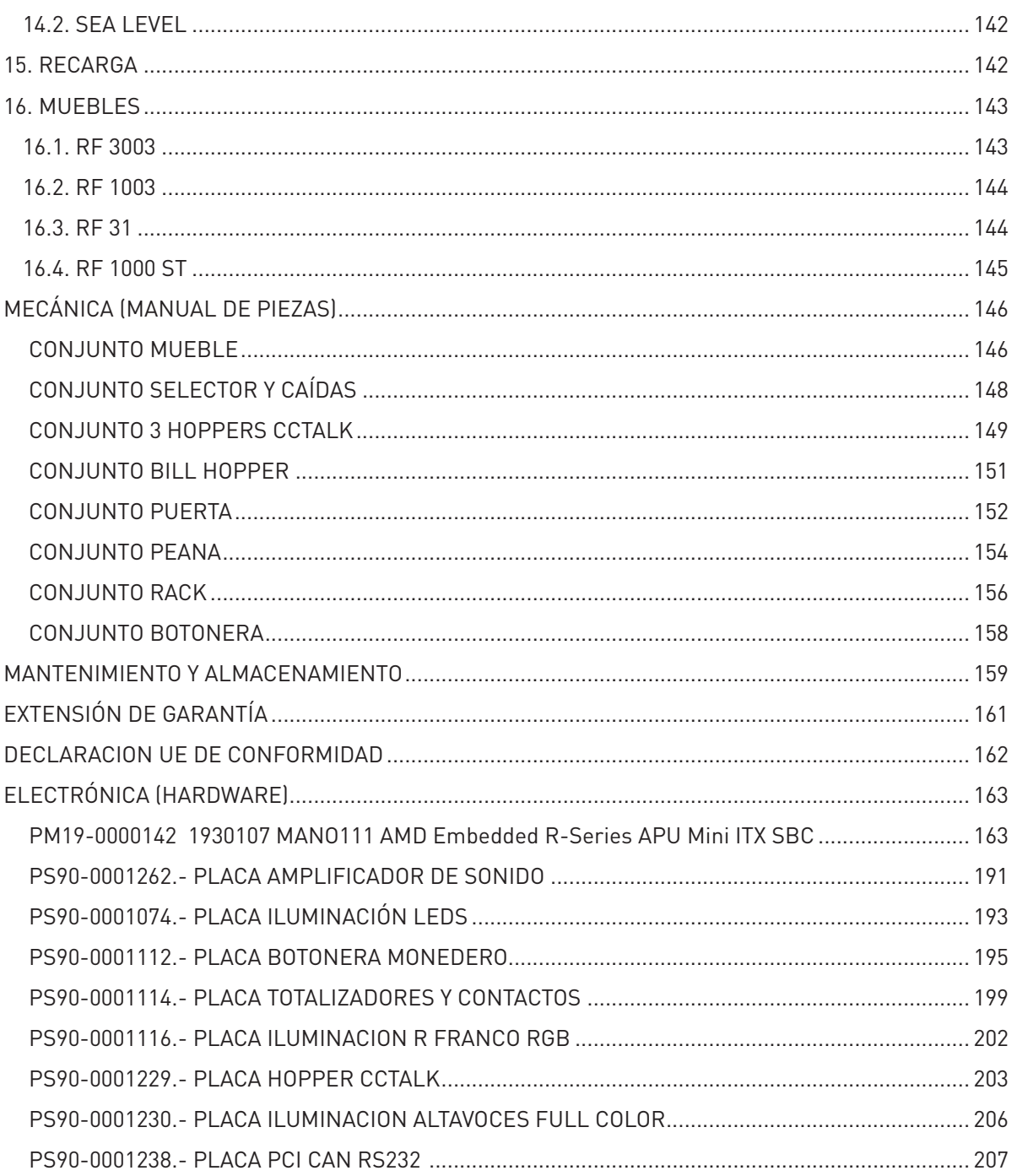

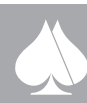

<span id="page-5-0"></span>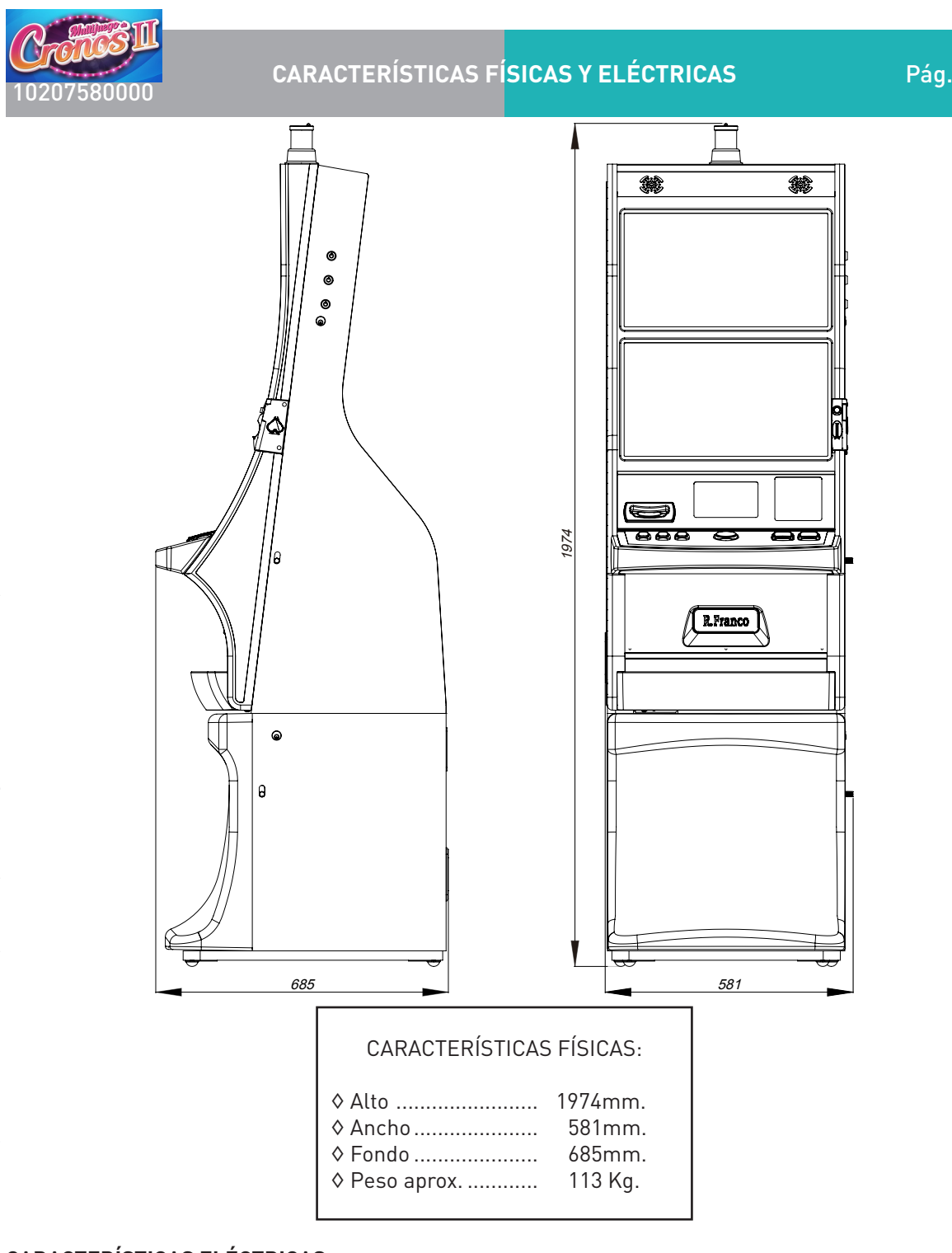

## **CARACTERÍSTICAS ELÉCTRICAS**

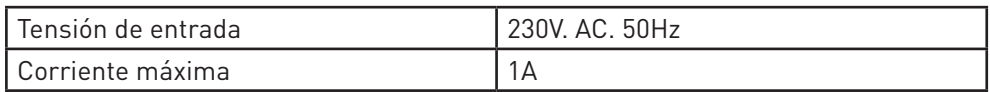

#### **RANGOS DE FUNCIONAMIENTO EN TENSIÓN Y TEMPERATURA**

1. Las máquinas salen de fábrica preparadas para soportar 230 voltios de tensión de alImentación de la red. Los márgenes de temperatura ambiente para un funcionamiento correcto son de 0-60º C. La humedad relativa del aire podrá variar entre el 10% y el 90%.

2. La fuente de alimentación conmutada trabaja a 230 VAC.

Este documento contiene información exclusiva y sometida a derechos de autor. Queda prohibida su reproducción o divulgación sin contar con el consentimiento por escrito de R. Franco, Inc. ©R. Franco

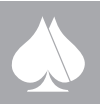

6

<span id="page-6-0"></span>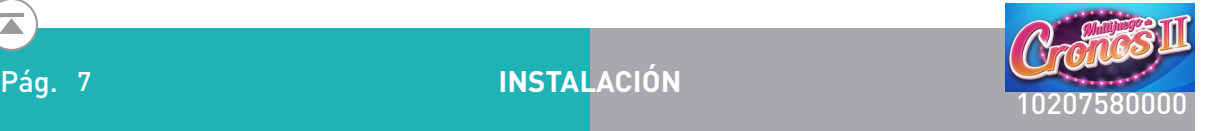

**1.** La máquina no es adecuada para su uso en exteriores y deberá ubicarse en locales cubiertos teniendo en cuenta las siguientes precauciones:

1.1 Es preciso dejar un espacio de 15 cm. como mínimo a su alrededor, así como una distancia de la parte trasera a la pared de 5 cm. como máximo.

1.2 No ha de situarse en lugares que comprometan la seguridad del local, tales como salidas de emergencia, zonas de paso, extintores, etc.

1.3 Nunca se expondrá la máquina directa y prolongadamente a los rayos solares, agua, lluvia, vapor, polvo excesivo, etc.

1.4 La máquina, debe estar fijada a una estructura del edificio y para ello, Recreativos Franco S.A.U. proporciona la siguiente pieza para situar en la parte superior del mueble.

Este documento contiene información exclusiva y sometida a derechos de autor. Queda prohibida su reproducción o divulgación sin contar con el consentimiento por escrito de R. Franco, Inc. ©R. Franco 1.5 "Este aparato no está destinado para ser usado por personas (incluyendo niños) cuyas capacidades físicas, sensoriales o mentales estén reducidas, o carezcan de experiencia o conocimiento, salvo si han tenido supervisión o instrucciones relativas al uso del aparato por una persona responsable de su seguridad. Los niños deberían ser supervisados para asegurar que no juegan con el aparato".

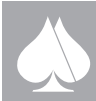

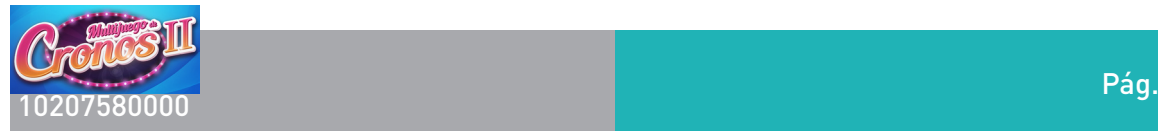

1.6 El aparato no es adecuado para su instalación en un área donde se pudiera utilizar un chorro de agua.

1.7 Para acceder a la zona de mantenimiento, es necesario abrir la puerta superior del mueble mediante el uso de una llave

**2.** Comprobaciones eléctricas básicas.

## **¡ IMPORTANTE !**

Para una correcta instalación de la máquina, es imprescindible fi- FIJACIÓN A LA PARED jarla sobre una superficie vertical que garantice la seguridad durante el normal funcionamiento y el servicio técnico.

Si se emplea una fijación distinta, esta deberá ser sólida y anclada a la es- FIJACIÓN AL MUEBLE tructura del edificio.

## **¡ IMPORTANTE !**

## **Verificar que la fecha y hora del reloj de la máquina son correctas**

2.1 Comprobar que las conexiones y diferentes componentes de la máquina están en perfecto estado. Pueden haber sufrido alguna variación a causa de un transporte inadecuado.

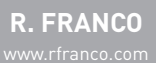

Este documento contiene información exclusiva y sometida a derechos de autor. Queda prohibida su reproducción o divulgación sin contar con el consentimiento por escrito de R. Franco, Inc. ©R. Franco

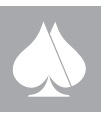

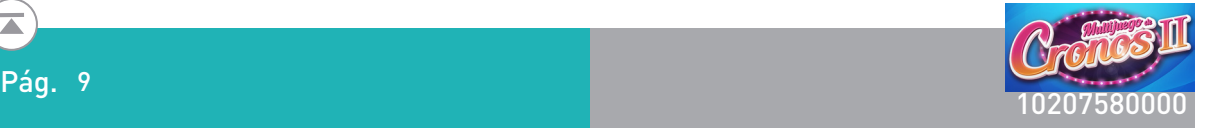

seguridad del usuario a causa de eventuales descargas eléctricas. En cualquier caso, la conexión del aparato a la red eléctrica debe realizarse con un cable HOMOLOGADO, es decir que cumpla con la normativa vigente del país en que se instale.

Este documento contiene información exclusiva y sometida a derechos de autor. Queda prohibida su reproducción o divulgación sin contar con el consentimiento por escrito de R. Franco, Inc. ©R. Franco **3.** Por último, es recomendable, antes de dejar definitivamente instalada la máquina, pasar el test de verificación general, comprobándose que los dispositivos básicos funcionan correctamente; para ello, véase el modo de operar para acceder al test en el apartado"Test general de verificación" de la sección "DESCRIPCIÓN DEL JUEGO Y FUNCIONAMIENTO" de este manual.

#### <span id="page-9-0"></span>**DESCRIPCIÓN DE LA MÁQUINA.**

Es una máquina recreativa con premio, accionada por monedas. El mueble de la máquina conforma el conjunto de todos los elementos de la misma.

Su característica principal es dar la posibilidad al jugador de elegir entre una gama de juegos adicionales, presentados en un menú de selección. Esta máquina se comercializa en dos formatos, mueble de pie y terminal de consola. En el primer caso, distinguimos las siguientes partes:

#### **FRONTAL PARTE SUPERIOR**

Sobre el panel, en la parte superior de la máquina se encuentra el avisador luminoso de pago manual, además de indicar algún tipo de incidencia en la máquina.

Por debajo se sitúan a ambos lados sendos altavoces de sonido.

En la parte central se sitúa un TFT cuya labor es meramente informativa. En el desarrollo de los juegos de entretenimiento, se muestra el plan de fichas de los mismos.

#### **FRONTAL PARTE CENTRAL**

En la parte central se sitúa un segundo TFT sobre el que se desarrolla el juego de la máquina. Se muestran los marcadores de banco, premios, reserva y créditos. Este TFT se utiliza para el desarrollo de los juegos adicionales que dispone la máquina. También se utiliza para mostrar las instrucciones e información de los juegos a través de unas pantallas de ayuda, pulsando sobre el botón correspondiente. Opcionalmente puede ser una pantalla táctil, y el jugador interactuar en los juegos que se desarrollan sobre ella.

A la derecha de esta pantalla sobre el perfil de la puerta en su parte derecha, se encuentra la entrada de monedas, que incorpora un selector de monedas que permite la utilización de monedas de curso legal 0'10 €, 0'20 €, 0'50 €, 1 € y 2 €.

Para las comunidades en que se necesita, se incorpora un mecanismo que permite la devolución automática al jugador del dinero no empleado para el juego de una sola partida, o bien, a voluntad del jugador, acumularlo para jugadas posteriores, quedando el número de créditos disponibles reflejado en el marcador correspondiente.

Así mismo el monedero está provisto de un mecanismo de bloqueo que impide introducir monedas cuando los depósitos de reserva de pago no disponen de la cantidad suficiente para finalizar el pago del premio.

Y pulsador de retorno de monedas, para el caso de atasco en el selector de monedas.

Por debajo se encuentra una zona de transición con las etiquetas reglamentarias, un plástico decorado con el nombre del modelo y la entrada de billetes para el lector de billetes de papel moneda de curso legal.

#### **PANEL DE BOTONES**

Existen tres zonas bien diferenciadas dentro de la botonera:

- Botones para interactuar con el juego: APUESTA, COBRAR, JUEGUE y A BANCO.
- Botón CAMBIO DE JUEGO.

• Botones para interactuar con los juegos de entretenimiento: AUTO, APUESTA FICHAS y JUEGUE

**FICHAS** 

Este documento contiene información exclusiva y sometida a derechos de autor. Queda prohibida su reproducción o divulgación sin contar con el consentimiento por escrito de R. Franco, Inc. ©R. Franco

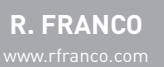

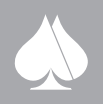

<span id="page-10-0"></span>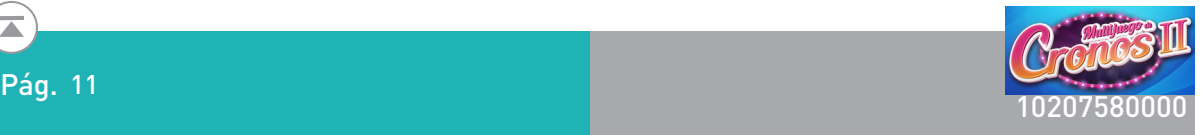

#### **BANDEJA DE RECOGIDA DE MONEDAS**

Bajo el panel de botones va incorporada una bandeja para recoger las monedas de los premios obtenidos y que los depósitos de reserva de pago expulsan automáticamente, además de las monedas rechazadas por el selector de monedas.

#### **LATERAL DERECHO**

Este documento contiene información exclusiva y sometida a derechos de autor. Queda prohibida su reproducción o divulgación sin contar con el consentimiento por escrito de R. Franco, Inc. ©R. Franco En el costado derecho de la máquina y a la altura de la pantalla superior, se encuentran, además de la cerradura de apertura de la puerta, tres llaves de servicio, cuya función es:

- Cerradura de recarga de los pagadores. La más próxima al frontal de la máquina.
- Cerradura de inspección por parte de la administración y servicio.
- Cerradura de acceso a las pantallas de test, estadísticas y configuración.

#### **MUEBLE INFERIOR**

Tras la puerta se encuentran los depósitos de ganancias de la máquina. Además en este mueble se aloja la caja de C.P.U. extraíble mediante unos carriles deslizantes.

#### **MARCAS DE IDENTIFICACIÓN**

Las marcas de identificación indelebles, están situadas en una ventana que se abre en el plástico de la zona de transición con la denominación del modelo y en la puerta de la máquina. Hay una placa de identificación en el lateral de la misma.

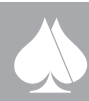

<span id="page-11-0"></span>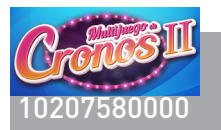

### **1. INTRODUCCIÓN**

MULTIJUEGO DE CRONOS II es un modelo con doble pantalla de vídeo una de ellas táctil donde se desarrollan una librería de juegos a elección del jugador.

Para jugar a los juegos que ofrece su librería, es necesario disponer de fichas que se consiguen mediante el juego básico que permite jugar una o varias partidas simultáneas que darán premios directos, no premios o fichas.

Los juegos se seleccionan a dos niveles, por un lado el operador de la máquina a través de un menú de configuración puede seleccionar los juegos que pondrá a disposición del jugador. Y por otro lado una interfaz de selección permitirá al jugador elegir el juego deseado de la variación que se le presente.

La infraestructura es flexible y permitirá poner en mercado máquinas con varios juegos, hasta la capacidad que la plataforma permita.

La librería de juegos de MULTIJUEGO DE CRONOS II, presenta un total de treinta y dos variantes de juego.

#### **1.1. Muebles**

Podemos disponer de varios muebles:

- RF-1003
- RF-1000-ST
- RF 3003
- RF 31

Este documento contiene información exclusiva y sometida a derechos de autor. Queda prohibida su reproducción o divulgación sin contar con el consentimiento por escrito de R. Franco, Inc. ©R. Franco

#### **1.2. Plataforma Cygnus y Drako**

Las características de la plataforma Cygnus en Multijuego de Cronos son:

- 2x SATA. SATA 32GB para el vídeo.
	- $\odot$  SATA 4GB para el programa homologado.
- PCI-CAN-RS-232.
	- ⊙ Contador Electrónico para Metrología. CM2KB-CEM.
	- $\odot$  Con 4 puentes para selección de comunidades.
	- q Conector RS-232 para módulo GPRS incorporado en la placa PCI.
	- ⊙ Conversor de USB a RS-232, utilizado para el Billetero:
		- Billetero Reciclador ITL-NV11. Protocolo eSSP. Conexión a través del RS-232 de 5v.
		- Billetero Cashcode. Protocolo CCNET, conexión por RS-232 de más menos12v.
		- JCM (UBA-10). Protocolo ID003, conexión por RS-232 de más menos12v.
- Conector RS-232 para el módulo IPS, equivalente al TERMINAL-RF on line.
- Placa control hopper's
	- q Nueva placa para 3 hopper's ccTalk. Conexión a través del CAN.
	- $\odot$  Posibilidad de manejo de un solo Hopper de alta capacidad
- Placa control monedero
- Monedero Azkoyen D2S, en paralelo con desvíos. Conexión a través del CAN.
- Placa control Botonera
	- $\odot$  Dispone de 16 entradas, utilizadas para
		- 8 para los botones de la botonera (J5)
		- 1 para pulsador devolución de monedas (J8)
		- 7 libres. (entre J5 y J8)
	- $\odot$  1 para micro del billetero fuera (J13)
	- $\odot$  Dispone de 16 salidas para luces, utilizadas para:
		- 8 para los botones de la botonera (J6)
		- $\blacksquare$  8 libres (entre J6 y J9)
	- $\odot$  Dispone de 16 salidas para iluminación de la botonera.
	- q Iluminación RGB LOGO (J10). Son 3 salidas.
		- Mueble RF-1003 = Iluminación del logo que hay bajo la botonera
		- Mueble RF-1000-ST = iluminación lateral

**R. FRANCO**

<span id="page-12-0"></span>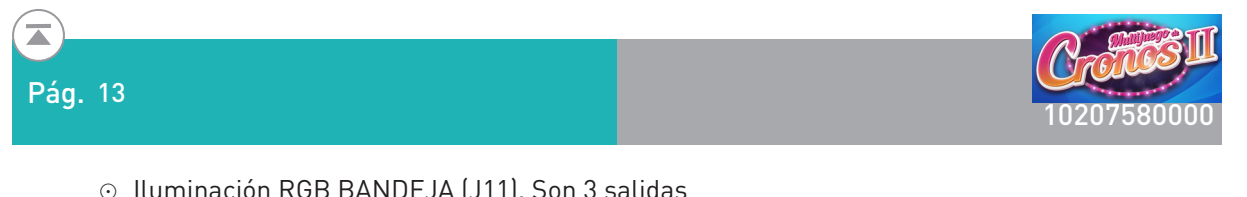

q Iluminación RGB BANDEJA (J11). Son 3 salidas

 Mueble RF-1003 = (van dobladas la iluminación de altavoces y de embocadura monedero y bandeja)

Mueble RF-1000-ST = Embocadura billetero, embocadura libre de la izquierda, altavoces

#### y bandeja.

- Placa control Contadores y Switches
	- $\odot$  Sin totalizadores electromecánicos.
	- ⊙ Llaves (Recarga, Inspección, Configuración).
	- $\odot$  Interruptores (puerta abierta, puerta abierta CPU, puerta abierta micro)
	- $\odot$  Iluminación Avisador Luminoso de una sola fase.
	- q Posibilidad de Control RGB otra iluminación.

No lleva impresora

Billetero pagador NV11 de Innovativ Tech

El acceso independiente para la administración se hace mediante llave y luego mediante códigos BIDI o equivalente.

#### **2. DEFINICIÓN E INSTRUCCIONES DEL JUEGO**

#### **2.1. Nombre de la máquina**

#### **MULTIJUEGO DE CRONOS II**

#### **2.2. Descripción de la máquina**

Es una máquina recreativa con premio, accionada por monedas. El mueble de la máquina conforma el conjunto de todos los elementos de la misma.

Este documento contiene información exclusiva y sometida a derechos de autor. Queda prohibida su reproducción o divulgación sin contar con el consentimiento por escrito de R. Franco, Inc. ©R. Franco Su característica principal es dar la posibilidad al jugador de elegir entre una gama de juegos adicionales, presentados en un menú de selección. Esta máquina se comercializa en dos formatos, mueble de pie y terminal de consola. En el primer caso, distinguimos las siguientes partes:

#### **2.2.1. Elementos del frontal superior**

Sobre el panel, en la parte superior de la máquina se encuentra el avisador luminoso de pago manual, además de indicar algún tipo de incidencia en la máquina.

En la parte central se sitúa un TFT cuya labor es meramente informativa. En el desarrollo de los juegos de entretenimiento, se muestra el plan de fichas de los mismos.

#### **2.2.2. Frontal parte central**

En la parte central se sitúa un segundo TFT sobre el que se desarrolla el juego de la máquina. Se muestran los marcadores de banco, premios, reserva y créditos. Este TFT se utiliza para el desarrollo de los juegos adicionales que dispone la máquina. También se utiliza para mostrar las instrucciones e información de los juegos a través de unas pantallas de ayuda, pulsando sobre el botón correspondiente. Opcionalmente puede ser una pantalla táctil, y el jugador interactuar en los juegos que se desarrollan sobre ella.

#### Etiquetas reglamentarias

Lector de billetes de papel moneda de curso legal y la entrada de monedas, incorporando un selector

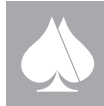

<span id="page-13-0"></span>de monedas que permite la utilización de monedas de curso legal 0'10 €, 0'20 €, 0'50 €, 1 € y 2 €. Para las comunidades en que se necesita, se incorpora un mecanismo que permite la devolución automática al jugador del dinero no empleado para el juego de una sola partida, o bien, a voluntad del jugador, acumularlo para jugadas posteriores, quedando el número de créditos disponibles reflejado en el marcador correspondiente.

Monedero en la zona lateral derecha, provisto de un mecanismo de bloqueo que impide introducir monedas cuando los depósitos de reserva de pago no disponen de la cantidad suficiente para finalizar el pago del premio.

Pulsador de retorno de monedas, para el caso de atasco en el selector de monedas.

En el terminal de consola, la distribución de los elementos es similar, únicamente a destacar que la ranura de inserción de billetes queda a la derecha del jugador y la inserción de monedas justo debajo del monitor TFT inferior.

#### **2.2.3. Panel de botones**

Existen tres zonas bien diferenciadas dentro de la botonera:

- Botones para interactuar con el juego: APUESTA, COBRAR, JUEGUE y A BANCO.
- Botón CAMBIO DE JUEGO.

• Botones para interactuar con los juegos de entretenimiento: AUTO, APUESTA FICHAS y JUEGUE FICHAS.

En el caso del mueble de consola existe un botón adicional en la zona inferior de la máquina. Este botón tiene la misma función que el botón JUEGUE FICHAS de los juegos de entretenimiento.

#### **2.2.4. Bandeja de recogida de monedas**

Bajo el frontal inferior va incorporada una bandeja para recoger las monedas de los premios obtenidos y que los depósitos de reserva de pago expulsan automáticamente, además de las monedas rechazadas por el selector de monedas.

#### **2.2.5. Lateral derecho**

Este documento contiene información exclusiva y sometida a derechos de autor. Queda prohibida su reproducción o divulgación sin contar con el consentimiento por escrito de R. Franco, Inc. ©R. Franco

En el costado derecho de la máquina y a la altura de la zona de separación entre las dos pantallas de TFT, se encuentran, además de la cerradura de apertura de la puerta, tres llaves de servicio, cuya función es:

- Cerradura de recarga de los pagadores. La más próxima al frontal de la máquina.
- Cerradura de inspección por parte de la administración y servicio.
- Cerradura de acceso a las pantallas de test, estadísticas y configuración.

En el terminal de consola las llaves de servicio se encuentran por encima del monitor TFT superior, en un alojamiento accesible mediante una trampilla sobre el marco.

#### **2.2.6. Mueble inferior**

Tras la puerta se encuentran los depósitos de ganancias de la máquina.

#### **2.2.7. Marcas de identificación**

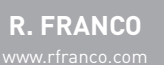

<span id="page-14-0"></span>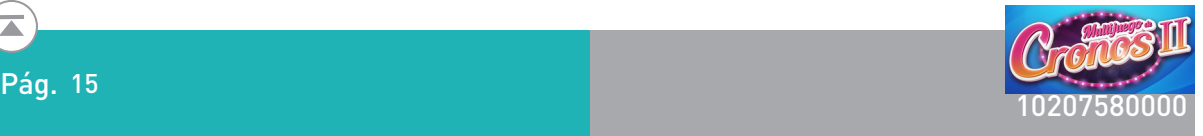

Las marcas de identificación indelebles, están situadas en el panel de la zona superior y en la puerta de la máquina. Hay una placa de identificación en el lateral de la misma.

#### **2.3. Juego básico**

Inicialmente, el jugador podrá introducir monedas de 0'10, 0'20, 0'50, 1'00 o 2'00 € y billetes de 5, 10, 20 o 50 €, este último únicamente en las comunidades autónomas donde esté autorizado su uso, quedando reflejado el número de créditos en el marcador dedicado a ello. El precio de la partida es de 0'20 €, existiendo la posibilidad de jugar a partida simple o a varias simultáneas, mostrando el caso seleccionado en el campo de apuesta.

 Una vez haya créditos disponibles, el usuario puede comenzar. La mecánica del juego consta de dos juegos principales: el resultante de pulsar el botón "JUEGUE" y el que resulta de pulsar el botón "A BANCO". Ambos modos o tipos pueden conllevar las siguientes situaciones:

La obtención de premios directos en forma de créditos. Aparecen en el marcador de banco y pueden cobrarse mediante la pulsación del botón "COBRAR".

La pérdida de la apuesta seleccionada.

Este documento contiene información exclusiva y sometida a derechos de autor. Queda prohibida su reproducción o divulgación sin contar con el consentimiento por escrito de R. Franco, Inc. ©R. Franco La obtención de fichas. Estas fichas pueden usarse en los juegos de entretenimiento disponibles en la máquina o jugarse, pulsando el botón "A BANCO". Esto último puede suponer o no consumo de créditos. Un claro ejemplo de la secuencia de juego para comprender la funcionalidad sería el siguiente: El usuario pulsa el botón "JUEGUE" y tras el sorteo se obtienen fichas. A continuación, se podría optar por pulsar "A BANCO" considerándose esta acción parte de la misma apuesta y, por tanto, no consumiéndose nuevos créditos. Como cabe esperar, la suma de premios y de apuestas entre los dos tipos de jugadas, están sujetos a las limitaciones legales pertinentes. Si tras el caso expuesto aún tuviéramos fichas y se pulsara de nuevo el botón "A BANCO", sí daría lugar a consumo de créditos, ya que se consideraría una nueva partida.

En cualquier caso, si el usuario no efectúa ninguna de las dos opciones (pulsar "JUEGUE" o pulsar "A BANCO"), ni otra opción principal (cambio de apuesta, ayuda, cobrar, o inserción de dinero…), siempre y cuando haya suficientes créditos y se cumplan los requisitos legales de tiempo, se efectuará una jugada autónoma de pulsar "JUEGUE" cada tres o cinco segundos, dependiendo de la reglamentación.

Es importante precisar que teniendo fichas suficientes, en cualquier momento, se podrá acceder a la variedad de juegos, adicionales o de entretenimiento, disponibles, pulsando sobre el icono del juego deseado que aparece en la pantalla principal.

#### **2.4. Juegos adicionales**

Además del juego principal, esta máquina dispone de varios juegos de entretenimiento, en los que el jugador podrá hacer uso de las fichas obtenidas en el juego principal, pero nunca supondrá consumo de créditos. En estos juegos de entretenimiento únicamente se podrá obtener fichas, no existiendo la posibilidad de conseguir créditos.

En la pantalla principal se presenta un conjunto iconos, correspondientes a cada uno de los juegos de entretenimiento disponibles. Para acceder a ellos, basta con pulsar sobre el juego deseado.

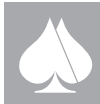

<span id="page-15-0"></span>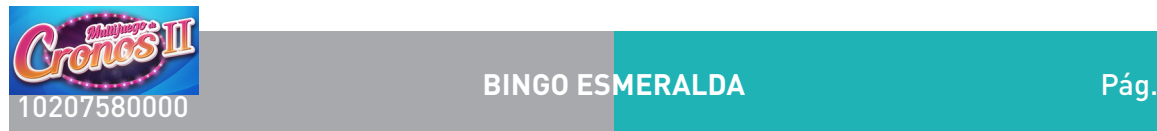

#### **2.4.1. Juegos de bingo**

#### **2.4.1.1. Bingo Esmeralda**

Simula el juego del bingo

Descripción del juego: En la pantalla principal se muestran cuatro cartones de bingo, con quince números por cartón y en matrices de tres por cinco, que el jugador podrá cambiar, tocando sobre los cartones. En el bombo se introducen sesenta números con cuatro colores diferentes, de los cuales se harán treinta extracciones en cada sorteo, que se mostrarán sobre la pantalla de juego.

Las apuestas, en fichas, pueden ser seleccionadas entre un número discreto de posibilidades: 20, 40, 80, 120, 160, 200 y 400; debido a que siempre se juega a cuatro cartones, la apuesta por cartón es respectivamente: 5, 10, 20, 30, 40, 50 y 100.

El jugador tiene la opción de modificar los números existentes en los cartones y elegir la apuesta deseada; una vez configuradas todas las opciones y suponiendo que ya dispone de las fichas suficientes para comenzar la partida, el usuario puede pulsar el botón "JUEGUE FICHAS" para iniciar la partida, o bien, usar el botón "AUTO", para que sea el terminal el que lance de manera automática las siguientes partidas. Una vez hecho esto, se irán mostrando en pantalla los números sorteados y marcando sobre los cartones, de manera automática, los aciertos existentes.

Bolas extras: En ocasiones, la máquina ofrece la posibilidad de obtener a cambio de un número de fichas, que aparecerá en pantalla, hasta un máximo de 11 bolas extra. Bastará con pulsar el botón "BOLA EXTRA" que aparece en la pantalla táctil.

El precio de la bola extra podrá oscilar según las posibilidades de premios, entre bola extra gratis y 21 veces la apuesta en fichas.

Súper bola extra: Durante las bolas extra, la máquina puede ofrecer la "súper bola". A diferencia de las anteriores, será el jugador el que elija el número deseado, para lo cual puede arrastrar dicha bola hasta la casilla o tocar directamente sobre la casilla.

Juegos libres: Cuando la máquina decide, se otorgan de 4 a 12 partidas que no consumen fichas.

Juego de bono: La configuración "damero", nos lleva al juego de bono. La escena cambia a un tablero de siete por siete, donde se reparten gemas de siete tipos. Si aparecen tres gemas iguales, en filas o columnas contiguas, desaparecen y las gemas inmediatamente por encima caen por gravedad, apareciendo nuevas gemas por la parte superior del tablero. EL jugador también puede intercambiar cualquier pareja de gemas sin más que tocar sobre ellas, con el fin de conseguir tríos que suman puntos. Se dispone de un tiempo establecido, cuyo avance aparece sobre la barra de tiempos en pantalla. Al final del tiempo, los puntos acumulados por el jugador es el multiplicador que se aplica a las fichas apostadas en un cartón.

Al tratarse de un juego de habilidad el premio de BONO puede oscilar entre 2 y 200 veces la apuesta en fichas de la jugada.

Este documento contiene información exclusiva y sometida a derechos de autor. Queda prohibida su reproducción o divulgación sin contar con el consentimiento por escrito de R. Franco, Inc. ©R. Franco

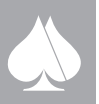

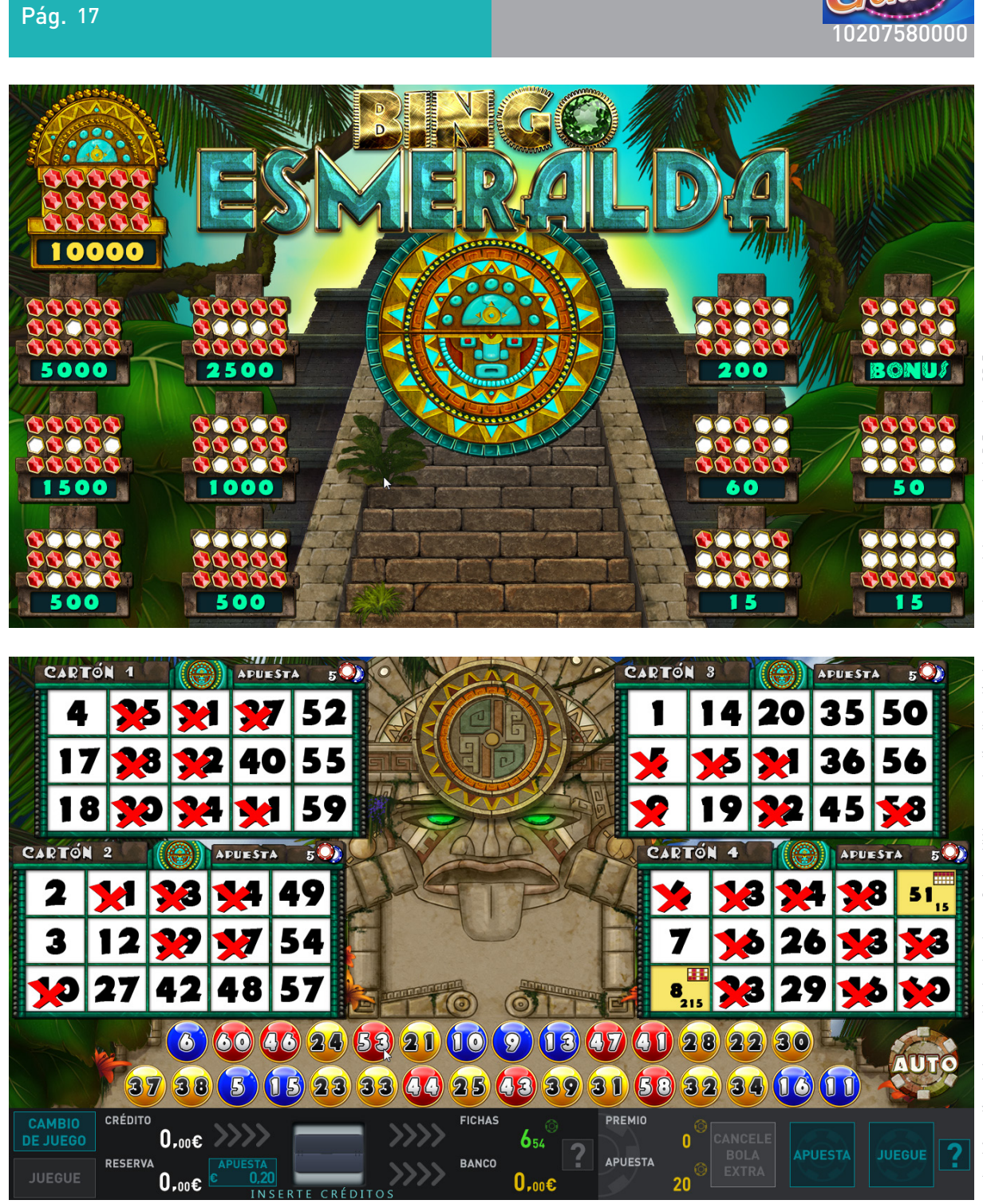

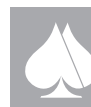

 $\overline{\blacktriangle}$ 

<span id="page-17-0"></span>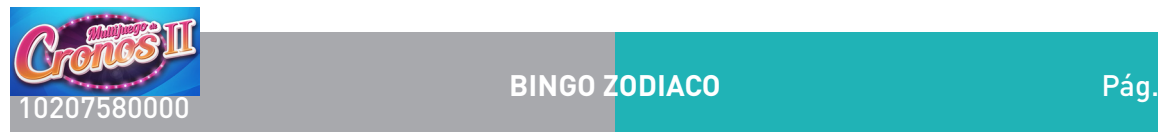

#### **2.4.1.2. BINGO ZODIACO.**

Simula el juego del bingo

#### Descripción del juego.

En la pantalla principal se muestran cuatro cartones de bingo, con quince números por cartón y en matrices de tres por quince, que el jugador podrá cambiar, tocando sobre los cartones. En el bombo se introducen sesenta números con cuatro colores diferentes, de los cuales se harán treinta extracciones en cada sorteo, que se mostrarán sobre la pantalla de juego.

Las apuestas, en fichas, pueden ser seleccionadas entre un número discreto de posibilidades: 20, 40, 80, 120, 160, 200 y 400; debido a que siempre se juega a cuatro cartones, la apuesta por cartón es respectivamente: 5, 10, 20, 30, 40 50 y 100.

A modo de peculiaridad, en este juego se puede elegir la constelación del fondo de pantalla, actuando sobre la rueda del zodiaco central, lo cual irá asociado a un cambio en el patrón de aciertos para acceder al juego de bonos.

Al comenzar, el jugador tiene la opción de modificar los números existentes en los cartones, seleccionar el signo del zodiaco y elegir la apuesta deseada; una vez configuradas todas las opciones y suponiendo que ya dispone de las fichas suficientes para comenzar la partida, el usuario puede pulsar el botón "JUEGUE FICHAS" para iniciar la partida, o bien, usar el botón "AUTO", para que sea el terminal el que lance de manera automática las siguientes partidas. Una vez hecho esto, se irán mostrando en pantalla los números sorteados y marcando sobre los cartones, de manera automática, los aciertos existentes; en caso de obtener una configuración de premio, se mostrará sobre los mismos una marca especial.

#### Bolas extras:

Este documento contiene información exclusiva y sometida a derechos de autor. Queda prohibida su reproducción o divulgación sin contar con el consentimiento por escrito de R. Franco, Inc. ©R. Franco

En ocasiones, la máquina ofrece la posibilidad de obtener a cambio de un número de fichas, que aparecerá en pantalla, hasta un máximo de 11 bolas extra. Bastará con pulsar el botón "BOLA EXTRA" que aparece en la pantalla táctil.

El precio de la bola extra podrá oscilar según las posibilidades de premios, entre bola extra gratis y 21 veces la apuesta en fichas.

Súper bola extra: Durante las bolas extra, la máquina puede ofrecer la "súper bola". A diferencia de las anteriores, será el jugador el que elija el número deseado, para lo cual puede arrastrar dicha bola hasta la casilla o tocar directamente sobre la casilla.

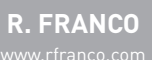

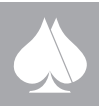

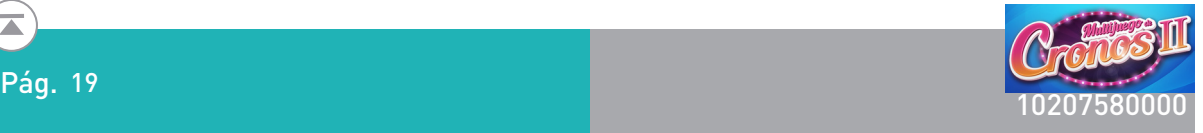

Juego de bono: Cuando los aciertos obtenidos completen las estrellas de la constelación seleccionada, se pasará al juego se bono. Éste consiste en hacer tríos descubriendo tres opciones de las cinco ofrecidas. Habrá un símbolo comodín que sustituye a cualquier figura y que además dobla la ganancia de fichas del trío, si aparece una vez, y triplica la ganancia de fichas si aparece dos veces. El plan de pagos para este juego es como sigue:

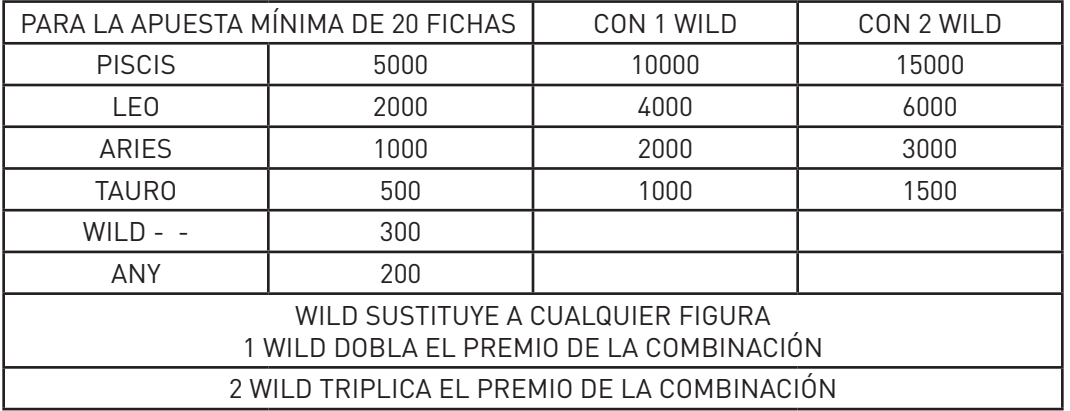

Es decir el premio será de 10 a 750 veces la apuesta en fichas.

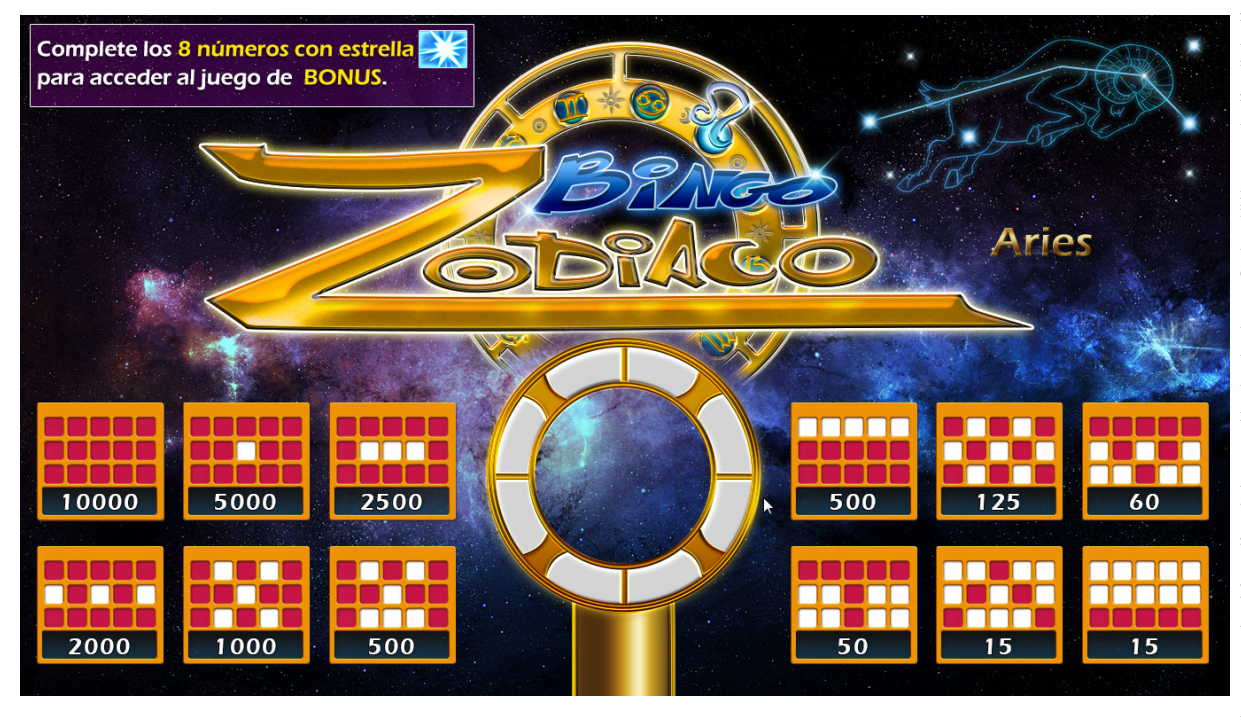

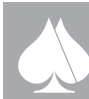

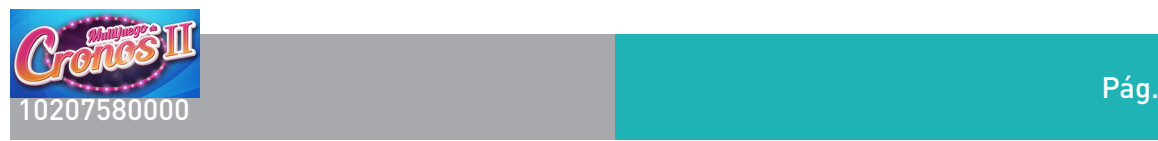

 $\overline{\blacktriangle}$ 

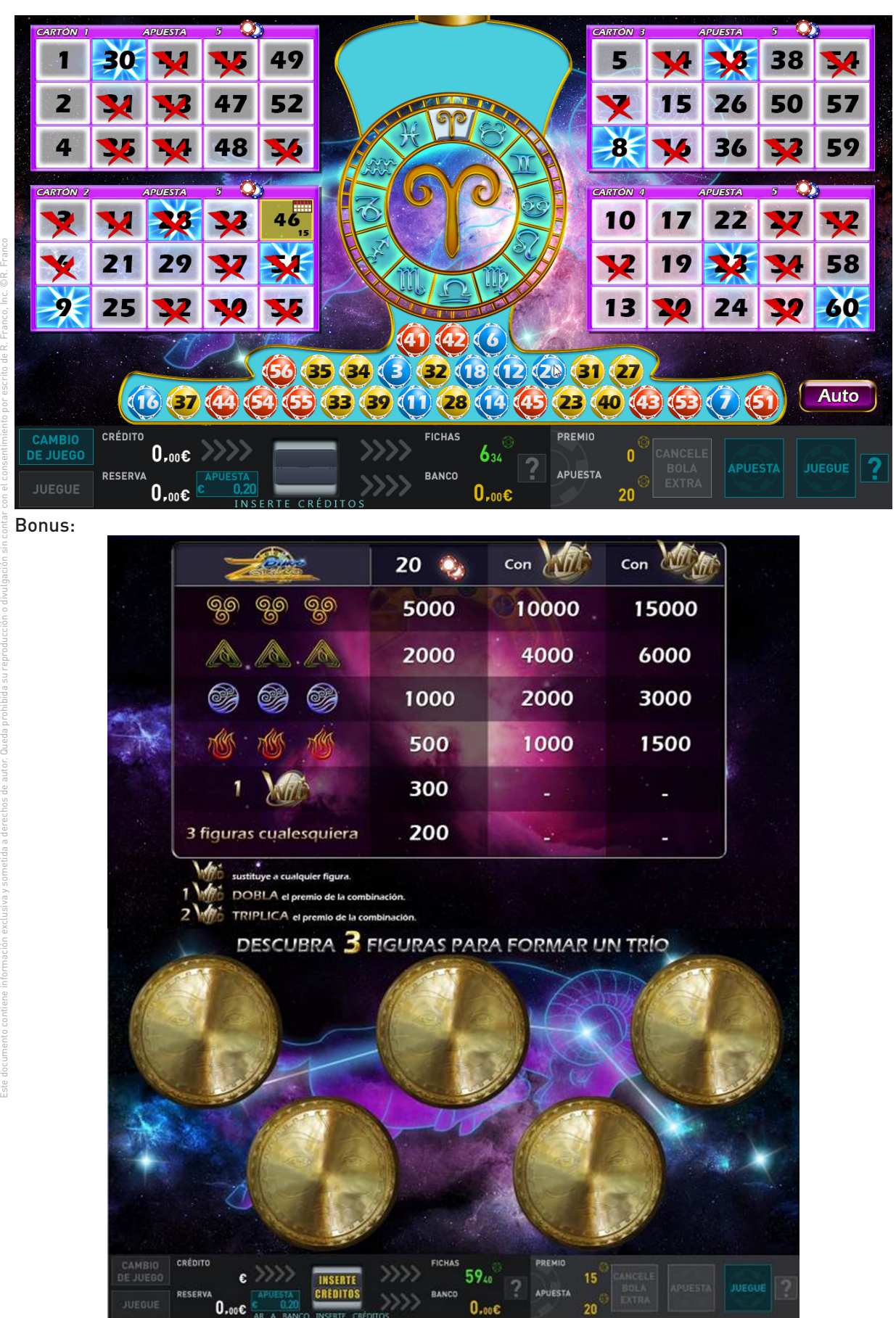

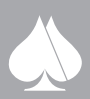

<span id="page-20-0"></span>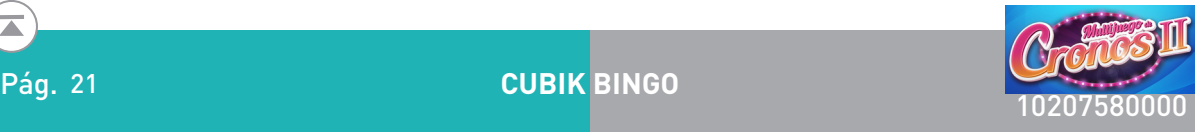

#### **2.4.1.3. Cubik Bingo**

Se trata de un juego con 10 cartones de 8 números del 1 al 21 y un spot central.

Cada cartón está configurado por una de las posibles combinaciones de 8 elementos de los 21 posibles, los números no tienen por qué ordenarse en el cartón de ningún modo.

Los cartones se pueden seleccionar de cinco en cinco, pudiéndose jugar un mínimo de 5 cartones y un máximo de 10.

En cada jugada se sortean 5 números de tres colores diferentes posibles.

Las configuraciones de premio que se constituyen con los números acertados en cada cartón en juego y el spot central se detallan en el plan de pagos.

Los cartones de juego, forman dos grupos de cinco cartones cada uno. El jugador puede activar o desactivar cada uno de los grupos de forma independiente, para ello debe pulsar sobre los botones "OFF" en la pantalla táctil de cada uno de los grupos para activarlos. Los cartones no seleccionados para el juego muestran un envés con el nombre del modelo. Pulsando sobre cualquiera de los enveses de los cartones de cada grupo se activa el grupo correspondiente.

Pulsando sobre cualquier cartón habilitado, se cambian los números del cartón correspondiente.

Las apuestas posibles serán por tanto:

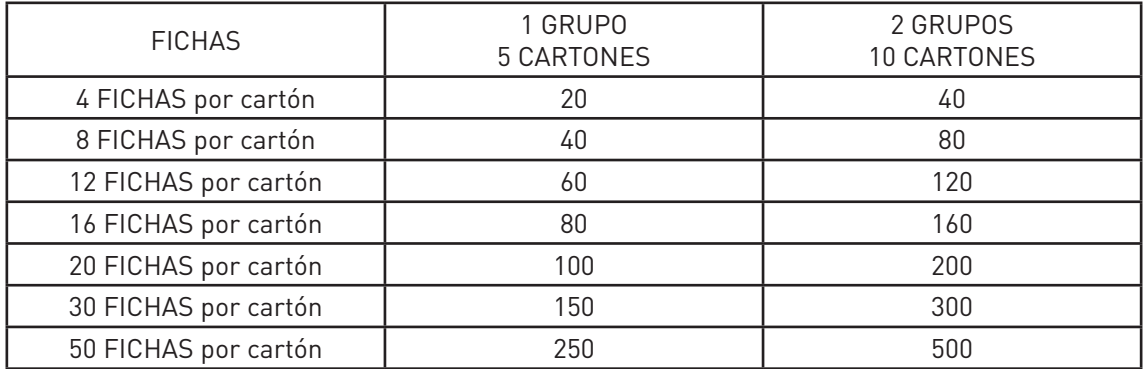

El plan de pagos para este juego es como sigue:

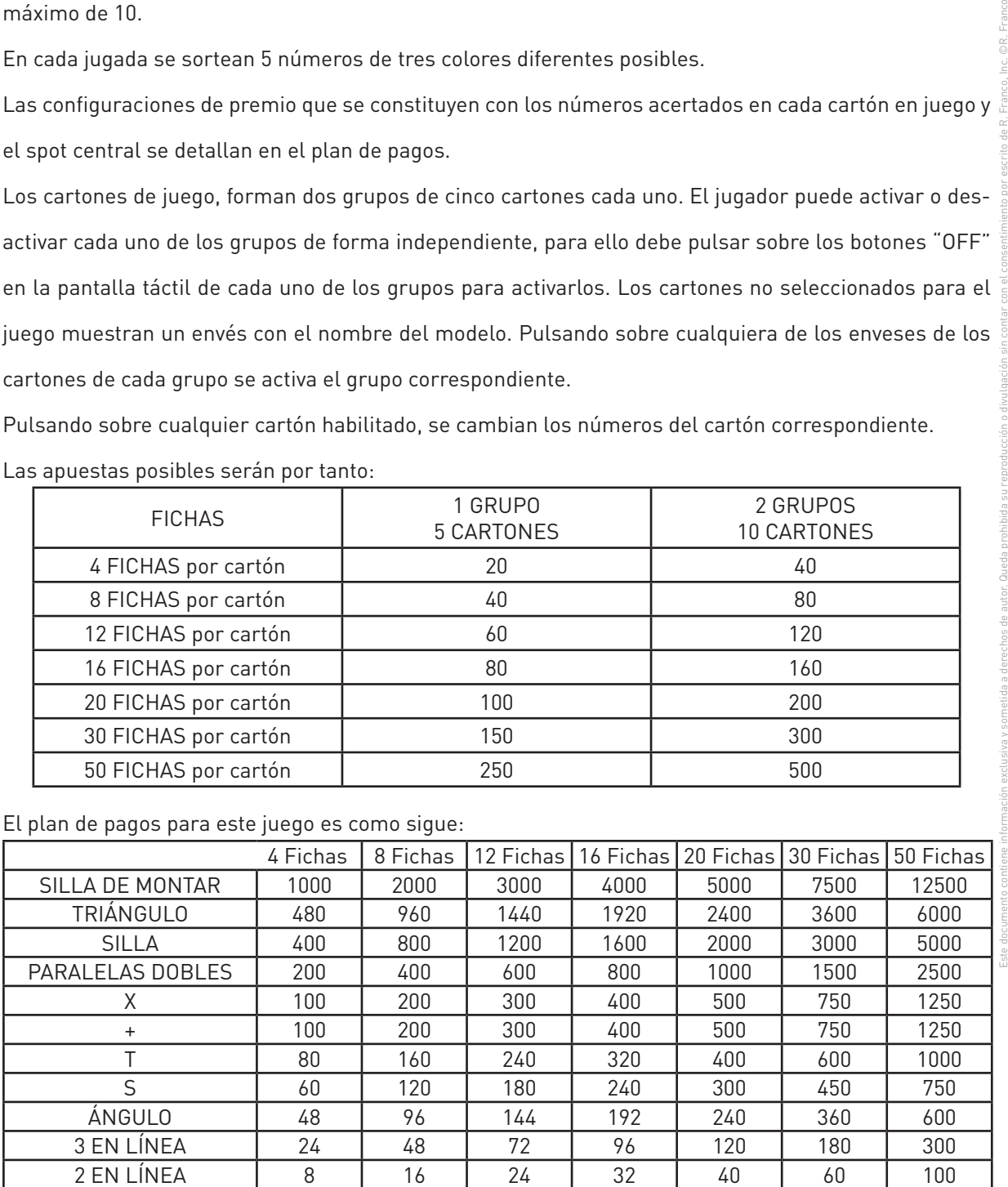

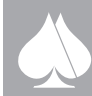

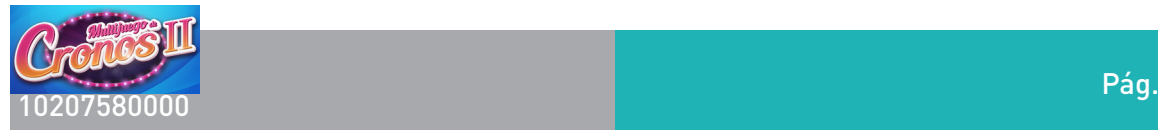

En algunas jugadas, la máquina ofrecerá la posibilidad de comprar una bola extra adicional. La máquina indicará el precio en fichas de esta bola y el jugador tendrá la posibilidad de comprarla pulsando ((JUE-GUE)) o rechazarla, pulsando ((CANCELE BOLA EXTRA)).

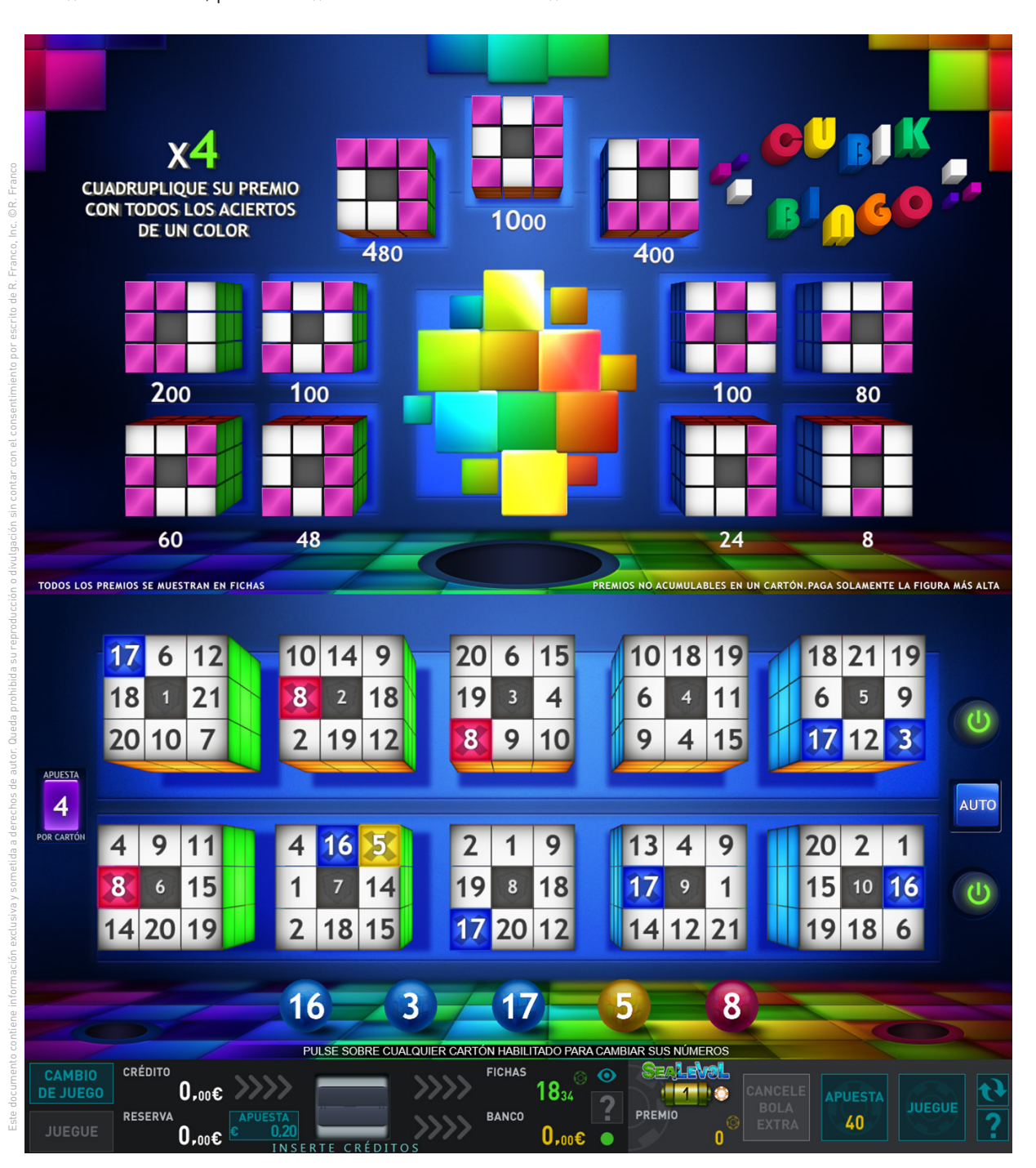

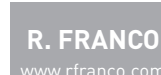

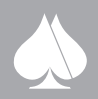

<span id="page-22-0"></span>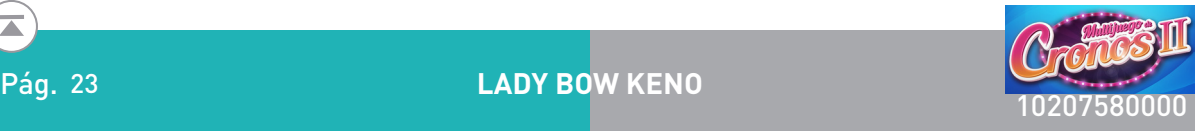

#### **2.4.1.4. Lady Bow Keno**

Panel de Keno de 80 números, en matriz 8x10.

El jugador puede elegir jugar de 2 a 10 spots (números), con un plan de pagos correspondiente en cada caso. Se habilitará un botón de selección automática sobre la pantalla táctil. Cuando se pulse este botón, la máquina elegirá al azar tantos números como spot se hayan seleccionado previamente, si no hay selección anterior de spot, por reinicio de la máquina, esta elige el máximo de spots al azar.

También habrá un botón de borrado de la selección actual.

Las apuestas en fichas o puntos son discretas: 10, 20, 50, 100 y 200.

La apuesta actual se representa en el plan de pagos además de en la zona de botones de la pantalla inferior.

La apuesta queda reflejada en marcador correspondiente. El plan de ganancias dinámico de la pantalla superior, cambia las cifras de premio en fichas según el nivel de apuesta.

También el jugador puede elegir los números que desea jugar, marcándolos sobre la pantalla táctil en el panel de números. A partir del segundo número marcado, se habilita el juego, pues se puede jugar desde 2 a 10 spots marcados. El plan de ganancias dinámico de la pantalla superior, marcará la columna correspondiente al número de spots seleccionados.

Si el jugador pulsa JUEGUE FICHAS sin haber realizado ninguna selección, se mostrará un texto informativo en el que se lea: "SELECCIONE AL MENOS 2 NÚMEROS PARA HABILITAR EL JUEGO".

Este documento contiene información exclusiva y sometida a derechos de autor. Queda prohibida su reproducción o divulgación sin contar con el consentimiento por escrito de R. Franco, Inc. ©R. Franco Una vez hecha la selección y las apuestas, mediante el botón JUEGUE se inicia la jugada. Se sortean 20 números que se van marcando sobre el panel de botones, las marcas serán distintas dependiendo de si es acierto y alguna otra circunstancia que se explica más abajo. El último número sorteado que nos puede llevar al juego de bonus tendrá un marcado también especial.

El juego de bonus, consiste en extraer un factor que multiplique el premio base correspondiente a una combinación de premio donde el último número extraído ha sido un acierto.

El plan de pagos para la apuesta básica de 10 fichas será:

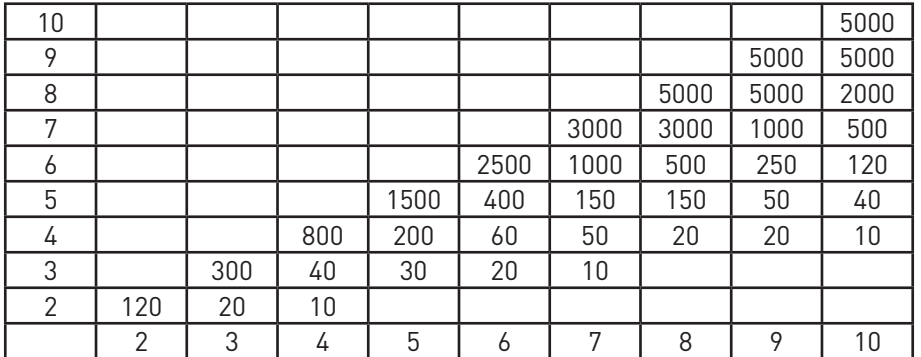

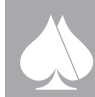

#### Apuesta de 20 fichas.

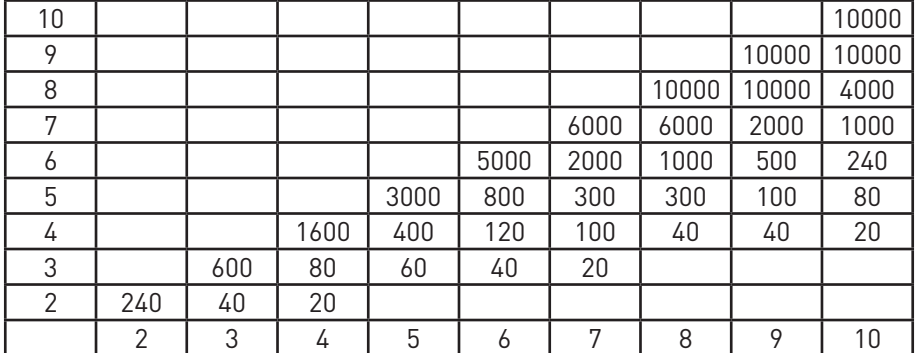

#### Apuesta de 50 fichas. Franc

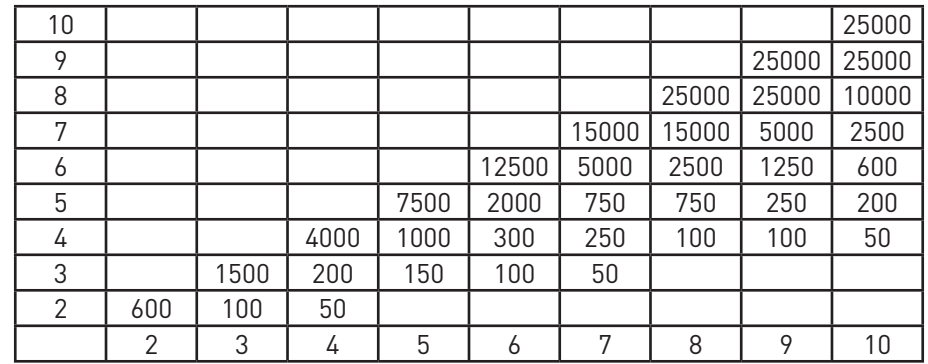

### Apuesta de 100 fichas.

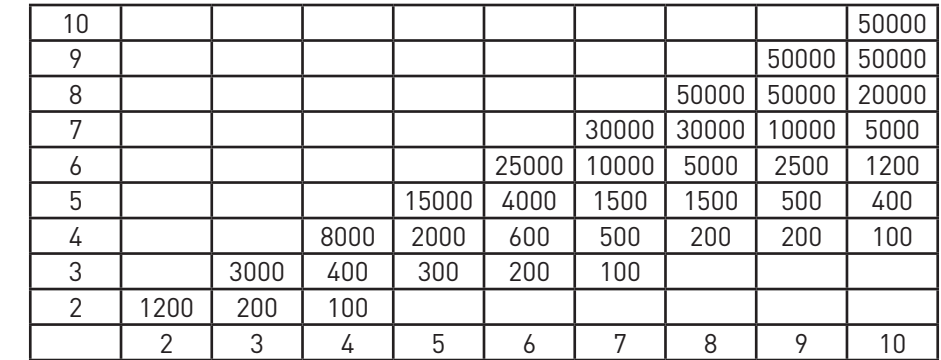

### Apuesta de 200 fichas.

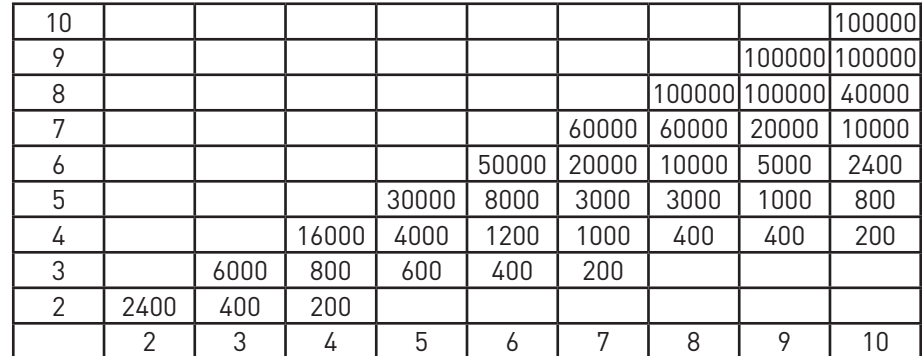

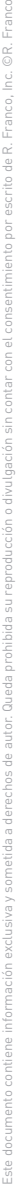

©R. Franco

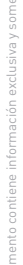

Este

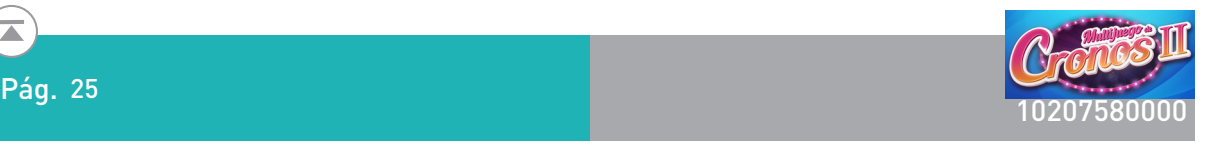

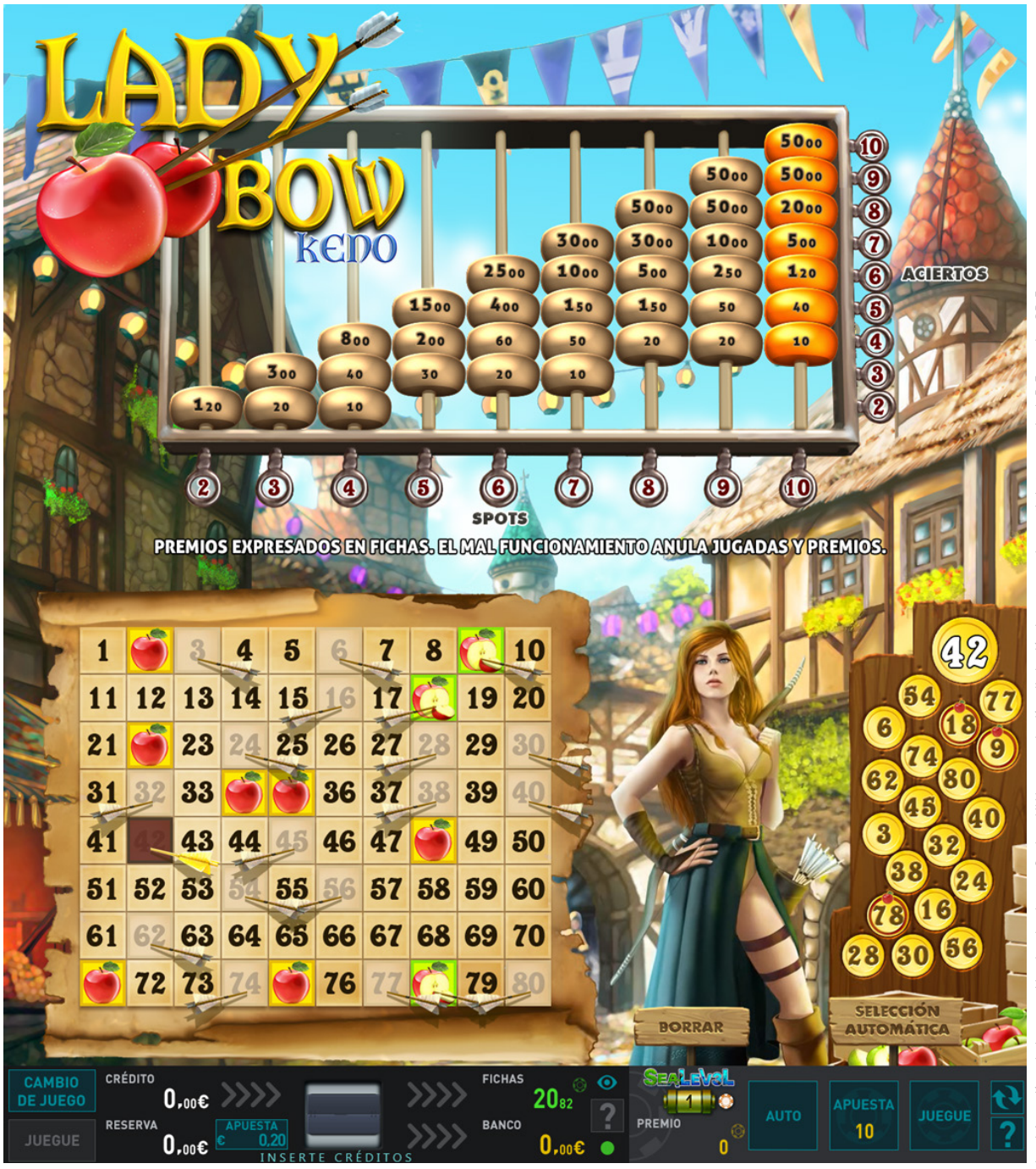

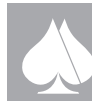

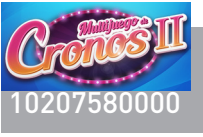

#### Bonus:

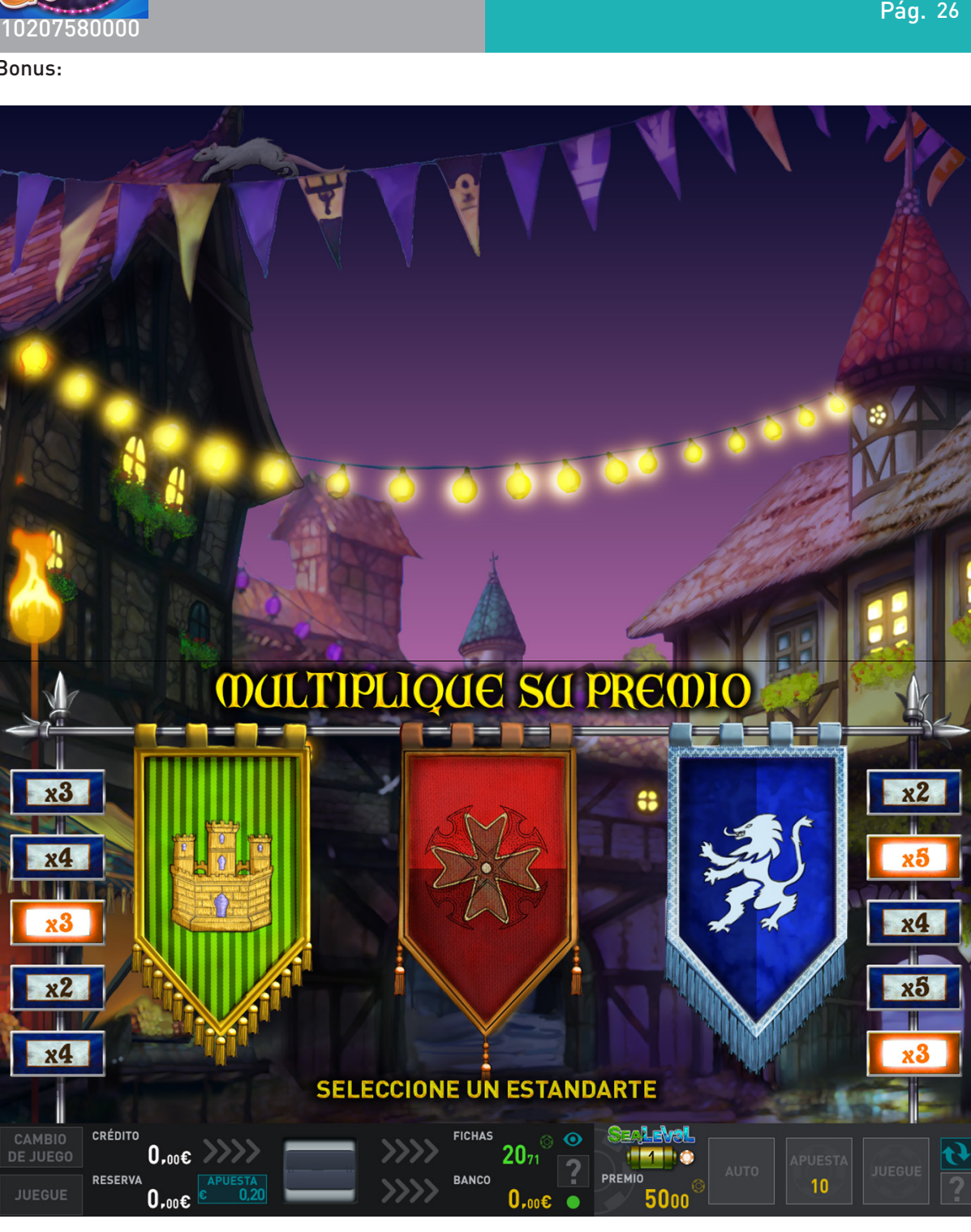

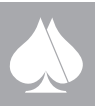

Pág. 26

 $\mathbf{\overline{a}}$ 

<span id="page-26-0"></span>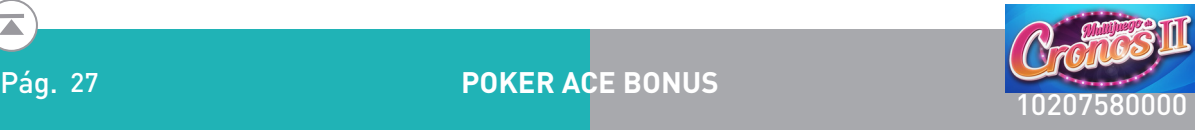

### **2.4.2. Juegos de cartas**

#### **2.4.2.1. Póker Ace Bonus**

Simula el juego del póker

#### Descripción del juego.

Se trata del tradicional juego de video póker con baraja de 52 cartas más comodín, en el que la jugada se desarrolla en dos manos.

Las apuestas, en fichas, pueden ser seleccionadas entre un número discreto de posibilidades: 10, 20, 50, 100 y 200. La apuesta elegida aparece representada en las configuraciones de la pantalla superior, además de en la zona inferior de la pantalla principal.

En la primera mano se reparten cinco cartas que inicialmente están boca abajo. Al pulsar el botón "JUEGUE FICHAS", las cartas se destapan, reteniéndose automáticamente las jugadas. No obstante, el jugador puede cambiar dicha retención a su antojo.

Pulsando de nuevo "JUEGUE FICHAS" se inicia la segunda mano. Las cartas retenidas se mantienen y el resto son sustituidas por nuevas cartas del mazo. Si al final se ha conseguido una determinada combinación, ésta se marca en la pantalla superior y se obtienen las fichas.lady

#### Doble o nada.

Este documento contiene información exclusiva y sometida a derechos de autor. Queda prohibida su reproducción o divulgación sin contar con el consentimiento por escrito de R. Franco, Inc. ©R. Franco En caso de que el jugador así lo desee, todas las fichas se pueden arriesgar a un juego de doble o nada. La manera de proceder es la siguiente: se muestran cinco cartas, la primera de ellas es de la banca y aparece destapada. El jugador elige una de las otras cuatro cartas, en este caso se encuentran cubiertas; si la carta descubierta es mayor que la de la banca, se doblan las fichas, si es menor, se pierden y si es igual, se repite el juego.

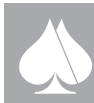

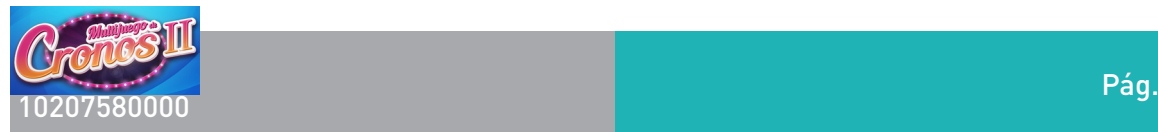

#### Juego de bono.

Las combinaciones de pareja de ases van engrosando un contador de ases, de forma que por cada As de la pareja se incrementa dicho contador en una unidad. Si la pareja está compuesta por dos ases, se incrementa en dos unidades, mientras que si la forman un as y un comodín, solo se incrementará en una unidad. Cuando el contador de ases llega a cien, se pasa al juego de bono.

Una vez dentro de este juego, se distribuyen en pantalla un total de 24 cartas boca abajo en una matriz de seis por cuatro, cada una de las cuales esconde un número de fichas. La máquina sortea el número de cartas que el jugador ha de descubrir, con el fin de ir sumando fichas ocultas en el marcador correspondiente.

El jugador podrá ganar con este juego entre 15 y 206 veces la apuesta en fichas de la jugada.

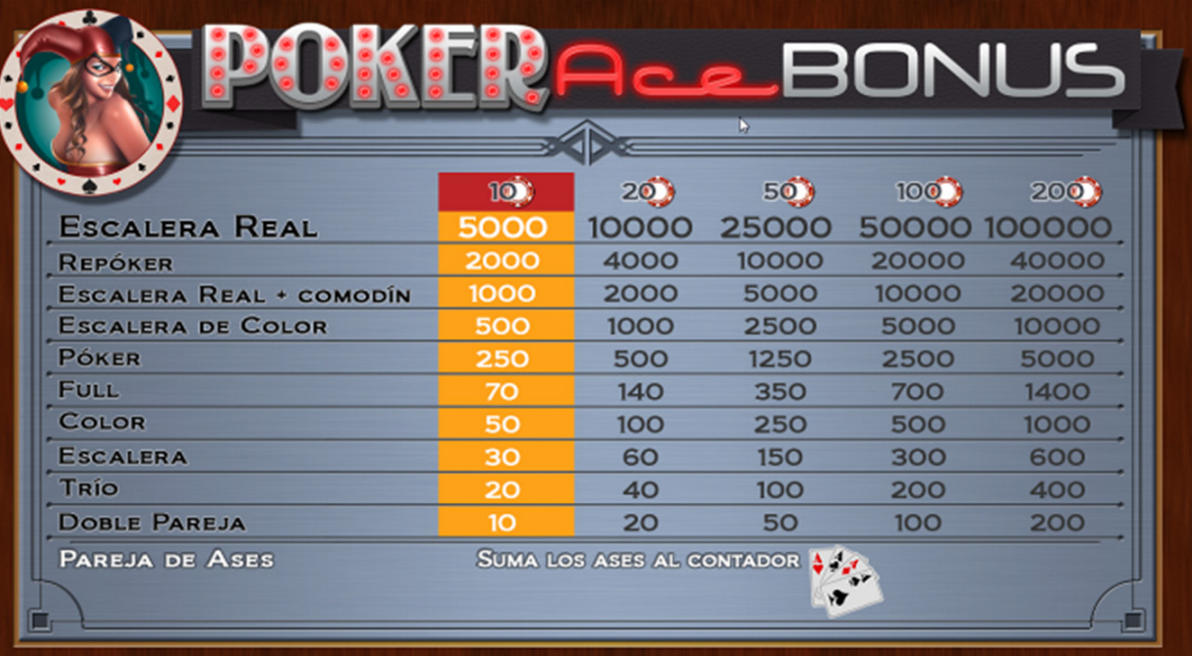

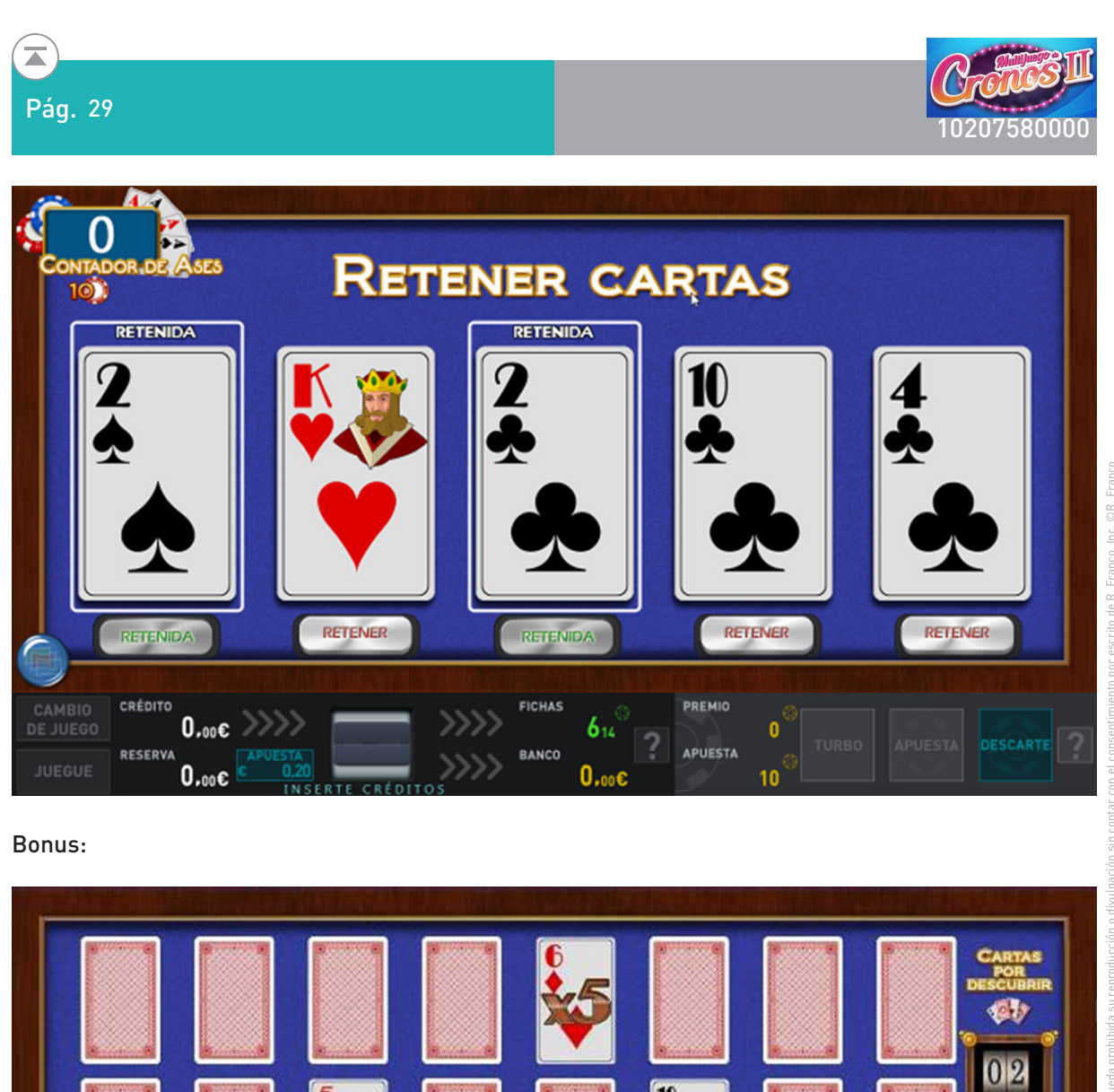

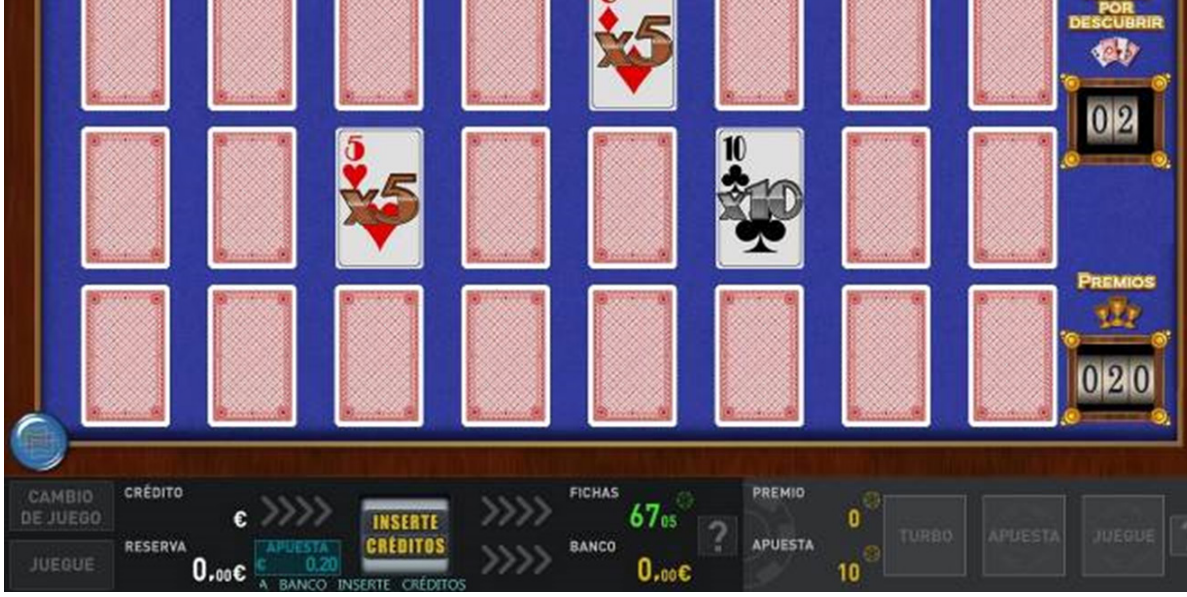

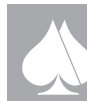

<span id="page-29-0"></span>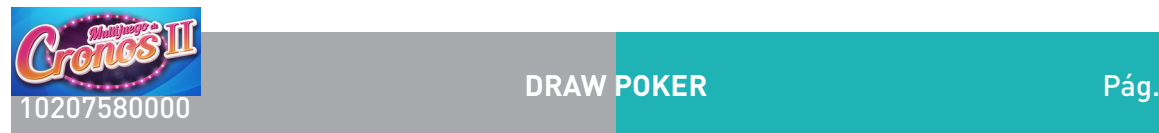

**DRAW POKER**

#### **2.4.2.2. Draw Póker**

Simula el juego del póker con baraja de 52 cartas.

#### Descripción del juego.

Es un juego de video póker con baraja de 52 cartas, en el que la jugada se desarrolla en dos manos. Las apuestas, en fichas, pueden ser seleccionadas entre un número discreto de posibilidades: 10, 20, 50, 100 y 200. La apuesta elegida aparece representada en las configuraciones de la pantalla superior, además de en la zona inferior de la pantalla principal.

En la primera mano se reparten cinco cartas que inicialmente están boca abajo. Al pulsar el botón "JUEGUE FICHAS", las cartas se destapan, reteniéndose automáticamente las jugadas. No obstante, el jugador puede cambiar dicha retención a su antojo.

Pulsando de nuevo "JUEGUE FICHAS" se inicia la segunda mano. Las cartas retenidas se mantienen y el resto son sustituidas por nuevas cartas del mazo. Si al final se ha conseguido una determinada combinación, ésta se marca en la pantalla superior y se obtienen las fichas.

#### Doble o nada.

Este documento contiene información exclusiva y sometida a derechos de autor. Queda prohibida su reproducción o divulgación sin contar con el consentimiento por escrito de R. Franco, Inc. ©R. Franco

En caso de que el jugador así lo desee, todas las fichas se pueden arriesgar a un juego de doble o nada. La manera de proceder es la siguiente: se muestran cinco cartas, la primera de ellas es de la banca y aparece destapada. El jugador elige una de las otras cuatro cartas, en este caso se encuentran cubiertas; si la carta descubierta es mayor que la de la banca, se doblan las fichas, si es menor, se pierden y si es igual, se repite el juego.

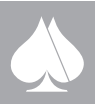

 $\overline{\blacktriangle}$ 

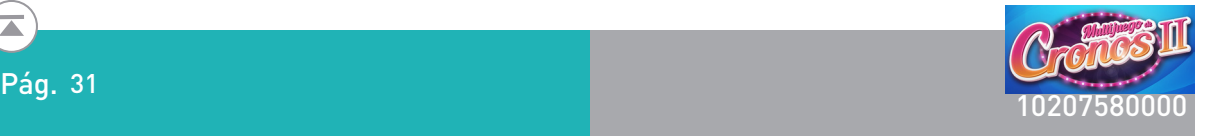

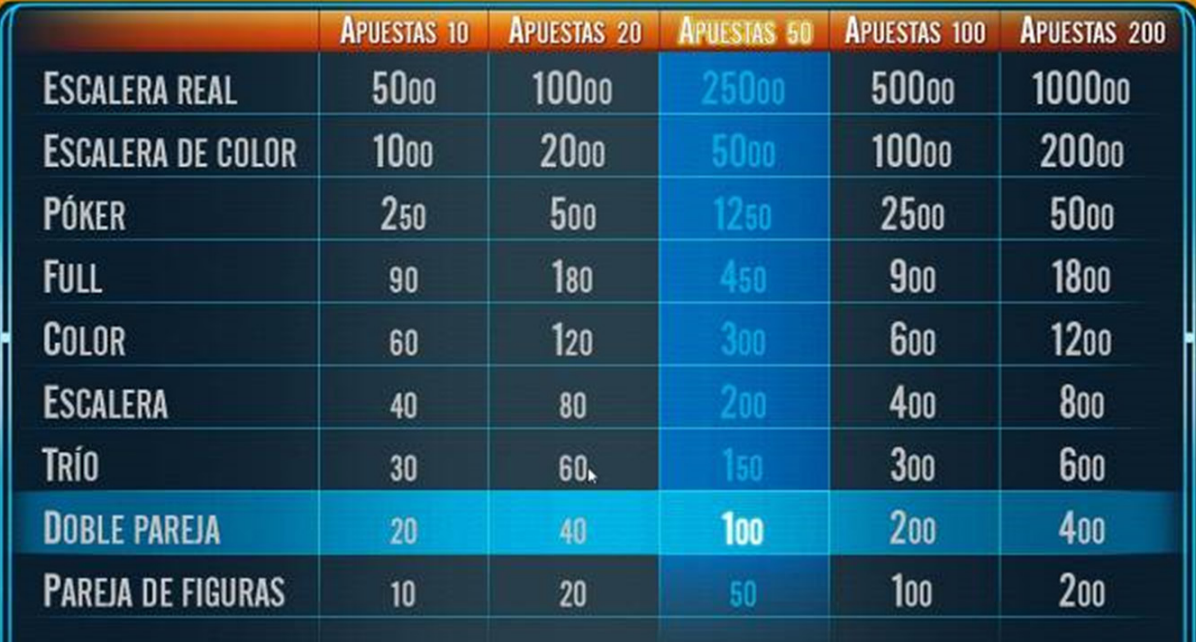

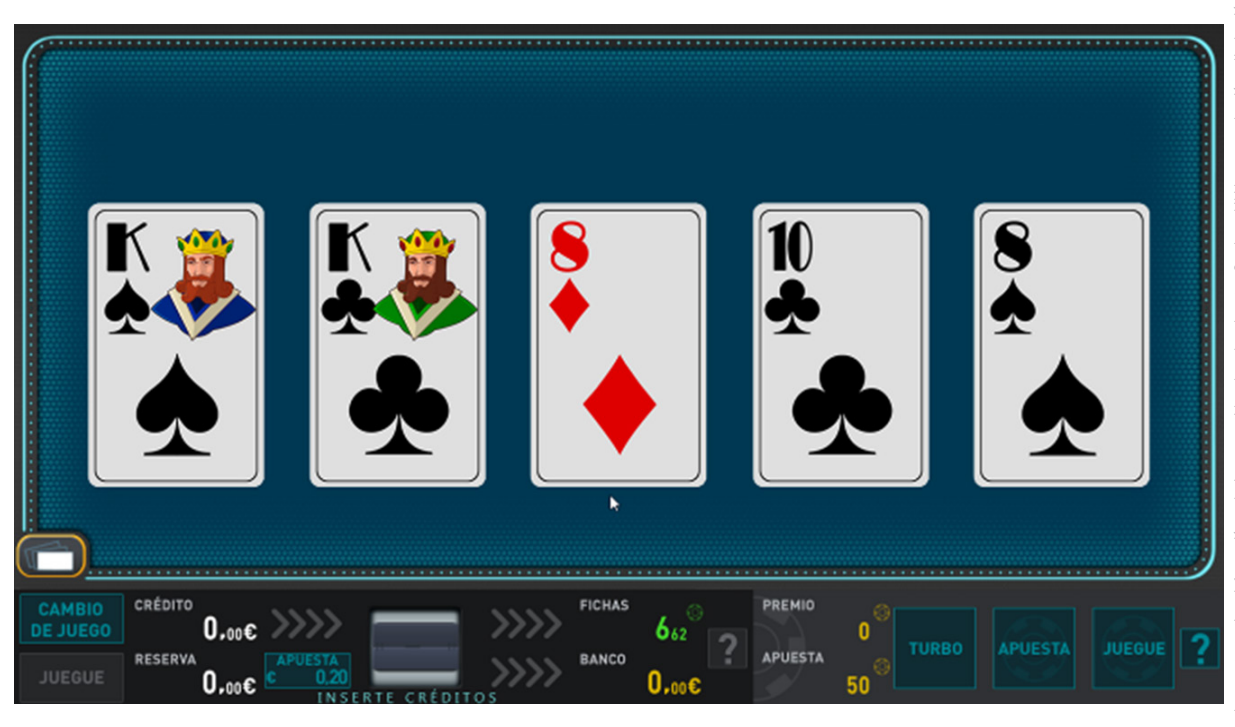

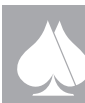

<span id="page-31-0"></span>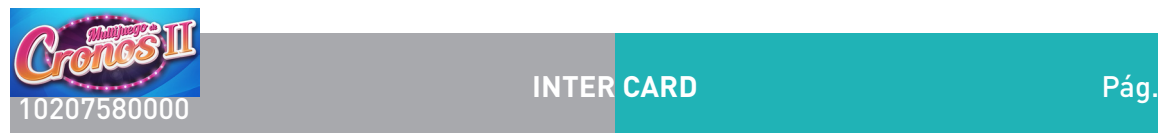

#### **2.4.2.3. Inter Card**

Sobre el tapete aparecerán fichas para realizar la apuesta con los siguientes valores: 20, 50, 100, 200 y 500. Se podrá apostar cualquier valor comprendido entre los límites establecidos.

Teniendo en cuenta que durante el progreso del juego se podrá doblar la apuesta inicial y que se intentará no superar un premio máximo de 200000 fichas, la apuesta máxima se verá limitada a 9000 fichas. Por otro lado, se establece la apuesta mínima para comenzar el juego en 20 fichas.

Plan de ganancias.

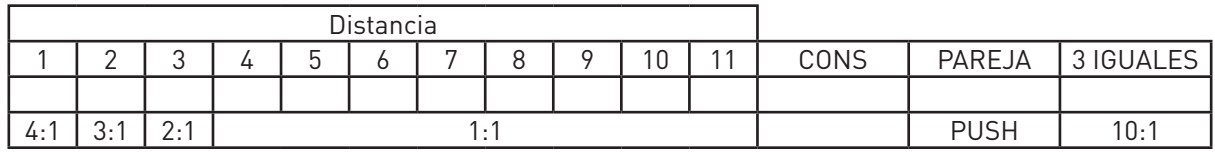

El InterCard es un juego de cartas cuyo objetivo es adivinar si el valor de un naipe elegido al azar está entre los valores de dos naipes mostrados previamente.

El juego comienza con la apuesta de un jugador, seguida por el reparto de dos cartas que se mostrarán boca arriba. Dependiendo del valor de los dos naipes sorteados, podrán darse tres situaciones:

• Dos cartas del mismo valor: se repartirá una tercera carta que decidirá el juego; si esa tercera carta tiene el mismo valor que las dos anteriores, todos los jugadores ganan con un pago de 10 a 1. Si el valor del tercer naipe es diferente, el juego se declara en tablas y se devuelve la apuesta.

• Dos cartas consecutivas: no se repartirá la tercera carta, declarándose directamente el juego en tablas y devolviéndose directamente las apuestas.

• Dos cartas distintas y no consecutivas: los jugadores tendrán la oportunidad de aumentar su apuesta (doblarla) o dejar la actual antes de mostrar una tercera carta. Una vez mostrado el tercer naipe, los jugadores ganan si el valor de este último se encuentra entre los valores de los naipes sorteados originalmente por el repartidor. En caso contrario o si el tercer naipe es idéntico a uno de los dos anteriores, la apuesta se pierde. La tabla de pagos en esta situación se muestra en el apartado de matemáticas.

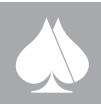

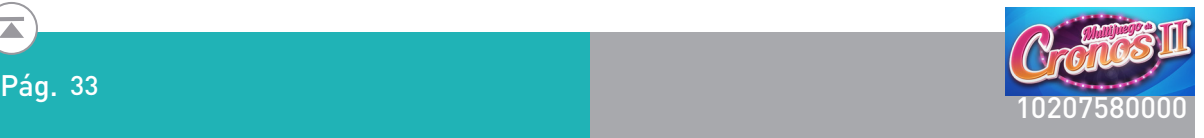

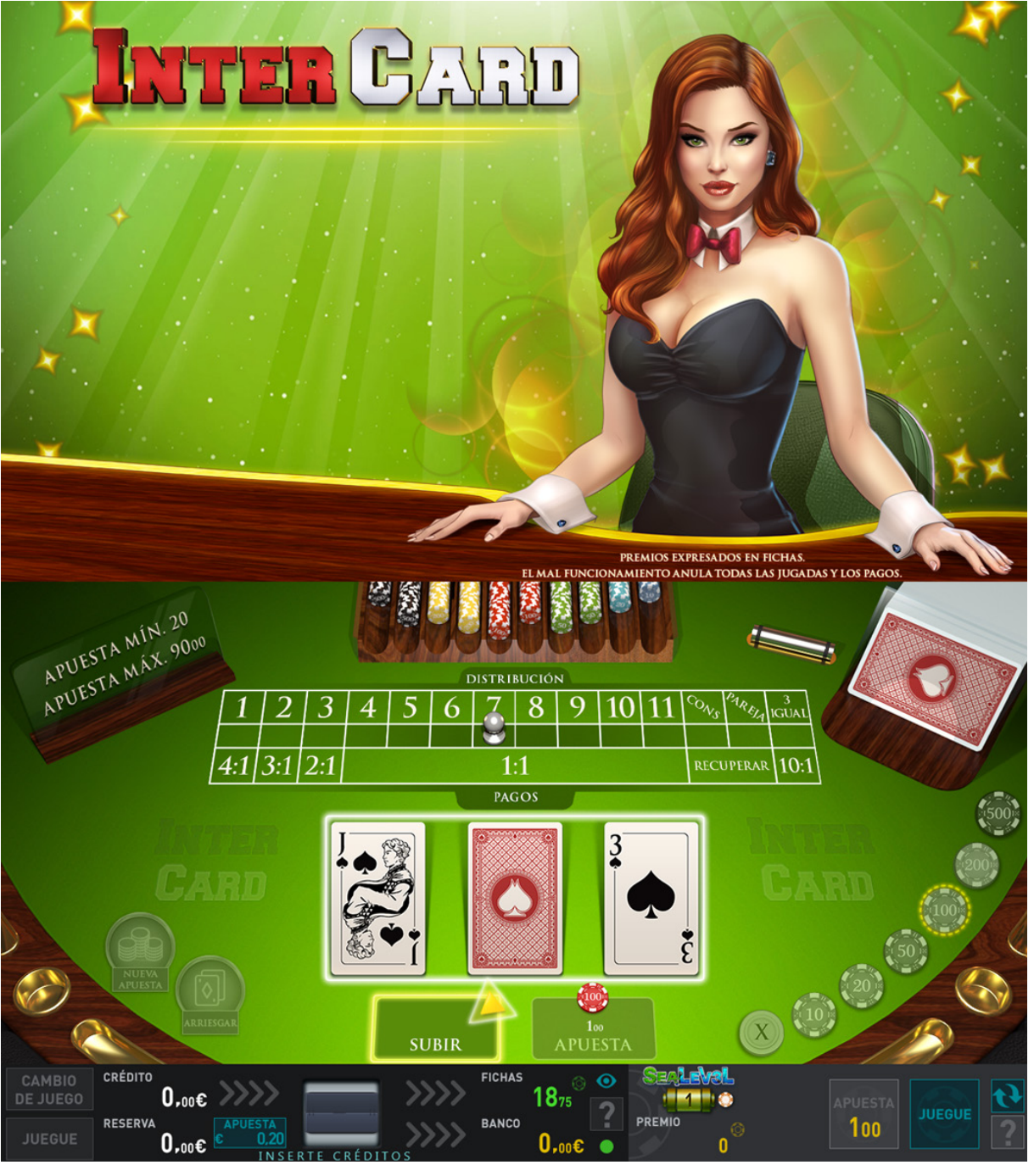

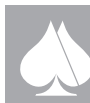

<span id="page-33-0"></span>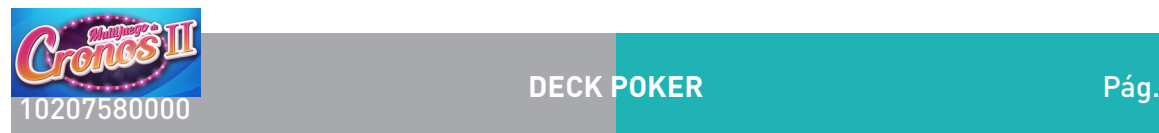

#### **2.4.2.4. 5 Deck Póker**

Se trata de un juego con cinco partidas simultáneas hasta con cinco barajas diferentes, una de las partidas es a la vista y las otras cuatro son ciegas. EL plan de pagos está basado en un bonus póker. La jugada se desarrolla en dos fases o manos.

Apuestas.

Las apuestas en fichas o puntos son discretas de 20 en 20 fichas en cada uno de los mazos, es decir, cada vez que se pulsa el botón APUESTA, se añaden 20 fichas a una de las barajas, en orden. Esto implica que podemos tener las barajas con uno o dos tipos de apuestas distintas.

Las apuestas posibles serán por tanto:

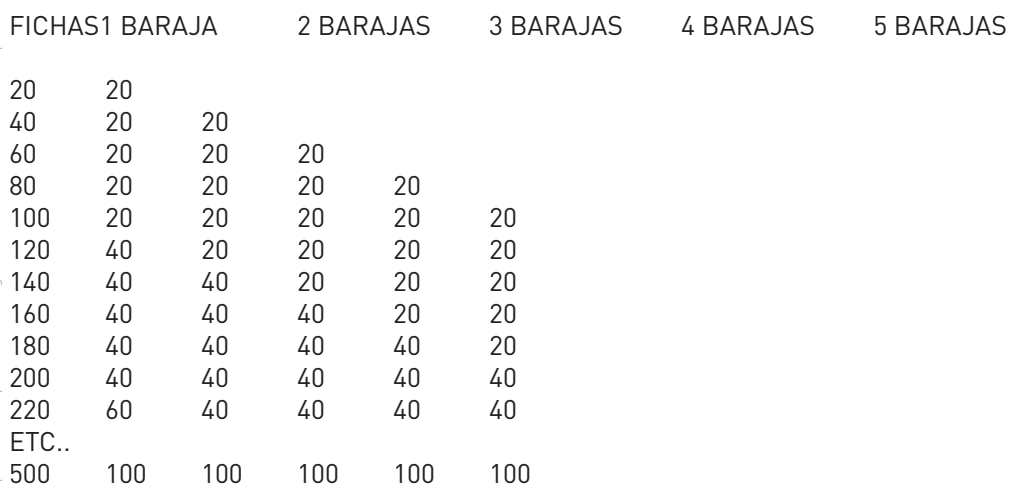

El botón de apuesta en pantalla en la zona de botonera para el juego, será doble con flechas de subir y bajar la apuesta para facilitar el ajuste de la apuesta deseada.

Los diferentes premios para cada combinación para estas apuestas se representan en la pantalla superior mediante una o dos columnas. Según la tabla anterior en cada juagada, podemos tener un solo tipo de apuesta o dos tipos de apuestas en las diferentes baraja, esta eventualidad, se debe reflejar en el plan de pagos, de forma que dinámicamente se ajusten una o dos columnas y las cantidades correspondientes para cada uno de los premios.

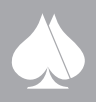

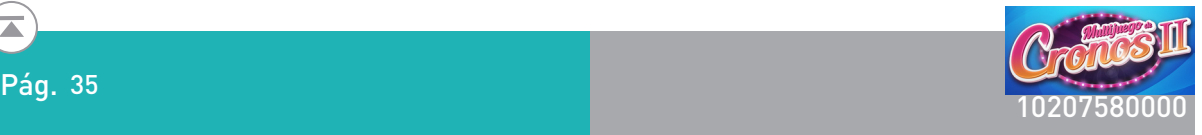

#### Elección del fondo.

EL jugador puede elegir el fondo del tapete entre varios tonos que permitan la buena visibilidad de las cartas.

#### Descripción del juego.

Este documento contiene información exclusiva y sometida a derechos de autor. Queda prohibida su reproducción o divulgación sin contar con el consentimiento por escrito de R. Franco, Inc. ©R. Franco En la primera mano se reparten 5 cartas que inicialmente están boca abajo en la baraja principal. La máquina hace una retención automática reteniendo los premios y parejas de forma automática. No obstante el jugador puede cambiar la retención de cartas a su conveniencia. Las cartas retenidas quedan marcadas en el tapete. La retención se realiza sobre la pantalla táctil tocando sobre la carta deseada. La retención así fijada, se extiende al resto de barajas que hasta ahora mostraban en envés de las cartas, de forma que la misma carta retenida en la baraja principal aparecerá en cada una de las otras barajas, esto significa que cualquier combinación de premio en la primera mano retenida, se extiende al resto de barajas.

Pulsando JUEGUE se inicia la segunda mano. Las cartas retenidas se mantienen y las desechadas son cambiadas por la máquina, con nuevas cartas de los mazos en cada una de las barajas, comenzando por la baraja principal y siguiendo secuencialmente con el resto de barajas.

Por último si se ha conseguido alguna combinación ganadora esta se marca sobre cada una de las barajas premiadas además de sobre el plan de pagos desplegado en la pantalla superior, y se pasa al pago del premio.

#### Modo turbo

Activando el botón correspondiente en pantalla, la máquina realizará jugadas consecutivas en modo automático, mientras se disponga de suficientes fichas para cubrir la apuesta actual, o hasta que se dé opción al doble o nada.

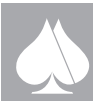

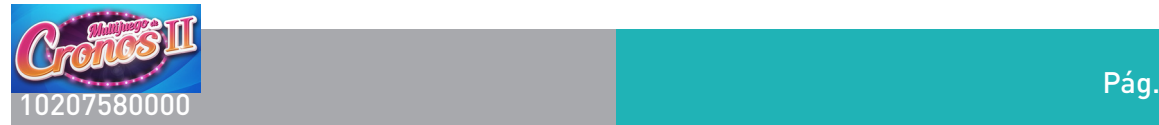

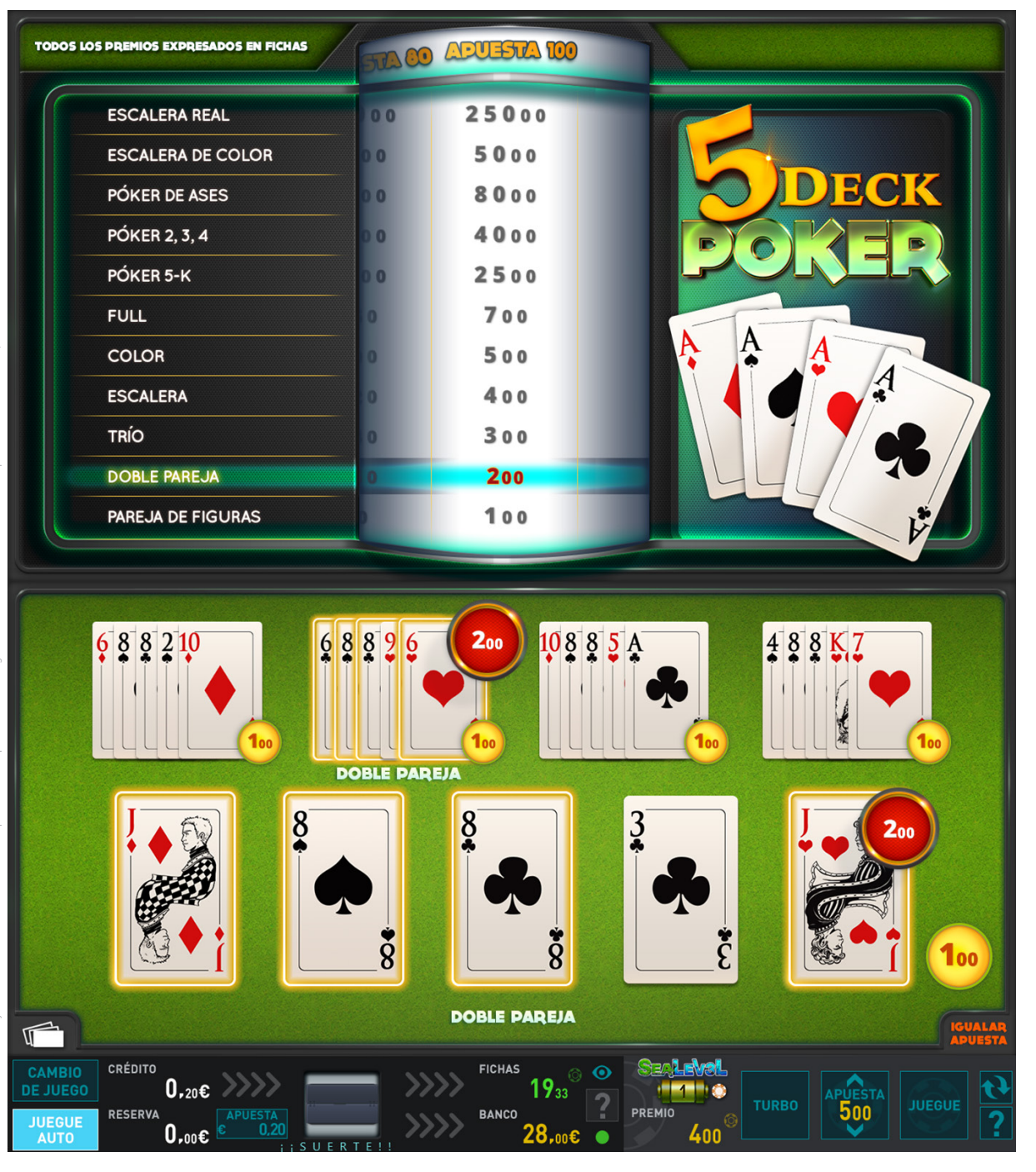

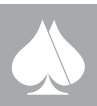

Pág. 36

 $\overline{\blacktriangle}$
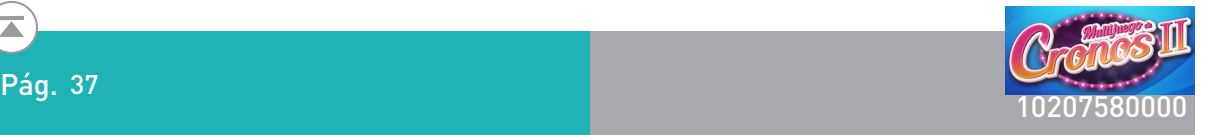

### Bonus:

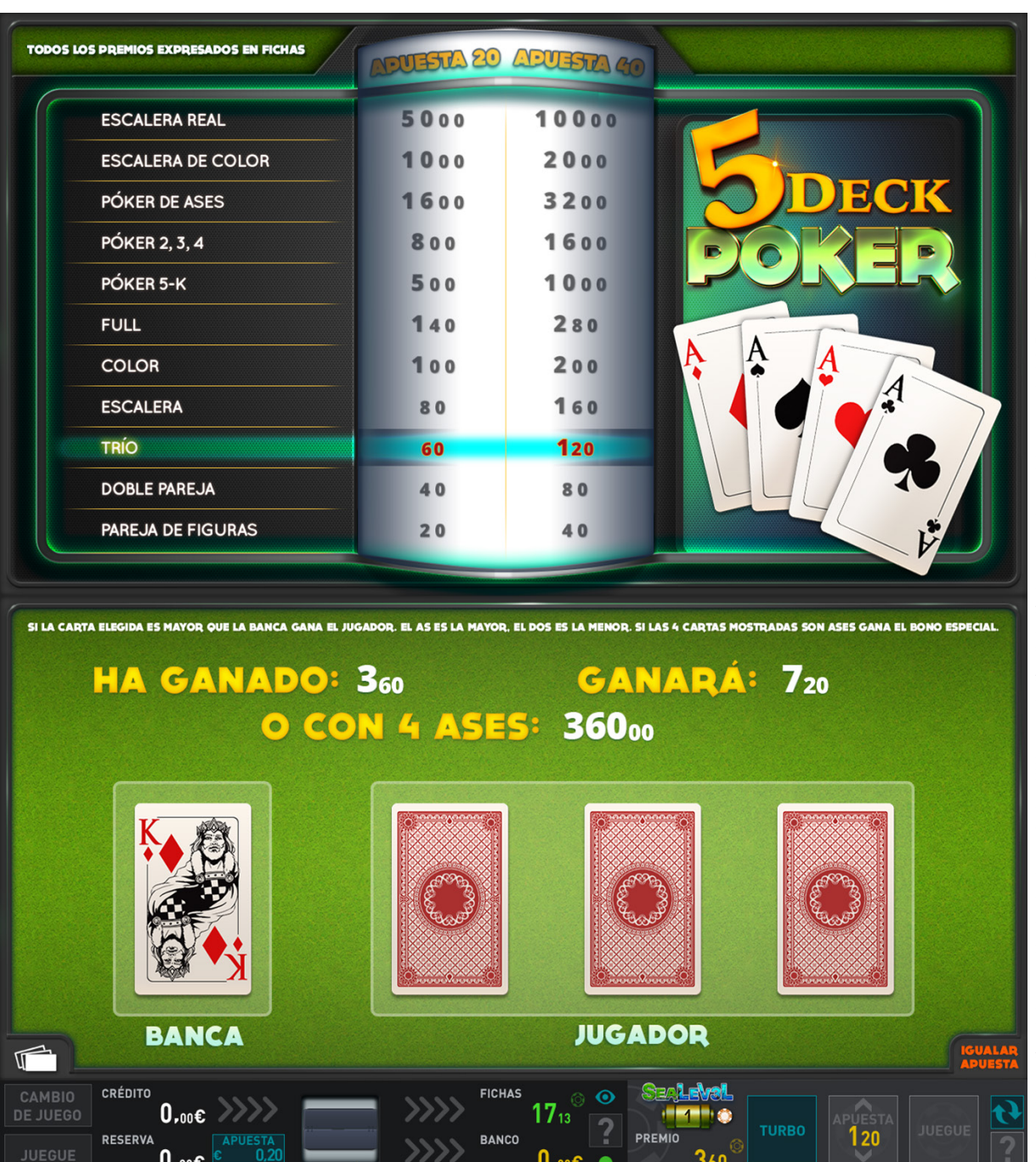

 $\overline{0}$ ,  $\overline{0}$ 

 $360^\circ$ 

ERTE CRÉDITOS

 $\big\}$ 0,00€ $\big\}$ 

 $\frac{131A}{1 N}$ 

?

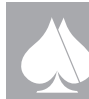

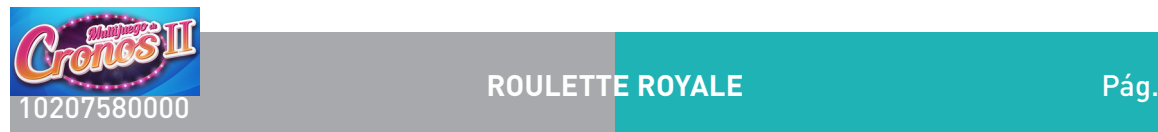

### **2.4.3. Juegos de tapete**

### **2.4.3.1. Roulette Royale**

Simula el juego de ruleta.

### Descripción del juego.

En la pantalla principal se muestran el tapete donde el usuario podrá interactuar para realizar sus apuestas.

Suponiendo que ya dispone de las fichas suficientes para comenzar la partida, el usuario puede pulsar el botón "JUEGUE FICHAS" para iniciar la partida, o bien, usar el botón "AUTO", para que sea el terminal el que lance de manera automática las siguientes partidas.

Para facilitar las apuestas, se dispone de fichas (CHIPS) de diferentes valores para realizar las posturas sobre el tapete de juego. El valor de estas fichas base de apuestas, está expresado en fichas, y sus valores son: 1, 2, 5, 10, 20, 50, 100, 200, 500, 1000 y 2000, que se corresponden con su valor fichas.

Una vez elegido el "chip" irá situando sus apuestas en el tapete mediante la pantalla táctil y se irán descontando los chips apostadas de su contador de fichas. Por cada sucesiva pulsación en una zona de apuestas, se pasa a dibujar el chip de valor inmediatamente superior si el límite de apuesta así lo permite.

Una vez hecho esto, se mostrará una simulación en video de la ruleta en la pantalla superior, que nos dará el número que ha salido en la jugada correspondiente. Las fichas obtenidas se marcarán sobre el tapete y se añadirán al marcador de fichas.

El juego es la tradicional ruleta americana, donde se establecen unas fases del juego. Una primera fase o "hagan sus apuestas", permiten a los jugadores que dispongan de fichas definir sus apuestas sobre el tapete. Una segunda fase o "no va más", durante la cual no se pueden modificar las apuestas del tapete y, por último, el resumen de la partida, donde se muestra el número ganador y se asignan las fichas.

### Apuestas.

Este documento contiene información exclusiva y sometida a derechos de autor. Queda prohibida su reproducción o divulgación sin contar con el consentimiento por escrito de R. Franco, Inc. ©R. Franco

Las apuestas que se pueden realizar son:

### APUESTAS EXTERNAS.

• Rojo o negro: Apuesta a dieciocho números a que el número ganador será rojo o negro. Para efectuar la apuesta hay que pulsar en el interior de la casilla rojo o negro.

• Par o impar: Apuesta a dieciocho números a que el número ganador será par o impar. Para efectuar la apuesta hay que pulsar en el interior de la casilla par o impar.

• Falta o pasa: Apuesta a dieciocho números a que el número ganador estará comprendido entre el 1 y el 18 o entre el 19 y el 36. Para efectuar la apuesta hay que pulsar en el interior de la casilla falta o pasa.

• Columnas: Apuesta a doce números contenidos en cualquiera de las tres columnas del tapete. Para efectuar la apuesta hay que pulsar en el interior de la casilla de la columna elegida.

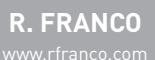

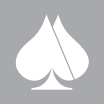

• Docenas: Apuesta a doce números contenidos en cualquiera de las tres docenas del tapete. Para efectuar la apuesta hay que pulsar en el interior de la casilla de la docena elegida.

### APUESTAS INTERNAS.

• Pleno: Apuesta a un solo número incluido el cero. Para efectuar la apuesta hay que pulsar sobre el número.

• Cero y vecinos: Apuesta a tres números entre los que está el cero. Para efectuar la apuesta hay que pulsar en el vértice que une los tres números.

• Línea: Apuesta a tres números en línea. Para efectuar la apuesta hay que pulsar en el borde exterior de cada línea.

• Cuadro: Apuesta a cuatro números adyacentes que forman un cuadro. Para efectuar la apuesta hay que pulsar en el centro del cuadro.

• Existe un cuadro "especial", el formado por los cuatro primeros números (0, 1, 2,3) cuya apuesta se realiza en el borde exterior del tapete en la intersección del cero con el tres.

• Seisena: Apuesta a seis números que conforman dos líneas. Para efectuar la apuesta hay que pulsar en el centro de las dos líneas.

#### Plan de pagos

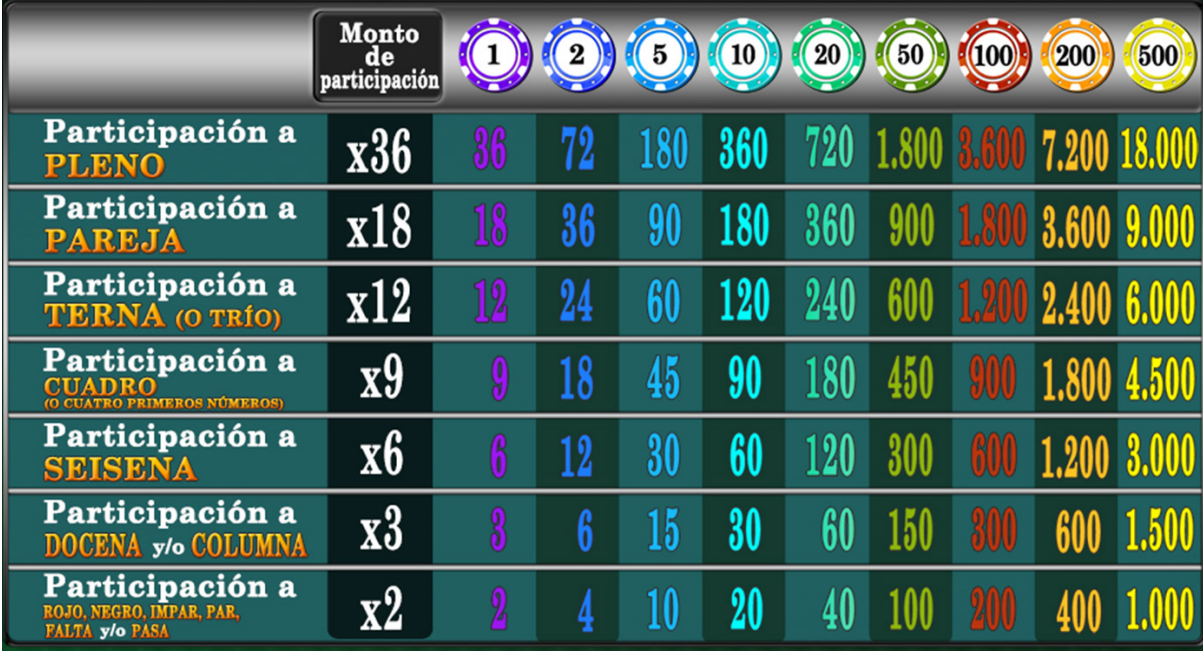

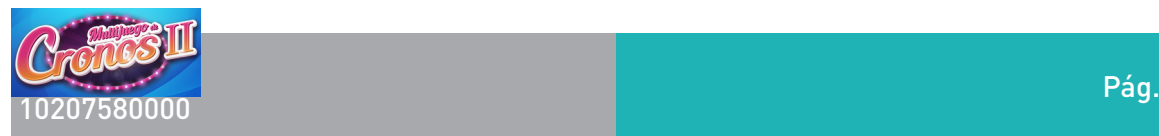

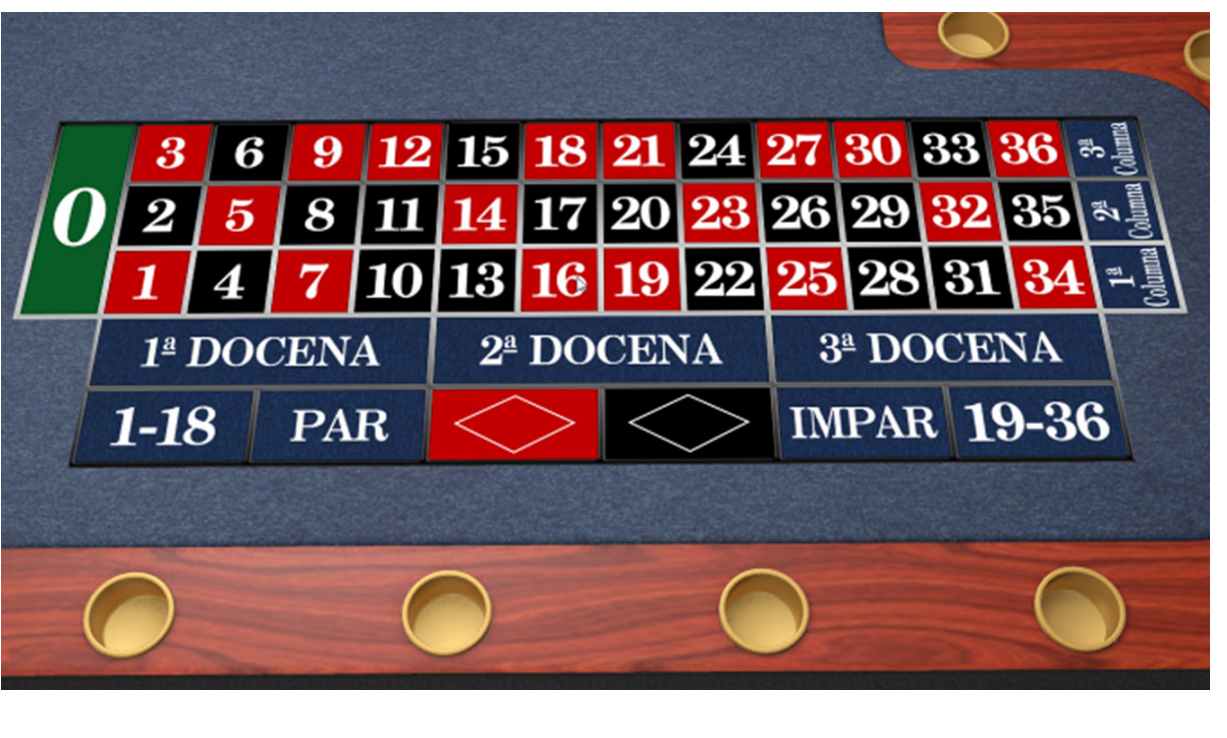

Pág. 40

 $\overline{\blacktriangle}$ 

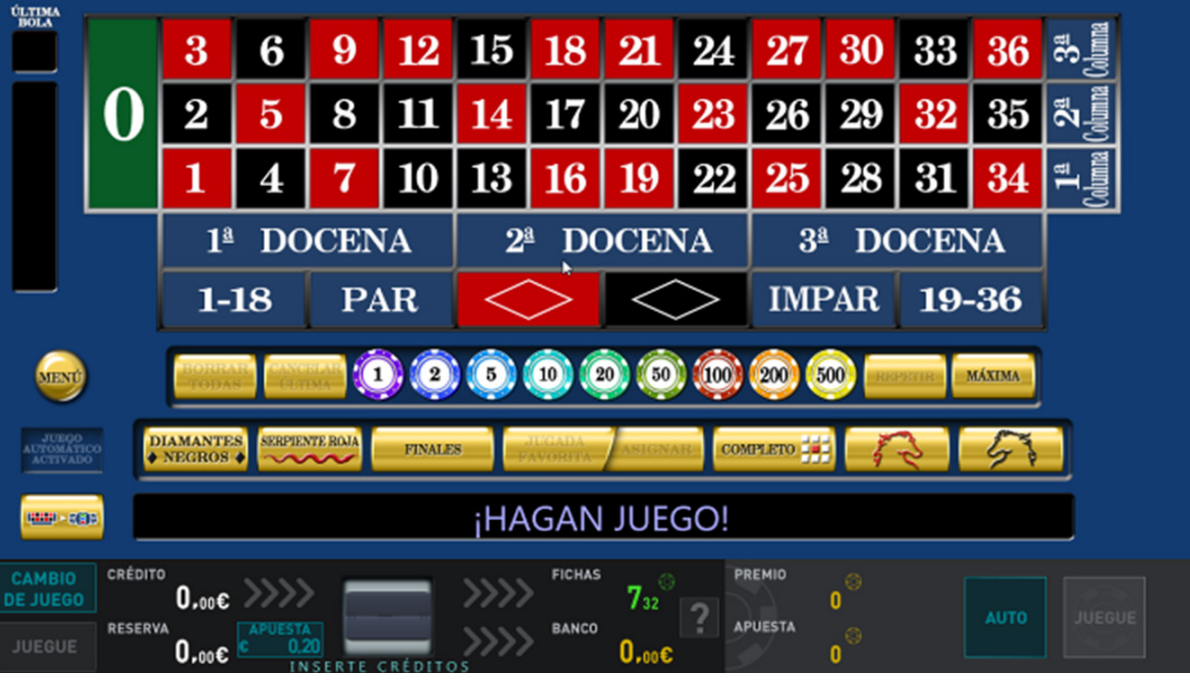

Este documento contiene información exclusiva y sometida a derechos de autor. Queda prohibida su reproducción o divulgación sin contar con el consentimiento por escrito de R. Franco, Inc. ©R. Franco©R. Franco  $\geq$ 

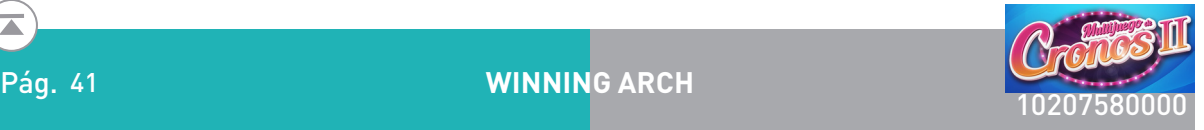

# **2.4.3.2. Winning Arch**

El tapete representa un arco de herradura donde se distribuyen los números y las diferentes posturas del juego.

Para facilitar las apuestas, se dispone de fichas (CHIPS) de apuesta base, de diferentes valores para realizar las posturas sobre el tapete de juego. El valor de estas fichas base de apuestas, está expresado en fichas, y sus valores son: 10, 20, 50, 100, 200 y 500.

El jugador una vez dispone de fichas, puede iniciar el juego.

Este consiste en un juego de apuestas sobre un tapete, donde el dispositivo de sorteo con tres bombos realiza lanzamientos de tres dados para determinar el resultado de las jugadas.

Las apuestas son discretas estableciéndose unos límites superior e inferior para cada una de las zonas de apuestas. Por ello el jugador deberá elegir uno de los posibles "CHIPS" (ficha de apuesta base) que muestra la máquina, y que denota la cantidad de fichas que apostará en cada apuesta unitaria que realice, siempre en los límites establecidos por el juego.

Una vez elegido el "CHIP" irá situando sus apuestas en el tapete mediante la pantalla táctil y se irán descontando las fichas apostadas del contador correspondiente. Con una pulsación en cualquiera de las zonas de apuestas del tapete se dibujará una ficha del valor del "CHIP" de referencia o bien si el valor es inferior al mínimo exigido para ese tipo de apuesta, se dibujará una ficha con el menor valor posible. De igual forma si el CHIP de referencia es mayor al valor máximo de apuesta en esa zona, se dibujará la mayor apuesta posible. Por cada una de las sucesivas pulsaciones en una zona de apuestas, se pasa a dibujar el chip de valor inmediatamente superior si el límite de apuesta así lo permite.

Una vez que el jugador ha establecido sus apuestas sobre el tapete, puede iniciar la jugada, para ello debe lanzar el dispositivo de sorteo para la extracción de los tres números que conformarán el resultado del sorteo, mediante el botón GIRAR BOMBO/JUEGUE del panel de botones, o bien con el botón LANZAR DADOS en pantalla. Durante el sorteo no se pueden modificar las apuestas del tapete.

El dispositivo de sorteo, comienza la secuencia de sorteo con el volteo de los tres bombos con dados a la vez. Una vez dadas las vueltas necesarias, los bombos se detienen, y los dados caen a sus alojamientos mostrando una de las caras a los jugadores, siendo este el resultado del sorteo.

Una vez los dados quedan visibles al jugador con el resultado del sorteo y este aparece en la zona de pantalla reservada al efecto, se realiza el pago del premio en fichas, si lo hubiere, sobre el contador correspondiente.

El plan de pagos de WIN ARCH será discreto, dado que las apuestas también lo son. Las posturas o modalidades de apuesta que se pueden realizar sobre el tapete son:

Este documento contiene información exclusiva y sometida a derechos de autor. Queda prohibida su reproducción o divulgación sin contar con el consentimiento por escrito de R. Franco, Inc. ©R. Franco SOBRE LA SUMA DE LOS DADOS. Estas posturas son sobre el resultado de la suma de los tres dados. Además al número SUMA aparte de sus propiedades matemáticas con es ser par o impar o número primo, se le dota de color (rojo, negro) o forma (diamante o camafeo).

#### AL PLENO:

Se apuesta a que la suma de los dados arrojará un valor determinado, entre 3 y 18. El pago al pleno depende del valor seleccionado y se expresa en la tabla de pagos, oscilando entre 7,5 y 204 veces la apuesta.

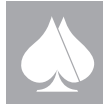

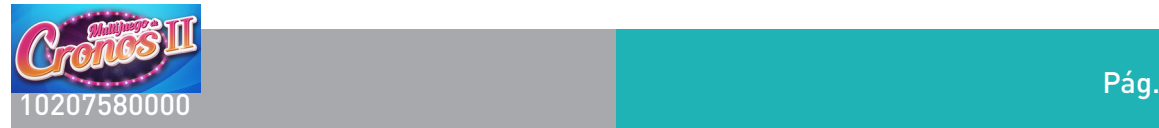

#### BASES:

Se apuesta a que el resultado de la suma de los dados será 3, 4, 17 o 18, que corresponde con las casillas bases del arco. El pago es de 25 veces la apuesta.

# CLAVES:

Se apuesta a que la suma de los tres dados es 10 o 11.EL pago es de 3,6 veces la apuesta.

### PRIMOS:

La apuesta es a que la suma de los dados resulta un número primo, esto es: 3, 5, 7, 11, 13, o 17. El pago es de 2,8 veces la apuesta.

### FIGURAS:

Se apuesta a que el resultado de la suma de los tres dados, es alguno de los números marcados bien con diamante o bien con camafeo. Los números 10 y 11 carecen de figura. Se paga 2,5 veces la apuesta.

### PAR/IMPAR:

Postura a que el resultado de la suma de los dados es un número par o impar. Esta postura no pagara en caso de obtener un triple. El pago es de 1,9 veces la apuesta.

### ROJO/NEGRO:

Se apuesta a que la suma de los tres dados sea un número marcado como rojo o negro. Los números 10, y 11 no tienen color. EL pago es de 2,5 veces la apuesta.

### BAJO:

Este documento contiene información exclusiva y sometida a derechos de autor. Queda prohibida su reproducción o divulgación sin contar con el consentimiento por escrito de R. Franco, Inc. ©R. Franco

Cuando la suma de los dados da un número comprendido entre 4 y 9. EL pago es de 2,5 veces la apuesta.

### ALTO:

Similar a la anterior para las sumas comprendidas entre 12 y 17. El pago es idéntico al anterior.

### SOBRE LAS CARAS DE LOS DADOS.

Estas posturas son sobre la repetición de las caras de los dados en un sorteo.

TRIPLE 2: Cuando los tres dados muestra la cara 2. La suma no se contara como PAR/IMPAR

TRIPLE 3: Idem la cara 3

TRIPLE 4: Idem la cara 4

TRIPLE 5: Idem la cara 5. En estas tres últimas posturas, el pago es de 204 veces la apuesta.

ANY TRIPLE. Cuando los tres dados muestran la misma cara. El premio correspondiente es de 34 veces la apuesta.

CONSECUTIVOS: Cuando los tres dados muestren valores sucesivos. El pago es de 8,5 veces la apuesta.

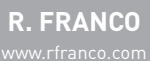

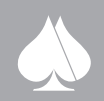

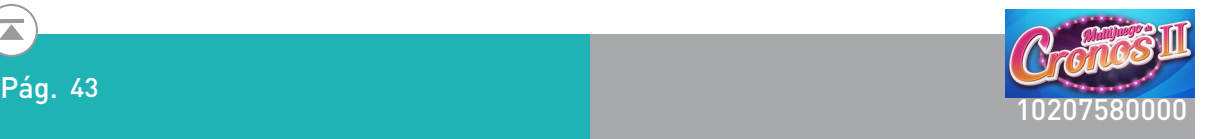

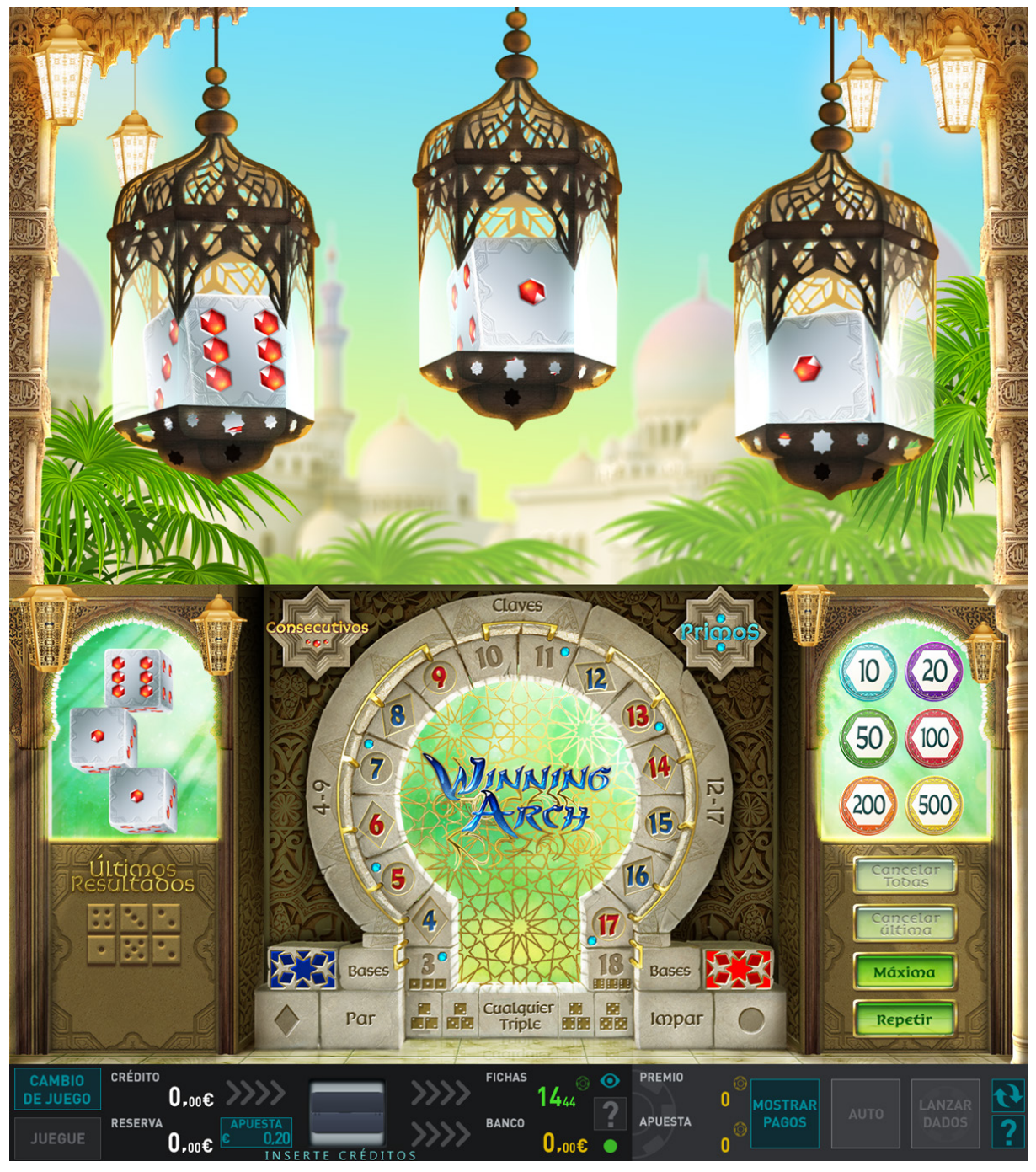

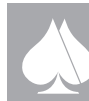

Έ

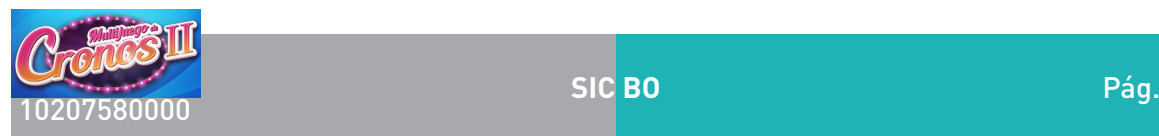

# **2.4.3.3. Sic Bo**

Simula el juego tradicional oriental con tres dados.

### Descripción del juego.

En la pantalla principal se muestran el tapete donde el usuario podrá interactuar para realizar sus apuestas.

Las apuestas son discretas según el valor de una ficha base que elige el jugador.

El jugador podrá elegir una apuesta por partida en cualquier rango de valores comprendido entre una apuesta mínima y una apuesta máxima en todo el tapete.

Para facilitar las apuestas, se dispone de fichas (CHIPS) de diferentes valores para realizar las posturas sobre el tapete de juego. El valor de estas fichas base de apuestas, está expresado en fichas, y sus valores son: 1, 2, 5, 10, 20, 50, 100, 200, 500, 1000 y 2000, que se corresponden con su valor fichas.

Una vez elegido el "chip" irá situando sus apuestas en el tapete mediante la pantalla táctil y se irán descontando los chips apostadas de su contador de fichas. Por cada sucesiva pulsación en una zona de apuestas, se pasa a dibujar el chip de valor inmediatamente superior si el límite de apuesta así lo permite.

En el juego de SIC BO se establecen unas fases del juego. Una primera fase o HAGAN SUS APUESTAS, permite a los jugadores definir sus apuestas sobre el tapete, una segunda fase o SORTEO durante la cual no se pueden modificar las apuestas del tapete y se procede al lanzamiento de los dados virtuales. Y por último RESUMEN del juego donde se muestran los números ganadores y se realiza el pago.

El sorteo lo lanza el jugador mediante el botón JUEGUE FICHAS en el panel de botones, o el botón LAN-ZAR DADOS en la pantalla táctil.

El terminal lanza la simulación en video del sorteo de tres dados en la pantalla superior, que nos dará la combinación ganadora. Las fichas obtenidas se marcarán sobre el tapete y se añadirán al marcador de fichas.

### Apuestas.

Este documento contiene información exclusiva y sometida a derechos de autor. Queda prohibida su reproducción o divulgación sin contar con el consentimiento por escrito de R. Franco, Inc. ©R. Franco

Las apuestas que se pueden realizar son:

# APUESTAS A TRES DADOS

TRIPLE: Apuesta al triple de un número, esto es, apuesta a que los tres dados mostrarán el número elegido. Para efectuar la apuesta hay que pulsar en el interior de la casilla con los tres dados del número deseado.

ANY TRIPLE: Apuesta a cualquiera de los triples posibles. Apuesta a que los tres dados mostrarán el mismo número, no importa cual. Para efectuar la apuesta hay que pulsar en el interior de la casilla "any triple".

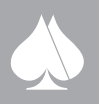

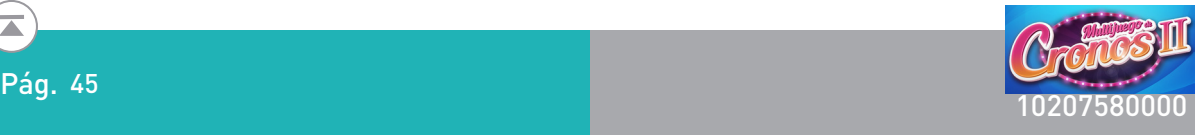

A LA SUMA: Apuesta a que la suma de los tres dados, arrojará el valor elegido. Se podrá elegir los sumandos del 4 al 17, quedando excluidos de esta modalidad de apuesta los valores 3 y 18. Para efectuar la apuesta hay que pulsar en el interior de la casilla con el número de la suma deseada.

ALTO/BAJO: Apuesta a que la suma de los tres dados estará comprendida entre 11 y 17 o entre 4 y 10 respectivamente. En ambos tipos de postura, los valores de la suma de los dados 3 y 18 son siempre perdedores. Para efectuar la apuesta hay que pulsar en el interior de la casilla ALTO o BAJO.

### APUESTAS A DOS DADOS

DOBLE: Apuesta al doble de un número, esto es, apuesta a que al menos dos de los tres dados mostrarán el número elegido. Para efectuar la apuesta hay que pulsar en el interior de la casilla con los dos dados del número deseado.

DOS DADOS: Apuesta a que al menos dos dados muestren dos números específicos y siempre distintos. Para efectuar la apuesta hay que pulsar sobre la casilla con la pareja de números elegidos.

### APUESTAS A UN DADO

Apuesta a que al menos uno de los tres dados mostrará el número elegido. Ahora bien, el pago será distinto dependiendo de si el número elegido aparece en uno, dos o los tres dados. Para efectuar la apuesta hay que pulsar en la casilla con el literal del número elegido.

### PLAN DE PAGOS.

El plan de pagos se expresa en fichas por ficha apostada sobre cada una de las diferentes posturas en el tapete de juego.

Expresado en veces la apuesta el plan de pagos será como sigue:

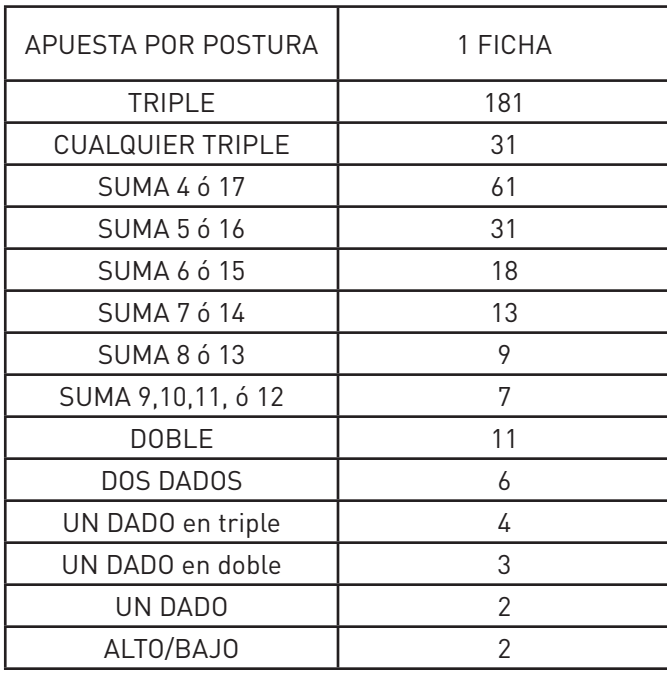

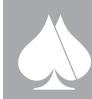

Este documento contiene información exclusiva y sometida a derechos de autor. Queda prohibida su reproducción o divulgación sin contar con el consentimiento por escrito de R. Franco, Inc. ©R. Franco

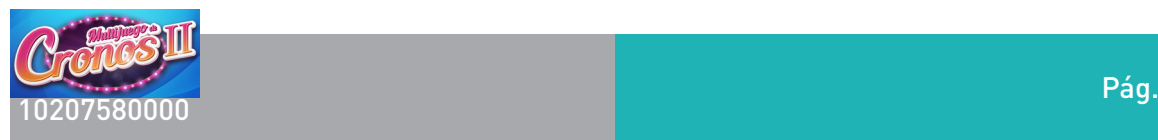

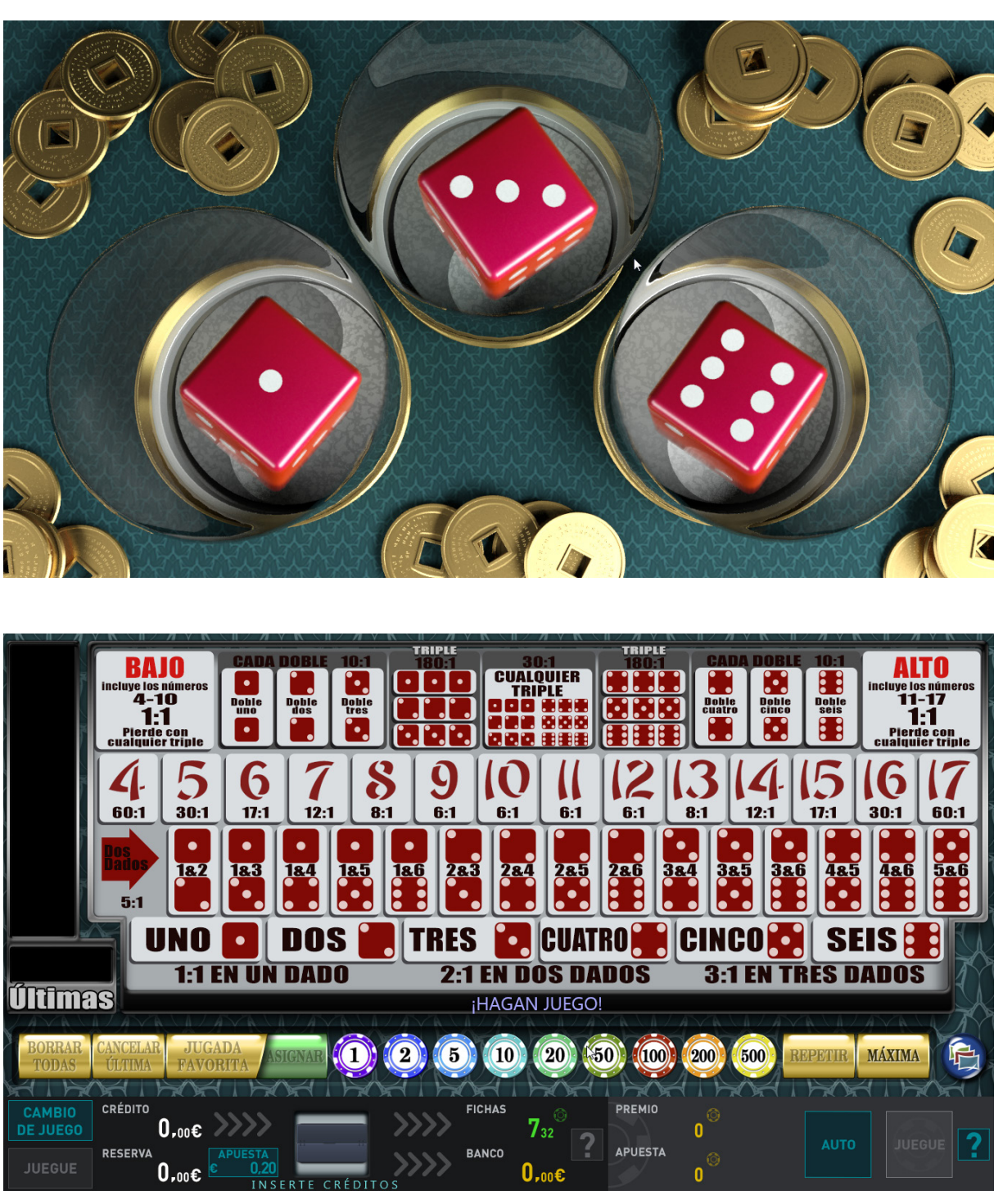

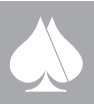

Pág. 46

 $\overline{\blacktriangle}$ 

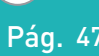

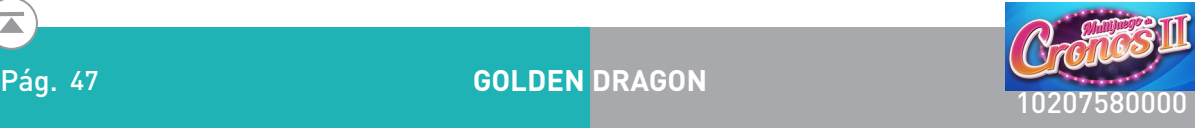

# **2.4.4. Juegos de 5 rodillos**

# **2.4.4.1. Golden Dragon**

Se trata de un video slot de 5 rodillos.

### Descripción del juego.

En la pantalla principal se muestran cinco rodillos en vídeo en los que se pueden obtener fichas sobre las cinco líneas, esto es, una sola apuesta ya habilita todas las posibles líneas.

Las apuestas, en fichas, pueden ser seleccionadas entre un número discreto de posibilidades: 10, 20, 50, 100, 200 y 500. La apuesta elegida aparece representada en el plan de fichas de la pantalla superior, además de en la zona inferior de la pantalla principal.

Los premios de línea son de izquierda a derecha sobre la línea de premio. La figura "SCATTER" es válida en cualquier posición de los rodillos.

Tres o más figuras LOGO en cualquier posición de los rodillos dan paso al juego de BONUS.

Los premios de las combinaciones premiadas de cada jugada se marcan una a una según el número de orden de la línea donde se produjo, a la vez que su correspondiente premio se suma al marcador PREMIO.

#### Doble o nada.

En caso de que el jugador así lo desee, todas las fichas se pueden arriesgar a un juego de doble o nada. La manera de proceder es la siguiente: se muestran una carta tapada. El jugador elige si va a ser roja (corazones o diamantes) o negra (trébol o picas); si el color elegido es el de la carta, se doblan las fichas, si no es el mismo color, se pierden. El jugador puede seguir doblando mientras lo desee hasta que llegue al máximo de premio o pierda.

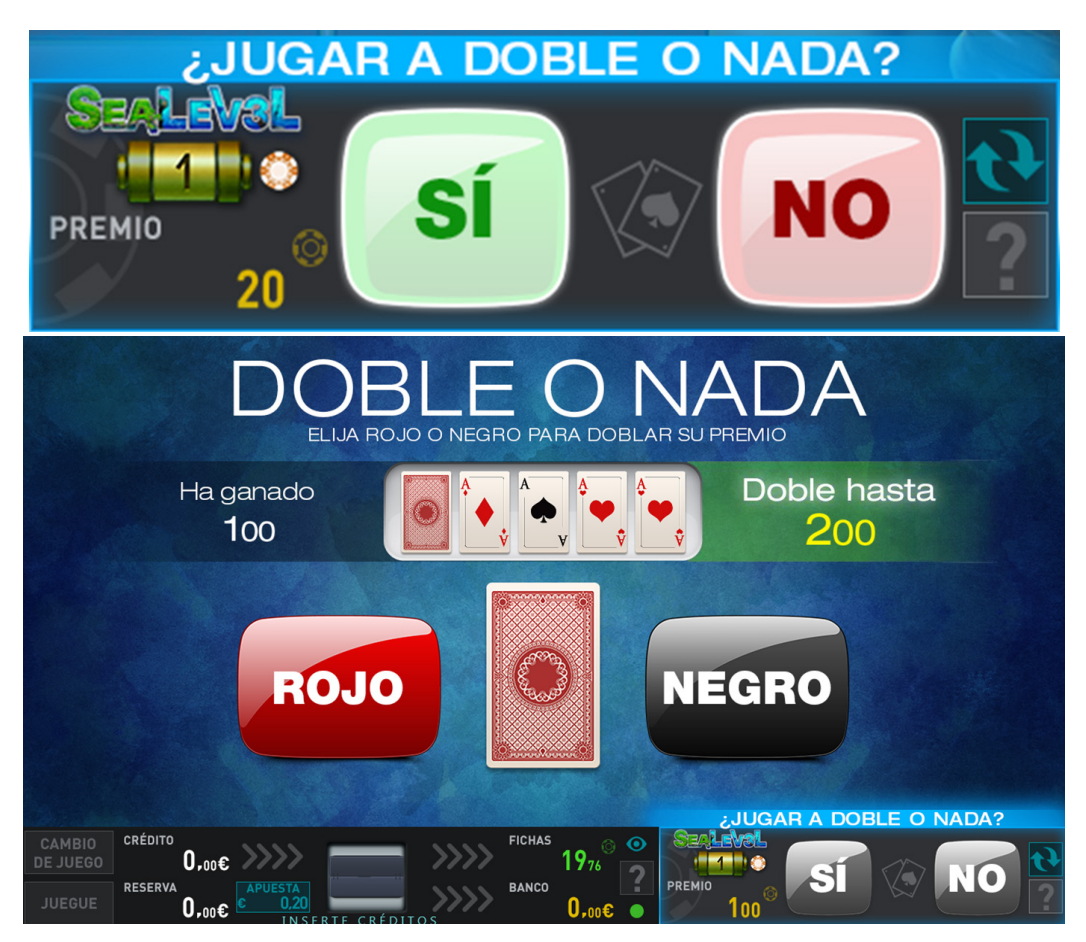

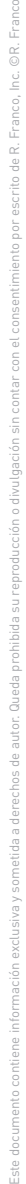

**R. FRANCO**

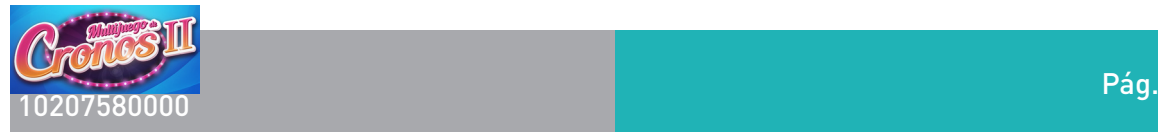

#### Juego de bono:

Cuando 3 o más figuras LOGO en cualquier posición de los rodillos, "SCATTER", se activa el juego de Bonus. Aparecerán 24 símbolos activos repartidos por toda la pantalla.

El jugador tocando cualquier símbolo lo descubre apareciendo un premio directo que oculta, y se irá sumando a un contador parcial de premio en pantalla.

El jugador podrá ir descubriendo símbolos hasta que en lugar de un premio aparezca un símbolo especial "Stop" que da por finalizado el juego.

El premio total del juego de Bono será así el monto acumulado hasta el momento. El premio de la jugada de BONO, oscilará entre 30 y 570 veces la apuesta en fichas de la jugada.

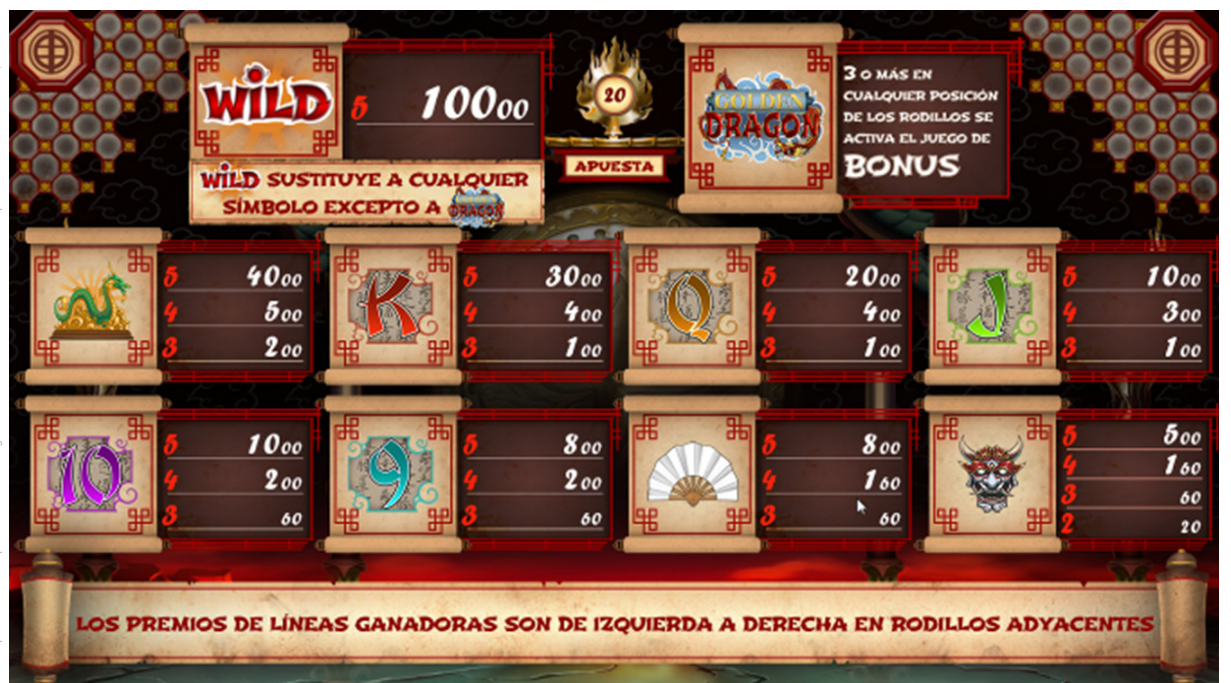

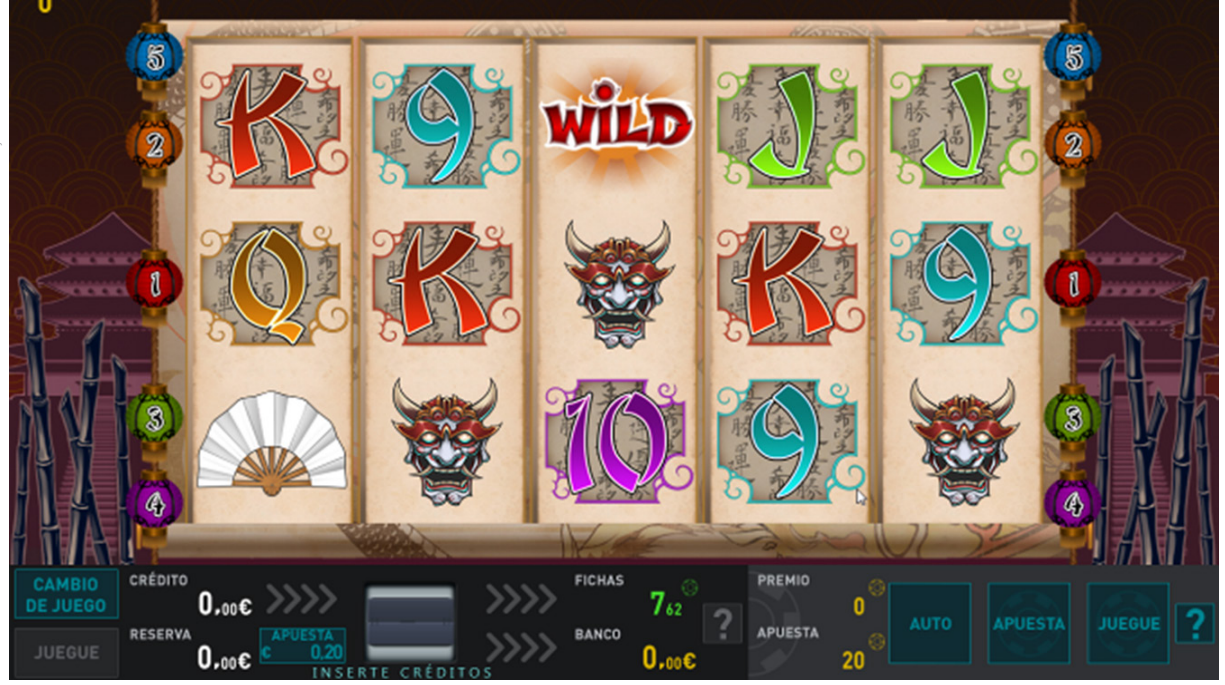

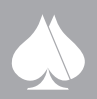

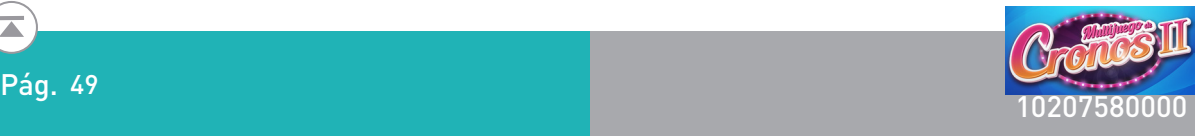

Bonus:

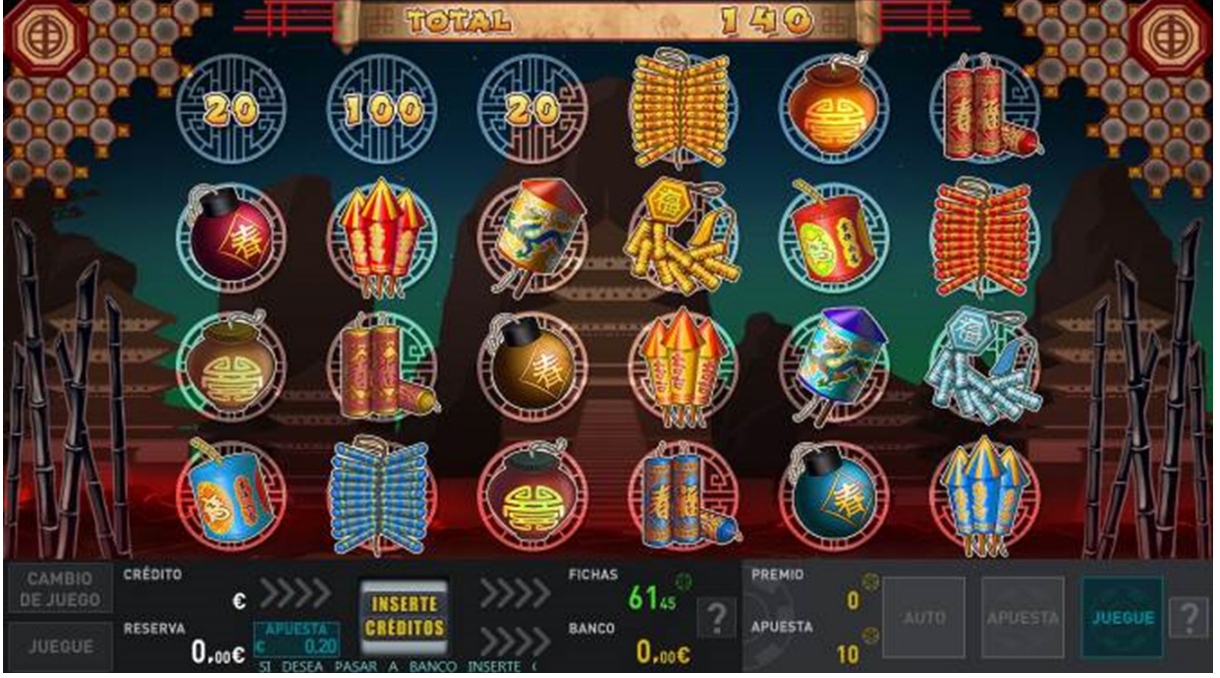

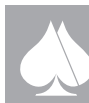

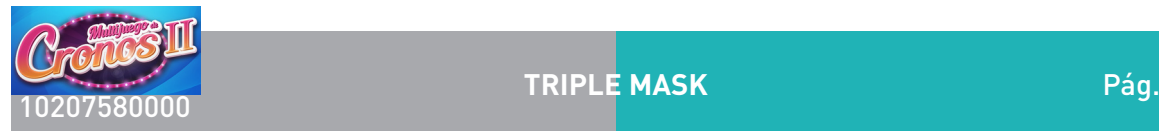

# **2.4.4.2. Triple Mask**

Se trata de un video slot de 5 rodillos con 10 o 20 líneas dependiendo de las apuestas.

Descripción del juego.

En la pantalla principal se muestran cinco rodillos en vídeo en los que se pueden obtener fichas sobre las líneas activas.

Las apuestas, en fichas, pueden ser seleccionadas entre un número discreto de posibilidades: 10, 20, 40, 60, 80, 100, 200 y 500. La apuesta de 10 fichas es a 10 líneas, el resto activan el total de 20 líneas. La apuesta elegida aparece representada en el plan de fichas de la pantalla superior, además de en la zona inferior de la pantalla principal.

El jugador una vez selecciona la apuesta, puede lanzar la jugada mediante el pulsador JUEGUE. También podrá detener el movimiento de los rodillos con una nueva pulsación.

Los premios de línea son en cualquier posición sobre la línea de premio, a excepción de los premios de cerezas que son de izquierda a derecha en rodillos adyacentes. La figura "SCATTER" es válida en cualquier posición de los rodillos.

Los premios solo son sobre las líneas activas en cada momento.

La configuración "SCATTER" da paso al juego de BONUS y los premios de Bonus de esta se suman a los premios de líneas.

Los premios de las combinaciones premiadas de cada jugada se marcan una a una según el número de orden de la línea donde se produjo, a la vez que su correspondiente premio se suma al marcador PREMIO. Una vez terminado el cómputo del premio de la jugada, se seguirá mostrado el marcado de las combinaciones con premio, en el orden de líneas, hasta que se inicie una nueva partida o bien se cambie de apuesta

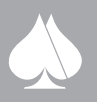

Este documento contiene información exclusiva y sometida a derechos de autor. Queda prohibida su reproducción o divulgación sin contar con el consentimiento por escrito de R. Franco, Inc. ©R. Franco

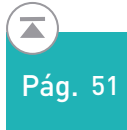

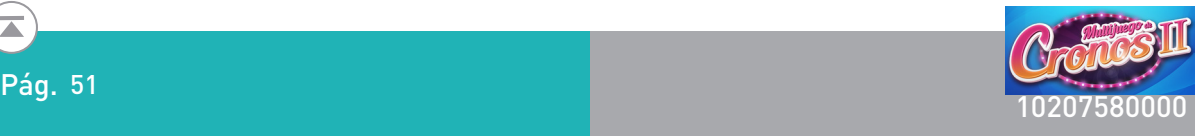

#### Doble o nada.

En caso de que el jugador así lo desee, todas las fichas se pueden arriesgar a un juego de doble o nada. La manera de proceder es la siguiente: se muestran una carta tapada. El jugador elige si va a ser roja (corazones o diamantes) o negra (trébol o picas); si el color elegido es el de la carta, se doblan las fichas, si no es el mismo color, se pierden. El jugador puede seguir doblando mientras lo desee hasta que llegue al máximo de premio o pierda.

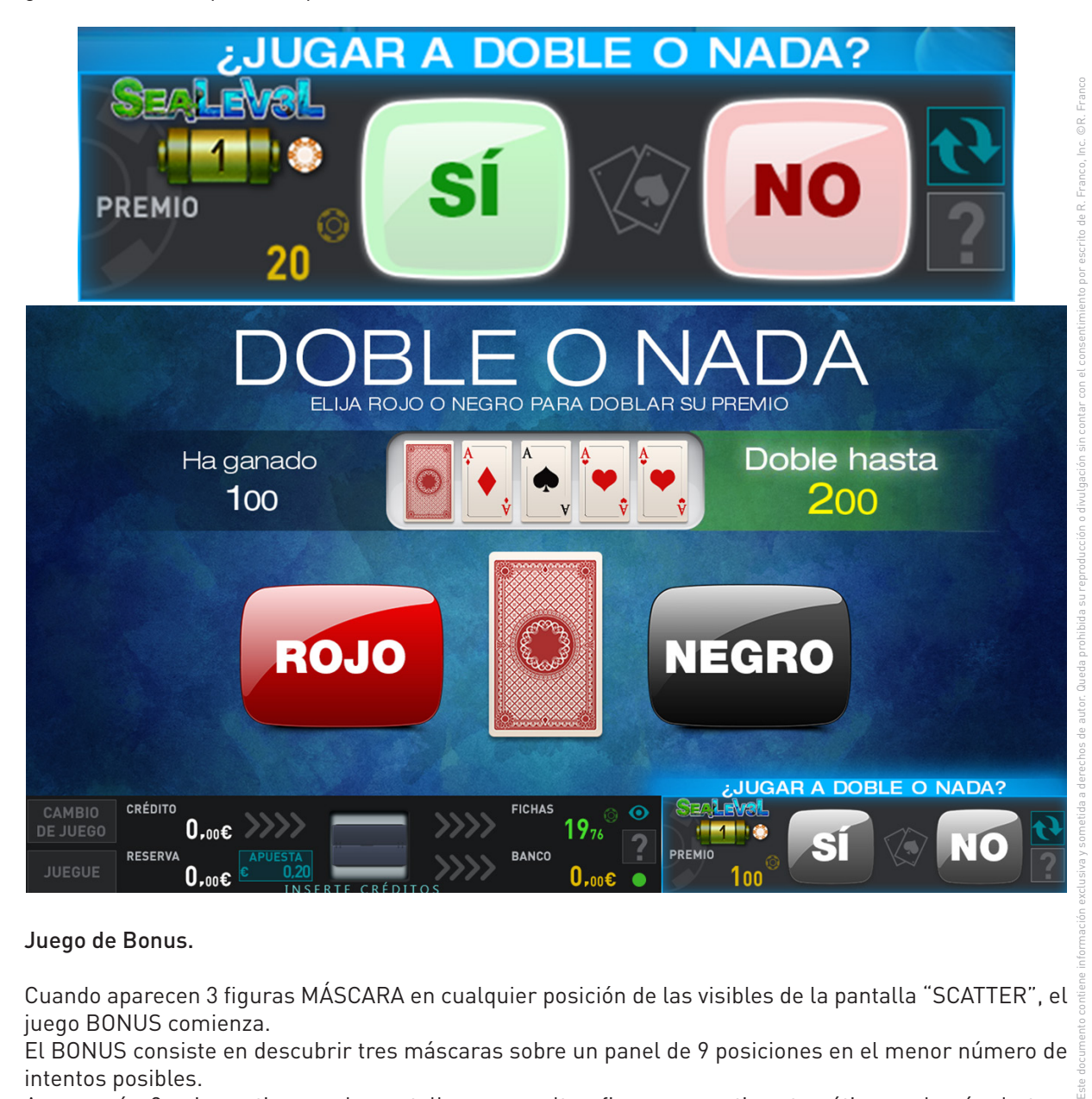

#### Juego de Bonus.

Cuando aparecen 3 figuras MÁSCARA en cualquier posición de las visibles de la pantalla "SCATTER", el juego BONUS comienza.

El BONUS consiste en descubrir tres máscaras sobre un panel de 9 posiciones en el menor número de intentos posibles.

Aparecerán 9 cajas activas en la pantalla, que ocultan figuras o motivos temáticos, además de tres máscaras, objetivo del juego.

El jugador tocando cualquier caja descubre su contenido.

Se mostrará una tabla de premios que indica el premio correspondiente al juego de BONUS, según el número de toques o casillas descubiertas. Correspondiendo el premio mayor a solo tres toques.

El premio correspondiente al juego de BONUS, se muestra como resumen al finalizar esta, pasándose a continuación a pagarse el premio de fichas.

El premio de este juego oscila entre 14 y 1000 veces la apuesta en fichas.

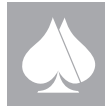

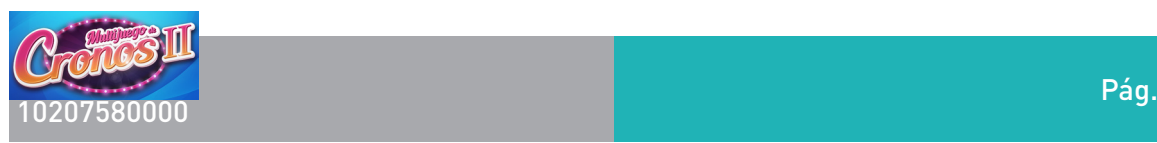

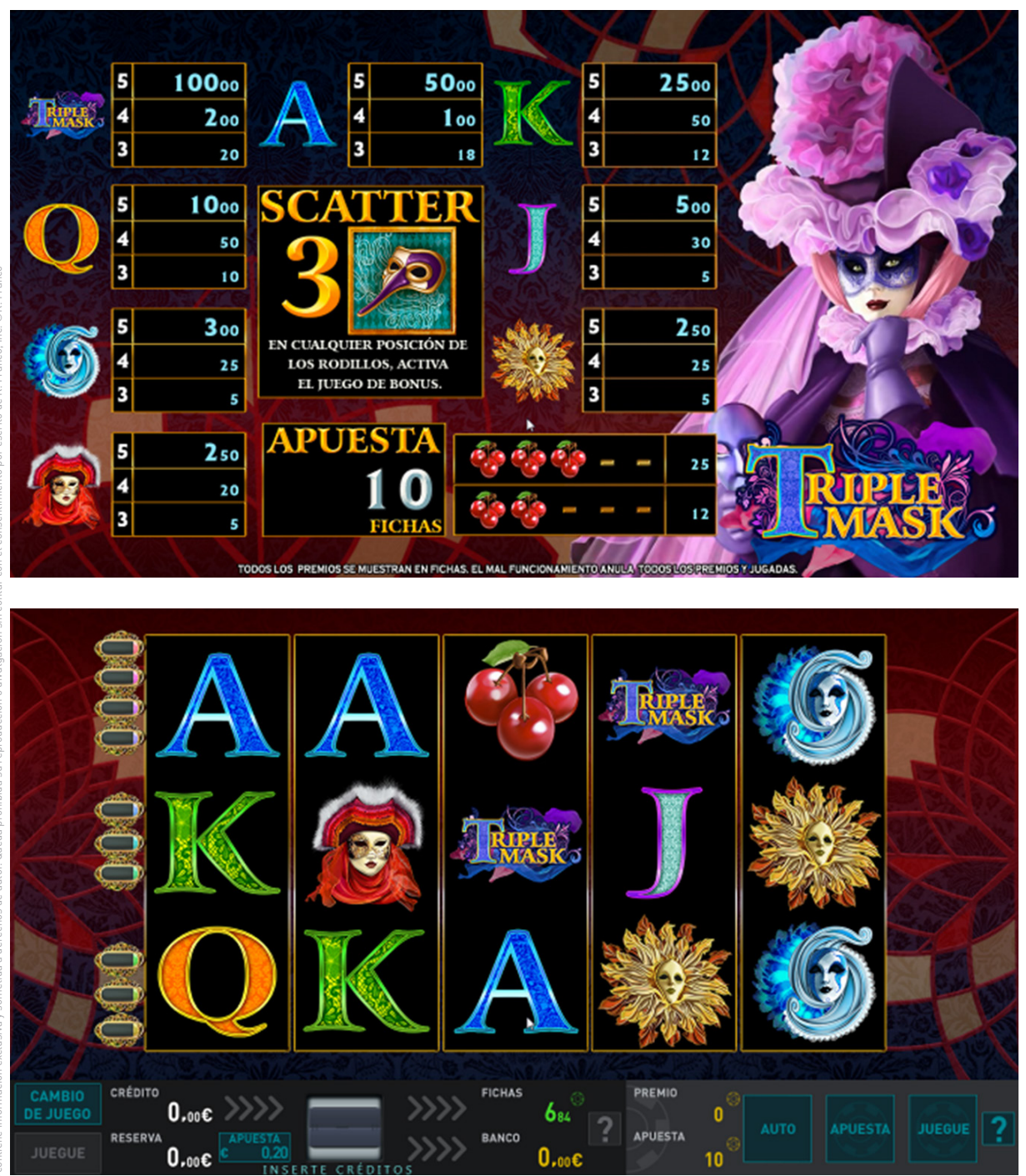

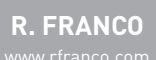

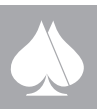

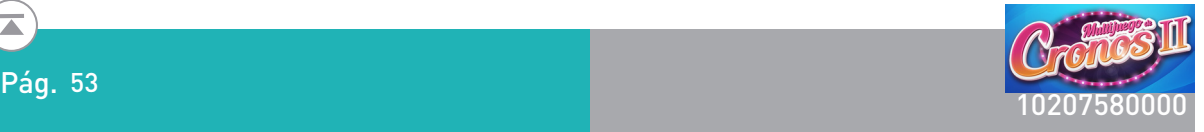

Bonus:

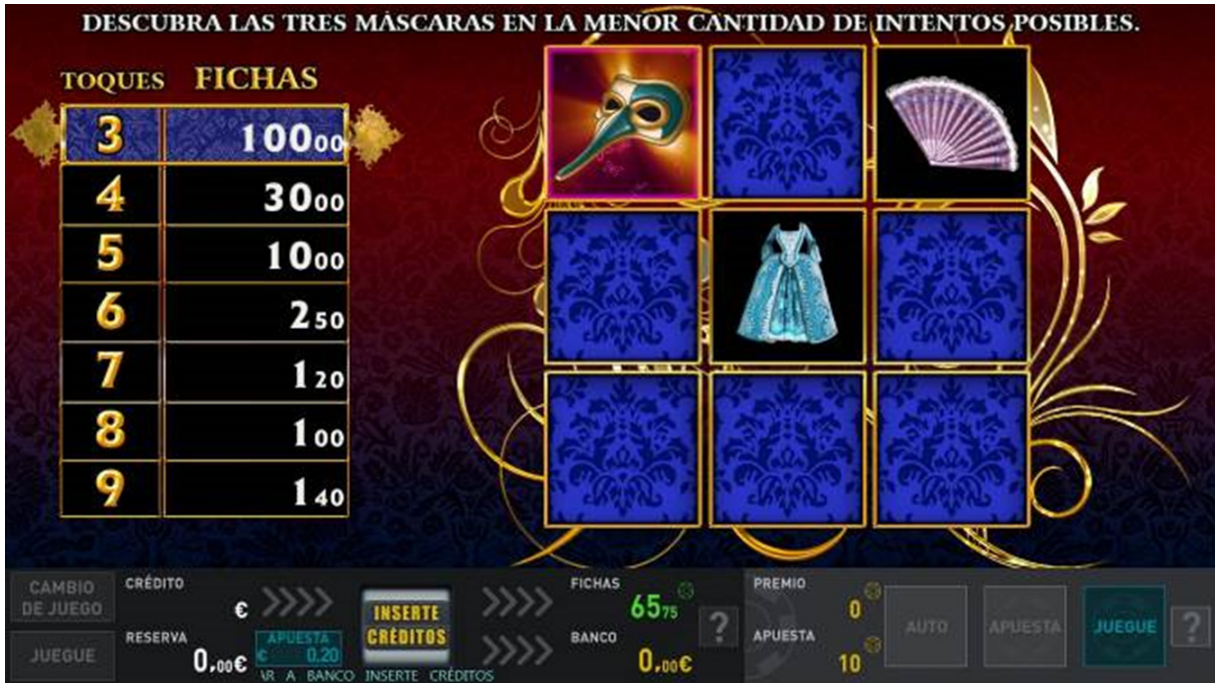

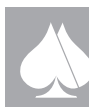

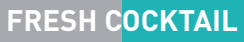

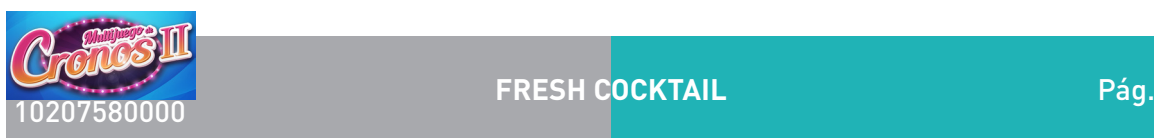

### **2.4.4.3. Fresh Cocktail**

Se trata de un video slot de 5 rodillos.

Descripción del juego.

En la pantalla principal se muestran cinco rodillos en vídeo en los que se pueden obtener fichas sobre las veinte líneas, esto es, una sola apuesta ya habilita todas las posibles líneas.

Las apuestas, en fichas, pueden ser seleccionadas entre un número discreto de posibilidades: 10, 20, 40, 60, 80, 100, 200, 300 y 500. La apuesta elegida aparece representada en el plan de fichas de la pantalla superior, además de en la zona inferior de la pantalla principal.

Los premios de línea son de izquierda a derecha sobre la línea de premio. La figura "SCATTER" es válida en cualquier posición de los rodillos.

La configuración "3 SCATTER" da paso al juego de BONUS y los premios de Bonus, se suman a los premios de líneas.

Los premios de las combinaciones premiadas de cada jugada se marcan una a una según el número de orden de la línea donde se produjo, a la vez que su correspondiente premio se suma al marcador PREMIO. Una vez terminado el cómputo del premio de la jugada, se seguirá mostrado el marcado de las combinaciones con premio, en el orden de líneas, hasta que se inicie una nueva partida o bien se cambie de apuesta.

Doble o nada.

En caso de que el jugador así lo desee, todas las fichas se pueden arriesgar a un juego de doble o nada. La manera de proceder es la siguiente: se muestran una carta tapada. El jugador elige si va a ser roja (corazones o diamantes) o negra (trébol o picas); si el color elegido es el de la carta, se doblan las fichas, si no es el mismo color, se pierden. El jugador puede seguir doblando mientras lo desee hasta que llegue al máximo de premio o pierda.

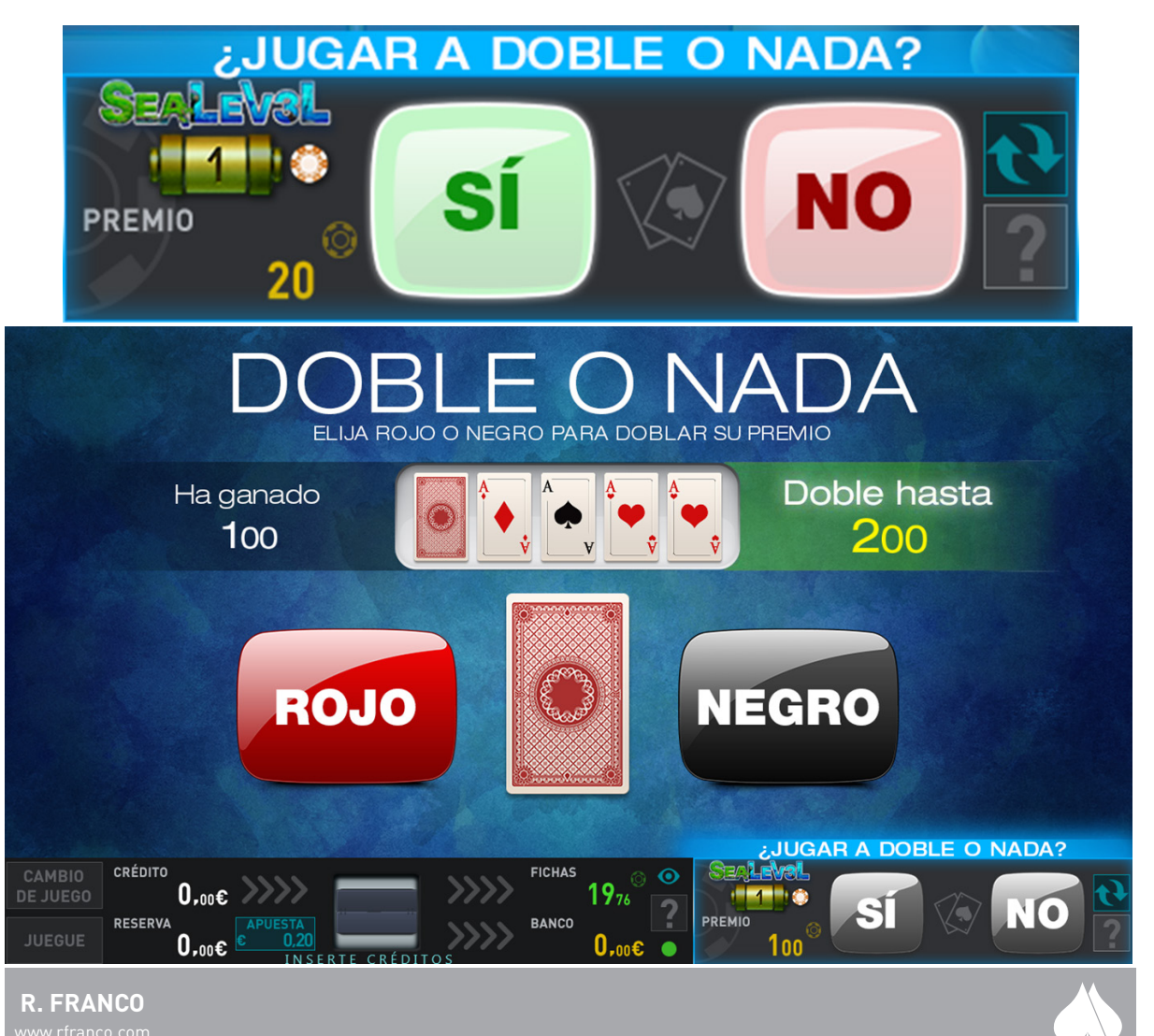

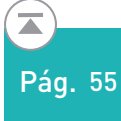

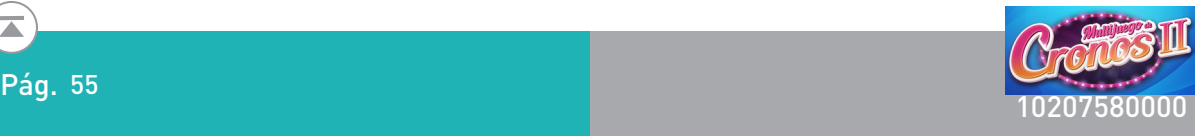

#### Juego de bono:

"3 SCATTER" da paso al juego de BONUS. Una vez dentro, se muestran tres frutas entre las que el usuario deberá elegir una; al pulsar sobre ella, la fruta se corta, apareciendo el premio que oculta. En ese momento, el jugador tiene la opción de quedarse con el premio obtenido, o bien, elegir otra de la frutas, repitiéndose el proceso hasta que elige la opción de quedarse con el premio o se destapan todas las frutas.

Dentro del juego de BONO se podrá ganar entre 10 y 150 veces la apuesta en fichas.

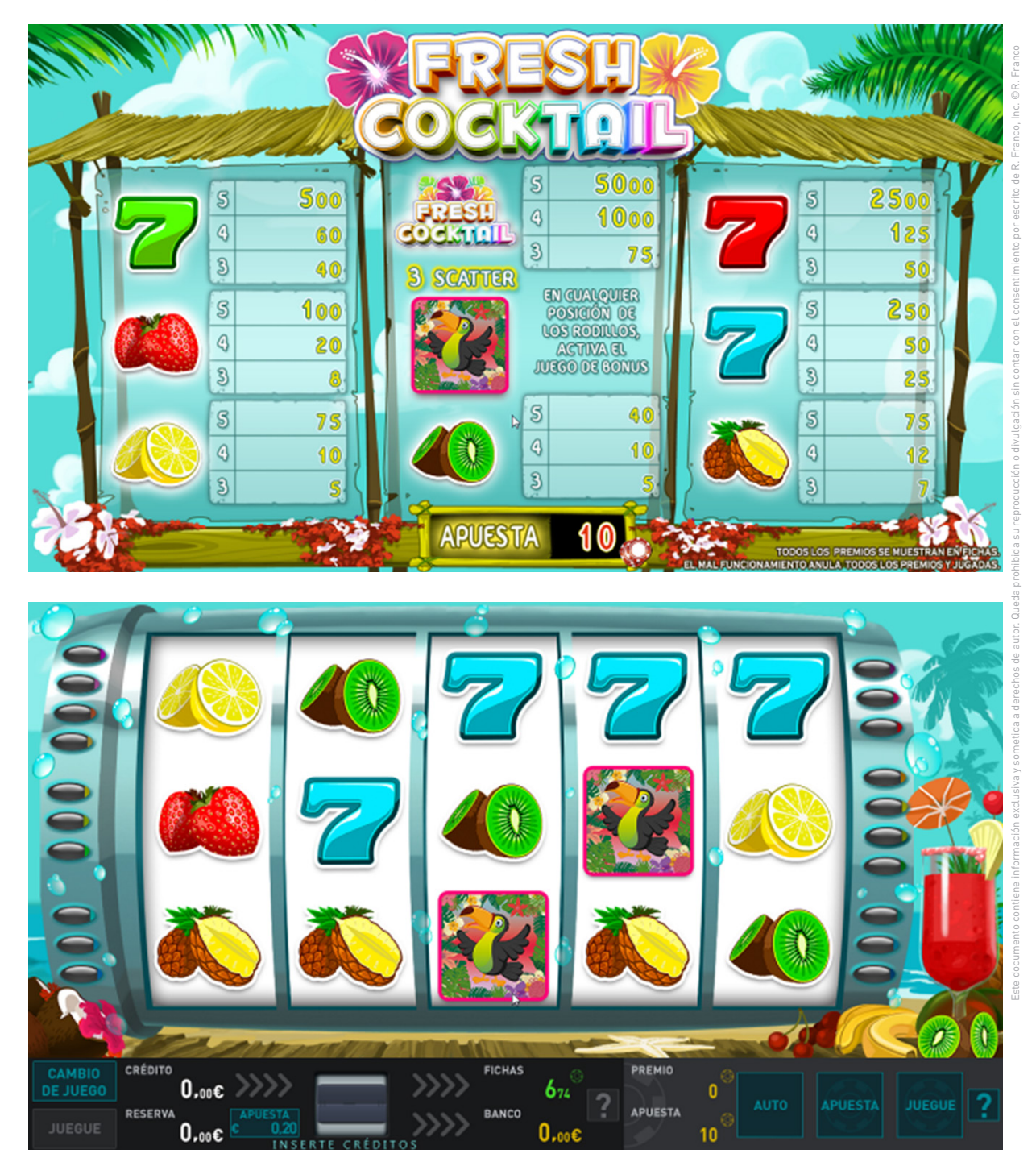

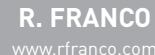

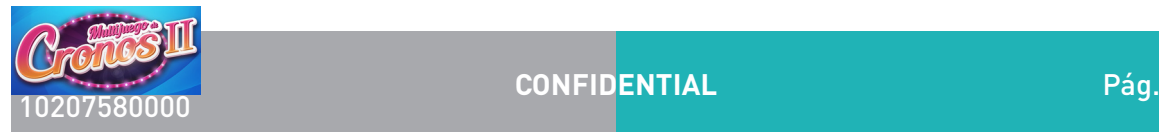

**CONFIDENTIAL**

# **2.4.4.4. Confidential**

Se trata de un video slot de 5 rodillos.

Descripción del juego.

En la pantalla principal se muestran cinco rodillos en vídeo en los que se pueden obtener fichas sobre las veinte líneas, esto es, una sola apuesta ya habilita todas las posibles líneas.

Las apuestas, en fichas, pueden ser seleccionadas entre un número discreto de posibilidades: 20, 40, 60, 80, 100, 200, 300 y 500. La apuesta elegida aparece representada en el plan de fichas de la pantalla superior, además de en la zona inferior de la pantalla principal.

Los premios de línea son de izquierda a derecha sobre la línea de premio. La figura "SCATTER" es válida en cualquier posición de los rodillos.

La configuración "CASHBOX" da paso al juego de BONUS y los premios de Bonus de esta se suman a los premios de líneas.

Los premios de las combinaciones premiadas de cada jugada se marcan una a una según el número de orden de la línea donde se produjo, a la vez que su correspondiente premio se suma al marcador PREMIO.

### Doble o nada.

En caso de que el jugador así lo desee, todas las fichas se pueden arriesgar a un juego de doble o nada. La manera de proceder es la siguiente: se muestran una carta tapada. El jugador elige si va a ser roja (corazones o diamantes) o negra (trébol o picas); si el color elegido es el de la carta, se doblan las fichas, si no es el mismo color, se pierden. El jugador puede seguir doblando mientras lo desee hasta que llegue al máximo de premio o pierda.

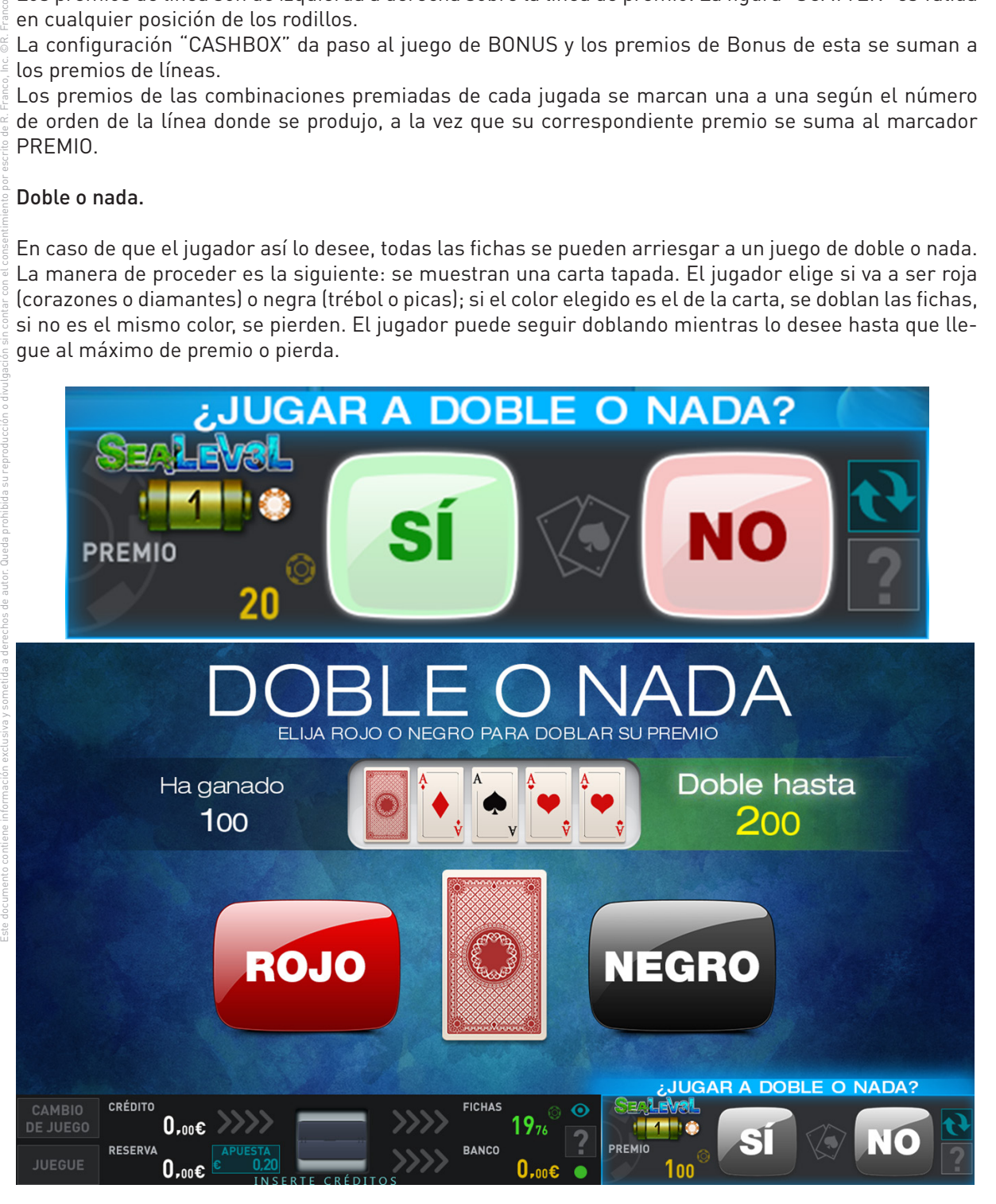

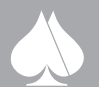

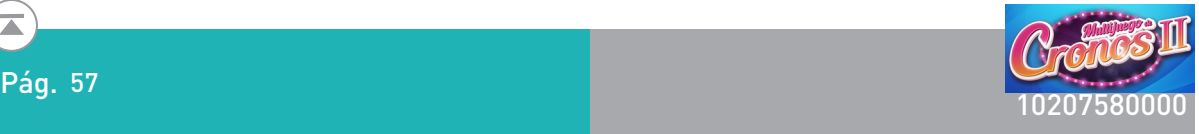

#### Juego de bono:

En la pantalla de juego inferior, aparecerán los siete premios que entran a formar parte del juego de BONUS. La obtención del premio será como sigue:

Aparecen tres sospechosos (personajes) que representan 3 de los premios mostrados en la pantalla, el jugador deberá elegir uno de ellos, una vez hecha la elección se tacharán las cuantías de premios correspondientes a los dos sospechosos descartados. A continuación se muestran otros dos y se vuelve a hacer una elección entre los tres sospechosos que se muestran en pantalla, la elección de uno vuelve a implicar el descarte de dos de los premios que no habían sido descartados por parte del jugador en la elección anterior.

Por tercera vez aparecerán dos sospechosos nuevos entre los que el jugador deberá elegir uno de ellos. La opción que aquí se presenta es elegir uno de los sospechosos y obtener el premio que la máquina otorgue por él o renunciar a hacer la elección y aceptar el premio que la máquina ofrece por rechazar dicha elección.

El premio correspondiente al juego de BONUS, se muestra como resumen al finalizar esta, pasándose a continuación a pagarse el premio de fichas. El premio correspondiente oscilará entre 12 y 200 veces la apuesta en fichas.

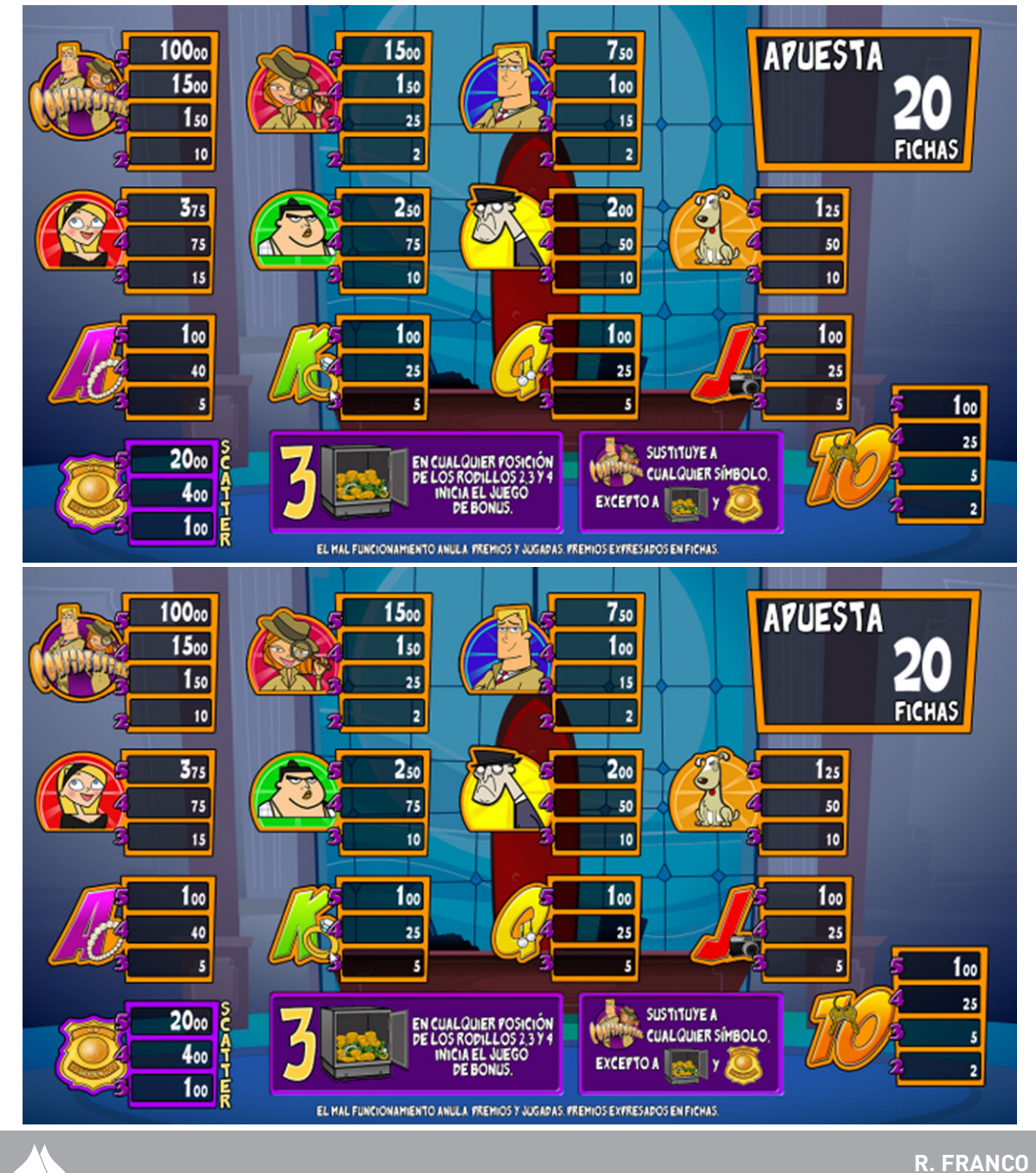

Este documento contiene información exclusiva y sometida a derechos de autor. Queda prohibida su reproducción o divulgación sin contar con el consentimiento por escrito de R. Franco, Inc. ©R. Franco

# **2.4.4.5. Troya**

Se trata de un video slot de 5 rodillos a 20 líneas.

Las apuestas en fichas o puntos son discretas: 20, 40, 60, 80, 100, 200, 300 y 500.

La apuesta actual se representa en el plan de pagos, además de en la zona de botones de la pantalla inferior.

Cuando se cambia de apuesta, mediante el botón correspondiente en el panel o en pantalla, se marca la primera vez y cuando haya cambio, las líneas en juego. AL pulsar el botón APUESTA se marcan las líneas en juego siempre que se pase de 500 a 20 fichas. EL marcado de las líneas desaparece después de un instante, quedando únicamente los marcadores de líneas activas a ambos lados de los rodillos.

Se muestra en todo momento en el monitor superior, mostrando los premios en fichas correspondientes a la apuesta activa. El texto "PREMIOS EXPRESADOS EN FICHAS" deberá mostrarse junto al plan de pagos. La tipografía usada será en dos tamaños para las cantidades, haciendo los dos últimos dígitos (unidades y decenas) más pequeños que el resto.

También se muestra el plan de pagos en la pantalla inferior, una vez que se pulse al botón que nos da acceso. Este existirá tanto para las máquinas con dos pantallas, cómo las de una pantalla.

Al pulsar sobre una figura, se mostrará el plan de pagos de esa misma.

El jugador una vez selecciona la apuesta, puede lanzar la jugada mediante el pulsador JUEGUE. También podrá detener el movimiento de los rodillos con una nueva pulsación.

Los premios de línea son de izquierda a derecha sobre la línea de premio. La figura "scattered" es válida en cualquier posición de los rodillos.

Cuando se tienen dos figuras "SCATTER" en los rodillos, el cuarto rodillo demorará su parada para hacerlo con "emoción" y un sonido especial.

Los premios solo son sobre las líneas activas en cada momento.

Los premios en diferentes líneas se suman.

La configuración "3 SCATTER" da paso al juego de BONUS y los premios de Bonus, se suman a los premios de líneas.

Los premios de las combinaciones premiadas de cada jugada se marcan una a una según el número de orden de la línea donde se produjo, a la vez que su correspondiente premio se suma al marcador PREMIO. Una vez terminado el cómputo del premio de la jugada, se seguirá mostrado el marcado de las combinaciones con premio, en el orden de líneas, hasta que se inicie una nueva partida o bien se cambie de apuesta.

Efecto de expansión del WILD: Cuando la figura WILD aparece sobre cualquier posición de los rodillos, se expande a las posiciones de todo el rodillo en la ventana, de forma que actúa como comodín desde cualquiera de ellas para combinar configuraciones de premio en todas las líneas activas.

Efecto cambio de figura: Cuando se otorga un premio de 3 o más figuras en cualquiera de las tres líneas horizontales de premio, esto es, las líneas 1,2 o 3, se mostrará en un primer momento una combinación de no premio sobre esa línea, de modo que una vez detenidos los rodillos, una o dos figuras como máxi-

Este documento contiene información exclusiva y sometida a derechos de autor. Queda prohibida su reproducción o divulgación sin contar con el consentimiento por escrito de R. Franco, Inc. ©R. Franco

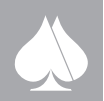

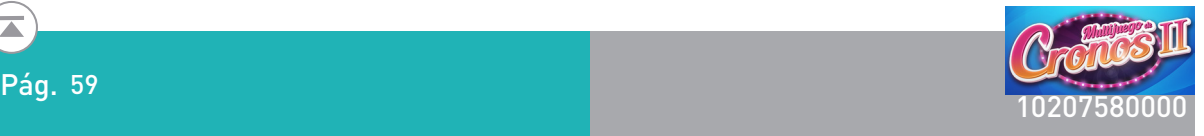

**R. FRANCO**

mo, realizarán un "morphig" convirtiéndose en la figura final que da lugar al premio.

Efecto caída de figuras: Cuando aparece una combinación de 3 o más YELMO en línea horizontal en rodillos adyacentes, esto es sobre las líneas 1,2 y 3, las figuras YELMO desaparecen y la pila de figuras superior cae y se dispone así de una nueva distribución de las ventanas de los rodillos.

La jugada con este efecto se analiza en dos fases. Antes del efecto de desaparición de YELMO, se analiza la combinación, y se acumulan los premios correspondientes. Téngase en cuanta que al menos la combinación 3 YELMO a la izquierda tiene premio según el plan de pagos. Una vez completado el cambio de la matriz de iconos, se vuelve a analizar la jugada y se suman los premios correspondientes al análisis inicial.

#### Doble o nada.

En caso de que el jugador así lo desee, todas las fichas se pueden arriesgar a un juego de doble o nada. La manera de proceder es la siguiente: se muestran una carta tapada. El jugador elige si va a ser roja (corazones o diamantes) o negra (trébol o picas); si el color elegido es el de la carta, se doblan las fichas, si no es el mismo color, se pierden. El jugador puede seguir doblando mientras lo desee hasta que llegue al máximo de premio o pierda.

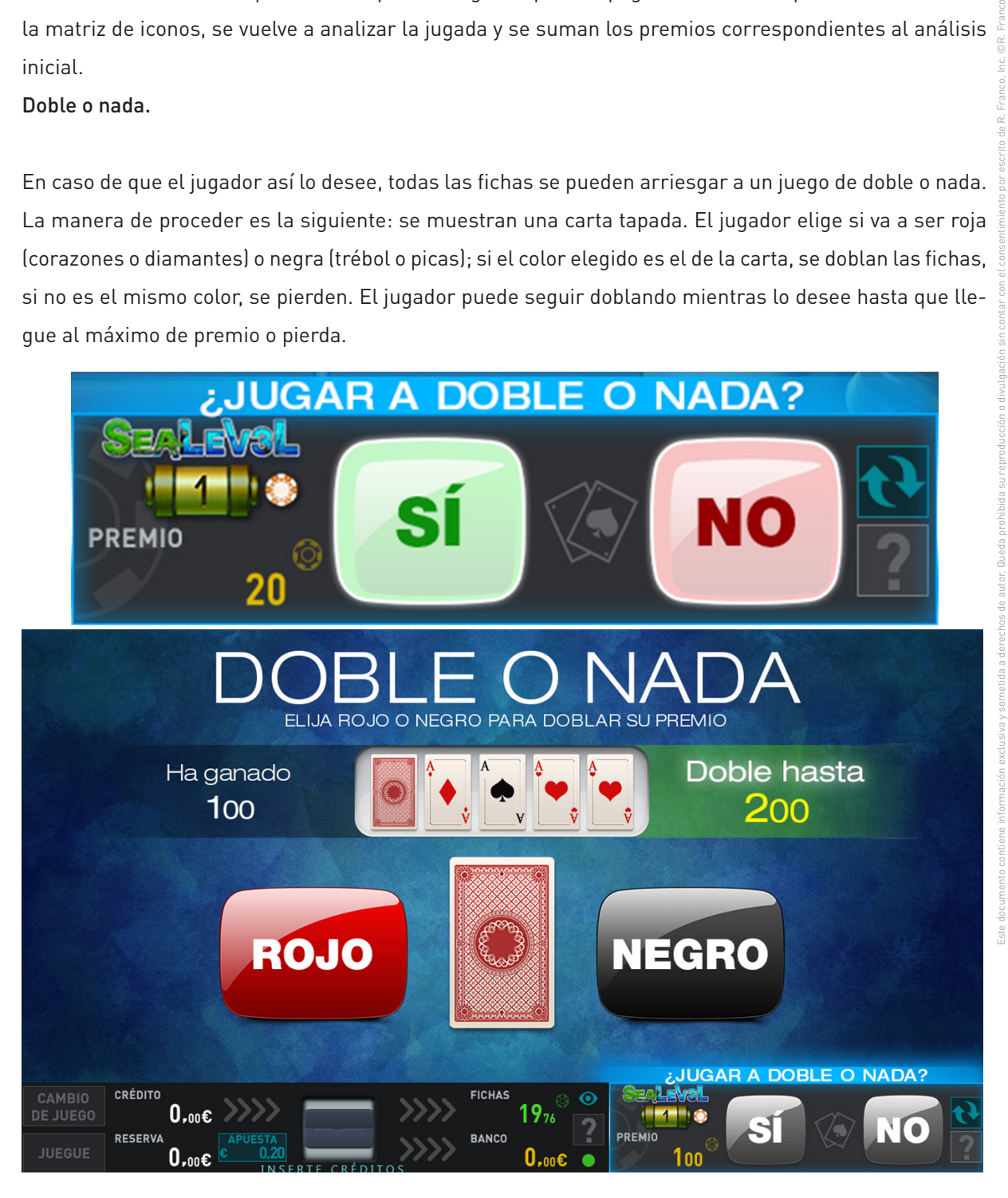

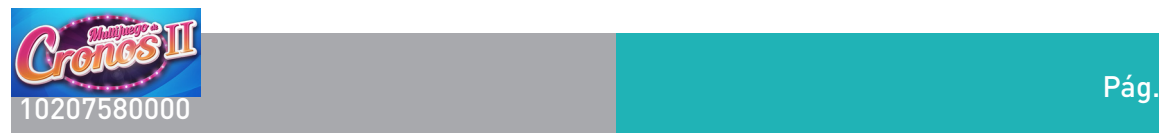

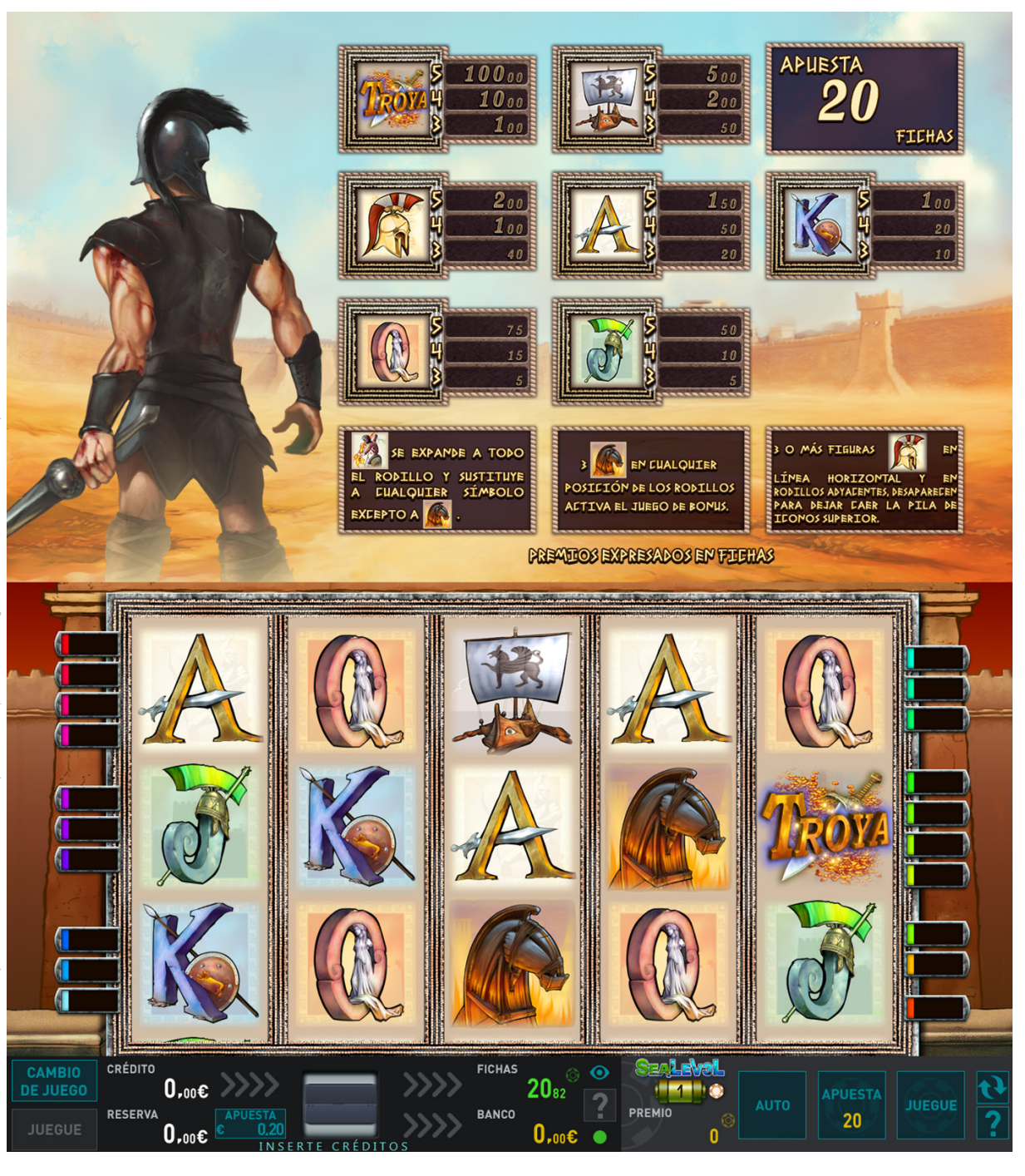

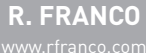

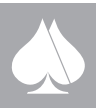

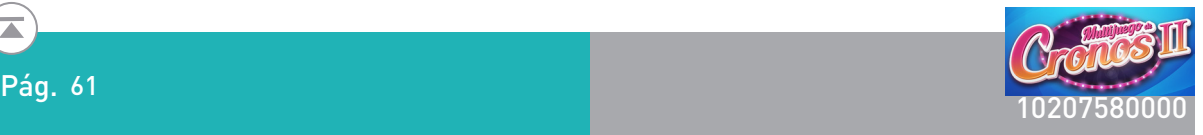

#### Bonus:

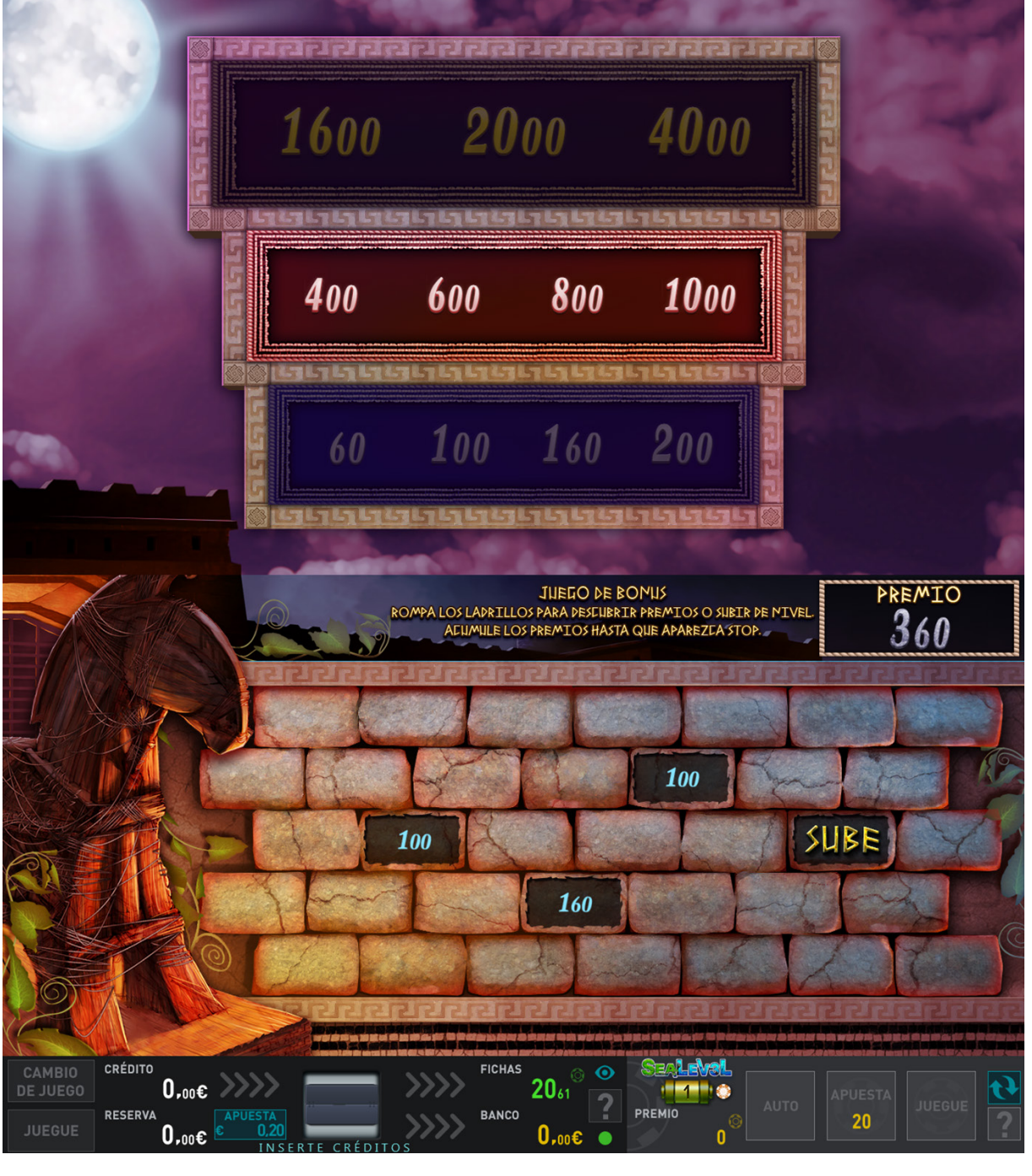

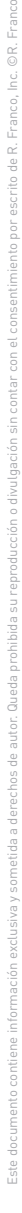

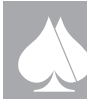

# **2.4.4.6. Eastern Dreams Tiger**

Se trata de un video slot de 5 rodillos con 10 o 20 líneas dependiendo de las apuestas.

Descripción del juego.

En la pantalla principal se muestran cinco rodillos en vídeo en los que se pueden obtener fichas sobre las líneas activas.

Las apuestas, en fichas, pueden ser seleccionadas entre un número discreto de posibilidades: 10, 20, 40, 60, 80, 100, 200 y 500. La apuesta de 10 fichas es a 10 líneas, el resto activan el total de 20 líneas. La apuesta elegida aparece representada en el plan de fichas de la pantalla superior, además de en la zona inferior de la pantalla principal.

El jugador una vez selecciona la apuesta, puede lanzar la jugada mediante el pulsador JUEGUE. También podrá detener el movimiento de los rodillos con una nueva pulsación.

La figura "LOGO" sustituye a cualquier símbolo, excepto a la figura "WILD".

Los premios de línea son en cualquier posición sobre la línea de premio. La figura "SCATTER" es válida en cualquier posición de los rodillos.

Los premios solo son sobre las líneas activas en cada momento.

La configuración "SCATTER" da paso al juego de BONUS y los premios de BONUS de esta se suman a los premios de líneas.

Los premios de las combinaciones premiadas de cada jugada se marcan una a una según el número de orden de la línea donde se produjo, a la vez que su correspondiente premio se suma al marcador PREMIO. Una vez terminado el cómputo del premio de la jugada, se seguirá mostrado el marcado de las combinaciones con premio, en el orden de líneas, hasta que se inicie una nueva partida o bien se cambie de apuesta.

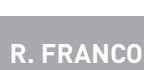

Este documento contiene información exclusiva y sometida a derechos de autor. Queda prohibida su reproducción o divulgación sin contar con el consentimiento por escrito de R. Franco, Inc. ©R. Franco

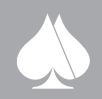

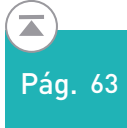

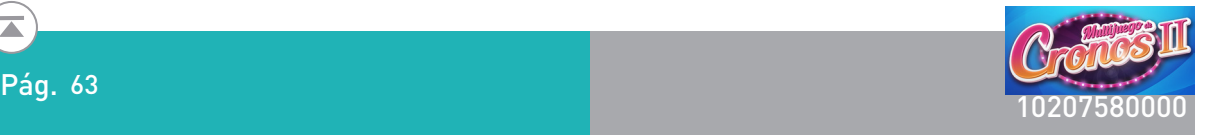

#### Doble o nada.

En caso de que el jugador así lo desee, todas las fichas se pueden arriesgar a un juego de doble o nada. La manera de proceder es la siguiente: se muestran una carta tapada. El jugador elige si va a ser roja (corazones o diamantes) o negra (trébol o picas); si el color elegido es el de la carta, se doblan las fichas, si no es el mismo color, se pierden. El jugador puede seguir doblando mientras lo desee hasta que llegue al máximo de premio o pierda.

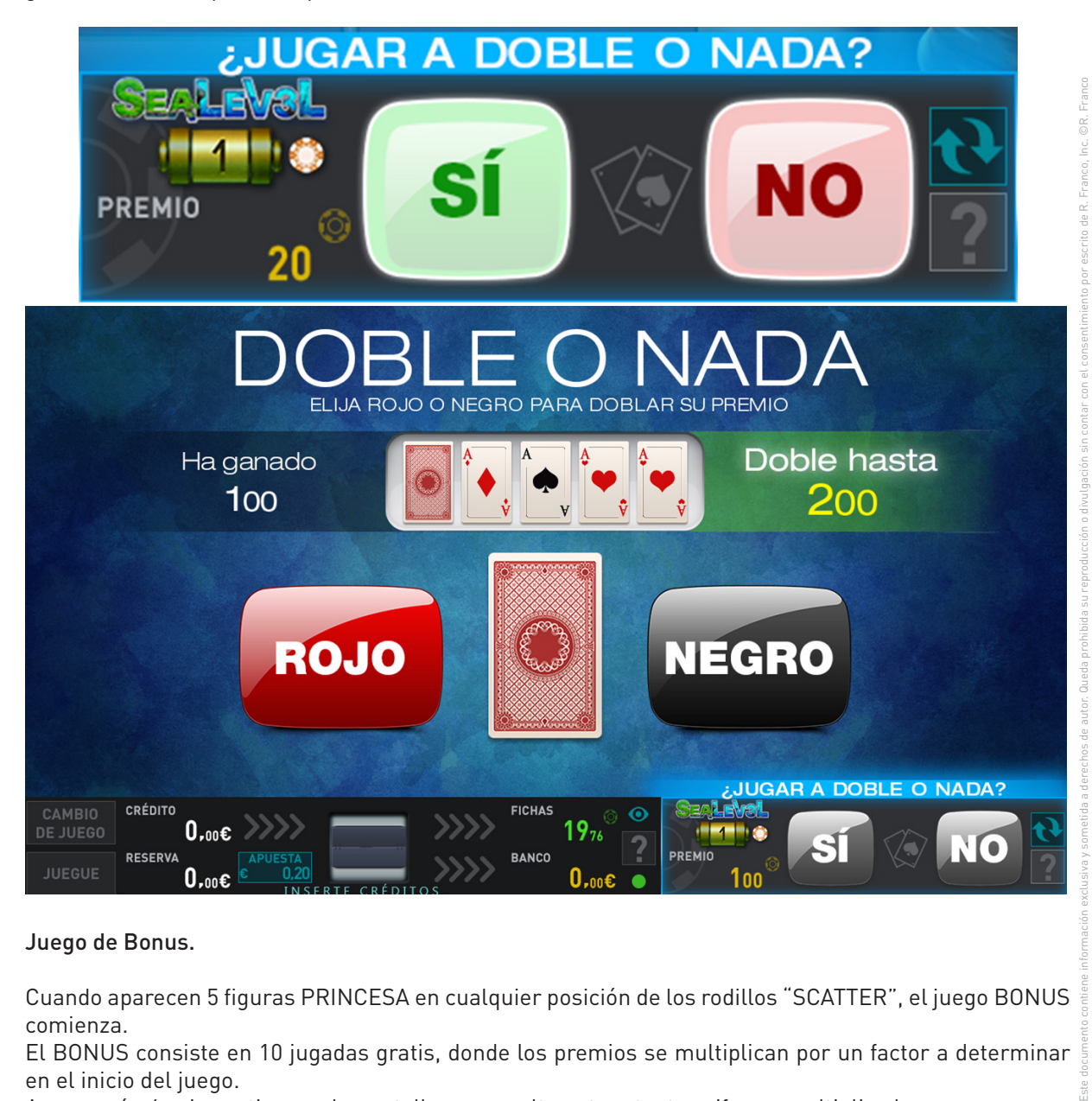

#### Juego de Bonus.

Cuando aparecen 5 figuras PRINCESA en cualquier posición de los rodillos "SCATTER", el juego BONUS comienza.

El BONUS consiste en 10 jugadas gratis, donde los premios se multiplican por un factor a determinar en el inicio del juego.

Aparecerán 6 cajas activas en la pantalla, que ocultan otras tantas cifras o multiplicadores.

El jugador tocando cualquier símbolo lo descubre apareciendo el multiplicador asignado. El resto de los multiplicadores se mostrarán velados, sobre las cinco cajas restantes.

A continuación se sucederán 10 jugadas gratis. Un marcador irá mostrando las jugadas restantes. Los premios obtenidos según el plan de pagos mostrado en la pantalla superior, se multiplican por el factor seleccionado que está presente en la pantalla durante todos los juegos libres. Este factor puede ser x2; x3 o x5.

El total de los premios acumulados en la secuencia de juegos libres, se muestra como resumen al finalizar esta, pasándose a continuación a pagarse el premio de fichas.

El premio total del juego de BONO varía entre 14 y 1000 veces la apuesta en fichas.

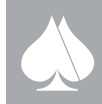

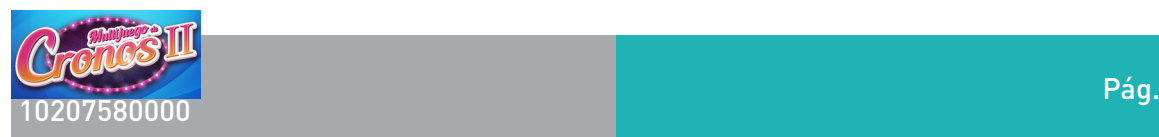

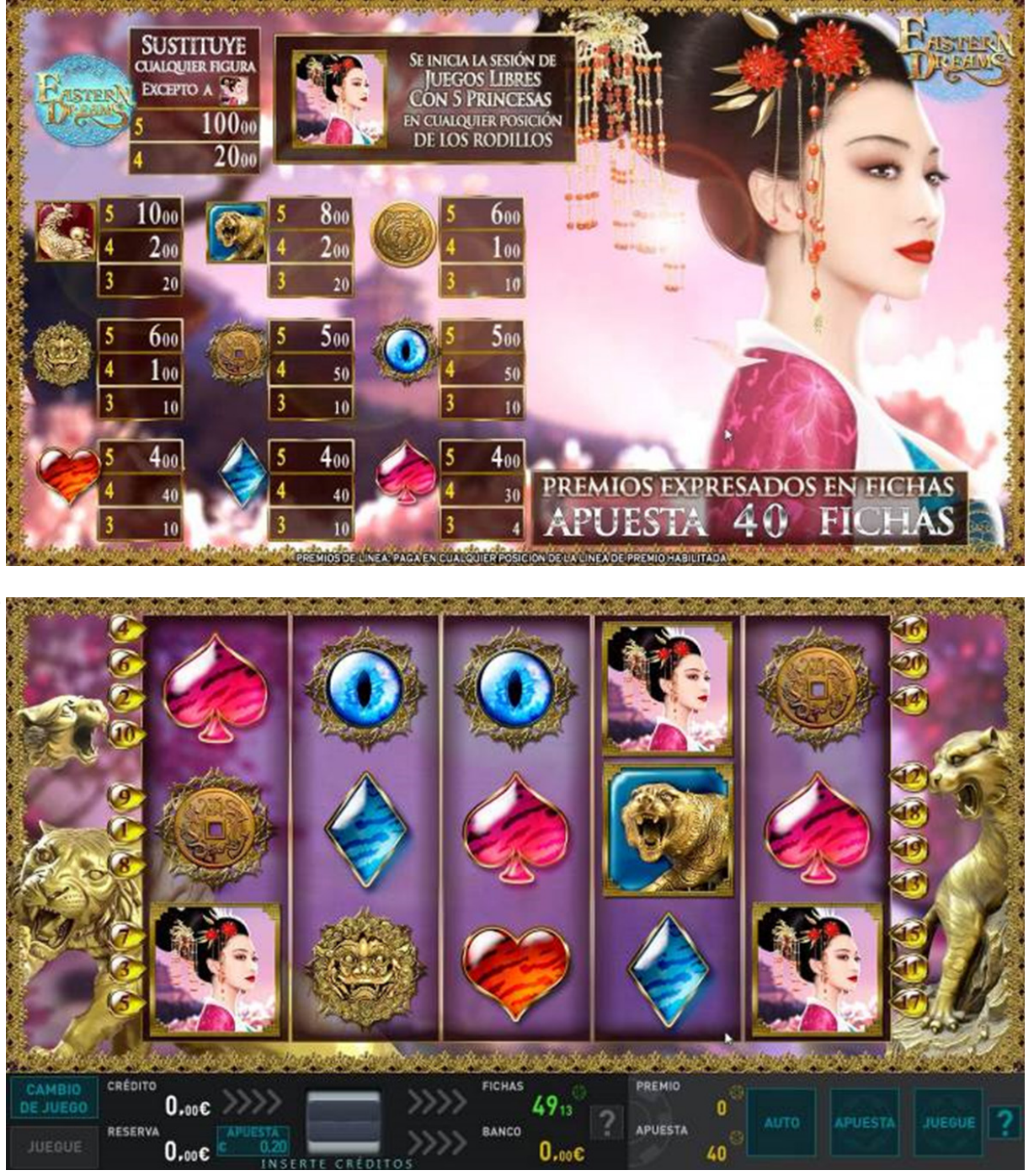

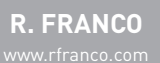

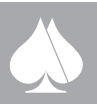

 $\overline{\blacktriangle}$ 

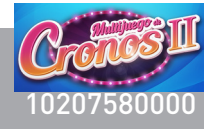

### **2.4.4.7. Eastern Dreams Horse**

Se trata de un video slot de 5 rodillos con 25 líneas.

Descripción del juego.

En la pantalla principal se muestran cinco rodillos en vídeo en los que se pueden obtener fichas sobre las líneas activas.

Las apuestas, en fichas, pueden ser seleccionadas entre un número discreto de posibilidades: 20, 40, 100, 200, 300 400 y 500. Todas las apuestas activan el total de 25 líneas. La apuesta elegida aparece representada en el plan de fichas de la pantalla superior, además de en la zona inferior de la pantalla principal.

El jugador una vez selecciona la apuesta, puede lanzar la jugada mediante el pulsador JUEGUE. También podrá detener el movimiento de los rodillos con una nueva pulsación.

Este documento contiene información exclusiva y sometida a derechos de autor. Queda prohibida su reproducción o divulgación sin contar con el consentimiento por escrito de R. Franco, Inc. ©R. Franco Los premios de línea son en cualquier posición sobre la línea de premio. La figura "SCATTER" es válida en cualquier posición de los rodillos.

Los premios solo son sobre las líneas activas en cada momento.

La configuración "SCATTER" da paso al juego de BONUS y los premios de BONUS de esta se suman a los premios de líneas.

Los premios de las combinaciones premiadas de cada jugada se marcan una a una según el número de orden de la línea donde se produjo, a la vez que su correspondiente premio se suma al marcador PREMIO. Una vez terminado el cómputo del premio de la jugada, se seguirá mostrado el marcado de las combinaciones con premio, en el orden de líneas, hasta que se inicie una nueva partida o bien se cambie de apuesta.

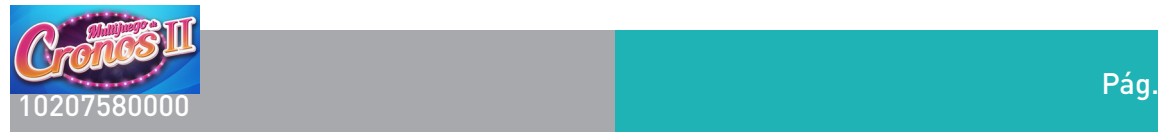

### Doble o nada.

En caso de que el jugador así lo desee, todas las fichas se pueden arriesgar a un juego de doble o nada. La manera de proceder es la siguiente: se muestran una carta tapada. El jugador elige si va a ser roja (corazones o diamantes) o negra (trébol o picas); si el color elegido es el de la carta, se doblan las fichas, si no es el mismo color, se pierden. El jugador puede seguir doblando mientras lo desee hasta que llegue al máximo de premio o pierda.

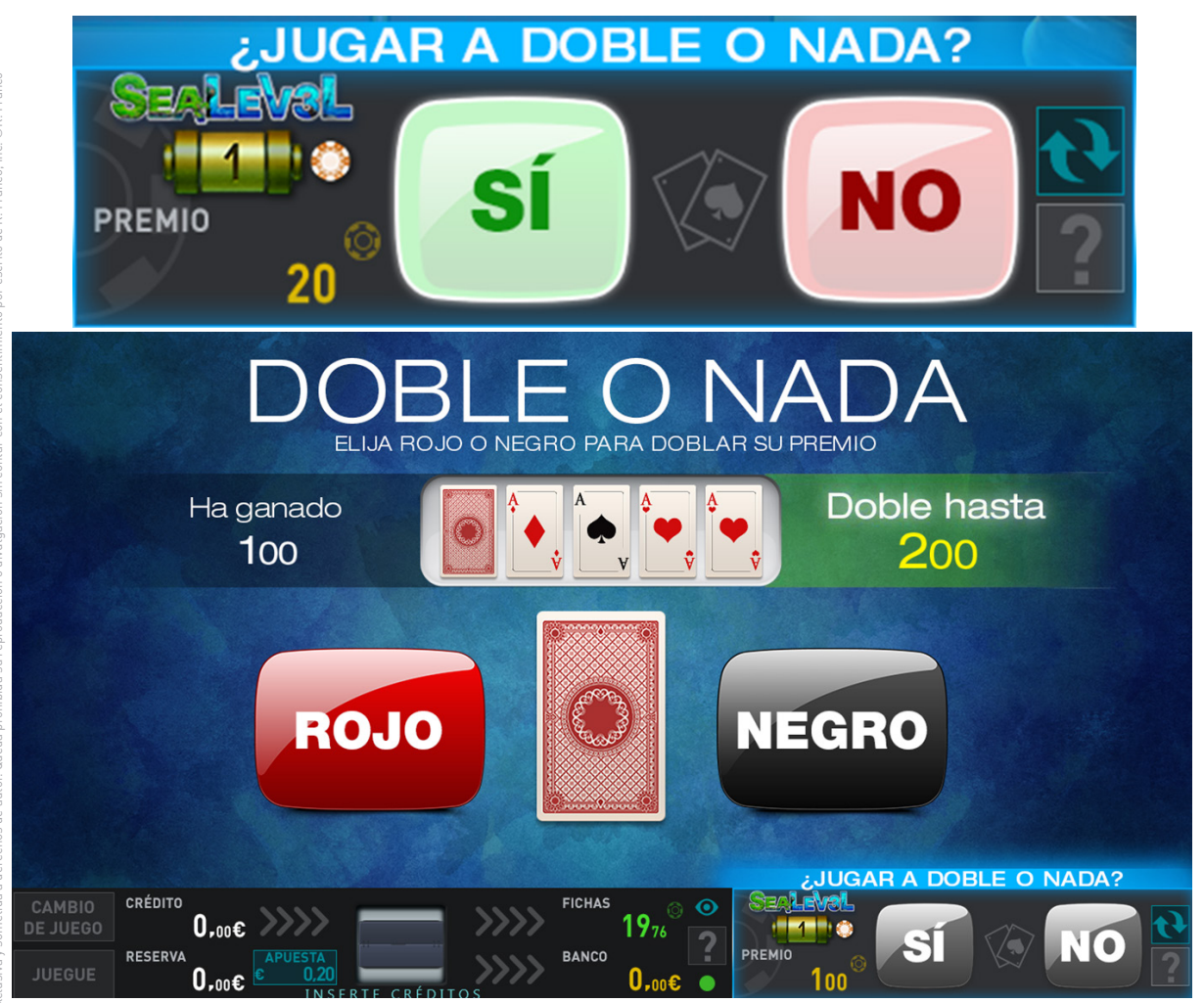

#### Juego de Bonus.

Cuando aparecen 5 figuras PRINCESA en cualquier posición de los rodillos "SCATTER", el juego BONUS comienza.

El BONUS consiste en 10 jugadas gratis, donde los premios se multiplican por un factor a determinar en el inicio del juego.

Aparecerán 6 cajas activas en la pantalla, que ocultan otras tantas cifras o multiplicadores.

El jugador tocando cualquier símbolo lo descubre apareciendo el multiplicador asignado. El resto de los multiplicadores se mostrarán velados, sobre las cinco cajas restantes.

A continuación se sucederán 10 jugadas gratis. Un marcador irá mostrando las jugadas restantes. Los premios obtenidos según el plan de pagos mostrado en la pantalla superior, se multiplican por el factor seleccionado que está presente en la pantalla durante todos los juegos libres. Este factor puede

ser x2; x3 o x5.

El total de los premios acumulados en la secuencia de juegos libres, se muestra como resumen al finalizar esta, pasándose a continuación a pagarse el premio de fichas.

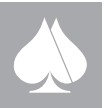

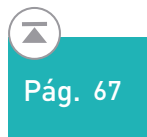

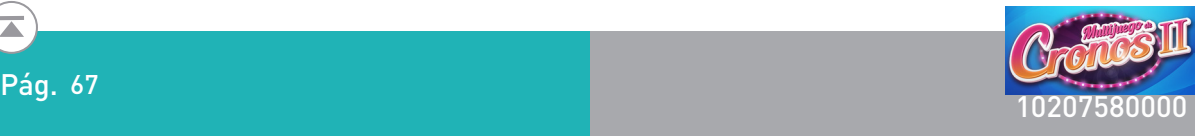

El premio total del juego de BONO varía entre 14 y 1000 veces la apuesta en fichas.

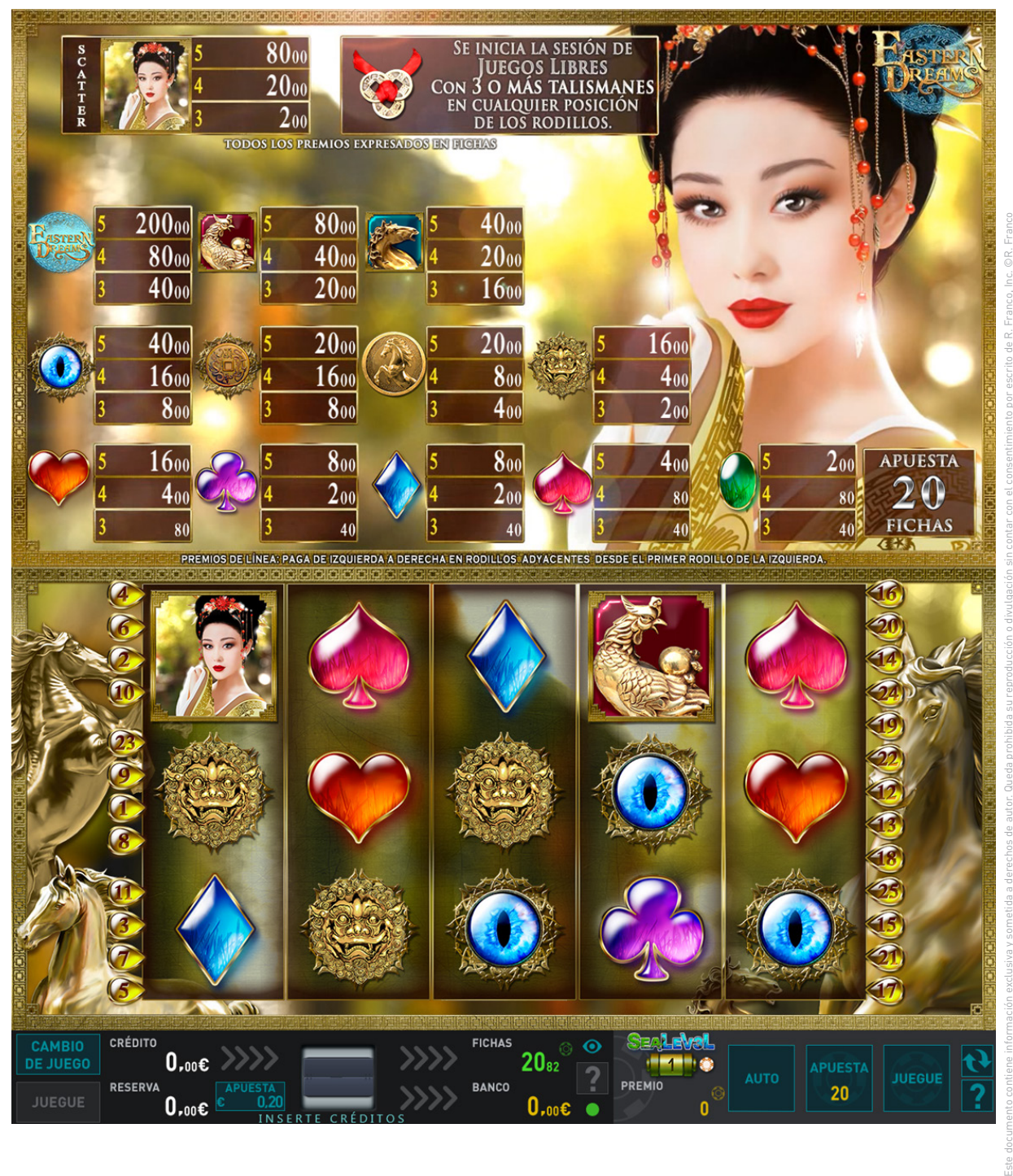

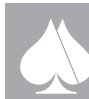

### **2.4.4.8. Eastern Dreams Dragon**

Se trata de un video slot de 5 rodillos con 20 líneas.

Descripción del juego.

En la pantalla principal se muestran cinco rodillos en vídeo en los que se pueden obtener fichas sobre las líneas activas.

Las apuestas, en fichas, pueden ser seleccionadas entre un número discreto de posibilidades: 20, 40, 60, 80, 100, 200 y 500. Todas las apuestas activan el total de 20 líneas. La apuesta elegida aparece representada en el plan de fichas de la pantalla superior, además de en la zona inferior de la pantalla principal.

El jugador una vez selecciona la apuesta, puede lanzar la jugada mediante el pulsador JUEGUE. También podrá detener el movimiento de los rodillos con una nueva pulsación.

Los premios de línea son en cualquier posición sobre la línea de premio. La figura "SCATTER" es válida en cualquier posición de los rodillos.

Los premios solo son sobre las líneas activas en cada momento.

La configuración "SCATTER" da paso al juego de BONUS y los premios de BONUS de esta se suman a los premios de líneas.

Los premios de las combinaciones premiadas de cada jugada se marcan una a una según el número de orden de la línea donde se produjo, a la vez que su correspondiente premio se suma al marcador PREMIO. Una vez terminado el cómputo del premio de la jugada, se seguirá mostrado el marcado de las combinaciones con premio, en el orden de líneas, hasta que se inicie una nueva partida o bien se cambie de apuesta.

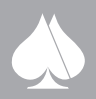

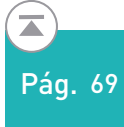

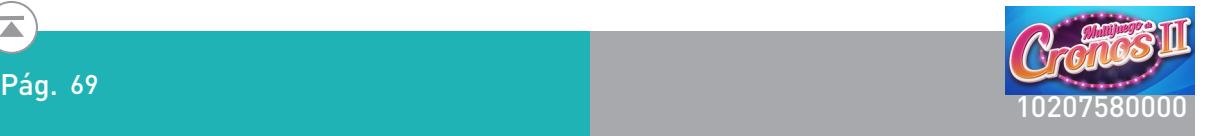

#### Doble o nada.

En caso de que el jugador así lo desee, todas las fichas se pueden arriesgar a un juego de doble o nada. La manera de proceder es la siguiente: se muestran una carta tapada. El jugador elige si va a ser roja (corazones o diamantes) o negra (trébol o picas); si el color elegido es el de la carta, se doblan las fichas, si no es el mismo color, se pierden. El jugador puede seguir doblando mientras lo desee hasta que llegue al máximo de premio o pierda.

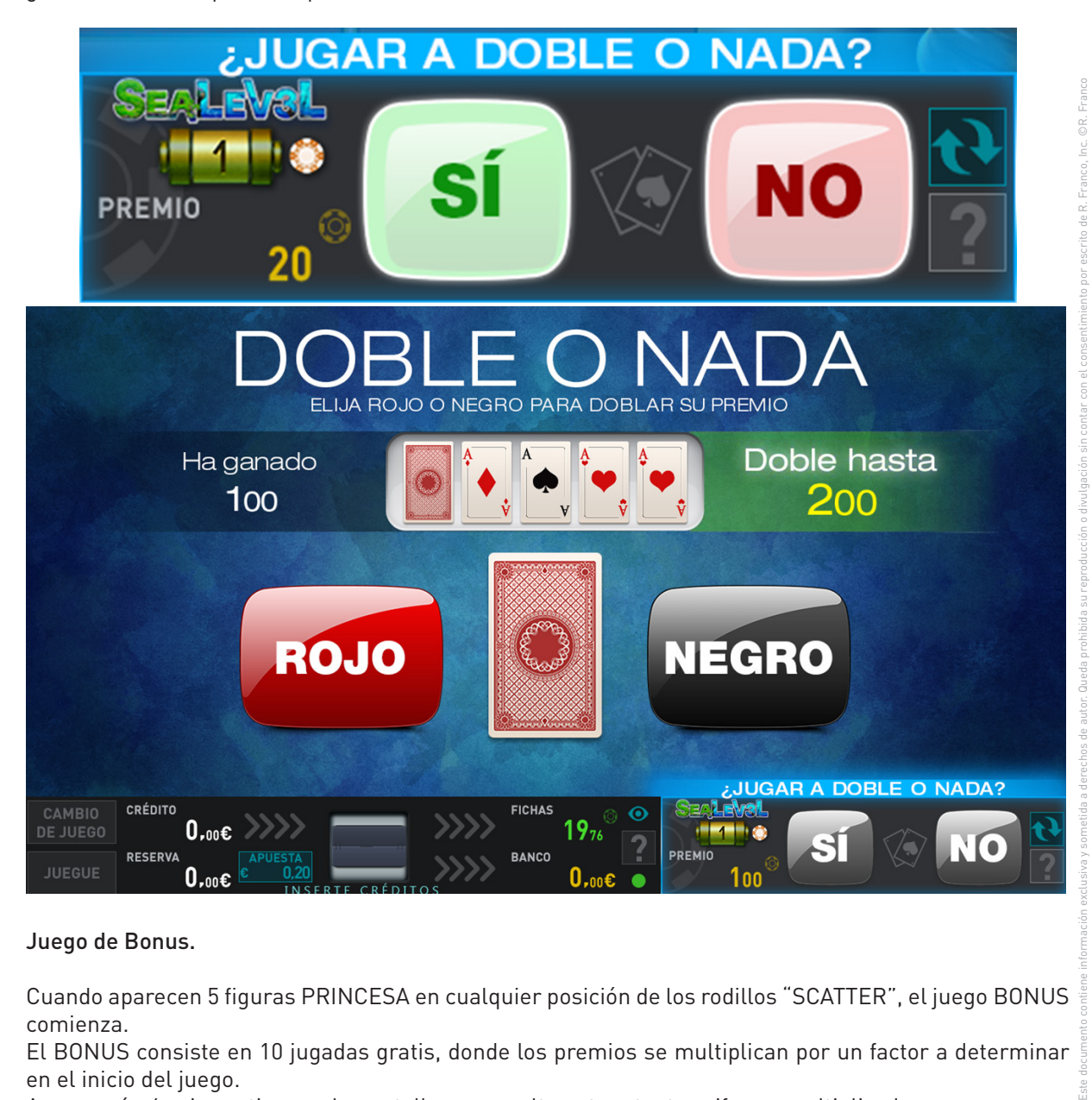

#### Juego de Bonus.

Cuando aparecen 5 figuras PRINCESA en cualquier posición de los rodillos "SCATTER", el juego BONUS comienza.

El BONUS consiste en 10 jugadas gratis, donde los premios se multiplican por un factor a determinar en el inicio del juego.

Aparecerán 6 cajas activas en la pantalla, que ocultan otras tantas cifras o multiplicadores.

El jugador tocando cualquier símbolo lo descubre apareciendo el multiplicador asignado. El resto de los multiplicadores se mostrarán velados, sobre las cinco cajas restantes.

A continuación se sucederán 10 jugadas gratis. Un marcador irá mostrando las jugadas restantes. En el BONUS, la figura "LOGO" sustituye a cualquier símbolo, excepto a la figura "WILD".

Los premios obtenidos según el plan de pagos mostrado en la pantalla superior, se multiplican por el factor seleccionado que está presente en la pantalla durante todos los juegos libres. Este factor puede ser x2; x3 o x5.El total de los premios acumulados en la secuencia de juegos libres, se muestra como resumen al finalizar esta, pasándose a continuación a pagarse el premio de fichas.

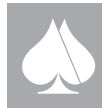

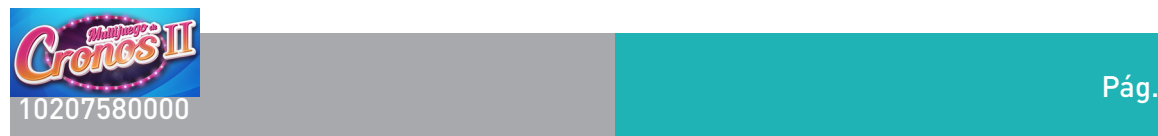

El premio total del juego de BONO varía entre 14 y 1000 veces la apuesta en fichas.

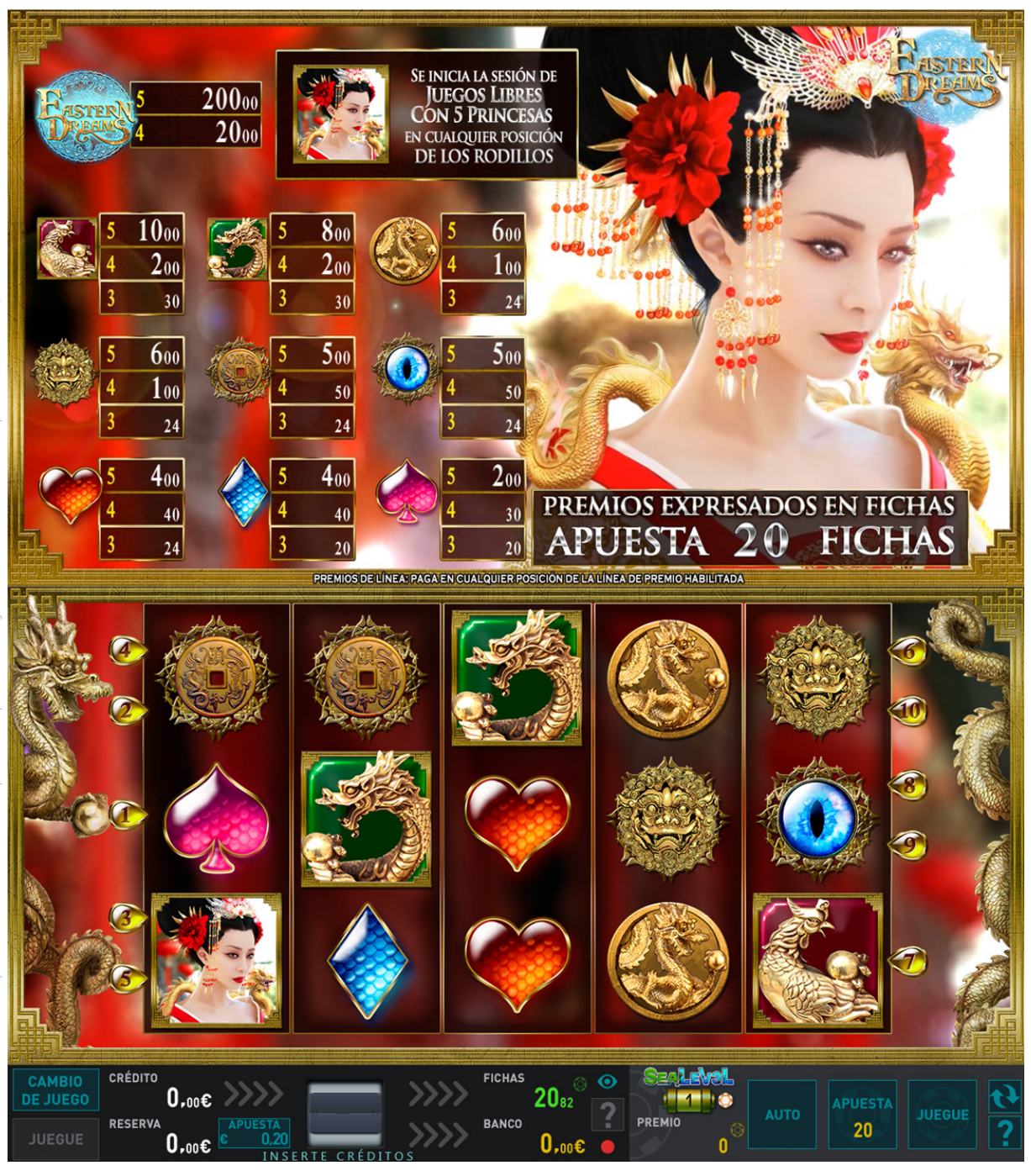

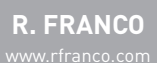

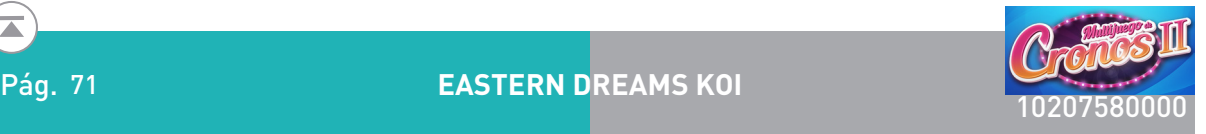

### **2.4.4.9. Eastern Dreams Koi**

Se trata de un video slot de 5 rodillos con 20 líneas.

El plan de pagos y las características de juego, así como el juego de bonus, son idénticos a la variante anteriormente descrita.

Los únicos cambios son en el diseño gráfico, aunque bajo la misma temática y características de juego internas, frecuencias de premios y frecuencias de aparición del juego de Bonus.

#### Doble o nada.

En caso de que el jugador así lo desee, todas las fichas se pueden arriesgar a un juego de doble o nada. La manera de proceder es la siguiente: se muestran una carta tapada. El jugador elige si va a ser roja (corazones o diamantes) o negra (trébol o picas); si el color elegido es el de la carta, se doblan las fichas, si no es el mismo color, se pierden. El jugador puede seguir doblando mientras lo desee hasta que llegue al máximo de premio o pierda.

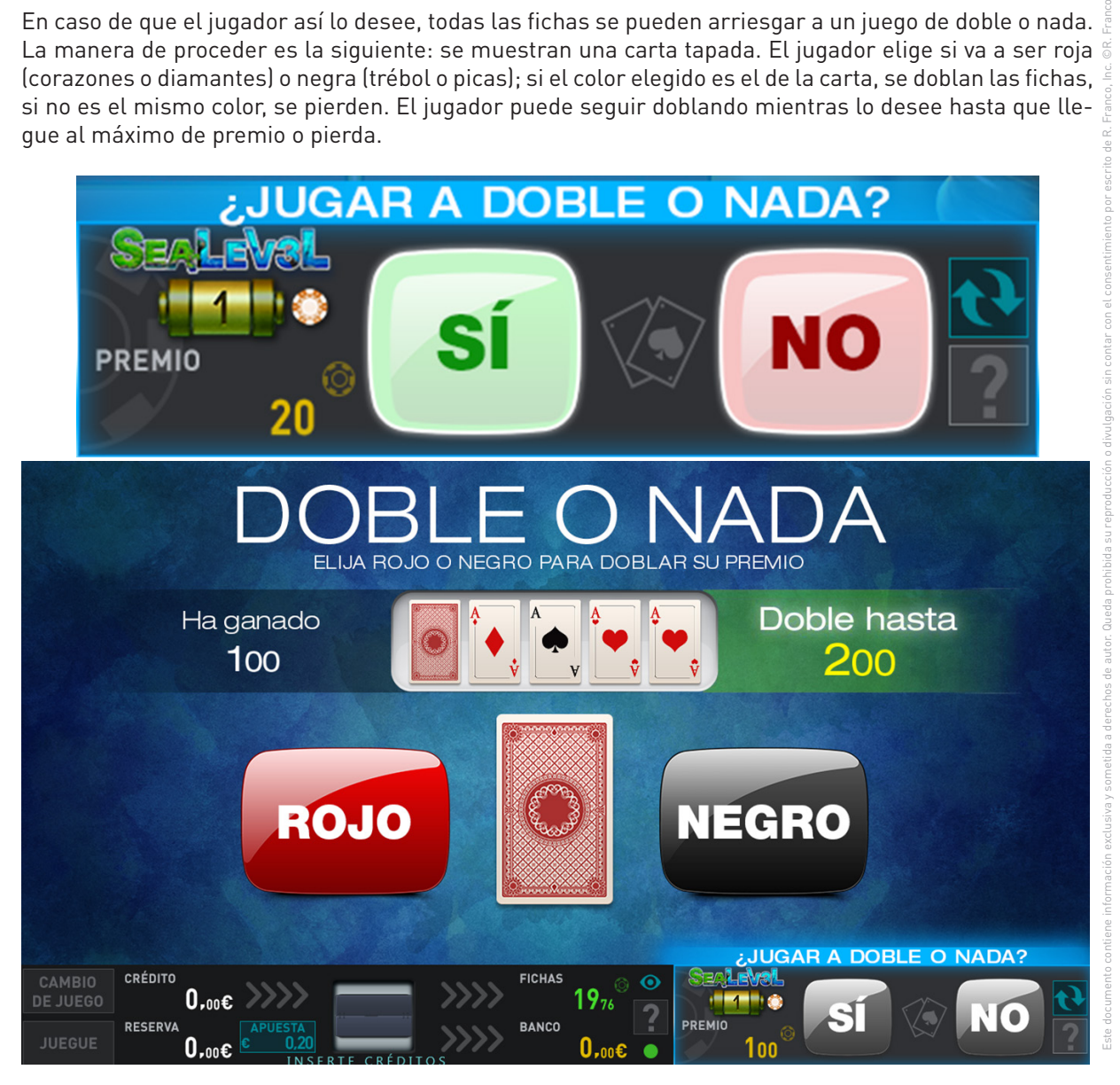

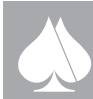

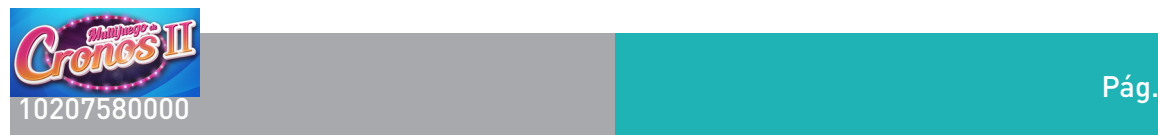

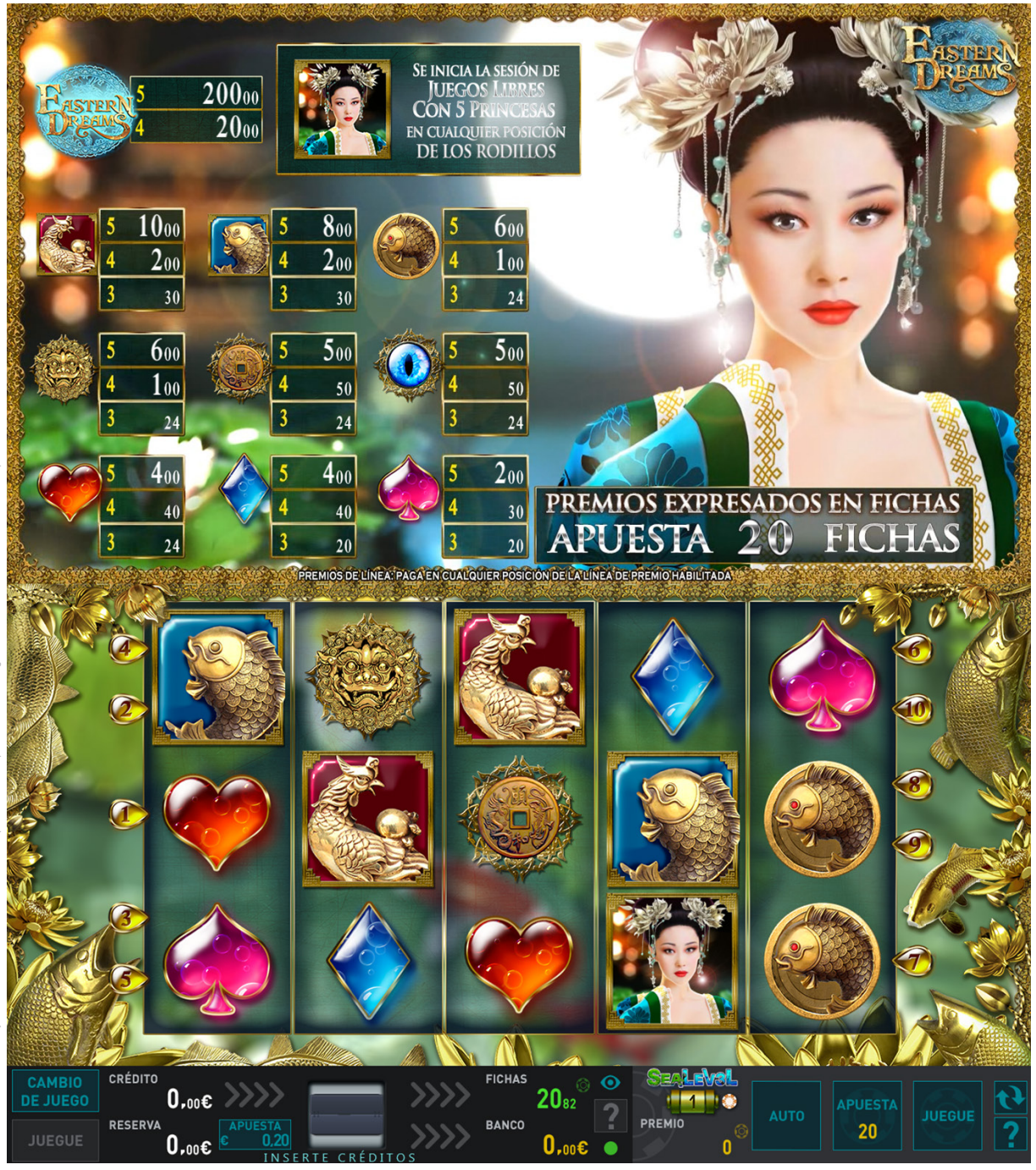

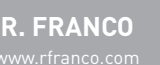

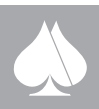
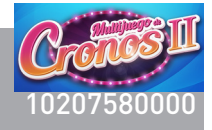

## **2.4.4.10. Juego de Cronos Eagle**

Se trata de un video slot de 5 rodillos con 20 líneas.

Descripción del juego.

En la pantalla principal se muestran cinco rodillos y cuatro figuras visibles por rodillo, en vídeo en los que se pueden obtener fichas sobre las líneas activas.

Las apuestas, en fichas, pueden ser seleccionadas entre un número discreto de posibilidades: 20, 40, 80, 100, 200 y 500. Todas las apuestas son a 20 líneas. La apuesta elegida aparece representada en el plan de fichas de la pantalla superior, además de en la zona inferior de la pantalla principal.

El jugador una vez selecciona la apuesta, puede lanzar la jugada mediante el pulsador JUEGUE. También podrá detener el movimiento de los rodillos con una nueva pulsación.

La figura "PERSONAJE" sustituye a cualquier símbolo, excepto a las figuras "BLASÓN" y "RELOJ ARE-NA".

Todos los premios de línea son de izquierda a derecha en rodillos adyacentes desde el primer rodillo de la izquierda, excepto las figuras de "SCATTER" y bono ("BLASÓN" y "RELOJ ARENA"), que son válidas en cualquier posición de los rodillos.

Los premios solo son sobre las líneas activas en cada momento.

Los premios en diferentes líneas se suman, sólo se pagará el premio mayor por línea.

La configuración "RELOJ ARENA" da paso a los Juegos Libres. Los premios de Juegos Libres se suman a los premios de líneas.

La figura "LOGO" sustituye a cualquier símbolo, excepto a la figura "WILD".

Este documento contiene información exclusiva y sometida a derechos de autor. Queda prohibida su reproducción o divulgación sin contar con el consentimiento por escrito de R. Franco, Inc. ©R. Franco Los premios de línea son en cualquier posición sobre la línea de premio. La figura "SCATTER" es válida en cualquier posición de los rodillos.

Los premios solo son sobre las líneas activas en cada momento.

La configuración "SCATTER" da paso al juego de BONUS y los premios de Bonus de esta se suman a los premios de líneas.

En cada jugada se irán marcando los premios de las combinaciones premiadas a la vez que su premio correspondiente se suma al marcador PREMIO, según el orden de la línea donde se produjo el premio, y seguidas de las combinaciones no correspondientes a línea. Una vez computado el premio de la jugada, se seguirá mostrando por orden el marcado de las combinaciones hasta que se inicie una nueva partida, se cambie de apuesta o comience una tanda de juegos libres.

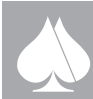

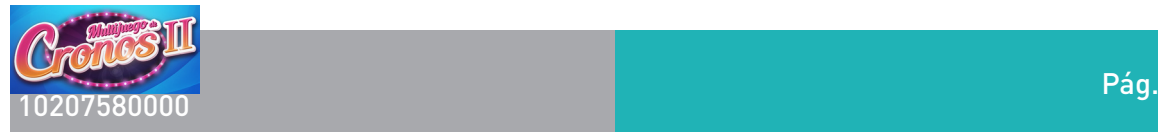

## Doble o nada.

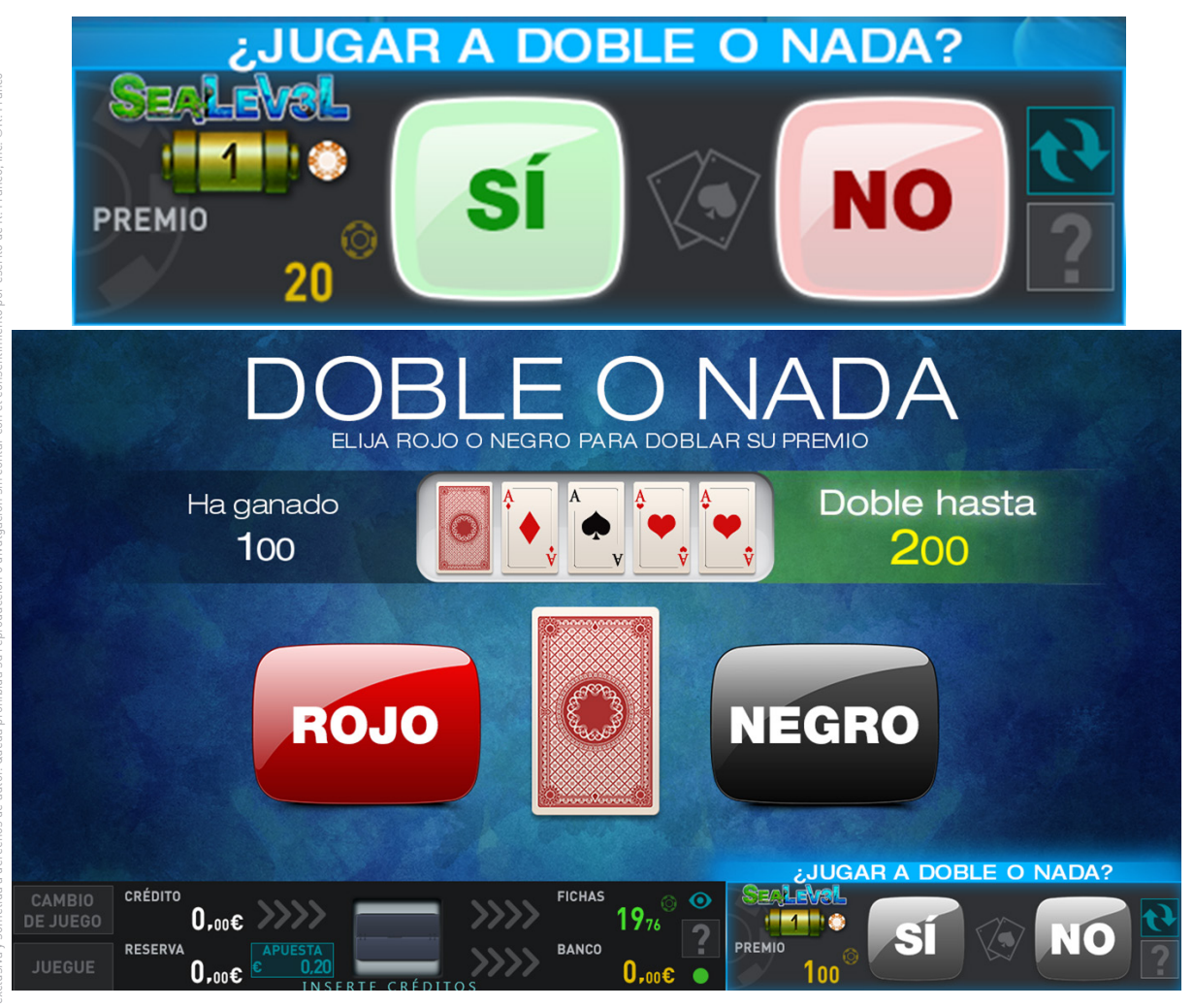

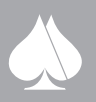

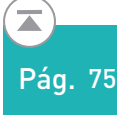

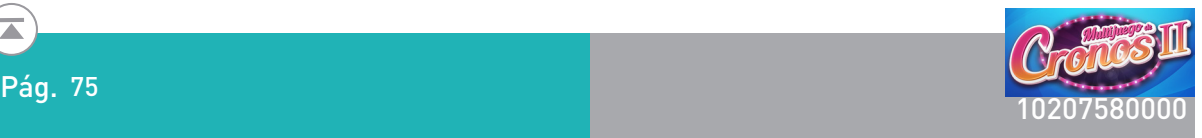

#### Juego de Bonus. Juegos Libres

Cuando aparecen 3 figuras "RELOJ ARENA" en cualquier posición de las visibles de la pantalla, los juegos libres comienzan.

Inicialmente se dan 15 juegos libres, donde se van sumando los premios.

Un marcador irá mostrando las jugadas restantes. Las jugadas se suceden sin necesidad de intervención del jugador.

Los premios obtenidos según el plan de pagos mostrado en la pantalla superior, se suman.

Si durante las jugadas gratis, aparece una nueva combinación de "RELOJ ARENA" (3 figuras en SCAT-TER), se sumarán 10 nuevos juegos libres al contador, así hasta un máximo de 9 veces (para un total máximo de 105 Juegos Libres).

El total de los premios acumulados en la secuencia de juegos libres, se muestra como resumen al finalizar esta, pasándose a continuación a pagarse el premio de fichas.

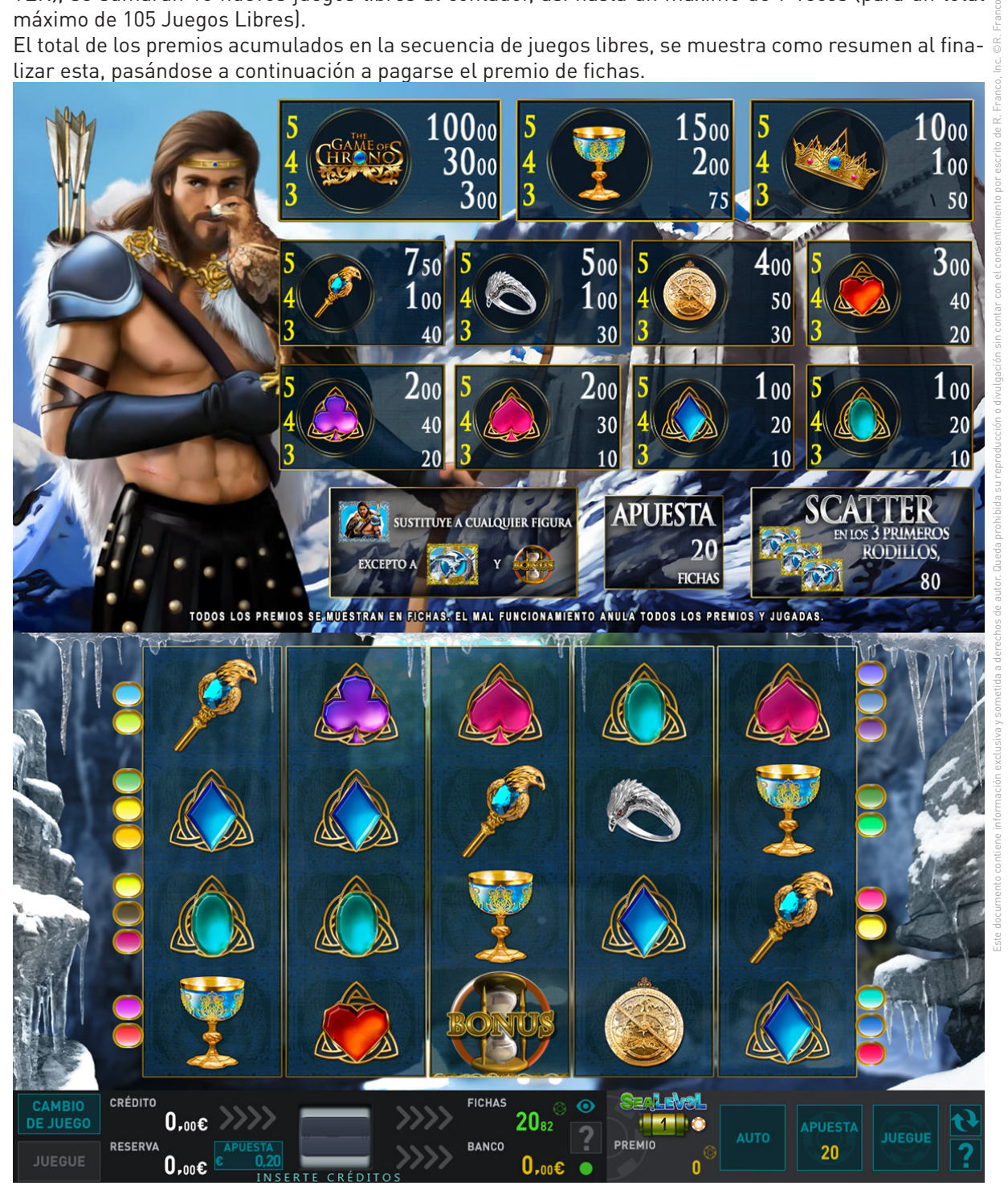

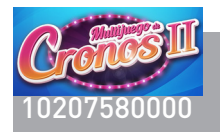

#### **2.4.4.11. Juego de Cronos Lion**

Se trata de un video slot de 5 rodillos con 20 líneas.

El plan de pagos y las características de juego, así como el juego de bonus, son idénticos a la variante anteriormente descrita del mismo nombre.

Los únicos cambios son en el diseño gráfico, aunque bajo la misma temática y características de juego internas, frecuencias de premios y frecuencias de aparición del juego de Bonus.

#### Doble o nada.

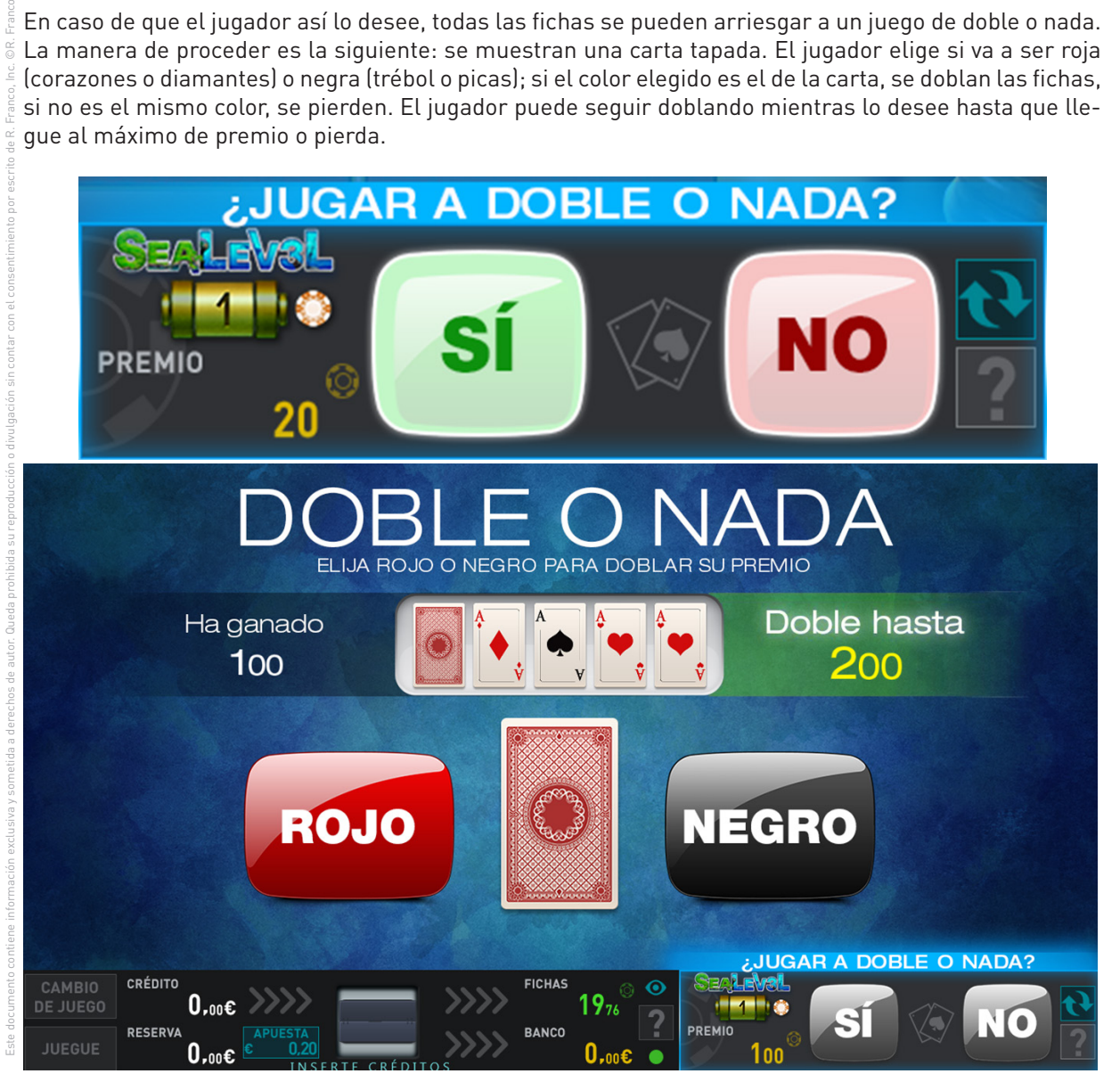

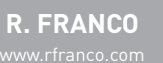

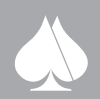

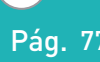

 $\overline{\phantom{a}}$ 

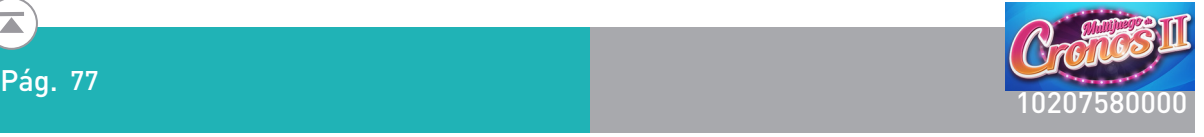

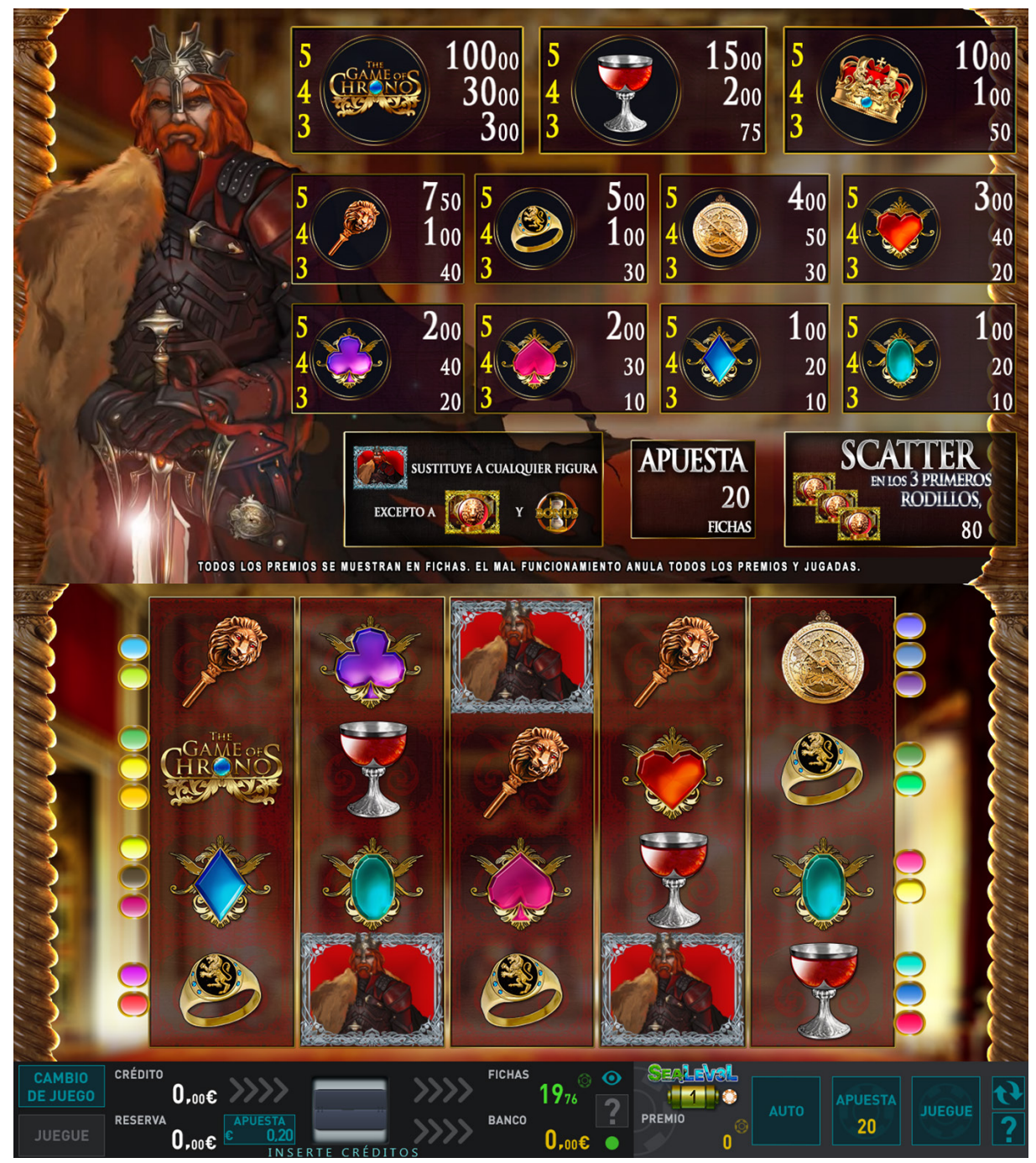

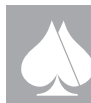

## **2.4.4.12. Juego de Cronos Raven**

Se trata de un video slot de 5 rodillos con 10, 20 o 40 líneas dependiendo de las apuestas. Descripción del juego.

En la pantalla principal se muestran cinco rodillos y cuatro figuras visibles por rodillo, en vídeo en los que se pueden obtener fichas sobre las líneas activas.

Las apuestas, en fichas, pueden ser seleccionadas entre un número discreto de posibilidades: 10, 20, 40, 80, 160, 200, 400 y 600. La apuesta de 10 fichas es a 10 líneas, la apuesta de 20 es 20 líneas y las sucesivas apuestas son sobre el total de 40 líneas. La apuesta elegida aparece representada en el plan de fichas de la pantalla superior, además de en la zona inferior de la pantalla principal.

El jugador una vez selecciona la apuesta, puede lanzar la jugada mediante el pulsador JUEGUE. También podrá detener el movimiento de los rodillos con una nueva pulsación.

La figura "PERSONAJE" sustituye a cualquier símbolo, excepto a las figuras "BLASÓN" y "RELOJ ARE-NA".

Todos los premios de línea son de izquierda a derecha en rodillos adyacentes desde el primer rodillo de la izquierda, excepto las figuras de "SCATTER" y bono ("BLASÓN" y "RELOJ ARENA"), que son válidas en cualquier posición de los rodillos.

Los premios solo son sobre las líneas activas en cada momento.

Los premios en diferentes líneas se suman, sólo se pagará el premio mayor por línea.

La configuración "RELOJ ARENA" da paso a los Juegos Libres. Los premios de Juegos Libres se suman a los premios de líneas.

La figura "LOGO" sustituye a cualquier símbolo, excepto a la figura "WILD".

Los premios de línea son en cualquier posición sobre la línea de premio. La figura "SCATTER" es válida en cualquier posición de los rodillos.

Los premios solo son sobre las líneas activas en cada momento.

La configuración "SCATTER" da paso al juego de BONUS y los premios de Bonus de esta se suman a los premios de líneas.

En cada jugada se irán marcando los premios de las combinaciones premiadas a la vez que su premio correspondiente se suma al marcador PREMIO, según el orden de la línea donde se produjo el premio, y seguidas de las combinaciones no correspondientes a línea. Una vez computado el premio de la jugada, se seguirá mostrando por orden el marcado de las combinaciones hasta que se inicie una nueva partida, se cambie de apuesta o comience una tanda de juegos libres.

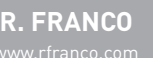

Este documento contiene información exclusiva y sometida a derechos de autor. Queda prohibida su reproducción o divulgación sin contar con el consentimiento por escrito de R. Franco, Inc. ©R. Franco

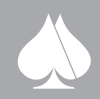

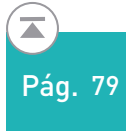

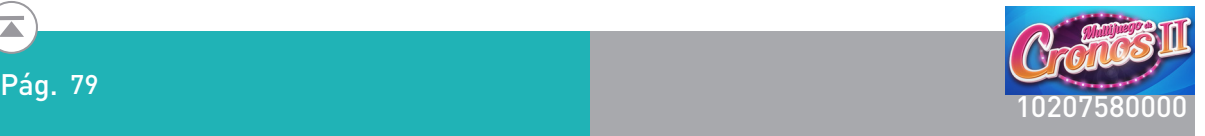

## Doble o nada.

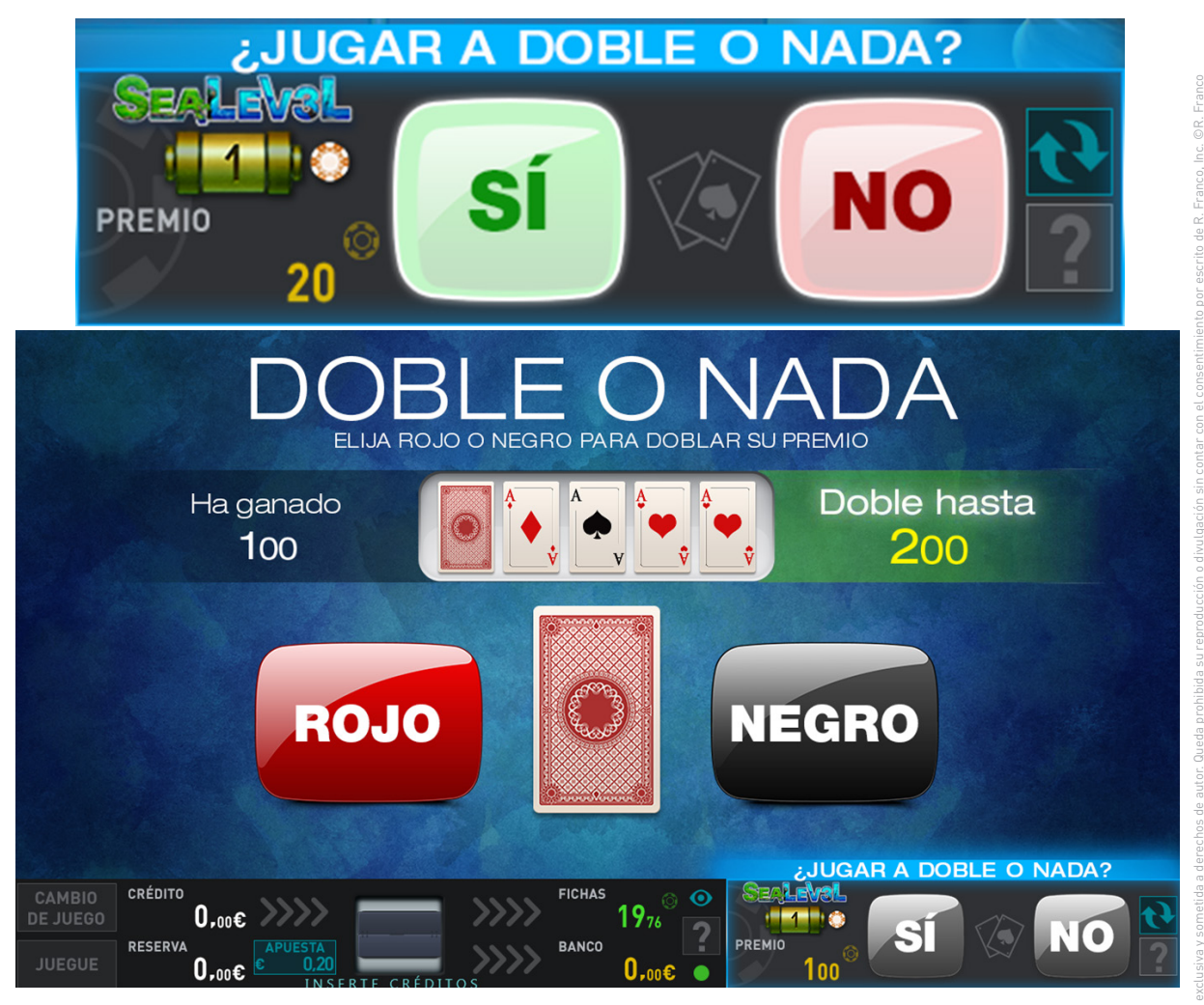

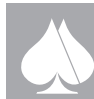

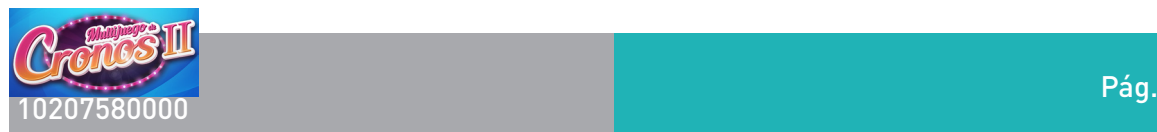

# Juego de Bonus. Juegos Libres

Cuando aparecen 3 figuras "RELOJ ARENA" en cualquier posición de las visibles de la pantalla, los juegos libres comienzan.

Inicialmente se dan 15 juegos libres, donde se van sumando los premios.

Un marcador irá mostrando las jugadas restantes. Las jugadas se suceden sin necesidad de intervención del jugador.

Los premios obtenidos según el plan de pagos mostrado en la pantalla superior, se suman.

Si durante las jugadas gratis, aparece una nueva combinación de "RELOJ ARENA" (3 figuras en SCAT-TER), se sumarán 10 nuevos juegos libres al contador, así hasta un máximo de 9 veces (para un total máximo de 105 Juegos Libres).

El total de los premios acumulados en la secuencia de juegos libres, se muestra como resumen al finalizar esta, pasándose a continuación a pagarse el premio de fichas.

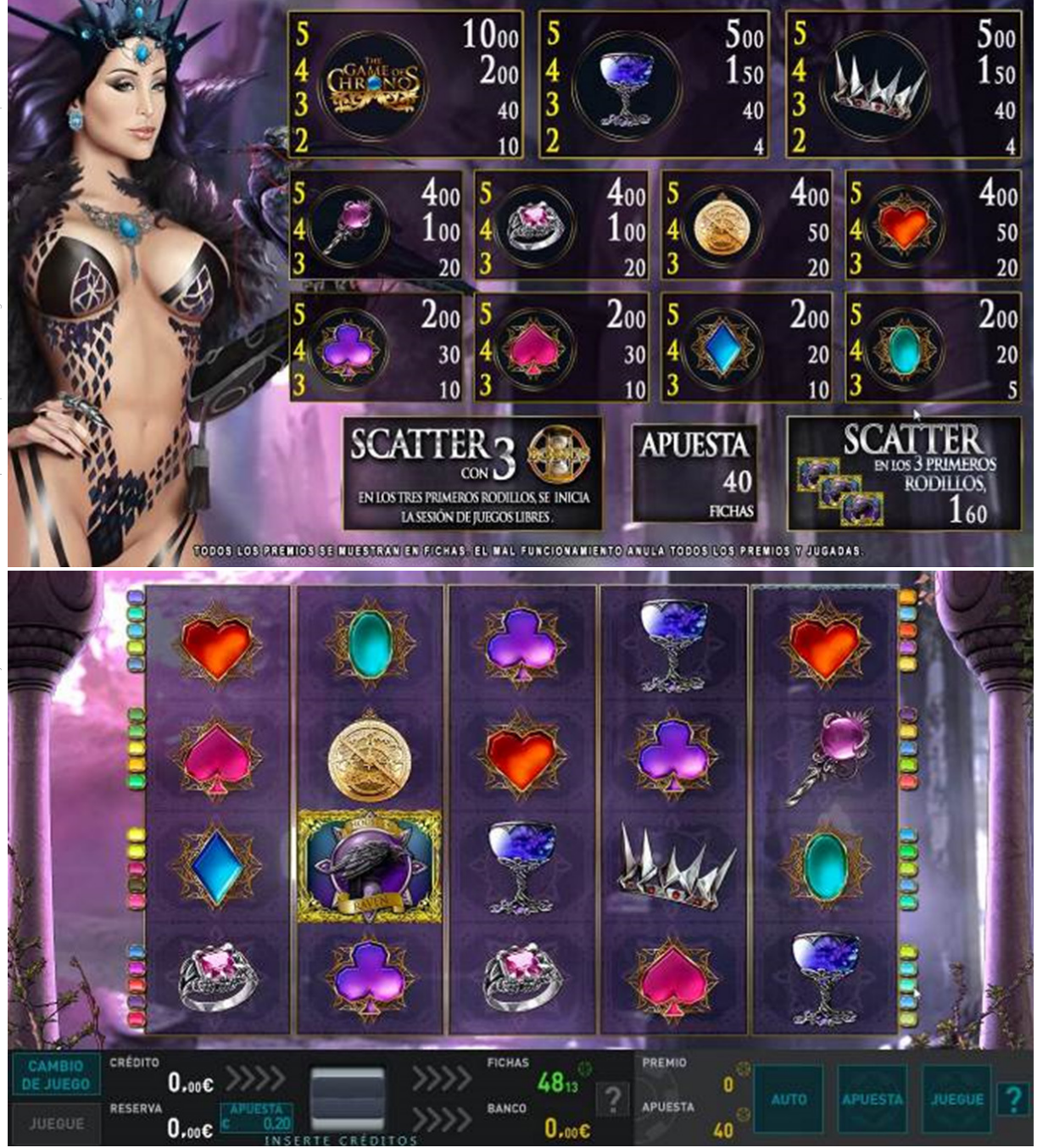

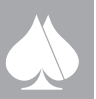

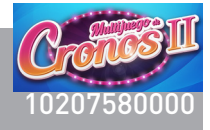

## **2.4.4.13.Juego de Cronos Unicorn**

Se trata de un video slot de 5 rodillos con 40 líneas.

Descripción del juego.

En la pantalla principal se muestran cinco rodillos y cuatro figuras visibles por rodillo, en vídeo en los que se pueden obtener fichas sobre las líneas activas.

Este documento contiene información exclusiva y sometida a derechos de autor. Queda prohibida su reproducción o divulgación sin contar con el consentimiento por escrito de R. Franco, Inc. ©R. Franco Las apuestas, en fichas, pueden ser seleccionadas entre un número discreto de posibilidades: 20, 40, 100, 200, 300, 400 y 500. Todas las apuestas son a 40 líneas. La apuesta elegida aparece representada en el plan de fichas de la pantalla superior, además de en la zona inferior de la pantalla principal.

El jugador una vez selecciona la apuesta, puede lanzar la jugada mediante el pulsador JUEGUE. También podrá detener el movimiento de los rodillos con una nueva pulsación.

La figura "PERSONAJE" sustituye a cualquier símbolo, excepto a las figuras "BLASÓN" y "RELOJ ARE-NA".

Todos los premios de línea son de izquierda a derecha en rodillos adyacentes desde el primer rodillo de la izquierda, excepto las figuras de "SCATTER" y bono ("BLASÓN" y "RELOJ ARENA"), que son válidas en cualquier posición de los rodillos.

Los premios solo son sobre las líneas activas en cada momento.

Los premios en diferentes líneas se suman, sólo se pagará el premio mayor por línea.

La configuración "RELOJ ARENA" da paso a los Juegos Libres. Los premios de Juegos Libres se suman a los premios de líneas.

Los premios de línea son en cualquier posición sobre la línea de premio. La figura "SCATTER" es válida en cualquier posición de los rodillos.

Los premios solo son sobre las líneas activas en cada momento.

La configuración "SCATTER" da paso al juego de BONUS y los premios de Bonus de esta se suman a los premios de líneas.

En cada jugada se irán marcando los premios de las combinaciones premiadas a la vez que su premio correspondiente se suma al marcador PREMIO, según el orden de la línea donde se produjo el premio, y seguidas de las combinaciones no correspondientes a línea. Una vez computado el premio de la jugada, se seguirá mostrando por orden el marcado de las combinaciones hasta que se inicie una nueva partida, se cambie de apuesta o comience una tanda de juegos libres.

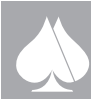

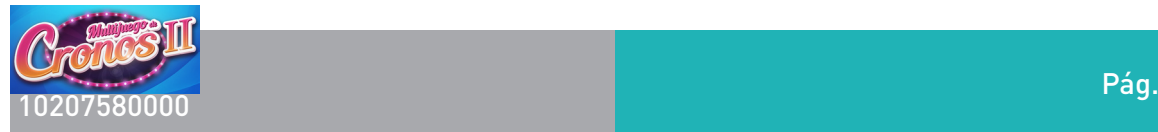

## Doble o nada.

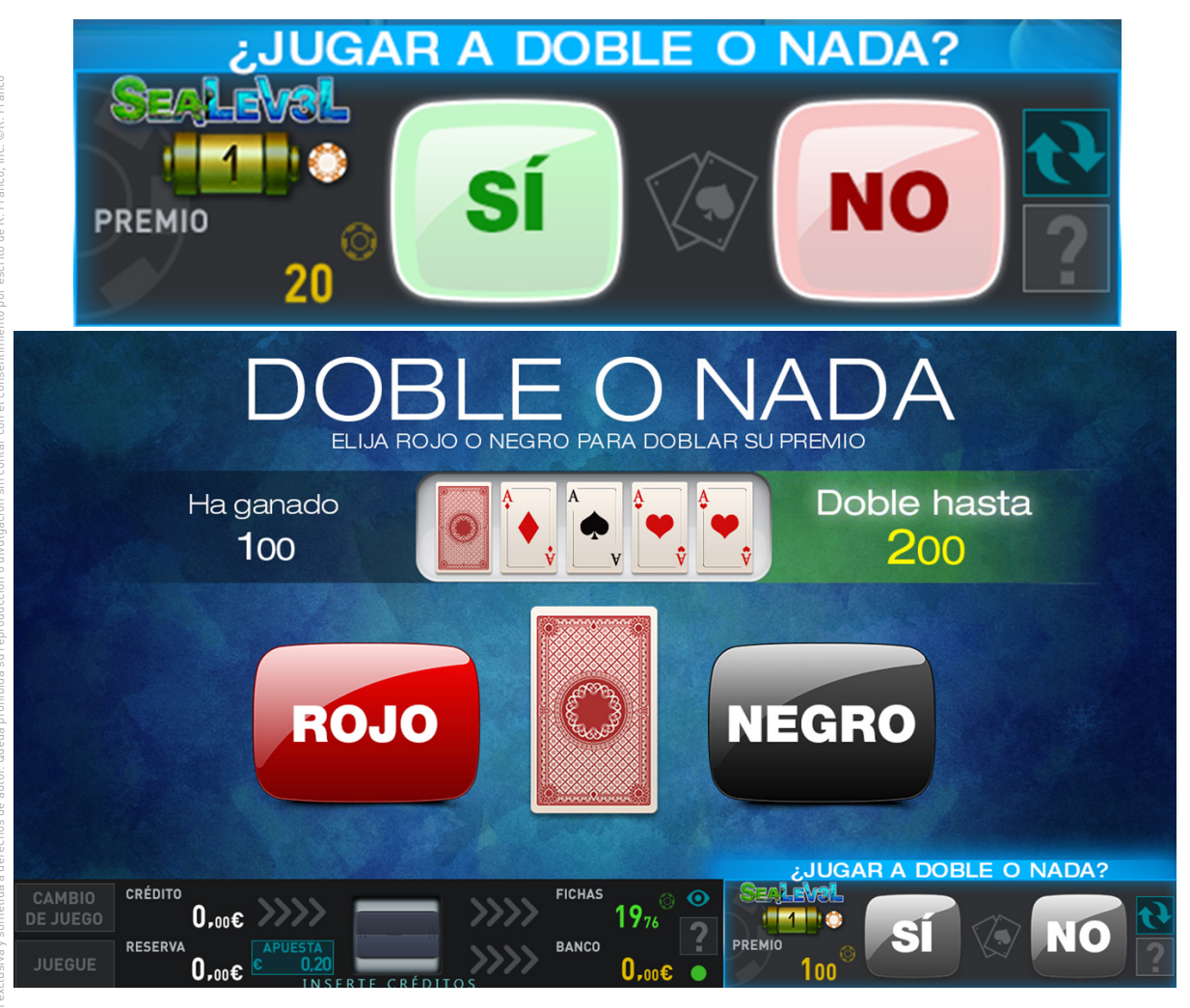

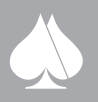

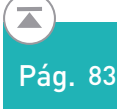

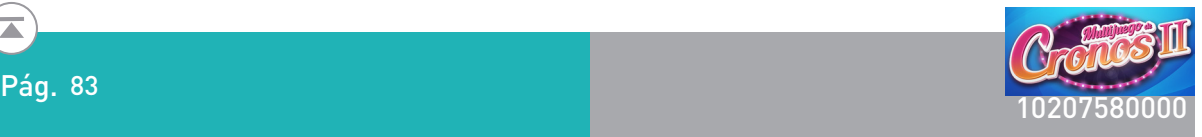

#### Juego de Bonus. Juegos Libres

Cuando aparecen 3 figuras "RELOJ ARENA" en cualquier posición de las visibles de la pantalla, los juegos libres comienzan.

Inicialmente se dan 15 juegos libres, donde se van sumando los premios.

Un marcador irá mostrando las jugadas restantes. Las jugadas se suceden sin necesidad de intervención del jugador.

Los premios obtenidos según el plan de pagos mostrado en la pantalla superior, se suman.

Si durante las jugadas gratis, aparece una nueva combinación de "RELOJ ARENA" (3 figuras en SCAT-TER), se sumarán 10 nuevos juegos libres al contador, así hasta un máximo de 9 veces (para un total máximo de 105 Juegos Libres).

El total de los premios acumulados en la secuencia de juegos libres, se muestra como resumen al finalizar esta, pasándose a continuación a pagarse el premio de fichas.

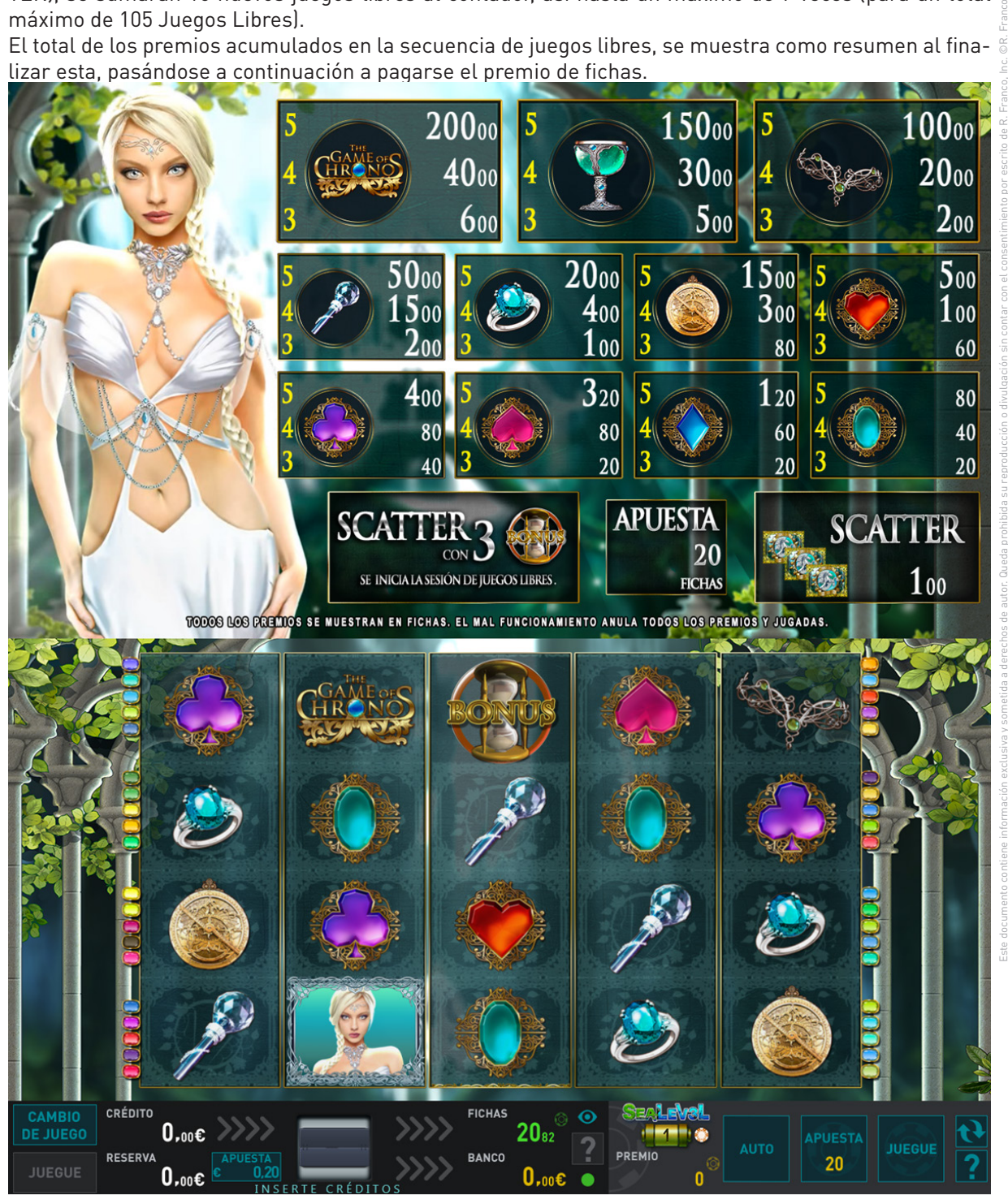

**R. FRANCO**

## **2.4.4.14. El Nilo Azul**

Se trata de un video slot de 5 rodillos con 5 líneas.

Las apuestas en fichas o puntos son discretas: 20, 40, 60, 80, 100, 200, 300 y 500.

La apuesta actual se representa en el plan de pagos, además de en la zona de botones de la pantalla inferior.

Cuando se cambia de apuesta, mediante el botón correspondiente en el panel o en pantalla, se marca la primera vez y cuando haya cambio, las líneas en juego. Al pulsar el botón APUESTA se marcan las líneas en juego la primera vez. El marcado de las líneas desaparece después de un instante, quedando únicamente los marcadores de líneas activas a ambos lados de los rodillos.

Se muestra en todo momento en el monitor superior, mostrando los premios en fichas correspondientes a la apuesta activa. El texto "PREMIOS EXPRESADOS EN FICHAS" deberá mostrarse junto al plan de pagos. La tipografía usada será en dos tamaños para las cantidades, haciendo los dos últimos dígitos (unidades y decenas) más pequeños que el resto.

También se muestra el plan de pagos en la pantalla inferior, una vez que se pulse al botón que nos da acceso. Este existirá tanto para las máquinas con dos pantallas, cómo las de una pantalla.

Al pulsar sobre una figura, se mostrará el plan de pagos de esa misma.

El jugador una vez selecciona la apuesta, puede lanzar la jugada mediante el pulsador JUEGUE. También podrá detener el movimiento de los rodillos con una nueva pulsación.

Los premios de línea son de izquierda a derecha sobre la línea de premio. La figura "scattered" es válida en cualquier posición de los rodillos.

Cuando se tienen dos figuras "SCATTER" en los rodillos, los restantes rodillos demorarán su parada para hacerlo con "emoción" y un sonido especial.

Los premios solo son sobre las 5 líneas activas.

Los premios en diferentes líneas se suman.

La configuración "3 o más SCATTER" da paso al juego de BONUS y los premios de Bonus, se suman a los premios de líneas.

Los premios de las combinaciones premiadas de cada jugada se marcan una a una según el número de orden de la línea donde se produjo, a la vez que su correspondiente premio se suma al marcador PREMIO. Una vez terminado el cómputo del premio de la jugada, se seguirá mostrado el marcado de las combinaciones con premio, en el orden de líneas, hasta que se inicie una nueva partida o bien se cambie de apuesta.

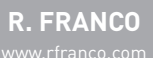

Este documento contiene información exclusiva y sometida a derechos de autor. Queda prohibida su reproducción o divulgación sin contar con el consentimiento por escrito de R. Franco, Inc. ©R. Franco

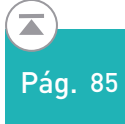

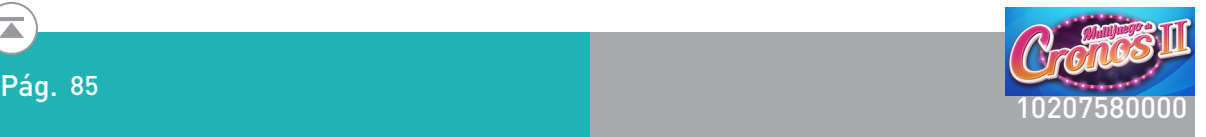

## Doble o nada.

En caso de que el jugador así lo desee, todas las fichas se pueden arriesgar a un juego de doble o nada. La manera de proceder es la siguiente: se muestran una carta tapada. El jugador elige si va a ser roja (corazones o diamantes) o negra (trébol o picas); si el color elegido es el de la carta, se doblan las fichas, si no es el mismo color, se pierden. El jugador puede seguir doblando mientras lo desee hasta que llegue al máximo de premio o pierda

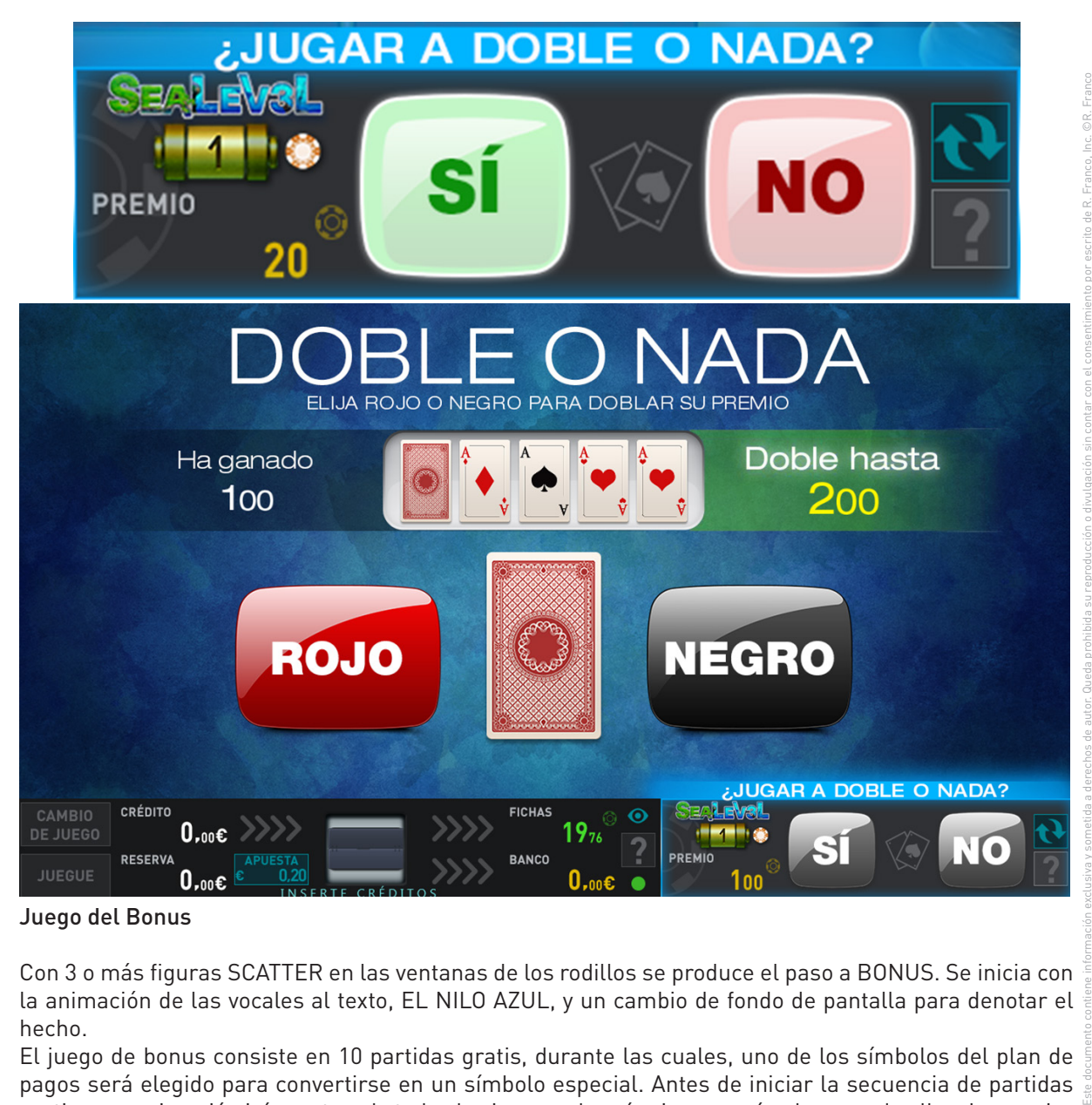

## Juego del Bonus

Con 3 o más figuras SCATTER en las ventanas de los rodillos se produce el paso a BONUS. Se inicia con la animación de las vocales al texto, EL NILO AZUL, y un cambio de fondo de pantalla para denotar el hecho.

El juego de bonus consiste en 10 partidas gratis, durante las cuales, uno de los símbolos del plan de pagos será elegido para convertirse en un símbolo especial. Antes de iniciar la secuencia de partidas gratis, una animación irá mostrando todos los iconos y la máquina parará sobre uno de ellos. La propiedad que toma el símbolo especial así elegido, durante las jugadas gratis es que cuando aparece sobre cualquier posición de los rodillos, se expande a todas las posiciones del rodillo en cuestión. Dando lugar a multitud de combinaciones de premio sobre las cinco líneas. Además, para los premios de la figura especial se contarán las figuras en cualquier posición de las líneas (no sólo de izquierda a derecha). La figura de scatter NO sustituirá a la figura especial.

Si durante las jugadas gratis, vuelven a aparecer 3 o más figuras scatter en los rodillos, se sumarán 10 nuevos juegos gratis, al contador correspondiente, pasando por la animación del texto "EL NILO AZUL". Sólo se podrán sumar hasta 3 veces más (un máximo de 40 juegos gratis), cualquier combinación de Scatter adicional no sumará más juegos libres.

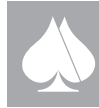

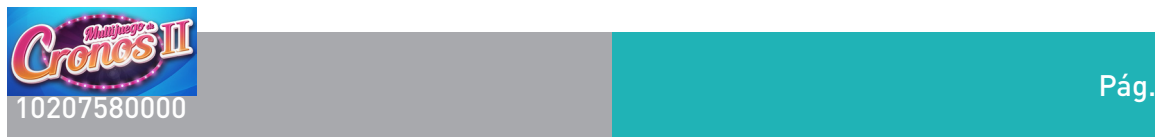

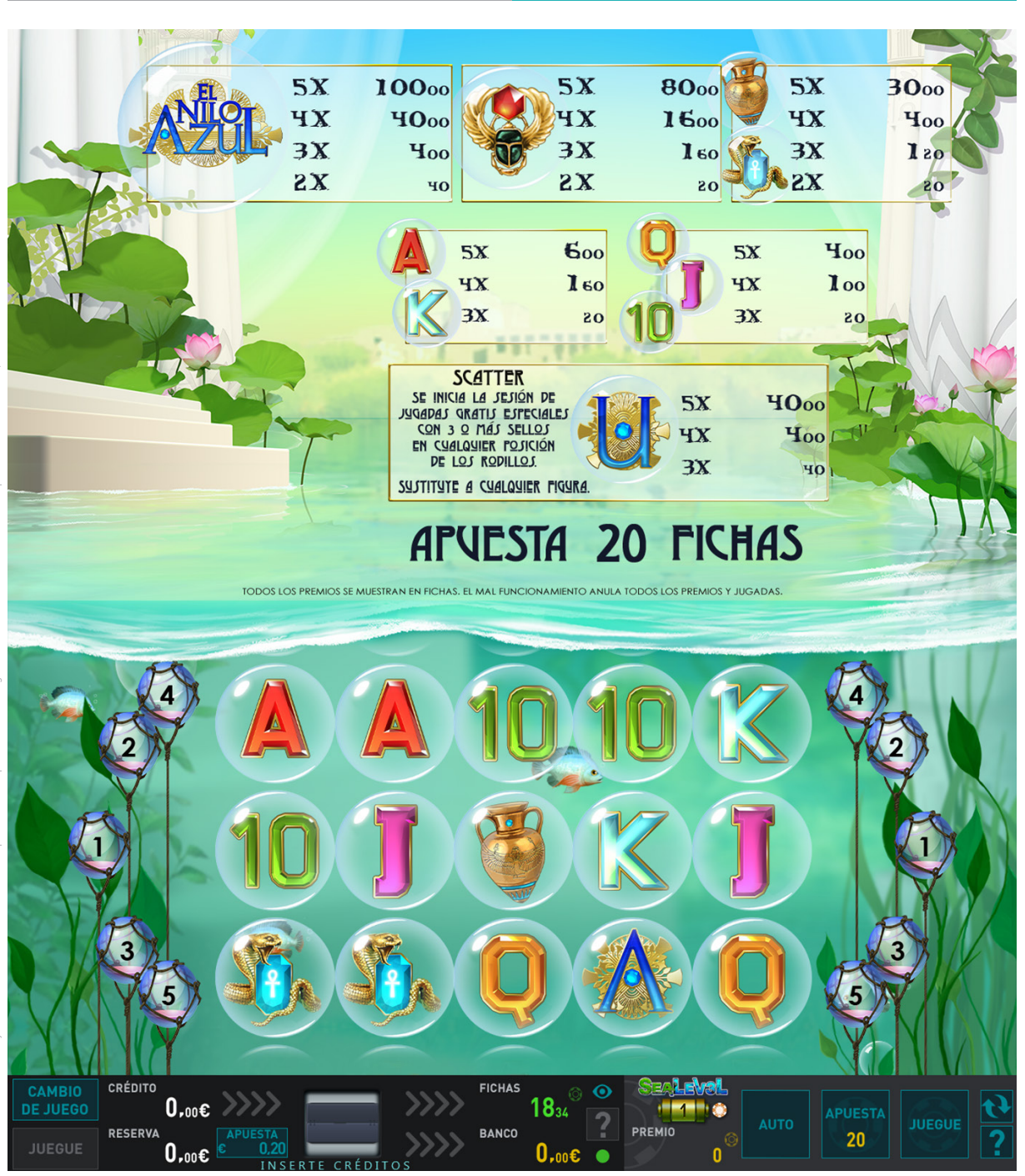

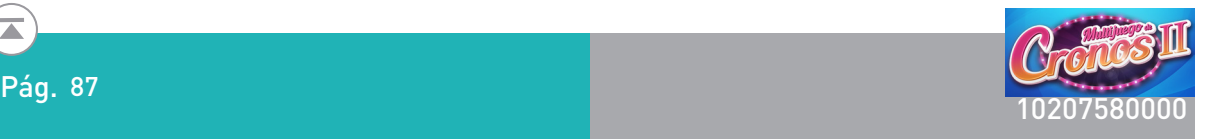

Bonus:

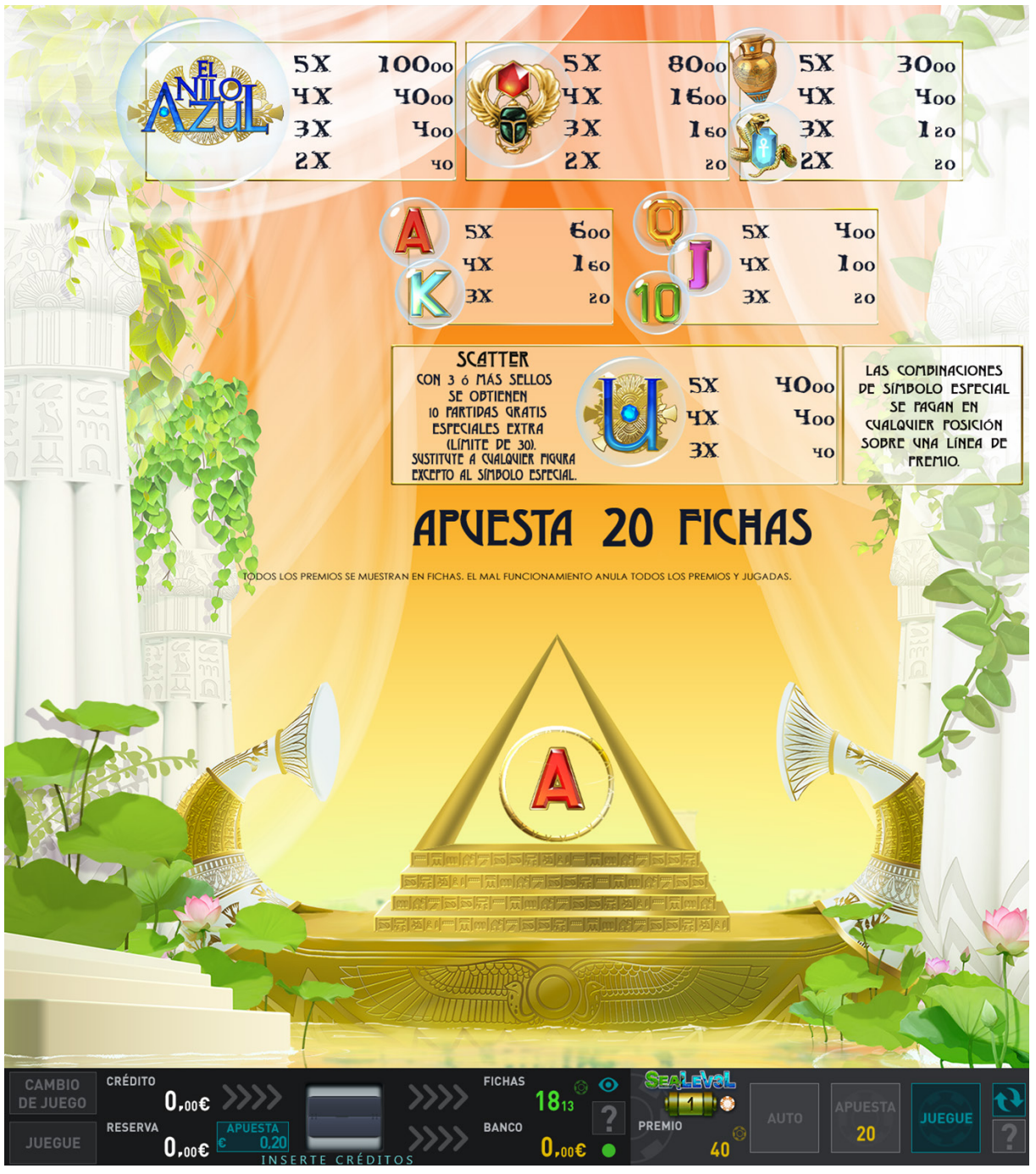

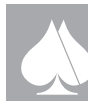

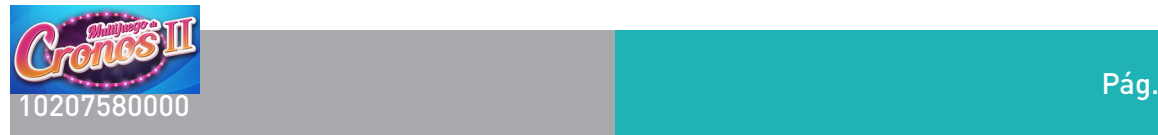

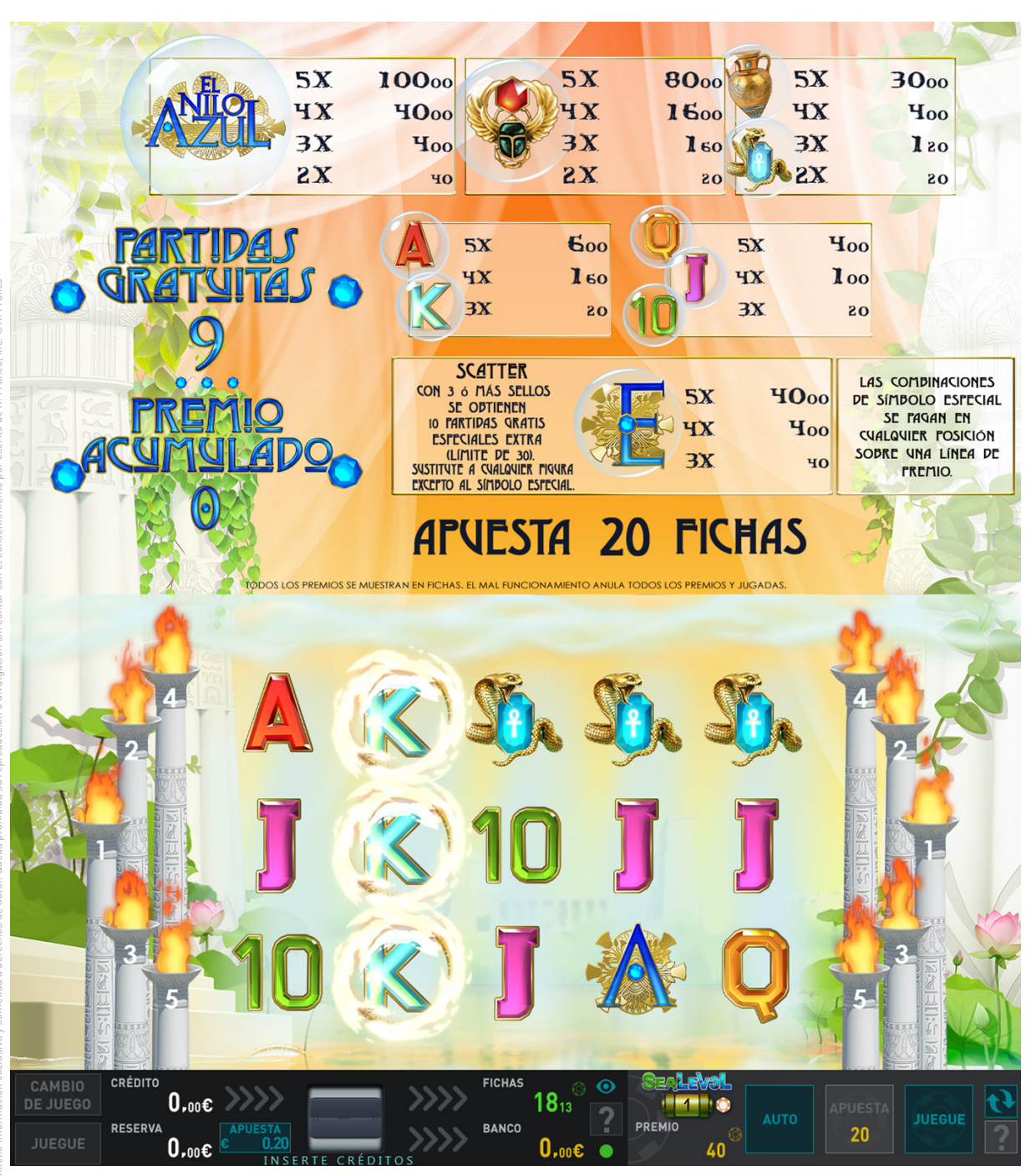

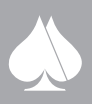

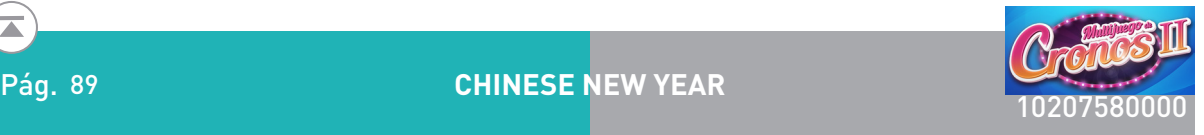

**R. FRANCO**

## **2.4.4.15. Chinese New Year**

Se trata de un video slot de 5 rodillos.

Descripción del juego.

En la pantalla principal se muestran cinco rodillos en vídeo en los que se pueden obtener fichas sobre las cinco líneas, esto es, una sola apuesta ya habilita todas las posibles líneas.

Las apuestas, en fichas, pueden ser seleccionadas entre un número discreto de posibilidades: 10, 20, 50, 100, 200 y 500. La apuesta elegida aparece representada en el plan de fichas de la pantalla superior, además de en la zona inferior de la pantalla principal.

Los premios de línea son de izquierda a derecha sobre la línea de premio. La figura "SCATTER" es válida en cualquier posición de los rodillos.

Tres o más figuras LOGO en cualquier posición de los rodillos dan paso al juego de BONUS.

Los premios de las combinaciones premiadas de cada jugada se marcan una a una según el número de orden de la línea donde se produjo, a la vez que su correspondiente premio se suma al marcador PREMIO.

## Doble o nada.

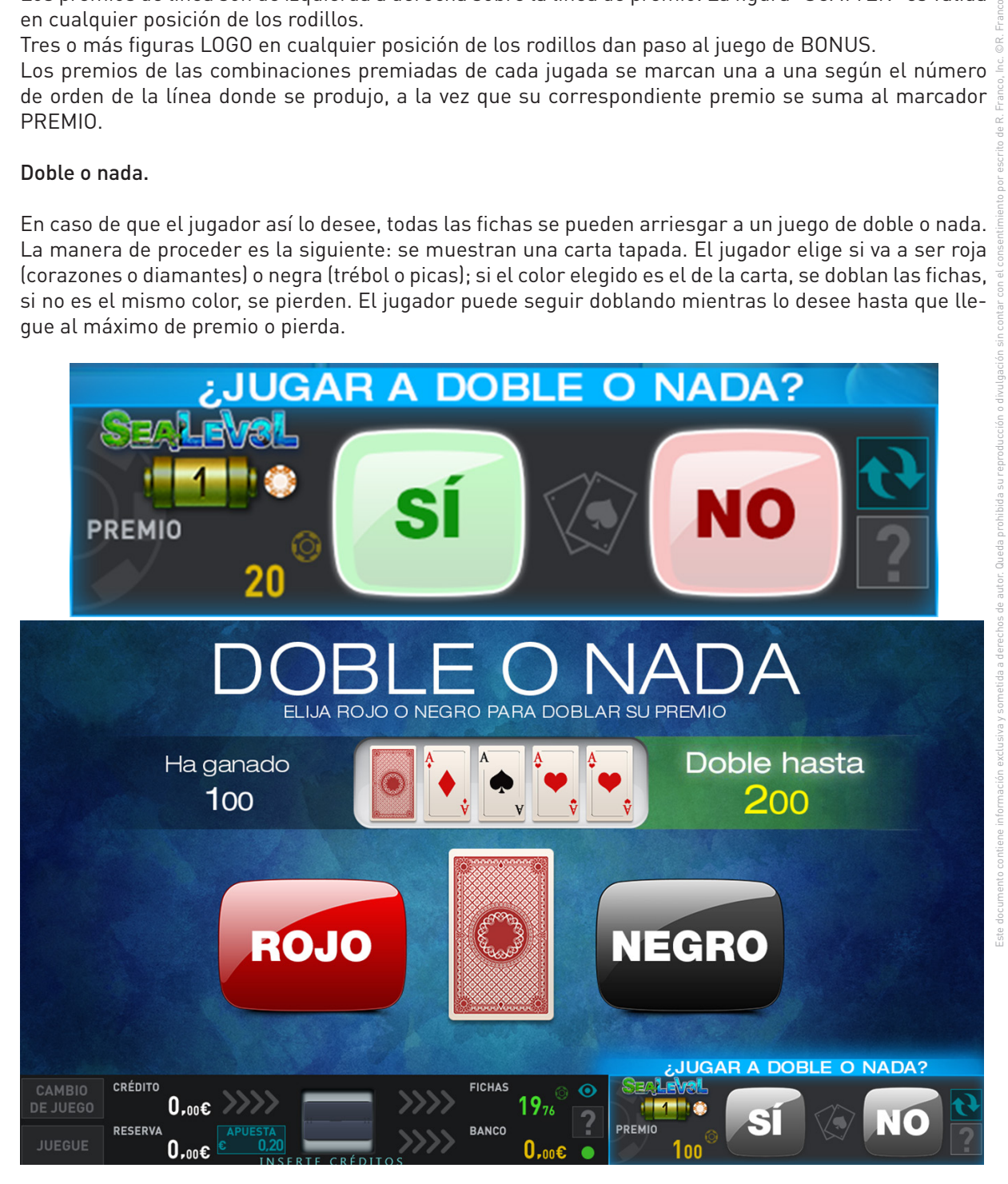

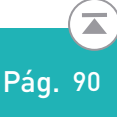

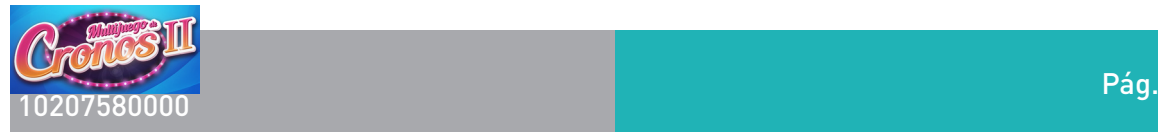

## Juego de bonus:

Cuando 3 o más figuras LOGO en cualquier posición de los rodillos, "SCATTER", se activa el juego de Bonus.

Aparecerán 24 símbolos activos repartidos por toda la pantalla.

El jugador tocando cualquier símbolo lo descubre apareciendo un premio directo que oculta, y se irá sumando a un contador parcial de premio en pantalla.

El jugador podrá ir descubriendo símbolos hasta que en lugar de un premio aparezca un símbolo especial "Stop" que da por finalizado el juego.

El premio total del juego de Bono será así el monto acumulado hasta el momento.

El premio de la jugada de BONO, oscilará entre 30 y 570 veces la apuesta en fichas de la jugada.

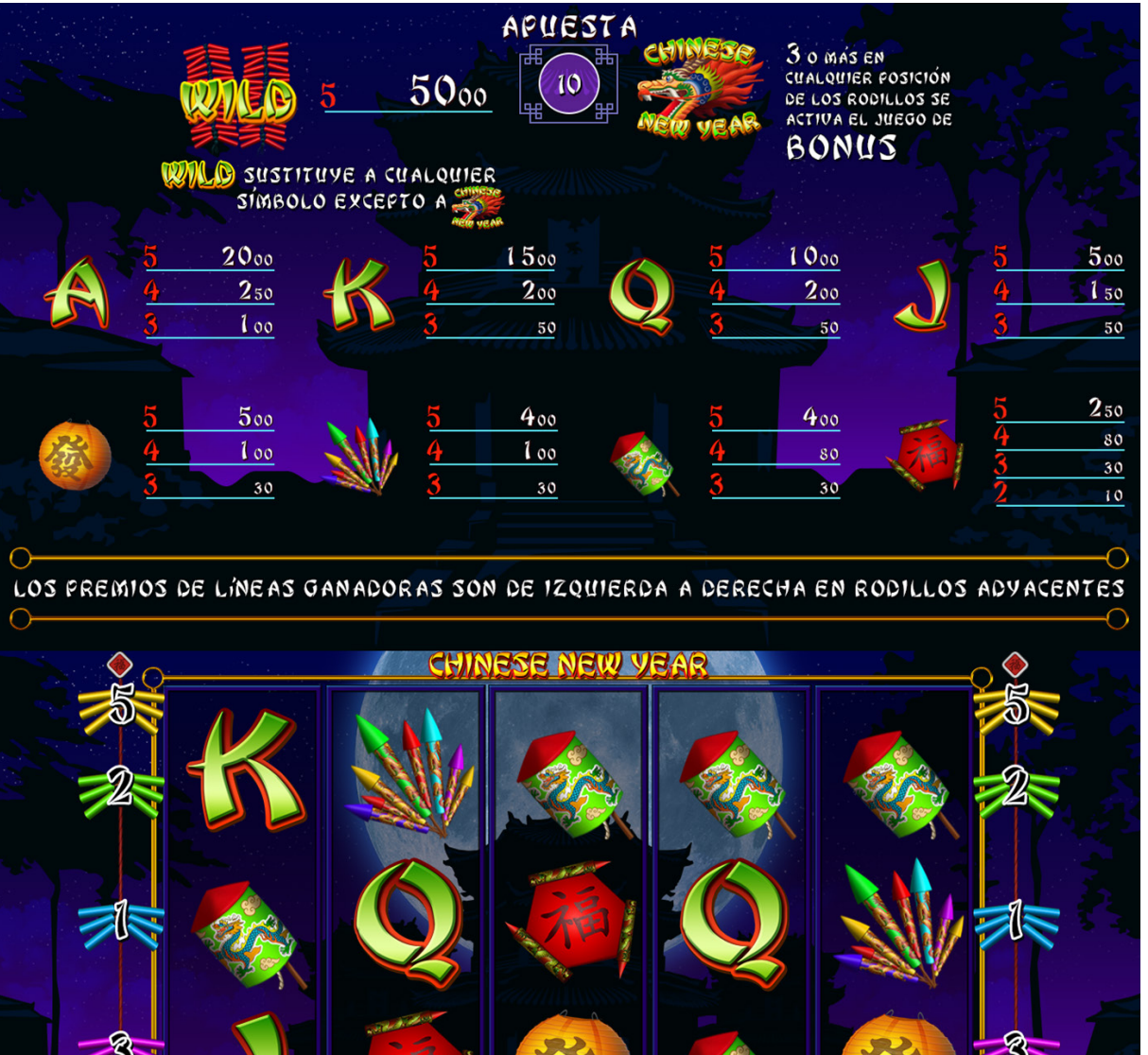

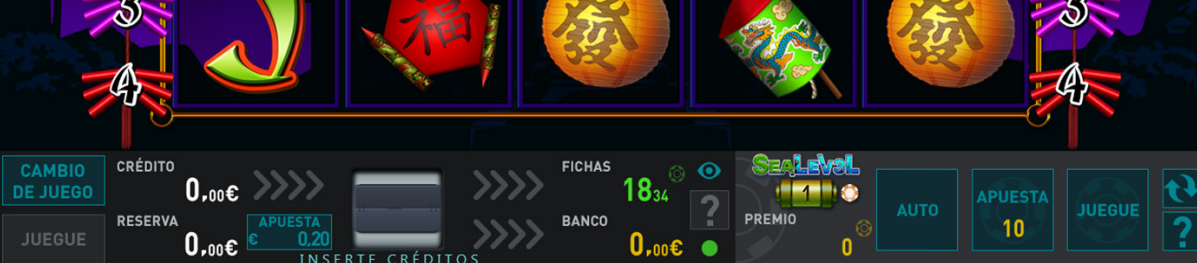

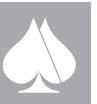

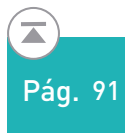

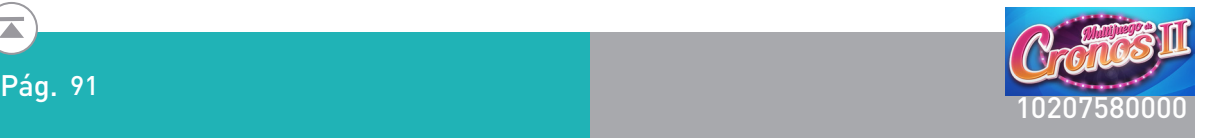

#### Bonus:

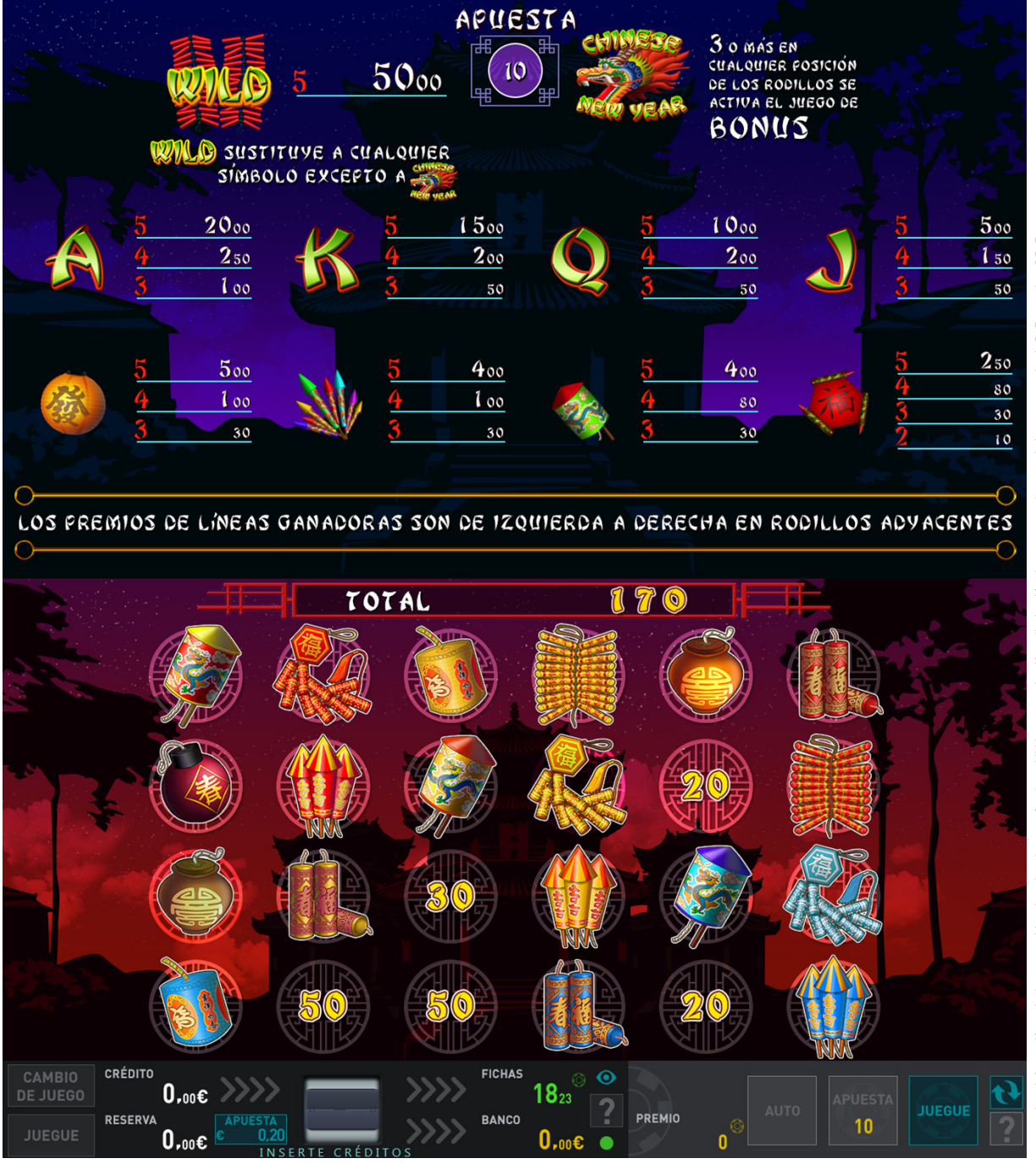

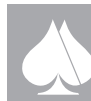

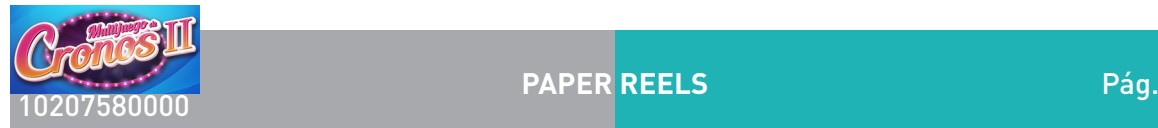

## **2.4.4.16. Paper Reels**

Se trata de un video slot de 5 rodillos con 10 o 20 líneas dependiendo de las apuestas.

Descripción del juego.

En la pantalla principal se muestran cinco rodillos en vídeo en los que se pueden obtener fichas sobre las líneas activas.

Las apuestas, en fichas, pueden ser seleccionadas entre un número discreto de posibilidades: 10, 20, 40, 60, 80, 100, 200 y 500. La apuesta de 10 fichas es a 10 líneas, el resto activan el total de 20 líneas. La apuesta elegida aparece representada en el plan de fichas de la pantalla superior, además de en la zona inferior de la pantalla principal.

El jugador una vez selecciona la apuesta, puede lanzar la jugada mediante el pulsador JUEGUE. También podrá detener el movimiento de los rodillos con una nueva pulsación.

Los premios de línea son en cualquier posición sobre la línea de premio, a excepción de los premios de cerezas que son de izquierda a derecha en rodillos adyacentes. La figura "SCATTER" es válida en cualquier posición de los rodillos.

Los premios solo son sobre las líneas activas en cada momento.

La configuración "SCATTER" da paso al juego de BONUS y los premios de Bonus de esta se suman a los premios de líneas.

Los premios de las combinaciones premiadas de cada jugada se marcan una a una según el número de orden de la línea donde se produjo, a la vez que su correspondiente premio se suma al marcador PREMIO. Una vez terminado el cómputo del premio de la jugada, se seguirá mostrado el marcado de las combinaciones con premio, en el orden de líneas, hasta que se inicie una nueva partida o bien se cambie de apuesta.

## Doble o nada.

Este documento contiene información exclusiva y sometida a derechos de autor. Queda prohibida su reproducción o divulgación sin contar con el consentimiento por escrito de R. Franco, Inc. ©R. Franco

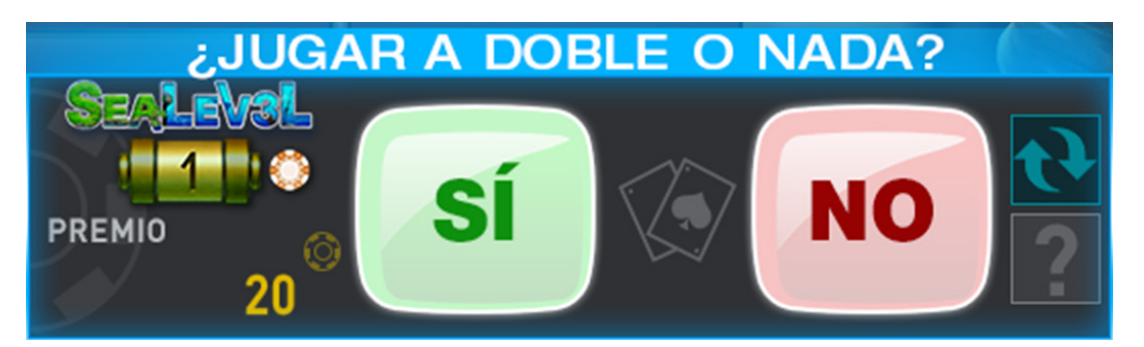

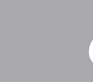

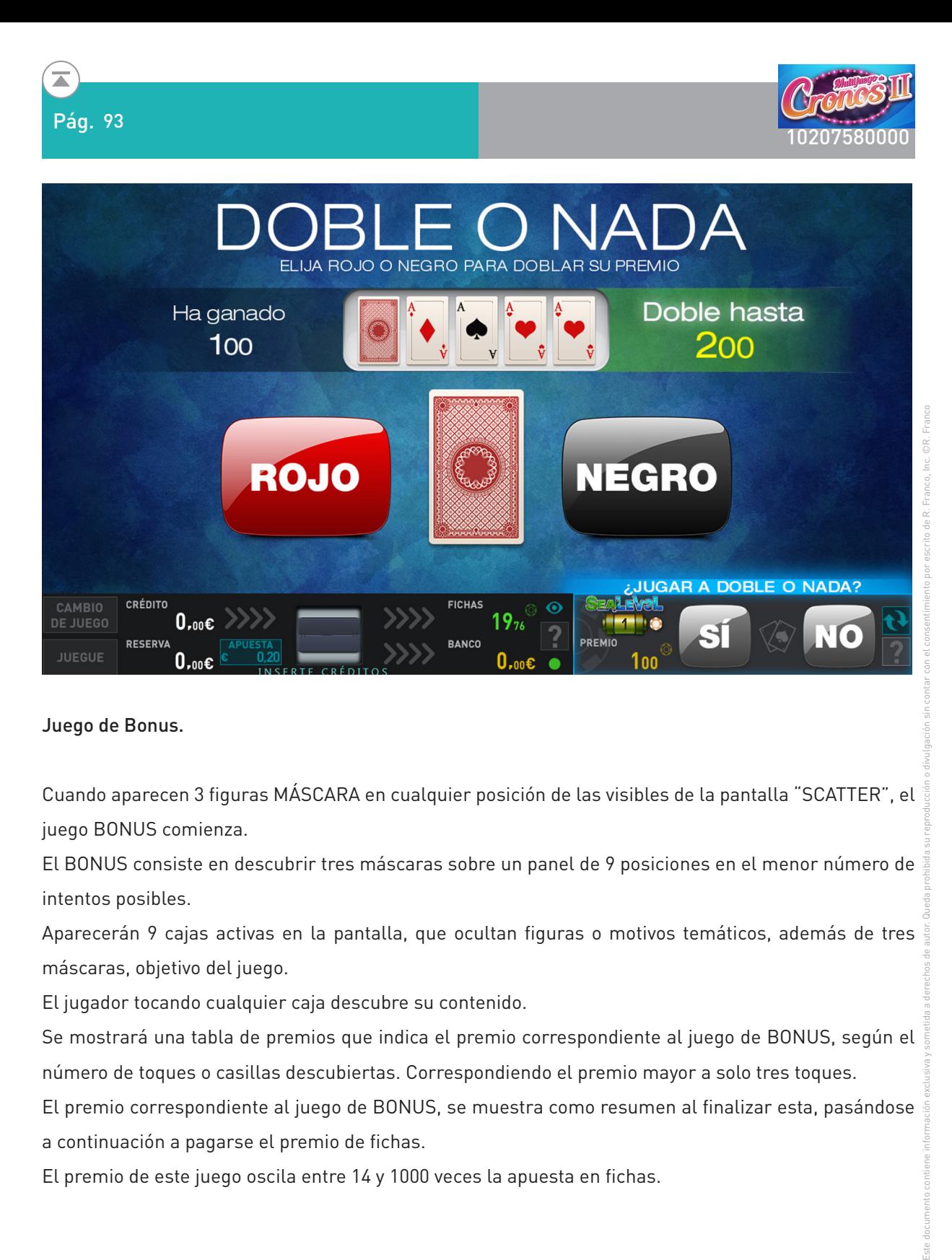

Juego de Bonus.

Cuando aparecen 3 figuras MÁSCARA en cualquier posición de las visibles de la pantalla "SCATTER", el juego BONUS comienza.

El BONUS consiste en descubrir tres máscaras sobre un panel de 9 posiciones en el menor número de intentos posibles.

Aparecerán 9 cajas activas en la pantalla, que ocultan figuras o motivos temáticos, además de tres máscaras, objetivo del juego.

El jugador tocando cualquier caja descubre su contenido.

Se mostrará una tabla de premios que indica el premio correspondiente al juego de BONUS, según el número de toques o casillas descubiertas. Correspondiendo el premio mayor a solo tres toques.

El premio correspondiente al juego de BONUS, se muestra como resumen al finalizar esta, pasándose a continuación a pagarse el premio de fichas.

El premio de este juego oscila entre 14 y 1000 veces la apuesta en fichas.

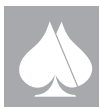

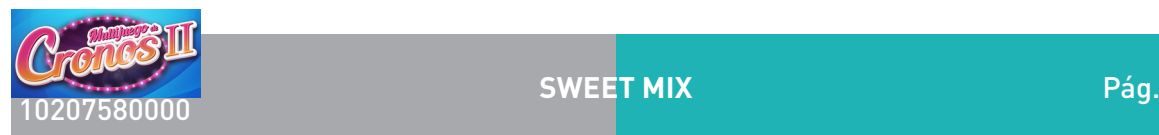

## **2.4.4.17. Sweet Mix**

Se trata de un video slot de 5 rodillos.

## Descripción del juego.

En la pantalla principal se muestran cinco rodillos en vídeo en los que se pueden obtener fichas sobre las diez líneas, esto es, una sola apuesta ya habilita todas las posibles líneas.

Las apuestas, en fichas, pueden ser seleccionadas entre un número discreto de posibilidades: 10, 20, 50, 100, 200 y 500. La apuesta elegida aparece representada en el plan de fichas de la pantalla superior, además de en la zona inferior de la pantalla principal.

El juego consiste en conseguir determinadas configuraciones para obtener fichas. Las fichas se pueden obtener sobre las líneas, estando siempre activas las diez posibles líneas, o sobre "scatters", es decir, figuras repartidas en los rodillos. La obtención de fichas depende de la apuesta seleccionada y se muestran dinámicamente.

Al comenzar el jugador tiene la opción de elegir la apuesta deseada. Suponiendo que ya dispone de las fichas suficientes para comenzar la partida, el usuario puede pulsar el botón "JUEGUE FICHAS" para iniciar la partida, o bien, usar el botón "AUTO", para que sea el terminal el que lance de manera automática las siguientes partidas. Tras esto, los rodillos comenzarán a rodar, marcando de manera automática las fichas obtenidas al finalizar el giro y añadiendo el valor correspondiente al marcador.

## Doble o nada.

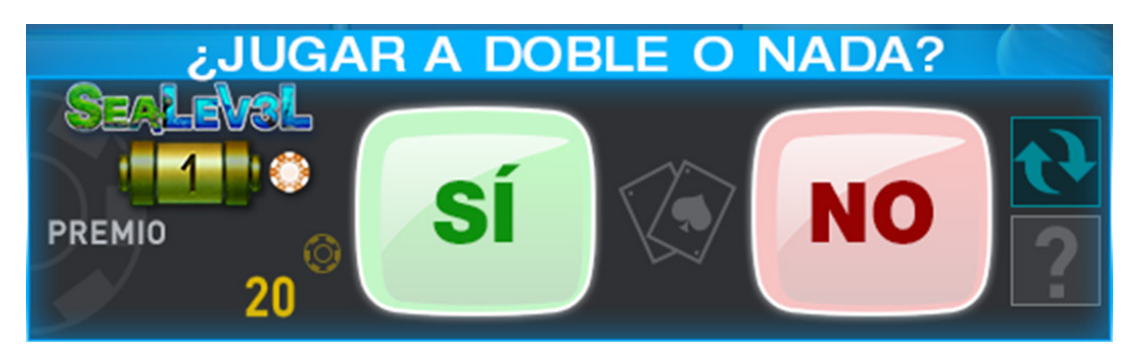

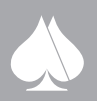

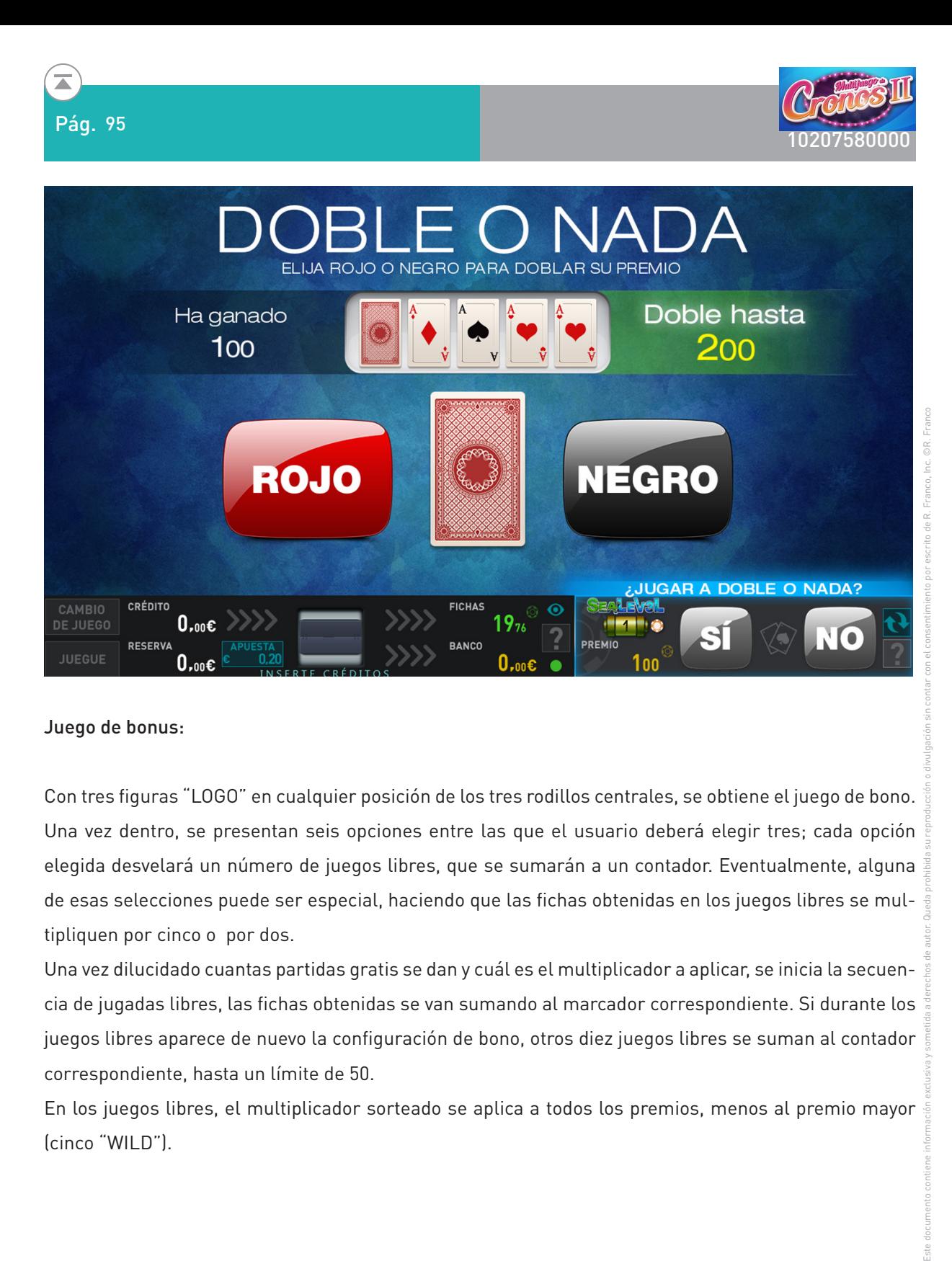

#### Juego de bonus:

Con tres figuras "LOGO" en cualquier posición de los tres rodillos centrales, se obtiene el juego de bono. Una vez dentro, se presentan seis opciones entre las que el usuario deberá elegir tres; cada opción elegida desvelará un número de juegos libres, que se sumarán a un contador. Eventualmente, alguna de esas selecciones puede ser especial, haciendo que las fichas obtenidas en los juegos libres se multipliquen por cinco o por dos.

Una vez dilucidado cuantas partidas gratis se dan y cuál es el multiplicador a aplicar, se inicia la secuencia de jugadas libres, las fichas obtenidas se van sumando al marcador correspondiente. Si durante los juegos libres aparece de nuevo la configuración de bono, otros diez juegos libres se suman al contador correspondiente, hasta un límite de 50.

En los juegos libres, el multiplicador sorteado se aplica a todos los premios, menos al premio mayor (cinco "WILD").

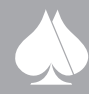

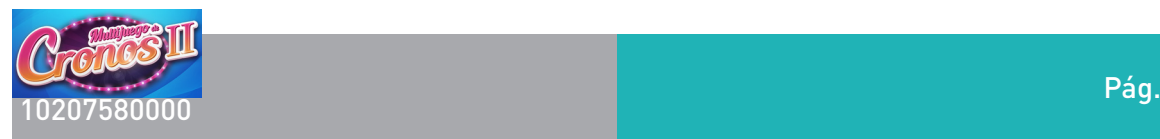

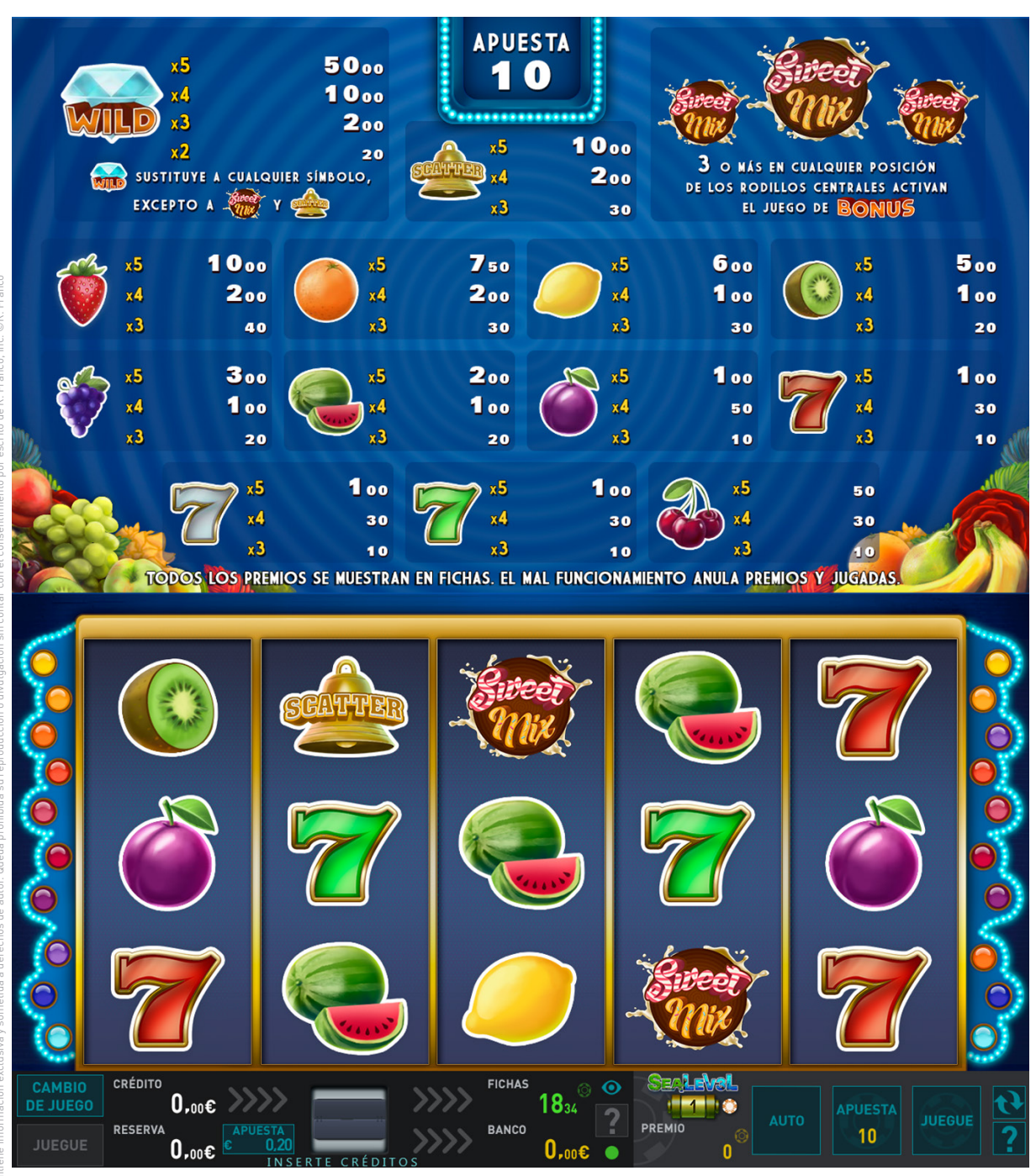

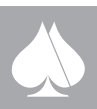

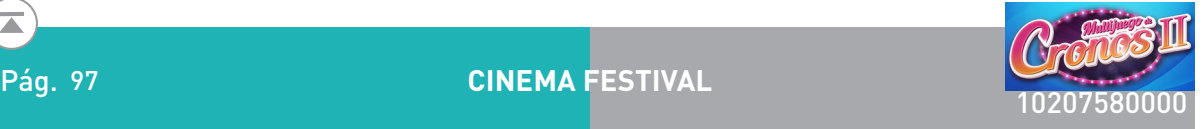

## **2.4.4.18. Cinema Festival**

Se trata de un video slot de 5 rodillos.

## Descripción del juego.

En la pantalla principal se muestran cinco rodillos en vídeo en los que se pueden obtener fichas sobre las diez líneas, esto es, una sola apuesta ya habilita todas las posibles líneas.

Las apuestas, en fichas, pueden ser seleccionadas entre un número discreto de posibilidades: 10, 20, 50, 100, 200 y 500. La apuesta elegida aparece representada en el plan de fichas de la pantalla superior, además de en la zona inferior de la pantalla principal.

El juego consiste en conseguir determinadas configuraciones para obtener fichas. Las fichas se pueden obtener sobre las líneas, estando siempre activas las diez posibles líneas, o sobre "scatters", es decir, figuras repartidas en los rodillos. La obtención de fichas depende de la apuesta seleccionada y se muestran dinámicamente.

Al comenzar el jugador tiene la opción de elegir la apuesta deseada. Suponiendo que ya dispone de las fichas suficientes para comenzar la partida, el usuario puede pulsar el botón "JUEGUE FICHAS" para iniciar la partida, o bien, usar el botón "AUTO", para que sea el terminal el que lance de manera automática las siguientes partidas. Tras esto, los rodillos comenzarán a rodar, marcando de manera automática las fichas obtenidas al finalizar el giro y añadiendo el valor correspondiente al marcador.

## Doble o nada.

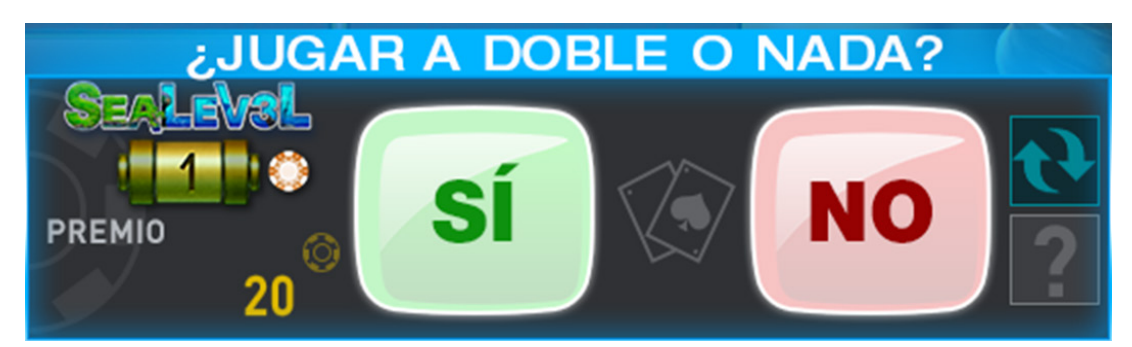

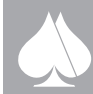

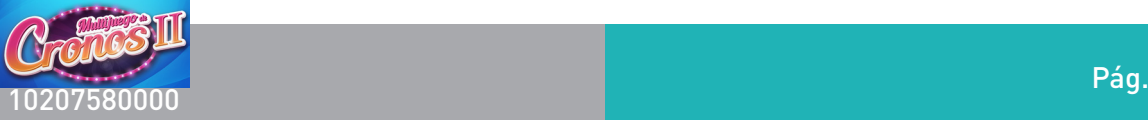

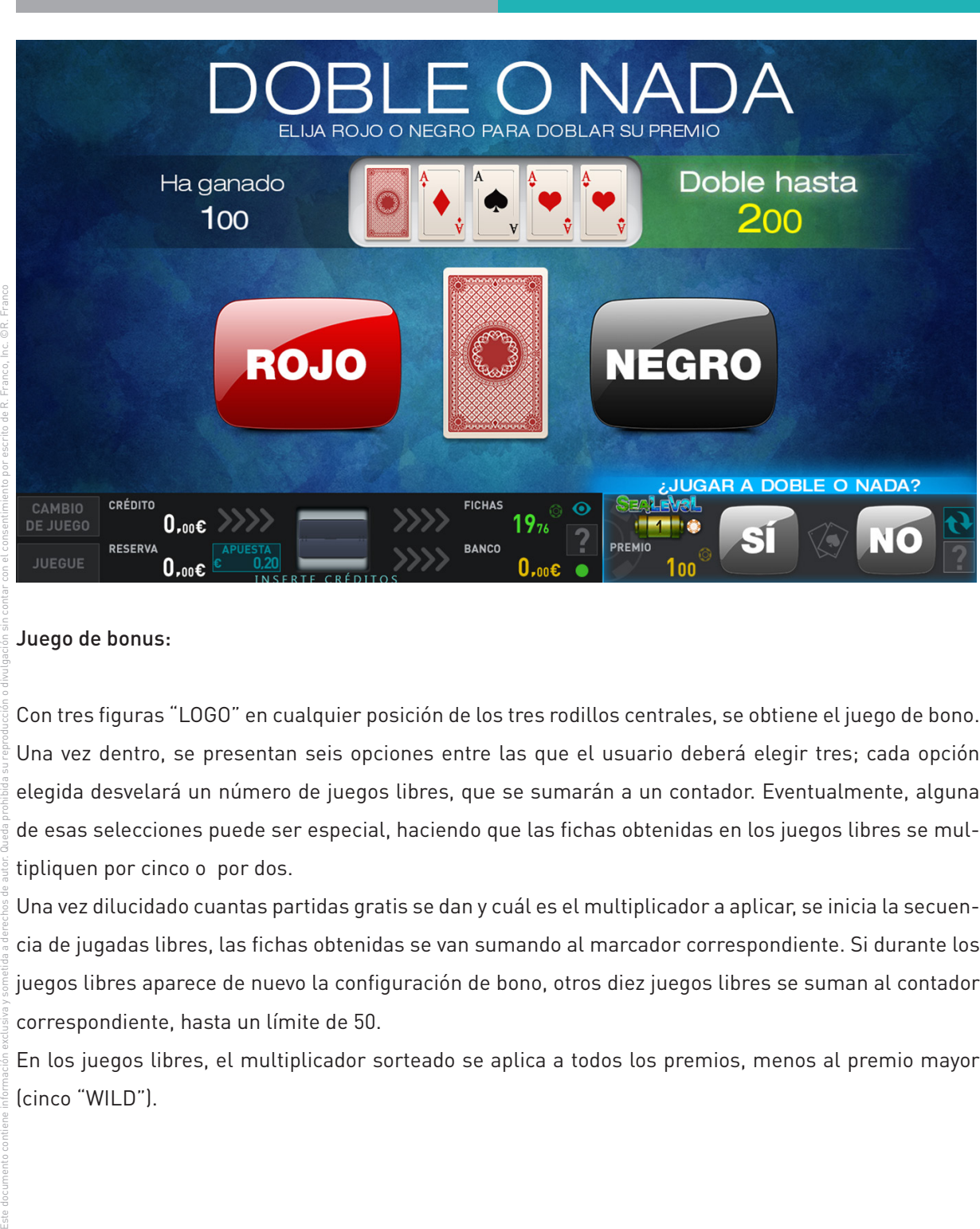

Pág. 98

#### Juego de bonus:

Con tres figuras "LOGO" en cualquier posición de los tres rodillos centrales, se obtiene el juego de bono. Una vez dentro, se presentan seis opciones entre las que el usuario deberá elegir tres; cada opción elegida desvelará un número de juegos libres, que se sumarán a un contador. Eventualmente, alguna de esas selecciones puede ser especial, haciendo que las fichas obtenidas en los juegos libres se multipliquen por cinco o por dos.

Una vez dilucidado cuantas partidas gratis se dan y cuál es el multiplicador a aplicar, se inicia la secuencia de jugadas libres, las fichas obtenidas se van sumando al marcador correspondiente. Si durante los juegos libres aparece de nuevo la configuración de bono, otros diez juegos libres se suman al contador correspondiente, hasta un límite de 50.

En los juegos libres, el multiplicador sorteado se aplica a todos los premios, menos al premio mayor (cinco "WILD").

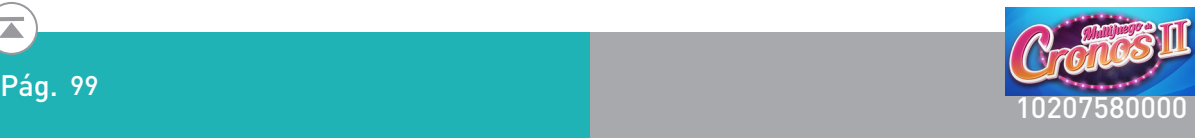

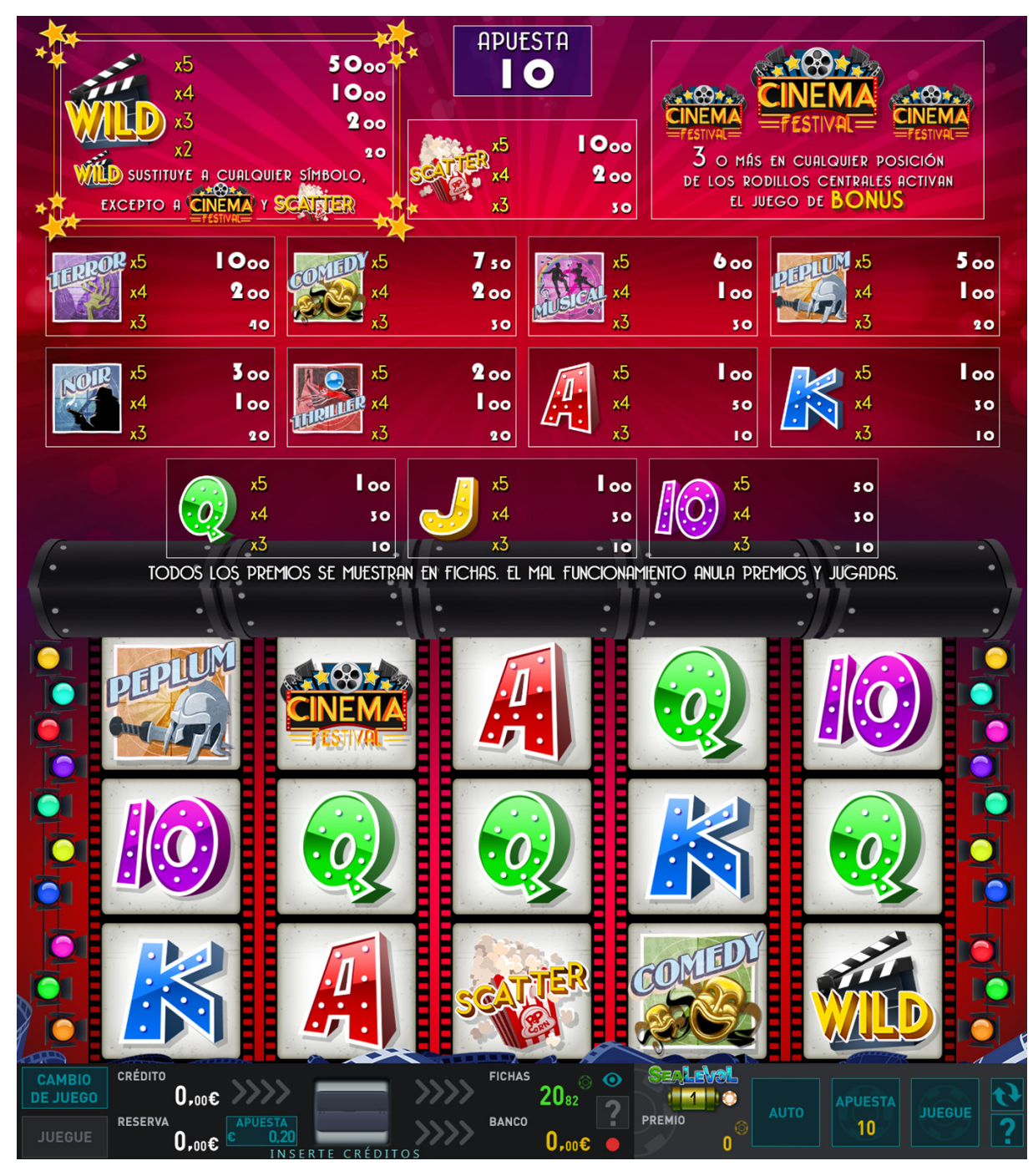

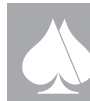

 $\overline{\blacktriangle}$ 

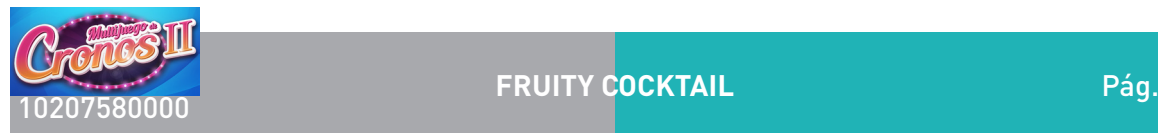

## **2.4.5. Juegos de 3 rodillos**

## **2.4.5.1. Fruity Cocktail**

## Descripción del juego.

Este documento contiene información exclusiva y sometida a derechos de autor. Queda prohibida su reproducción o divulgación sin contar con el consentimiento por escrito de R. Franco, Inc. ©R. Franco

En la pantalla principal se muestran tres rodillos en vídeo en los que se pagan premios sobre cinco líneas, esto es, una sola apuesta ya habilita todas las posibles líneas de premio.

Las apuestas, en fichas, pueden ser seleccionadas entre un número discreto de posibilidades: 10, 20, 50, 100, y 200. La apuesta elegida aparece representada en el plan de pagos de la pantalla superior, además de en la zona inferior de la pantalla principal.

El juego consiste en obtener tres frutas o figuras iguales en línea, o bien, la combinación de cualquiera de los tres sietes. Los premios son siempre sobre cinco líneas, sumándose en caso de obtener varios dentro de la misma partida. Los premios dependen de la apuesta seleccionada y se muestran dinámicamente en el plan de pagos superior.

Una vez descritas a grandes rasgos las características del juego, pasamos a describir la operatividad del mismo: al comenzar el jugador tiene la opción de elegir la apuesta deseada. Suponiendo que ya dispone de las fichas suficientes para comenzar la partida, el usuario puede pulsar el botón "JUEGUE FICHAS" para iniciar la partida, o bien, usar el botón "AUTO", para que sea el terminal el que lance de manera automática las siguientes partidas. Una vez hecho esto, los rodillos comenzarán a rodar, marcando de manera automática los premios obtenidos al finalizar el giro y añadiendo el valor correspondiente al marcador correspondiente.

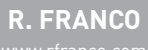

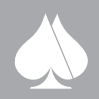

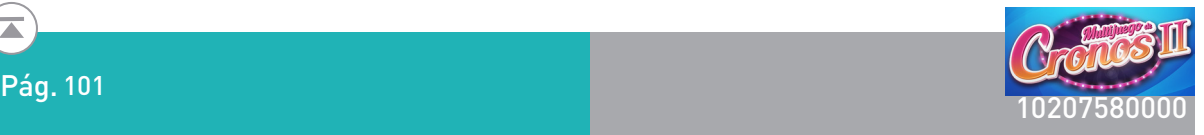

## Doble o nada.

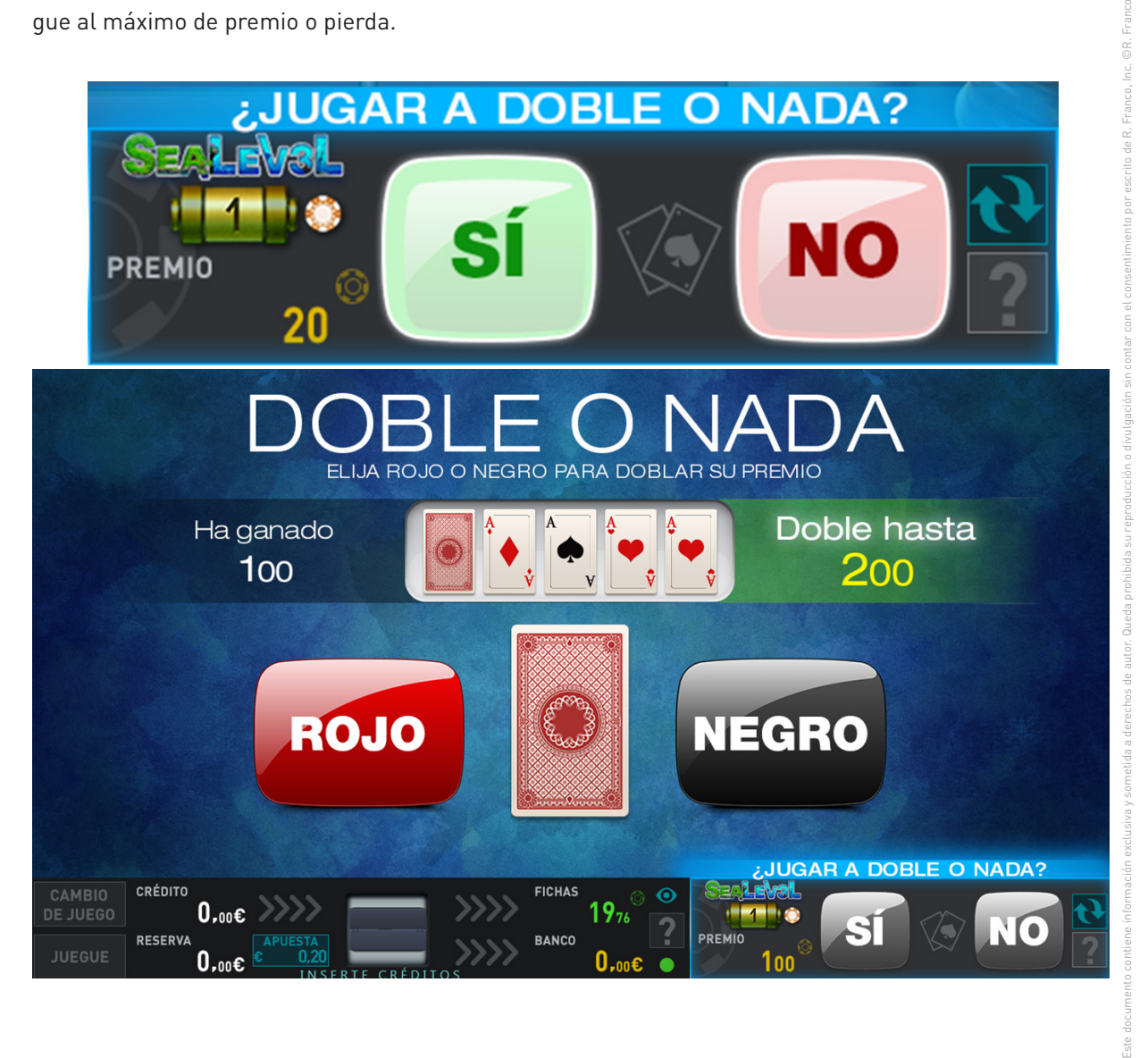

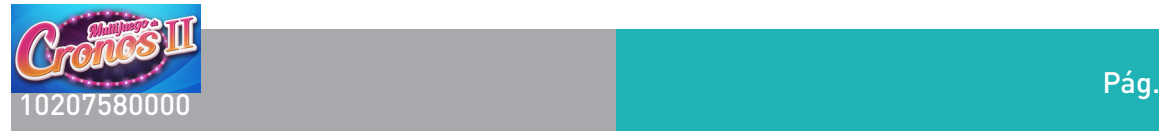

#### Juego de bonus.

Con nueve figuras iguales de las frutas de valor intermedio, se obtiene el juego de bono. Una vez dentro, se muestran tres frutas entre las que el usuario deberá elegir una; al pulsar sobre ella, la fruta se corta, apareciendo el premio que oculta. En ese momento, el jugador tiene la opción de quedarse con el premio obtenido, o bien, elegir otra de la frutas, repitiéndose el proceso hasta que elige la opción de quedarse con el premio o se destapan todas las frutas.

Este juego otorga un premio entre 10 y 150 veces la apuesta en fichas de la jugada.

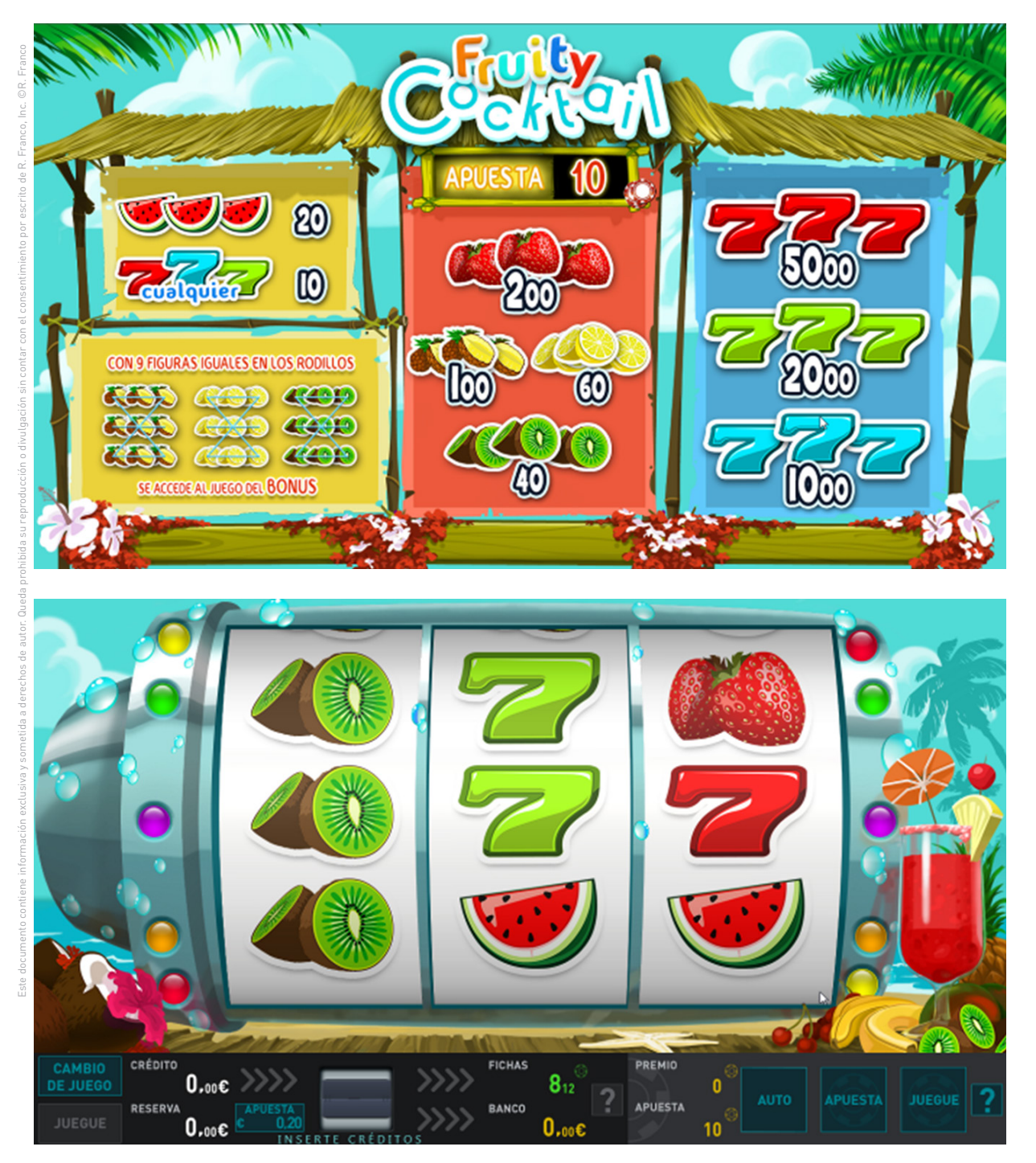

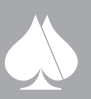

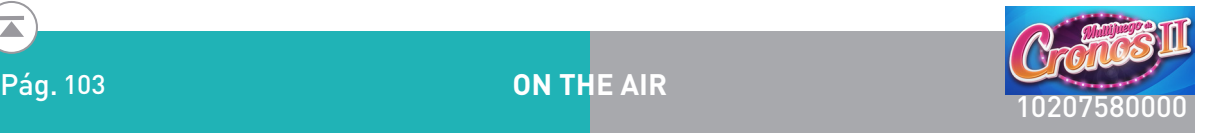

**2.4.5.2. On The Air**

## Descripción del juego.

En la pantalla principal se muestran tres rodillos en vídeo colocados en una matriz de tres por tres en los que se pagan premios sobre ocho líneas, esto es, una sola apuesta ya habilita todas las posibles líneas de premio.

Las apuestas, en fichas, pueden ser seleccionadas entre un número discreto de posibilidades: 10, 20, 50, 100, 200 Y 500. La apuesta elegida aparece representada en el plan de pagos de la pantalla superior, además de en la zona inferior de la pantalla principal.

Este documento contiene información exclusiva y sometida a derechos de autor. Queda prohibida su reproducción o divulgación sin contar con el consentimiento por escrito de R. Franco, Inc. ©R. Franco El juego consiste en obtener configuraciones de premio según se muestra en el plan de ganancia. Los premios pueden ser sobre líneas, estando siempre activas las ocho posibles, o sobre SCATTER. Los premios dependen de la apuesta seleccionada y se muestran dinámicamente en el plan de pagos superior. Una vez descritas a grandes rasgos las características del juego, pasamos a describir la operatividad del mismo: al comenzar el jugador tiene la opción de elegir la apuesta deseada. Suponiendo que ya dispone de las fichas suficientes para comenzar la partida, el usuario puede pulsar el botón "JUEGUE FICHAS" para iniciar la partida, o bien, usar el botón "AUTO", para que sea el terminal el que lance de manera automática las siguientes partidas. Una vez hecho esto, los rodillos comenzarán a rodar, marcando de manera automática los premios obtenidos al finalizar el giro y añadiendo el valor correspondiente al marcador.

## Doble o nada.

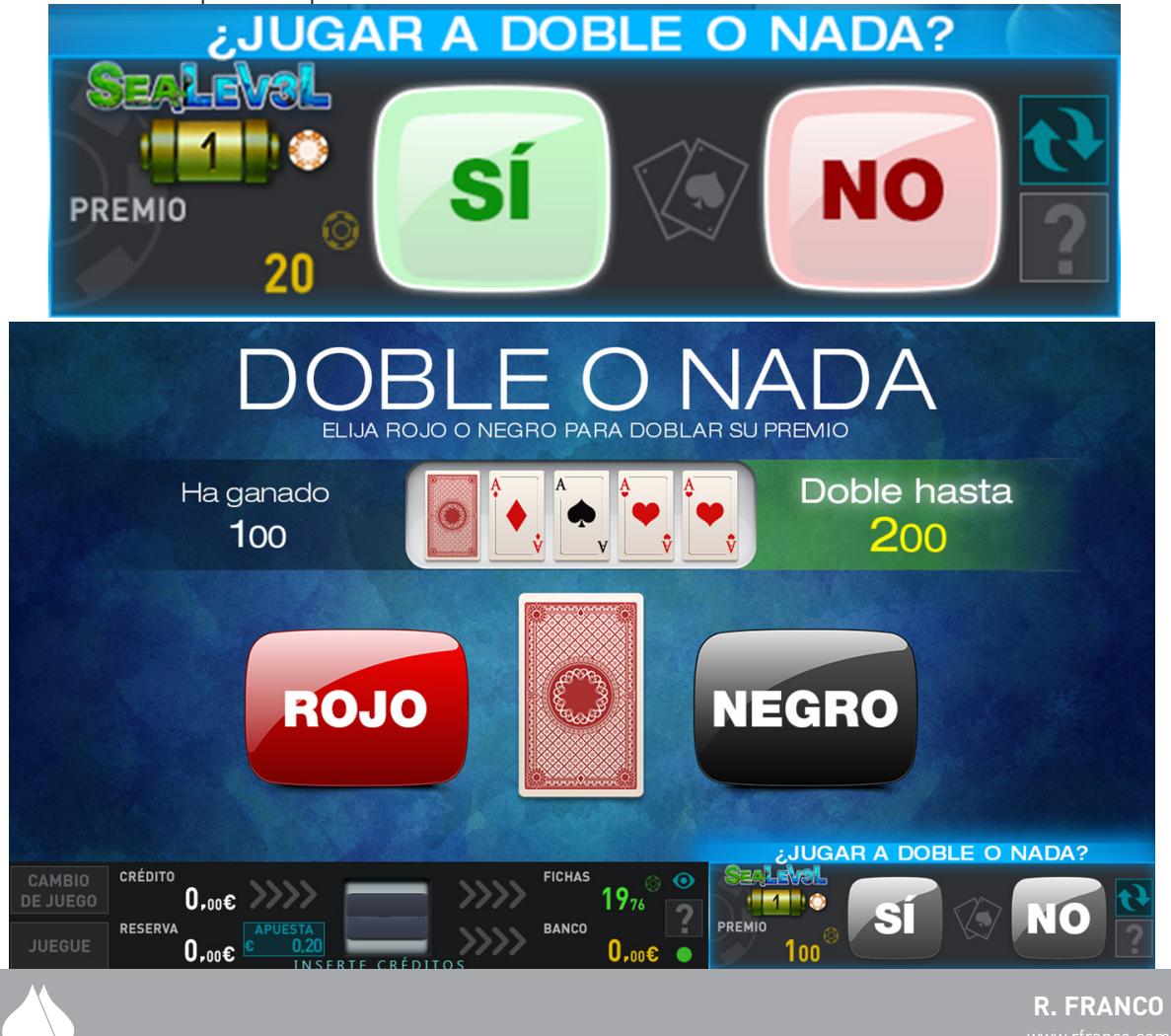

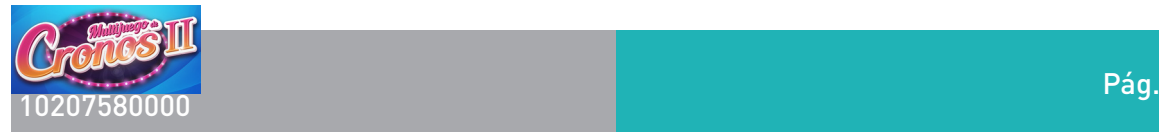

## Juego de bonus.

Cuando en el rodillo central aparece la figura "BONUS", se obtiene el juego de bono. Una vez dentro, se presentan cinco opciones entre las que el usuario podrá destapar una, pudiéndose obtener un premio o la posibilidad de pasar al siguiente nivel. En el primer caso, se termina el juego, pagándose el premio mostrado y en el segundo se accede al siguiente nivel, repitiéndose el mismo proceso. De esta forma se podrá avanzar hasta un máximo de seis niveles con premios cada vez mayores. En este juego se puede obtener un premio entre 2 y 500 veces la apuesta.

## Juegos libres.

Cuando el icono "JUEGOS LIBRES" aparece en el rodillo central, se pasa a una secuencia de jugadas gratis. El fondo de pantalla cambia, se muestra un marcador con el número de juegos gratis y comienzan automáticamente los juegos libres, en los que el premio se irá acumulando en un marcador específico. De manera adicional, cada figura "VINILO" que vaya apareciendo en cualquiera de los rodillos, irá incrementando un contador; el premio final de las jugadas gratis se multiplica por el número de discos de vinilo obtenidos.

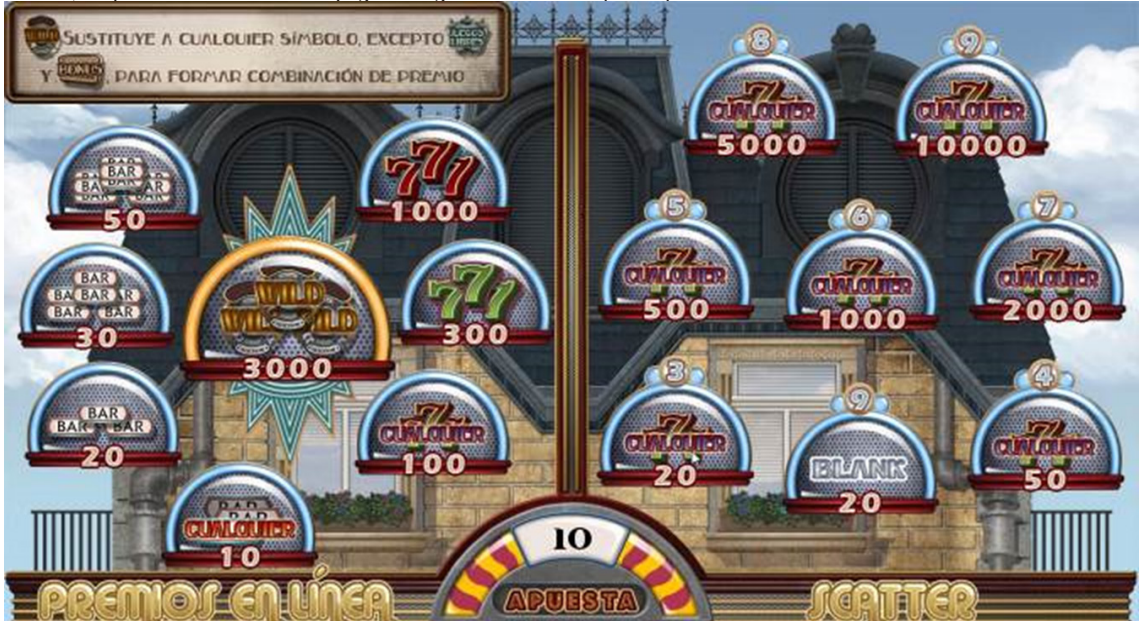

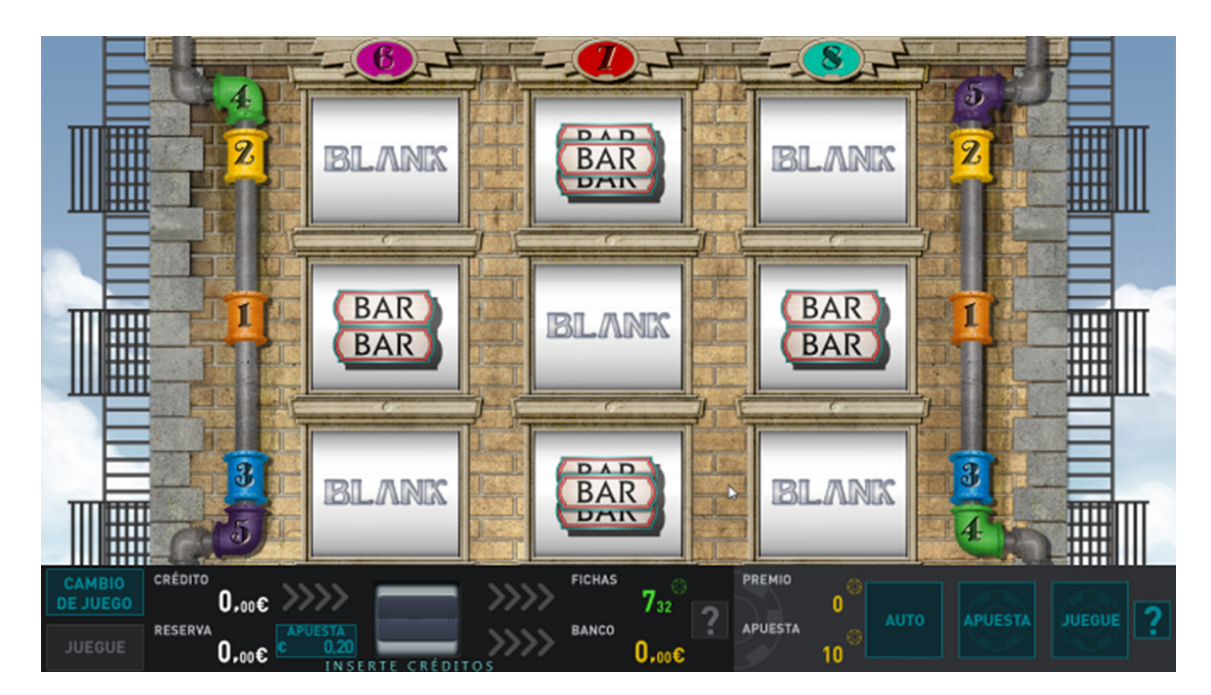

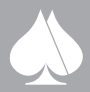

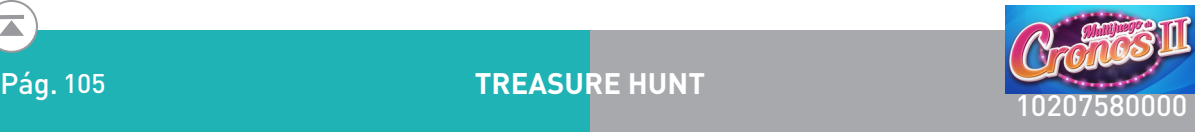

## **2.4.5.3. Treasure Hunt**

## Descripción del juego.

En la pantalla principal se muestran tres rodillos en vídeo en los que se pagan premios sobre cinco líneas, esto es, una sola apuesta ya habilita todas las posibles líneas de premio.

Las apuestas, en fichas, pueden ser seleccionadas entre un número discreto de posibilidades: 10, 20, 50, 100, 200 y 500. La apuesta elegida aparece representada en el plan de pagos junto a los rodillos, además de en la zona inferior de la pantalla principal.

Los premios son siempre sobre cinco líneas, sumándose en caso de obtener varios dentro de la misma partida. Los premios dependen de la apuesta seleccionada y se muestran dinámicamente en el plan de pagos del monitor superior.

Este documento contiene información exclusiva y sometida a derechos de autor. Queda prohibida su reproducción o divulgación sin contar con el consentimiento por escrito de R. Franco, Inc. ©R. Franco Cuando el jugador dispone de las fichas suficientes para comenzar la partida, el usuario puede pulsar el botón "JUEGUE FICHAS" para iniciar la partida, o bien, usar el botón "AUTO", para que sea el terminal el que lance de manera automática las siguientes partidas. Una vez hecho esto, los rodillos comenzarán a rodar, marcando de manera automática los premios obtenidos al finalizar el giro y añadiendo el valor correspondiente al marcador correspondiente.

Cuando aparecen en cualquier posición de los rodillos las BOLAS DE CAÑÓN, se produce el juego de bonus del disparo de cañones.

Los premios de línea, es este caso, se pasan a un contador PREMIO (WIN) donde se sumará el premio que se obtenga en el juego de bono.

## Doble o nada.

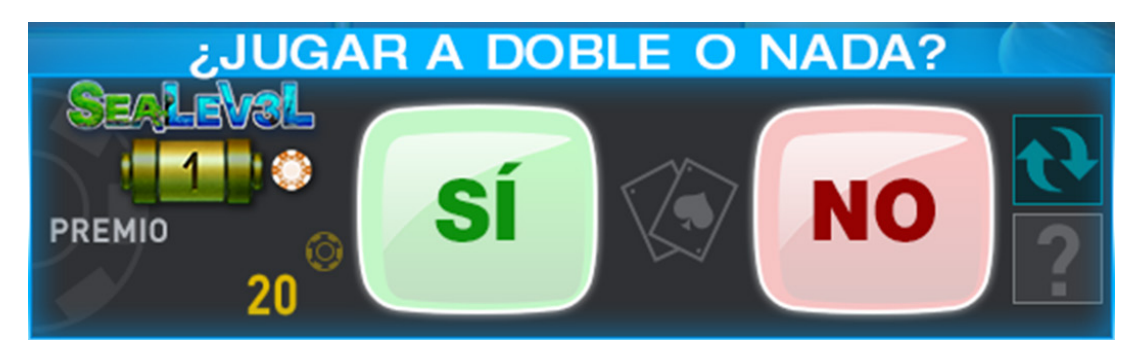

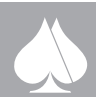

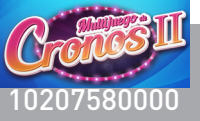

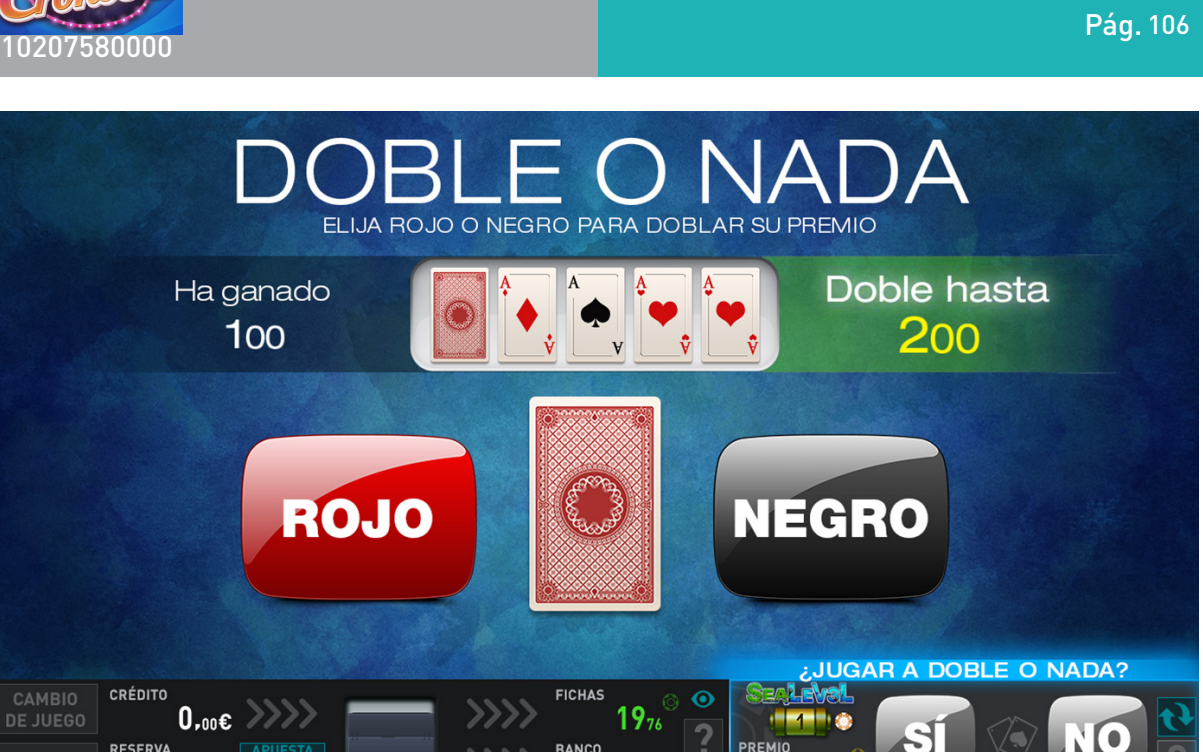

PREMIO

EN CAMBIO CREATIVE COMBIO CREATIVE COMBIO CREATIVE COMBIO CREATIVE COMBIO CREATIVE COMBIO DONCE CAPUSTATE COMBIO<br>
JUEGUE RESERVA D<sub>ADCE</sub> CAPUSTATE COMBIO JUEGUE RESERVA<br>
JUEGO de bono TREA SURE HUNT.<br>
Cuando el logo del lo Cuando el logo del logotipo (TREA SURE HUNT) aparece en los 3 rodillos en cualquier posición, el logo se situará en la línea del centro y comenzará el juego especial. Para ello se hará un sorteo de cantidades en los marcadores y se quedarán poniendo cantidades aleatorias, mientras se bajan las cortinillas. Cuando las cortinas llegan abajo se le indicará al jugador que tiene que elegir una de las 3 cortinillas. Una vez el jugador elige la que hay que levantar, la cortinilla descubrirá la cantidad de premio en los marcadores de la pantalla. Durante este juego la pantalla superior estará haciendo animaciones de las cantidades que se están sorteando; indicará que se tiene que abrir alguna cortinilla, e indicará el premio que ha sido elegido realizando alguna celebración.

**BANCO** 

Con este juego se obtienen premios de 3 a 70 veces la apuesta en fichas.

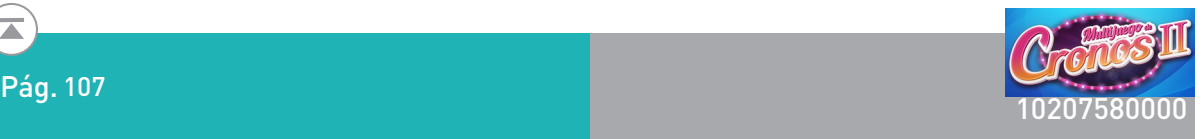

## Juego de Bono de los barcos

En las tiras de rodillos reales, existe la figura de BOLA DE CAÑÓN, si cualquiera de estas figuras aparece en cualquier posición de los rodillos, se hará una animación como si se disparara una bomba de un cañón, al barco que coincide con la posición del rodillo en la pantalla superior. El cañón que realiza el disparo, debe aparecer en la pantalla inferior en la zona del rodillo donde apareció la figura especial (bola de cañón) y el disparo se realiza desde la pantalla inferior a la superior donde corren los barcos, sincronizando la trayectoria del disparo entre las dos pantallas. Cuando la bomba le impacta, el barco quedará hundido indicando el premio que tuviera asociado. Los premios de los barcos no se conocerán hasta que se hunden y serán determinados por las matemáticas en el momento del impacto. El disparo puede también caer en agua y no dar premio alguno.

Se pueden hacer de uno a tres disparos según la configuración de parada de los rodillos .Los premios que se pueden obtener de 2 a 240 veces la apuesta en fichas.

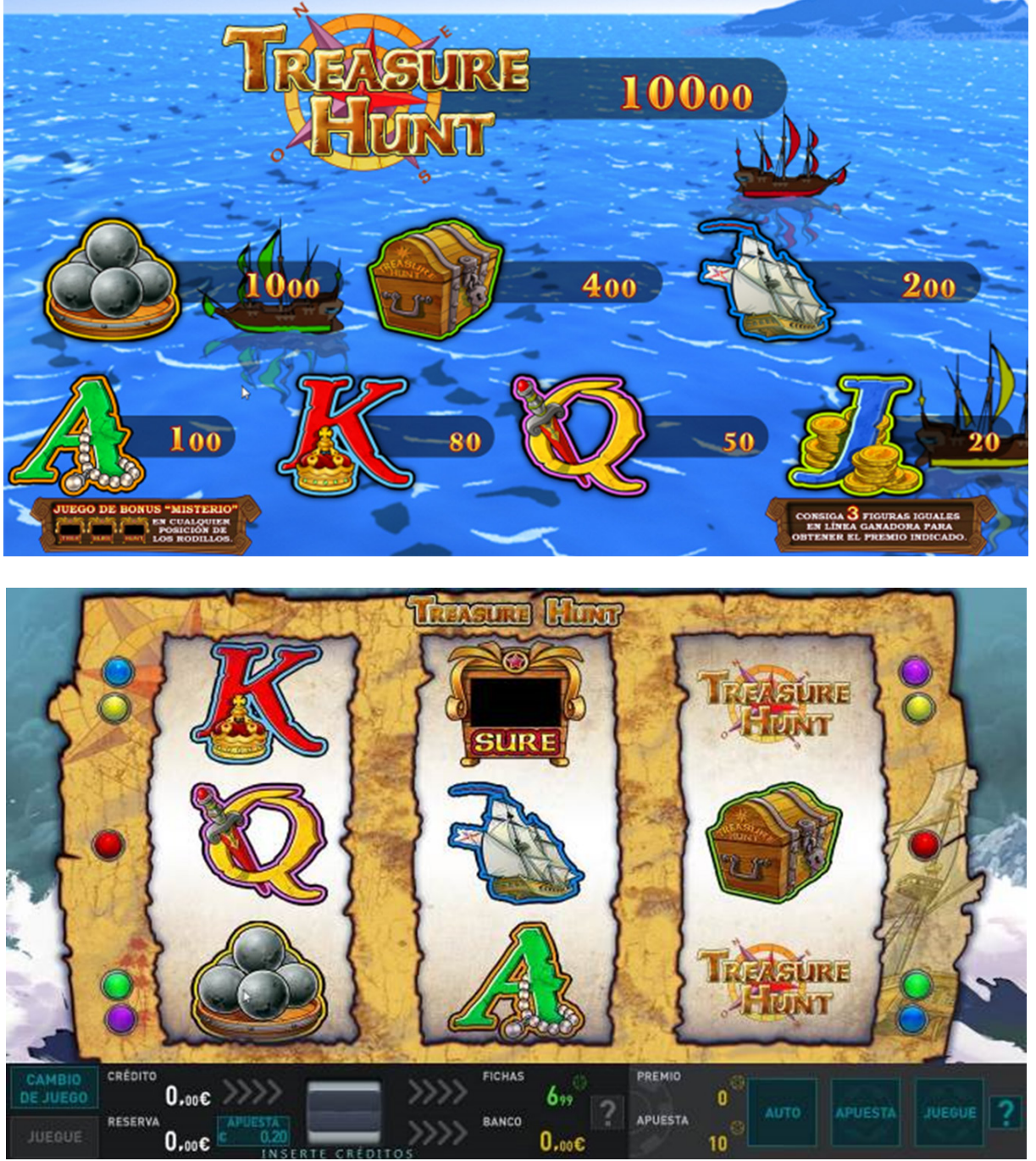

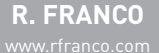

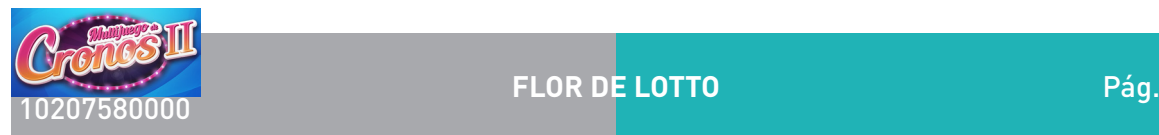

# **2.4.5.4. Flor de Lotto**

# Descripción del juego.

En la pantalla principal se muestran tres rodillos en vídeo en los que se pagan premios sobre cinco líneas, esto es, una sola apuesta ya habilita todas las posibles líneas de premio.

Las apuestas, en fichas, pueden ser seleccionadas entre un número discreto de posibilidades: 10, 20, 50, 100, 200 y 500. La apuesta elegida aparece representada en el plan de pagos junto a los rodillos, además de en la zona inferior de la pantalla principal.

El juego consiste en obtener tres frutas o figuras iguales en línea, o bien, la combinación de cualquiera de los tres sietes. Los premios son siempre sobre cinco líneas, sumándose en caso de obtener varios dentro de la misma partida. Los premios dependen de la apuesta seleccionada y se muestran dinámicamente en el plan de pagos.

Suponiendo que el jugador ya dispone de las fichas suficientes para comenzar la partida, el usuario puede pulsar el botón "JUEGUE FICHAS" para iniciar la partida, o bien, usar el botón "AUTO", para que sea el terminal el que lance de manera automática las siguientes partidas. Una vez hecho esto, los rodillos comenzarán a rodar, marcando de manera automática los premios obtenidos al finalizar el giro y añadiendo el valor correspondiente al marcador correspondiente.

Las frutas de valor inferior, esto es DRAGÓN; MÁSCARA y ABANICO, pueden aparecer en triadas en cada uno de los tres rodillos.

Con los tres premios inferiores del plan de pagos se tiene la posibilidad de MISTERIO. Cuando la máquina decide un premio básico de 4 veces la apuesta se multiplica por un factor misterio que se sortea sobre el visor superior de PREMIO.

Con tres figuras BONO en línea, se pasa al juego de bono sobre la ruleta de la pantalla superior. Las cantidades de la ruleta dependerán de la apuesta.

Si además de la combinación de BONO en la jugada hay un premio de línea, este se pasa al contador de premio sobre el que se sumarán las cantidades que se van obteniendo en la ruleta.

# Doble o nada.

Este documento contiene información exclusiva y sometida a derechos de autor. Queda prohibida su reproducción o divulgación sin contar con el consentimiento por escrito de R. Franco, Inc. ©R. Franco

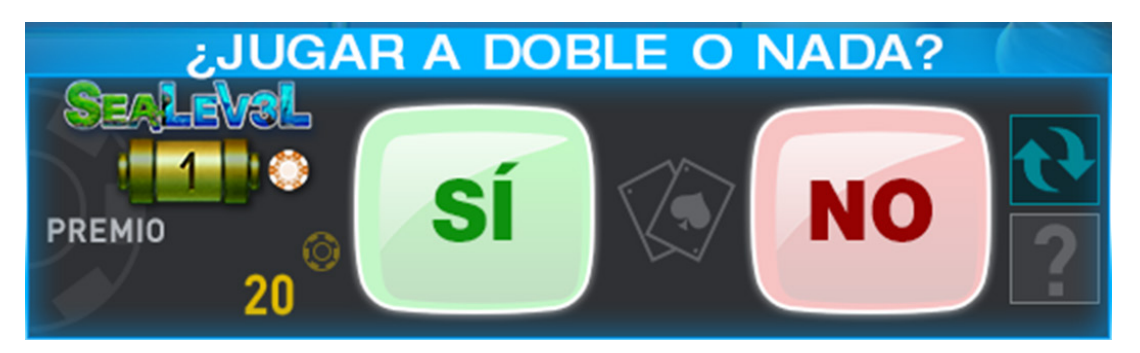

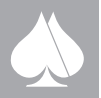
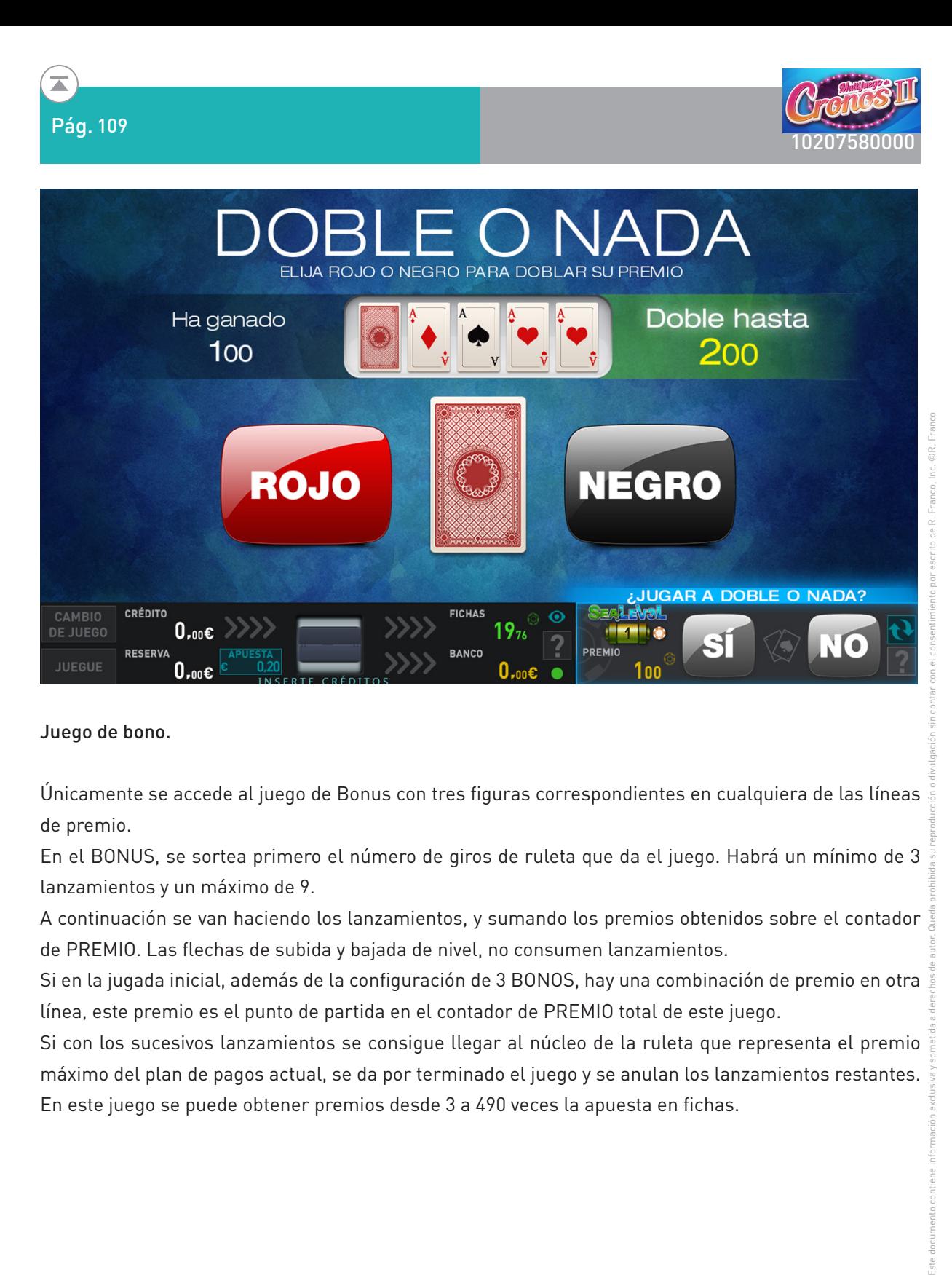

#### Juego de bono.

Únicamente se accede al juego de Bonus con tres figuras correspondientes en cualquiera de las líneas de premio.

En el BONUS, se sortea primero el número de giros de ruleta que da el juego. Habrá un mínimo de 3 lanzamientos y un máximo de 9.

A continuación se van haciendo los lanzamientos, y sumando los premios obtenidos sobre el contador de PREMIO. Las flechas de subida y bajada de nivel, no consumen lanzamientos.

Si en la jugada inicial, además de la configuración de 3 BONOS, hay una combinación de premio en otra línea, este premio es el punto de partida en el contador de PREMIO total de este juego.

Si con los sucesivos lanzamientos se consigue llegar al núcleo de la ruleta que representa el premio máximo del plan de pagos actual, se da por terminado el juego y se anulan los lanzamientos restantes. En este juego se puede obtener premios desde 3 a 490 veces la apuesta en fichas.

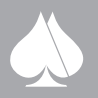

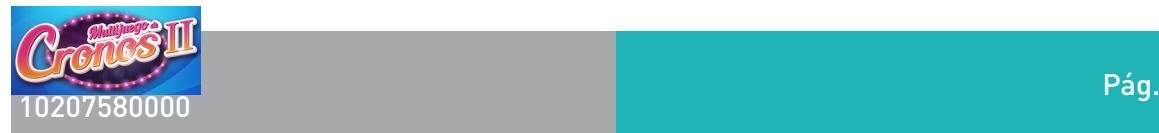

#### Misterio. Lotería.

Un porcentaje de las veces que se obtiene un premio básico de 4 veces la apuesta, se accede a mejorar este premio mediante un multiplicador que se sortea sobre el visor de PREMIO de la pantalla superior. Se van mostrando los diferentes multiplicadores hasta que el jugador lo para pulsando JUEGUE. El multiplicador mostrado será el que se aplica al premio base para obtener el premio de la jugada. Se pueden obtener multiplicadores entre 2 y 50 veces el premio base. Es decir premios desde 8 a 200 veces la apuesta en fichas.

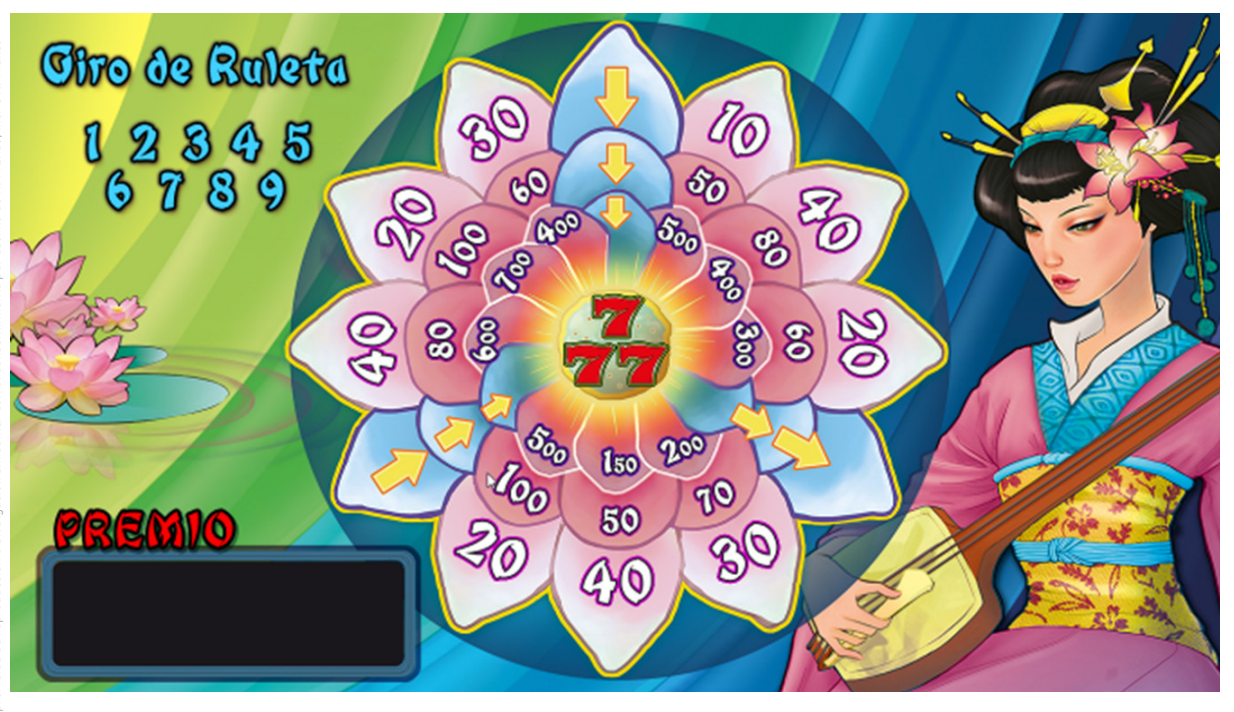

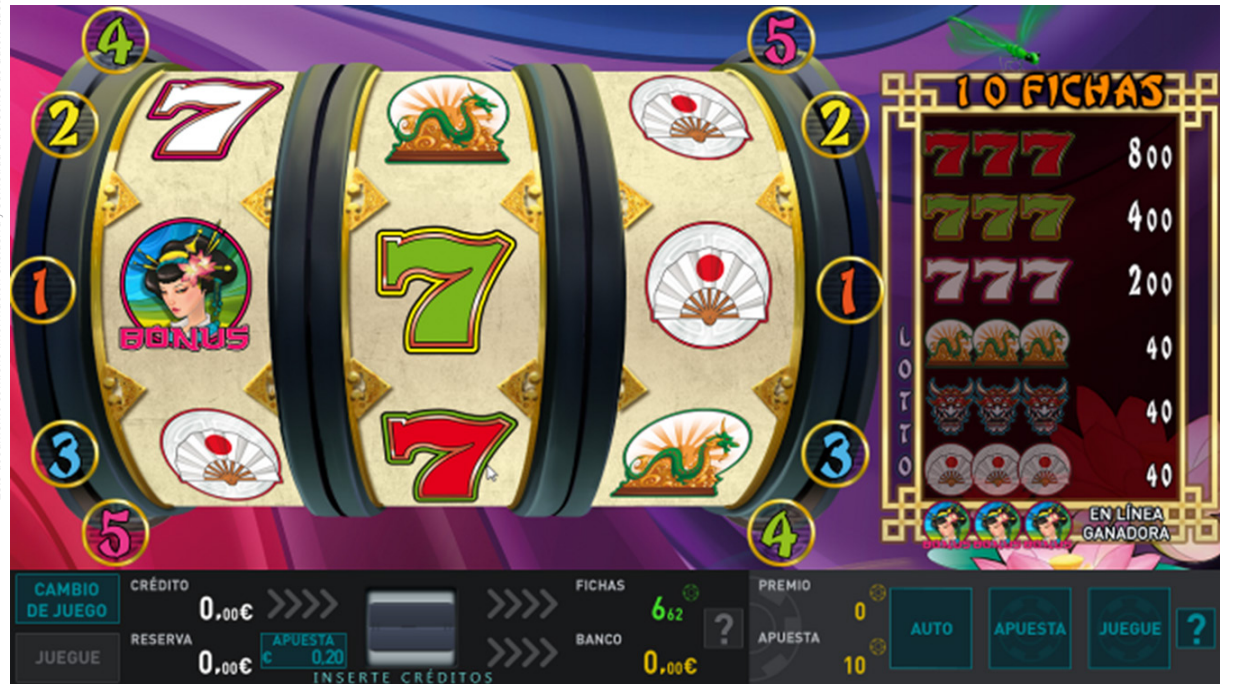

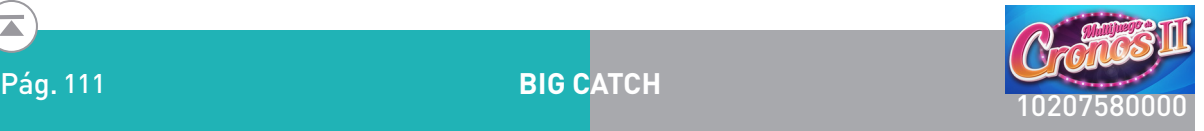

#### **2.4.5.5. Big Catch**

#### Descripción del juego.

En la pantalla principal se muestran tres rodillos en vídeo en los que se pagan premios sobre cinco líneas, esto es, una sola apuesta ya habilita todas las posibles líneas de premio.

Las apuestas, en fichas, pueden ser seleccionadas entre un número discreto de posibilidades: 10, 20, 50, 100, 200 y 500. La apuesta elegida aparece representada en el plan de pagos junto a los rodillos, además de en la zona inferior de la pantalla principal.

Los premios son siempre sobre cinco líneas, sumándose en caso de obtener varios dentro de la misma partida. Los premios dependen de la apuesta seleccionada y se muestran dinámicamente en el plan de pagos del monitor superior.

Cuando el jugador dispone de las fichas suficientes para comenzar la partida, el usuario puede pulsar el botón "JUEGUE FICHAS" para iniciar la partida, o bien, usar el botón "AUTO", para que sea el terminal el que lance de manera automática las siguientes partidas. Una vez hecho esto, los rodillos comenzarán a rodar, marcando de manera automática los premios obtenidos al finalizar el giro y añadiendo el valor correspondiente al marcador correspondiente.

Cuando aparecen en cualquier posición de los rodillos los PESCADORES, se produce el juego de bonus del lanzamiento de caña.

Los premios de línea, es este caso, se pasan a un contador PREMIO (WIN) donde se sumará el premio que se obtenga en el juego de bono.

#### Doble o nada.

En caso de que el jugador así lo desee, todas las fichas se pueden arriesgar a un juego de doble o nada. La manera de proceder es la siguiente: se muestran una carta tapada. El jugador elige si va a ser roja (corazones o diamantes) o negra (trébol o picas); si el color elegido es el de la carta, se doblan las fichas, si no es el mismo color, se pierden. El jugador puede seguir doblando mientras lo desee hasta que llegue al máximo de premio o pierda.

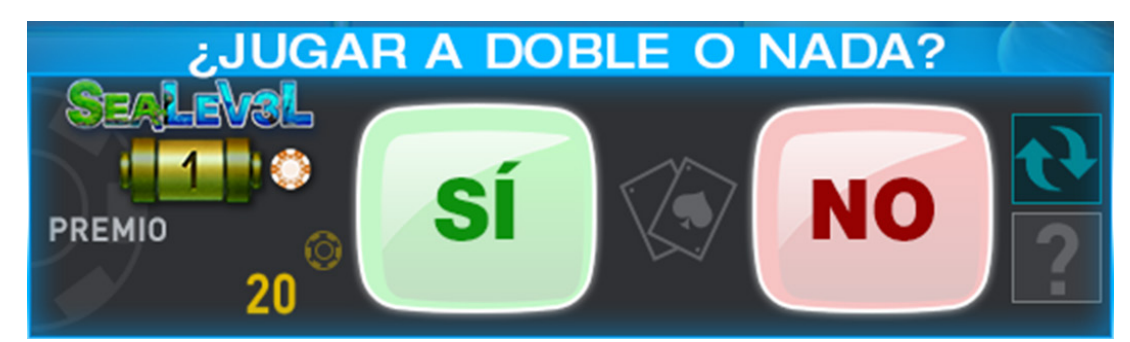

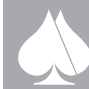

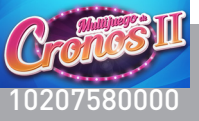

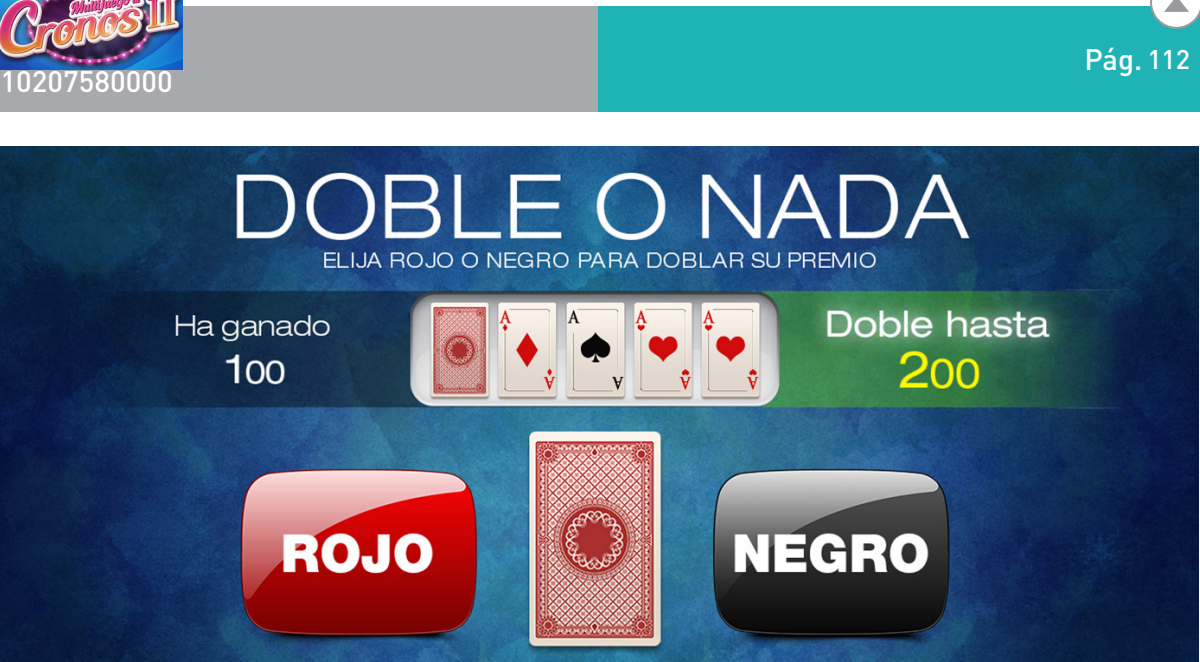

بال بن<br>بال بال بال<br>الصلات

**FEED** &

PREMIO

Esta documento contiene información exclusiva y sometima de altres de autor. Queda prohibida su reproducción o divunta de autor. Queda prohibida su reproducción sin contar contar contar contar consertando; Indicará que rea Cuando las CESTAS aparecen en los 3 rodillos en cualquier posición, las cestas se situarán en la línea del centro y comenzará el juego especial. Para ello se hará un sorteo de cantidades en los marcadores y se quedarán poniendo cantidades aleatorias, mientras se bajan las cortinillas. Cuando las cortinas llegan abajo se le indicará al jugador que tiene que elegir una de las 3 cortinillas. Una vez el jugador elige la que hay que levantar, la cortinilla descubrirá la cantidad de premio en los marcadores de la pantalla. Durante este juego la pantalla superior estará haciendo animaciones de las cantidades que se están sorteando; indicará que se tiene que abrir alguna cortinilla, e indicará el premio que ha sido elegido realizando alguna celebración.

**FICHAS** 

**BANCO** 

 $19<sub>76</sub>$ 

 $\overline{\mathbf{r}}$ 

Con este juego se obtienen premios de 3 a 70 veces la apuesta en fichas.

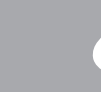

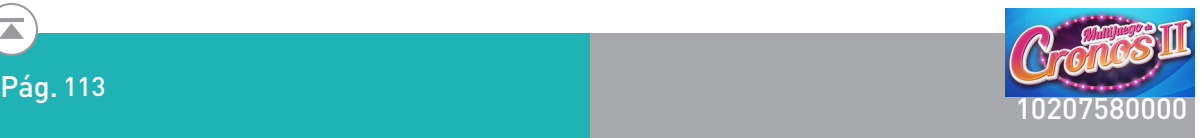

#### Juego de Bono de los peces

En las tiras de rodillos reales, existe la figura de PESCADOR, si cualquiera de estas figuras aparece en cualquier posición de los rodillos, se hará una animación como si se lanzara una caña de pescar, al pez que coincide con la posición del rodillo en la pantalla superior. El pescador que lanza la caña, debe aparecer en la pantalla inferior en la zona del rodillo donde apareció la figura especial (PESCADOR) y el lanzamiento se realiza desde la pantalla inferior a la superior donde corren los peces, sincronizando la trayectoria del lanzamiento entre las dos pantallas. Cuando la caña le impacta, el pez será pescado indicando el premio que tuviera asociado. Los premios de los peces no se conocerán hasta que se hunden y serán determinados por las matemáticas en el momento del impacto. El lanzamiento puede también caer en agua y no dar premio alguno.

Se pueden hacer de uno a tres disparos según la configuración de parada de los rodillos .Los premios que se pueden obtener de 2 a 240 veces la apuesta en fichas.

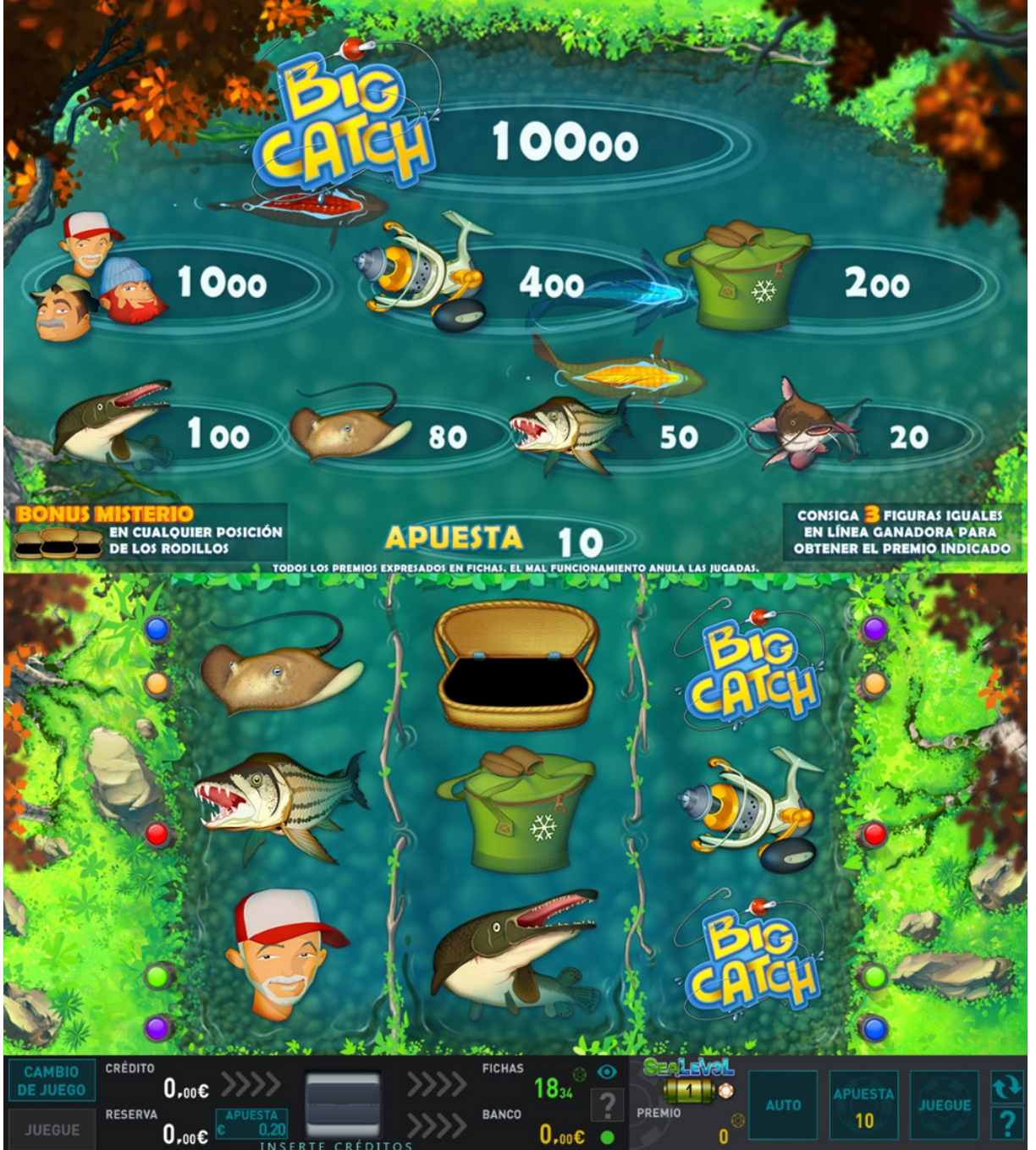

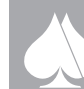

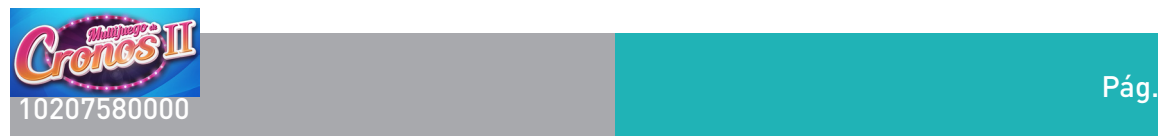

Bono de los peces:

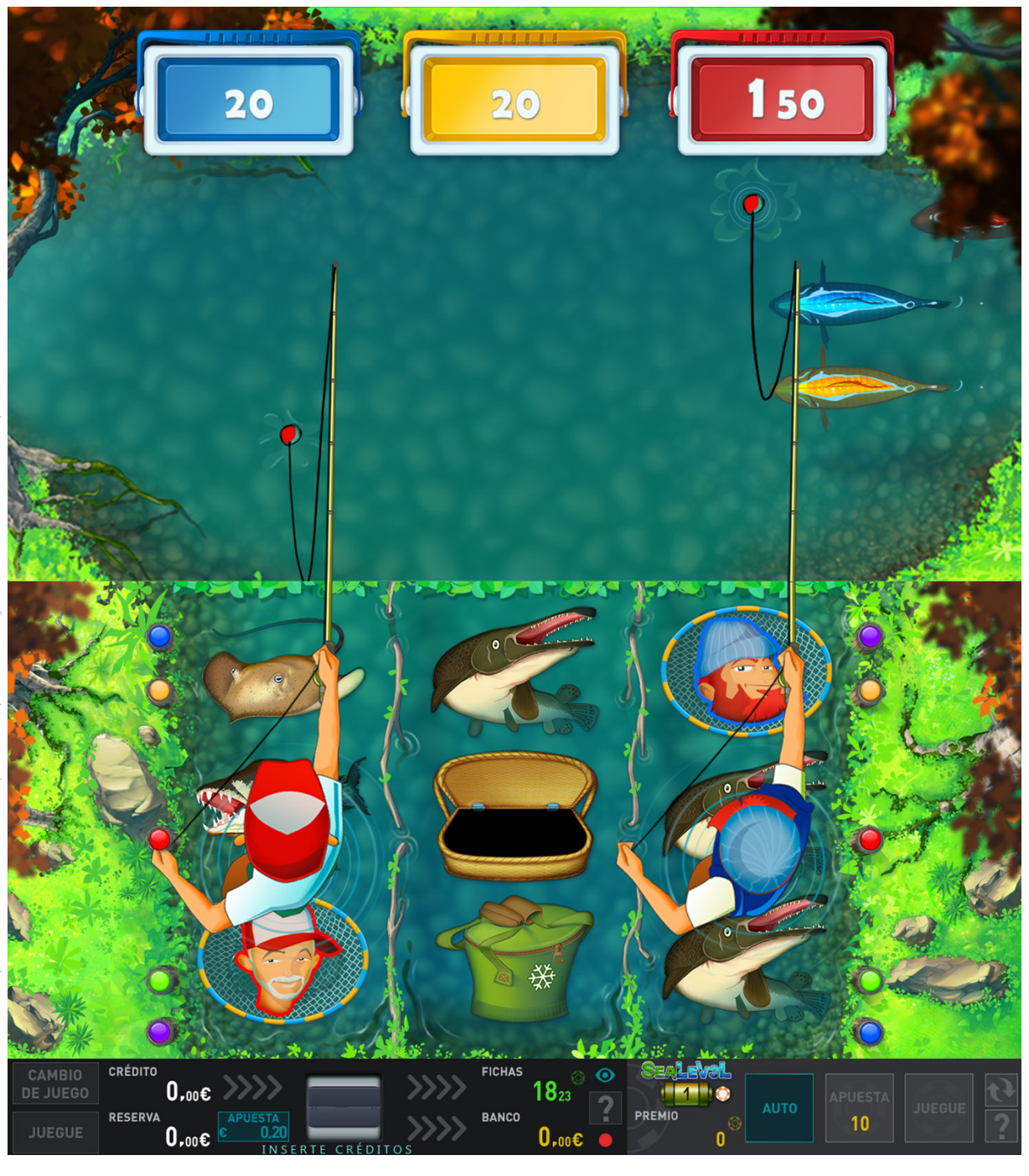

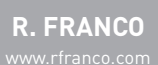

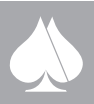

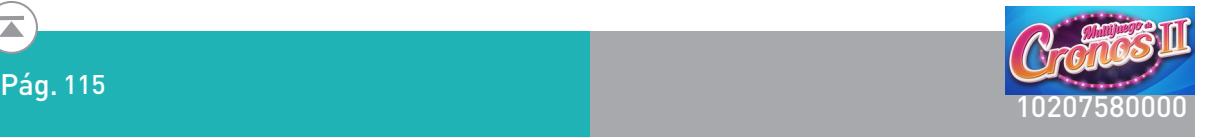

#### Bono del trilero:

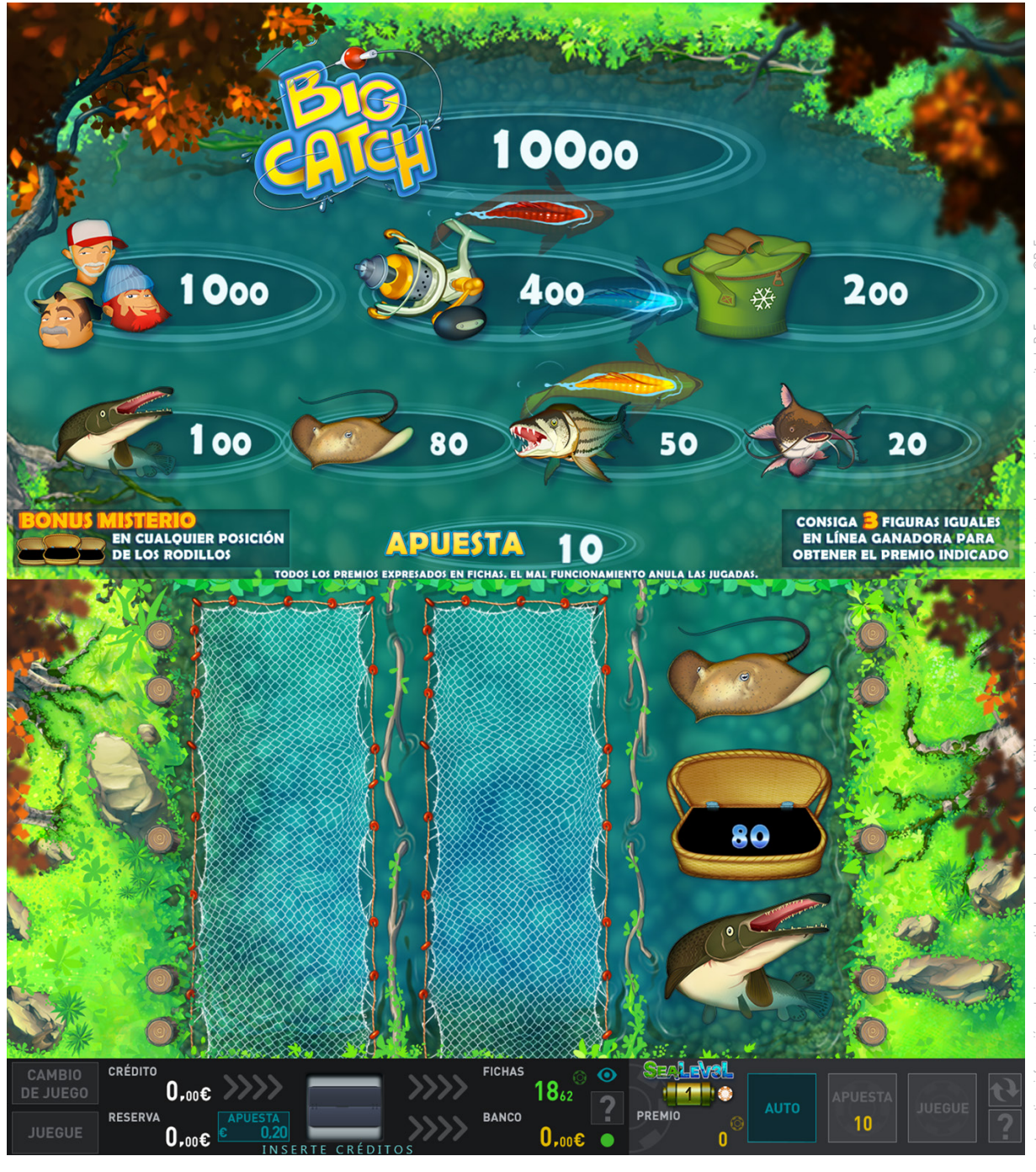

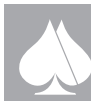

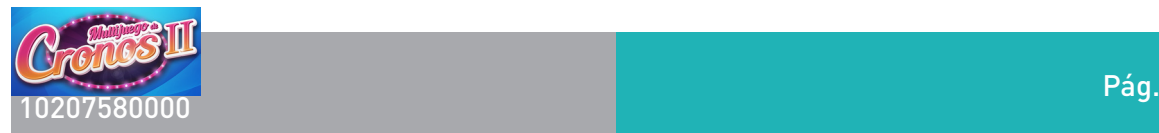

### **2.4.6. Selector de juegos**

El jugador podrá inspeccionar las diferentes variantes de juego que el terminal le ofrece actuando sobre la pantalla táctil desplazando los iconos de los juegos disponibles y poniendo así en pantalla los iconos representativos de otro juegos, todos ellos distribuidos sobre la pantalla en una tira que el jugador puede desplazar a izquierda o derecha accionando los cursores a ambos lados de la tira.

Una vez centrado en la pantalla de selección el icono del juego deseado, basta pulsar sobre el propio icono en pantalla para acceder a la variante de juego.

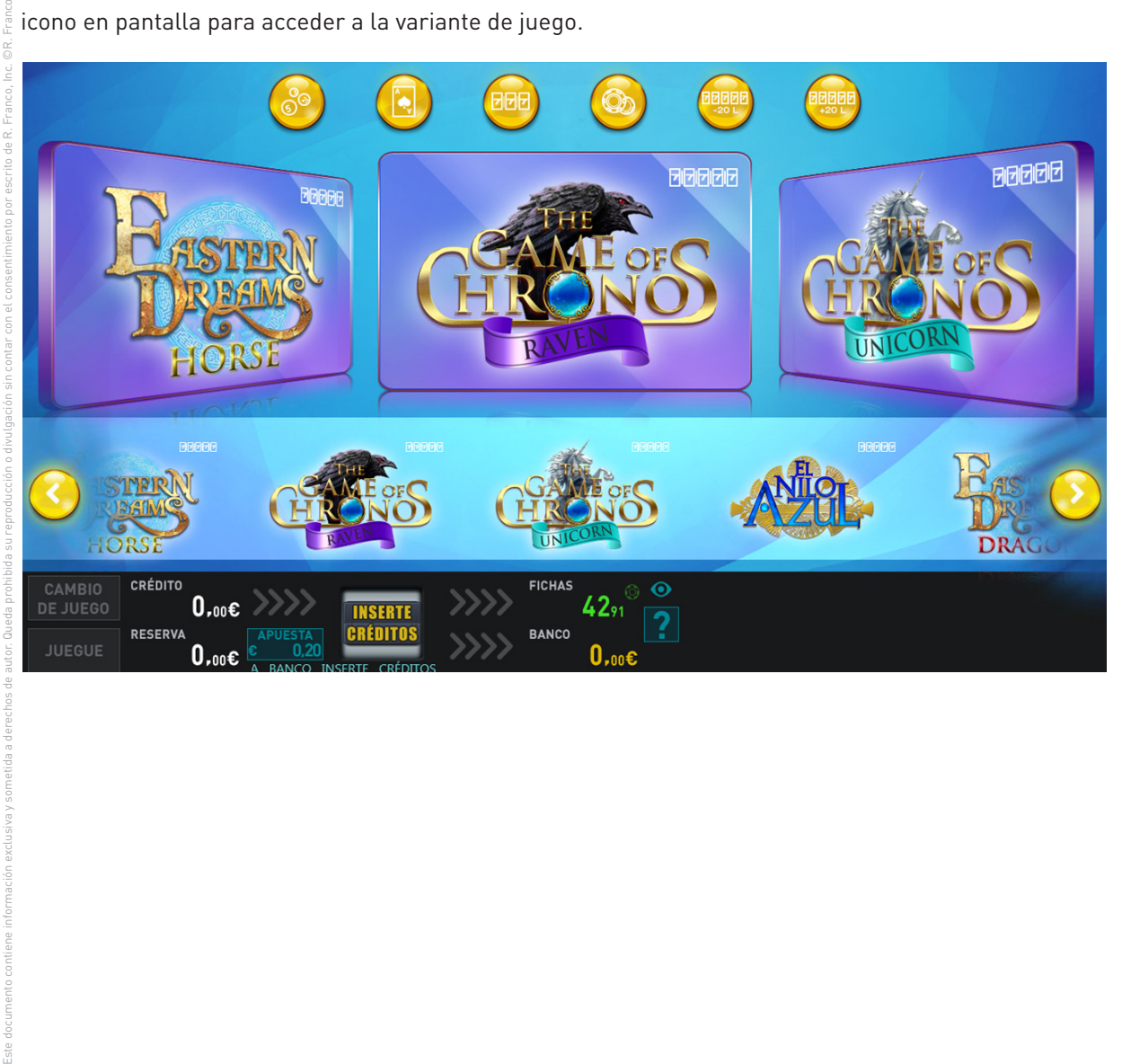

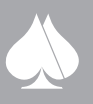

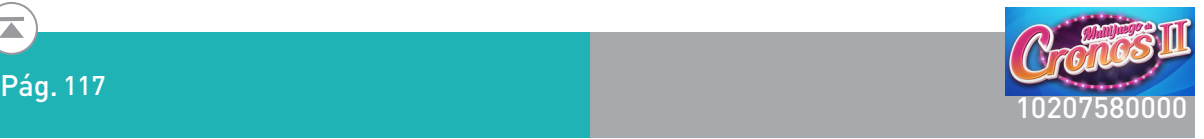

### **3. PLANES DE GANANCIAS**

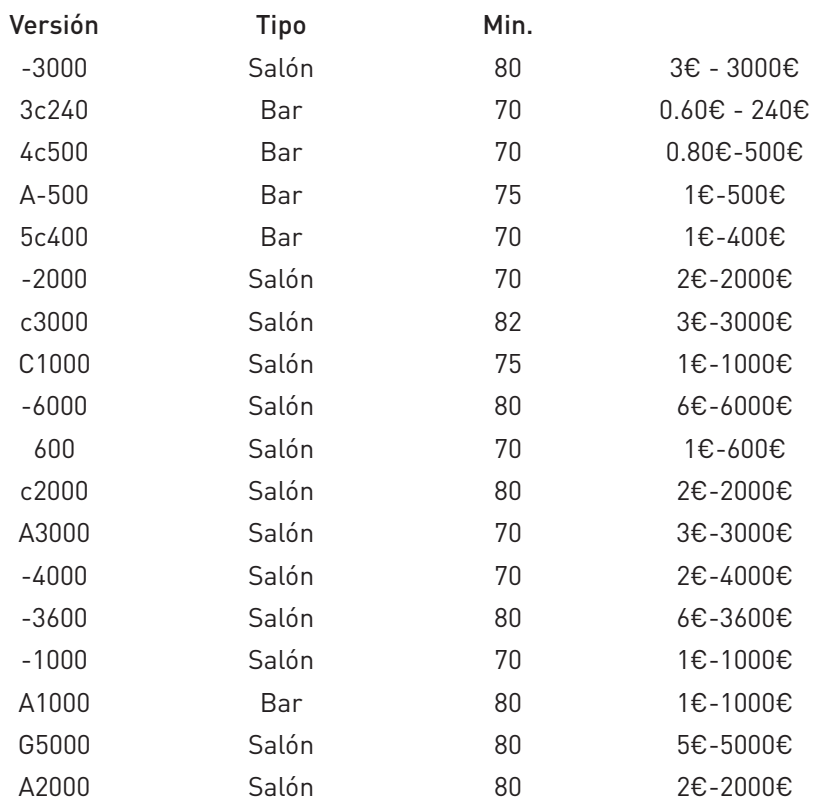

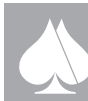

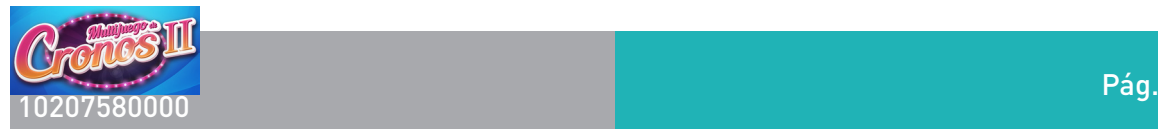

# **4. MATEMÁTICAS**

### **4.1. Plan de ganancias del juego básico**

Los planes de pago existentes, en función de la configuración, son:

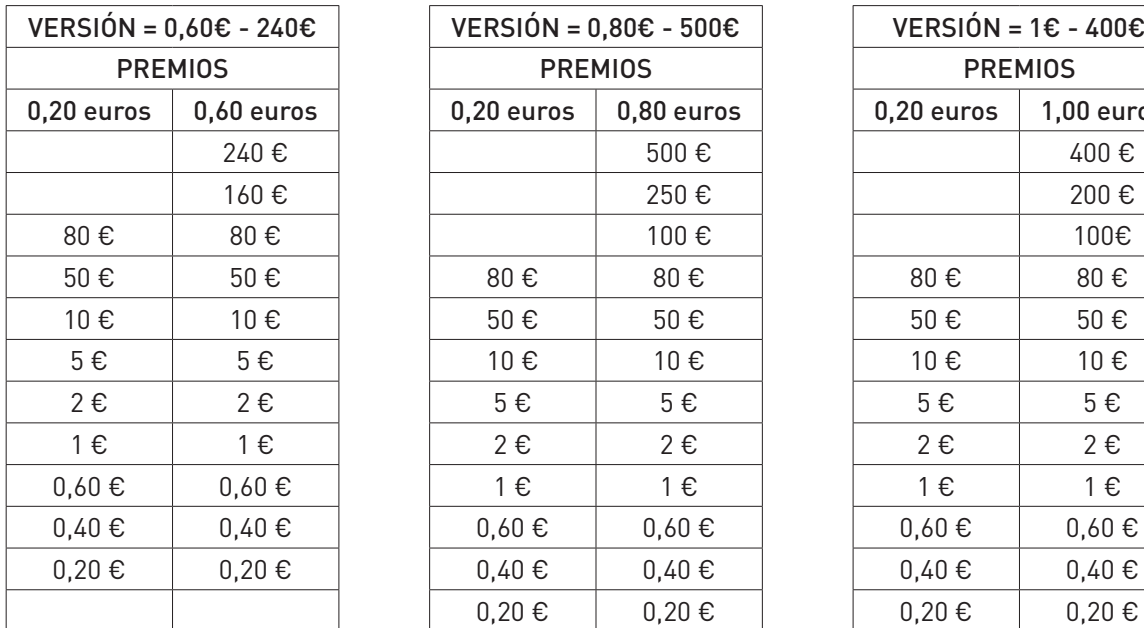

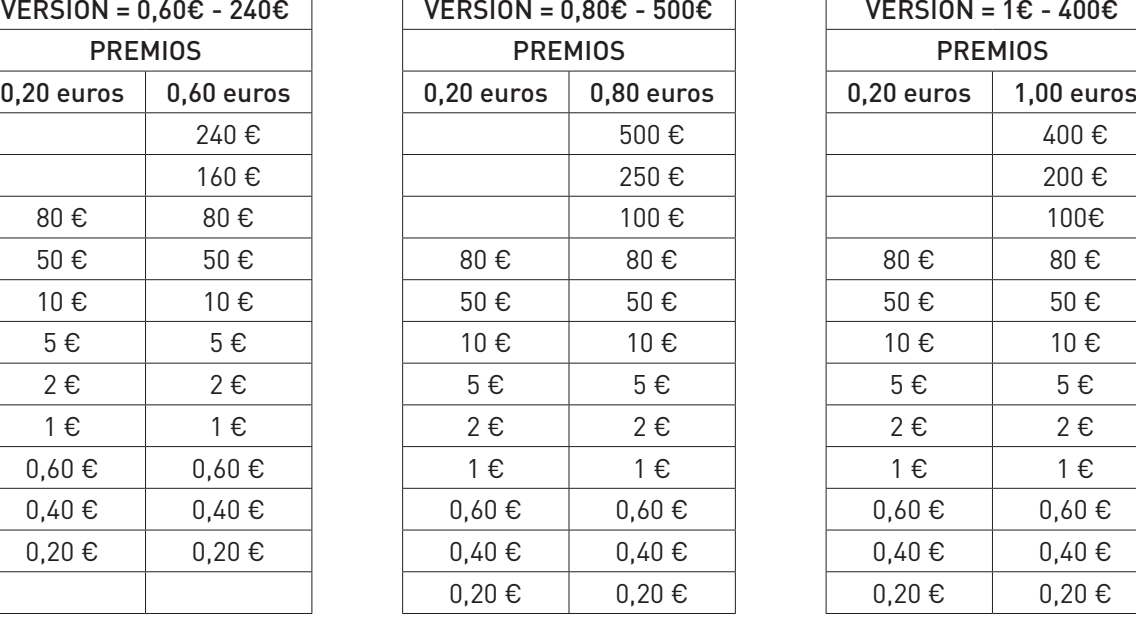

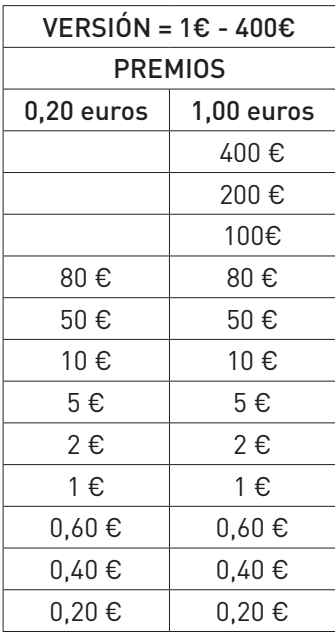

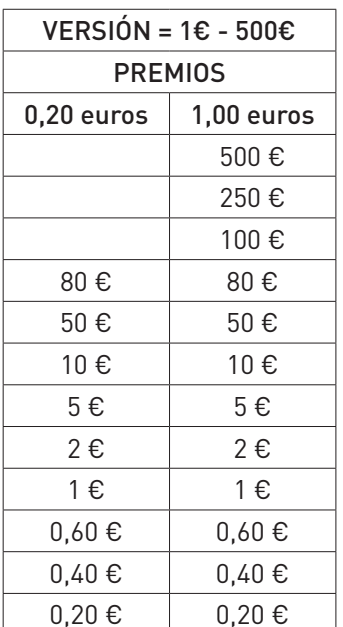

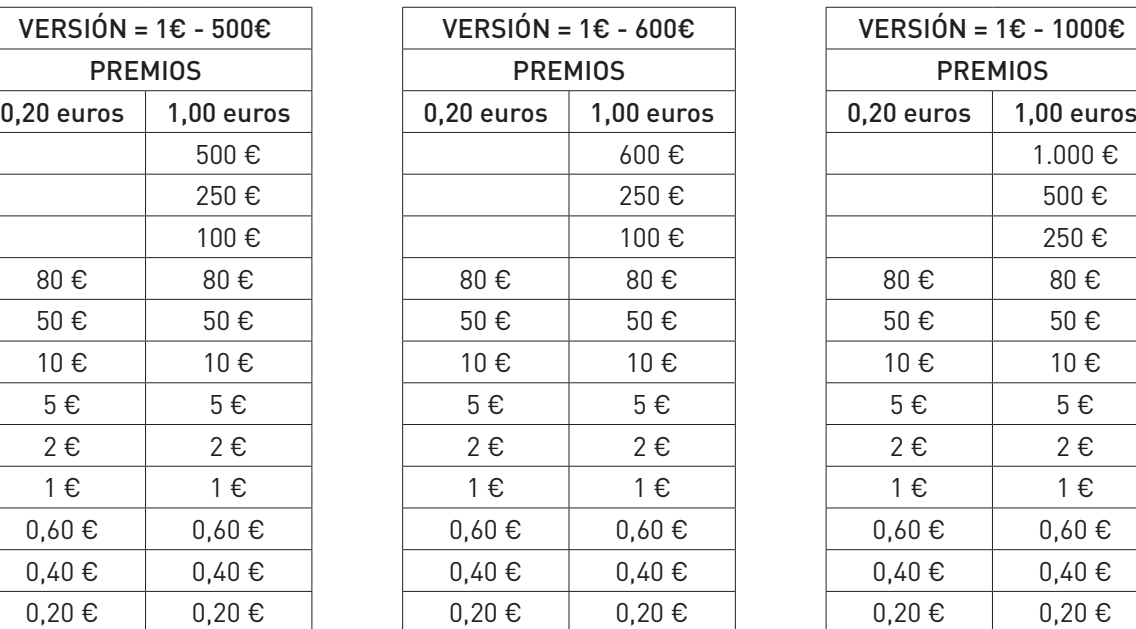

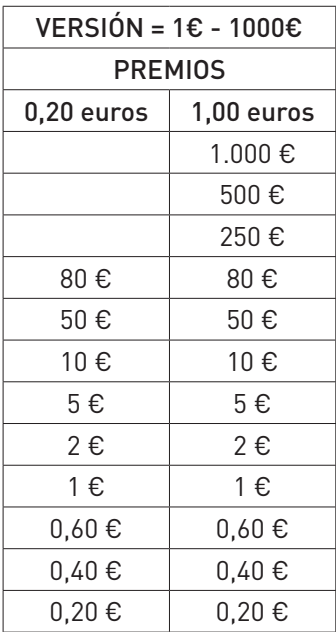

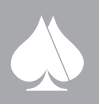

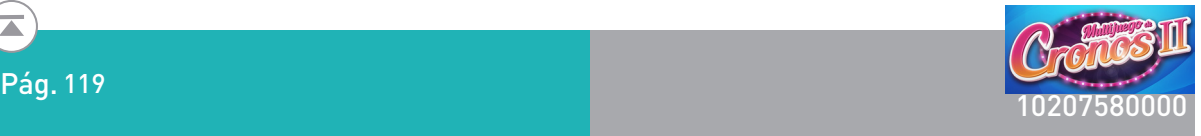

 $\overline{\phantom{0}}$ 

Έ

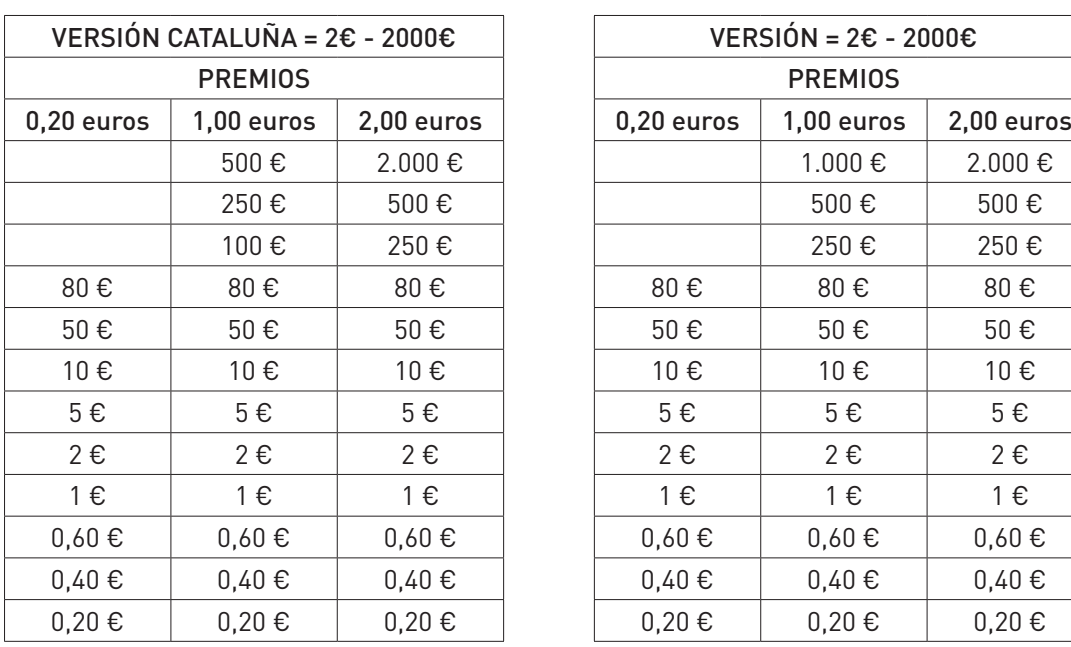

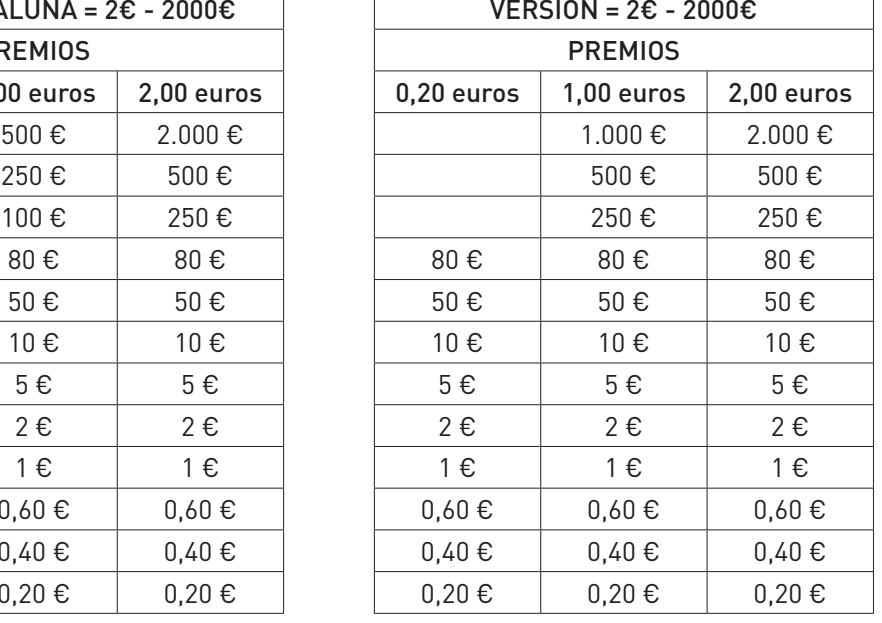

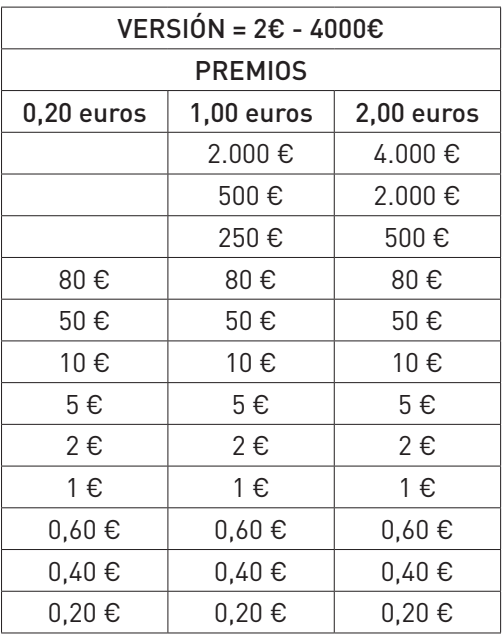

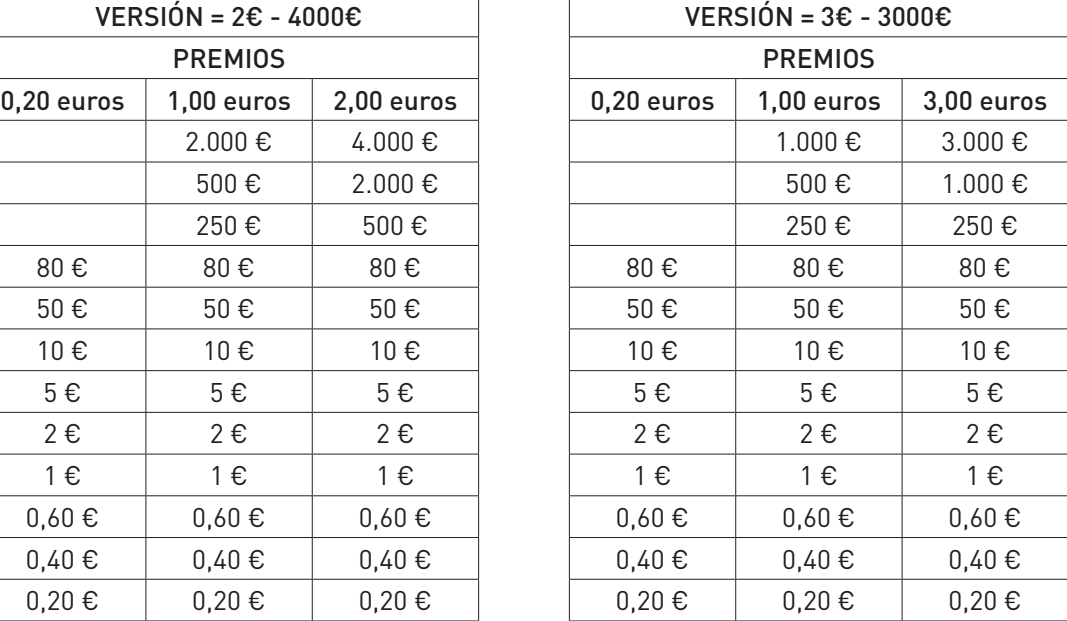

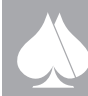

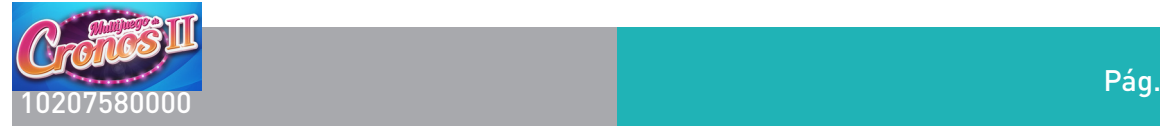

 $\overline{\blacktriangle}$ 

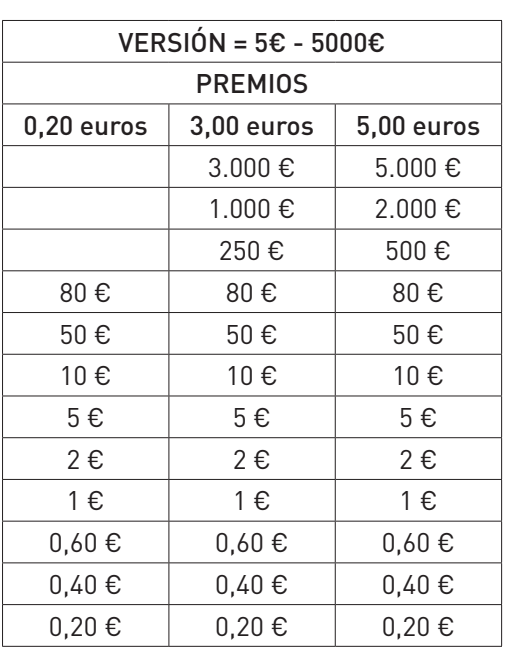

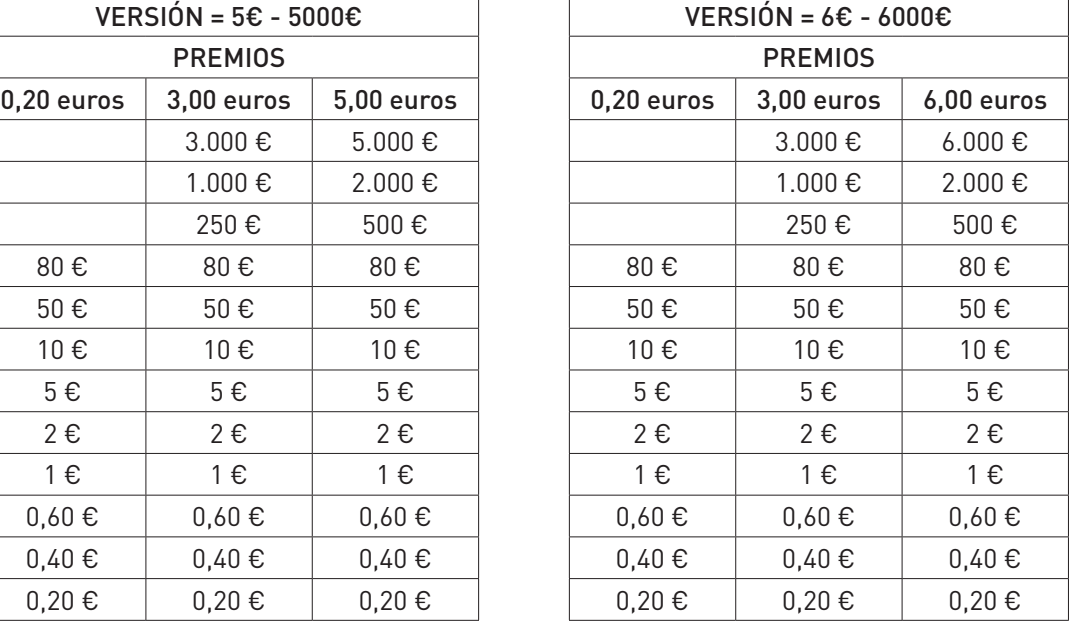

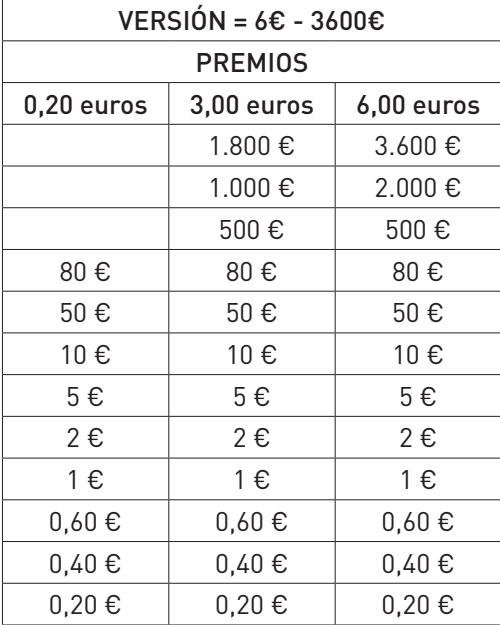

### Resumen de posibilidades:

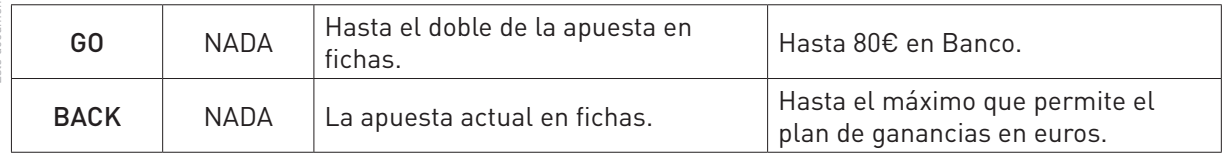

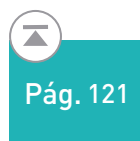

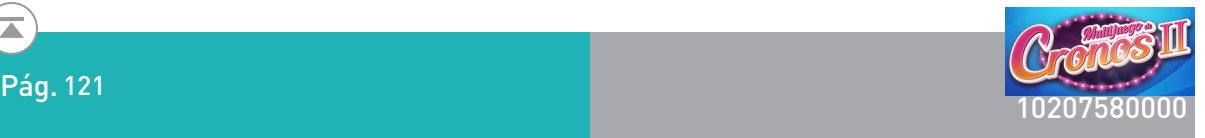

### **4.2. SUMA PREMIOS**

Es un juego adicional perteneciente al juego. El sistema de juego es un "Pick Until Stop" en el que mostramos un cuadro con varios recuadros, y tienes que jugar hasta que aparece un STOP, los cuadros destapados sin STOP son premios en € que van directamente a BANCO.

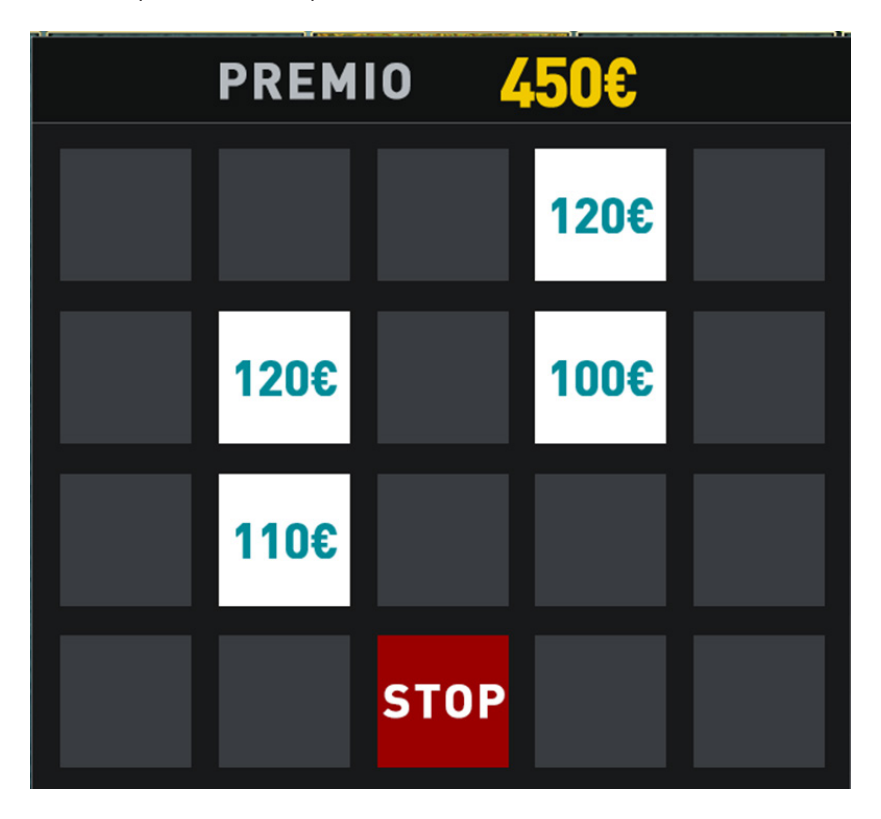

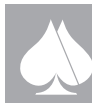

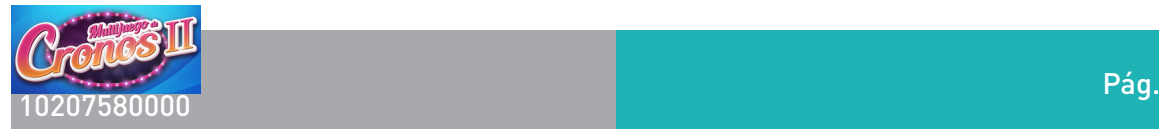

### **5. RESERVA DE MONEDAS**

Para todas las versiones, excepto la de Asturias, la máquina lleva incorporada un mecanismo de reserva de monedas, visible desde el exterior.

Su funcionamiento permite al usuario, conocer la cantidad de monedas, de que dispone, si así lo desea, ya que refleja las cantidades, correspondientes a monedas que el usuario introduzca, y que no destina al juego, por existir algún crédito sin consumir en la máquina. Además puede recuperarlo en cualquier momento pulsando el botón COBRAR.

Si hay dinero acumulado en banco, primero se cobra éste y luego la reserva.

### **6. TEST GENERAL Y CONFIGURACIÓN DE LA MÁQUINA.**

La máquina dispone de una serie de pantallas desde las cuales se pueden verificar sus principales elementos y dispositivos, además de poder programar una serie de parámetros de servicio y operación. A estas utilidades, se accede accionando la llave de test del lateral derecho de la máquina, al mismo tiempo se abre la Puerta principal de la máquina, si después del aviso de puerta abierta que aparece en pantalla, tiramos del interruptor tipo cherry del interior del mueble, aparecerá en pantalla la primera pantalla del test.

Todas las pantallas de la utilidad son auto explicativas, apareciendo siempre en la zona superior izquierda, las posibles acciones dentro del test, y como pasar al siguiente menú.

Con el pulsador de JUEGUE vamos recorriendo todas las pantallas del menú de test y configuración, en concreto por las siguientes pantallas:

- 0 INFORMACIÓN GENERAL.
- 1 CONTADORES ELECTRÓNICOS.
- 2 TEST HISTÓRICO POR CICLOS.
- 3 TEST HISTÓRICO POR AÑOS.
- 4 TEST HISTÓRICO POR LOCALES.
- 5 TEST HISTORIAL ÚLTIMAS JUGADAS.
- 6 TEST DE PICS.

Este documento contiene información exclusiva y sometida a derechos de autor. Queda prohibida su reproducción o divulgación sin contar con el consentimiento por escrito de R. Franco, Inc. ©R. Franco

- 7 AJUSTE DE PARÁMETROS.
- 8 AJUSTE DE PARÁMETROS MEDIOS DE PAGO 1.
- 9 AJUSTE DE PARÁMETROS MEDIOS DE PAGO 2.
- 10 AJUSTE DE PARÁMETROS CONFIGURACIÓN DE RED.
- 11 AJUSTE DE VOLUMEN Y TEST DE SONIDO.
- 12 TEST DE LUCES.
- 13 **TEST DE CONTACTOS.**
- 14 **TEST DE BILLETERO.**
- 15 TEST DE HOPPER.
- 16 TEST DE DESCARGA DE HOPPER.
- 17 TEST DE MONEDERO.
- 18 **TEST DE MONITOR.**
- 19 TEST DE GPRS.
- 20 HISTÓRICO DE PAGOS
- 21 TEST DE APORTACIÓN SEA LEVEL

#### **6.1. INFORMACIÓN GENERAL (TEST 0)**

La información se muestra en cinco pantallas.

En la primera se da información del juego base de la máquina. Número de jugadas en las diferentes modalidades del juego, y por apuesta. También los créditos jugados y ganados, existen unos contadores parciales que pueden inicializarse pulsando el botón de APUESTA. Por último se refleja la información relativa a los pagos manuales realizadas en la operación de la máquina.

En las siguientes pantallas se da información del flujo de billetes y monedas, estadísticas parciales de los juegos de entretenimiento, histórico de incidencias.

En la última de las pantallas de submenú, se muestra el selector de juegos. En este selector, se puede

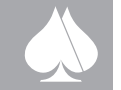

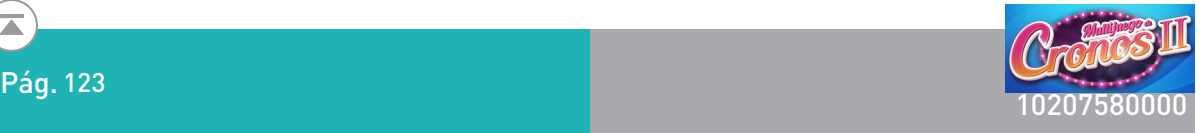

activar o desactivar cualquiera de los juegos de la biblioteca, se puede pueden marcar hasta tres juegos favoritos que se destacarán en la pantalla de selección. Y por último, nos permite elegir el "skin" o representación gráfica de algunos de los juegos donde está disponible.

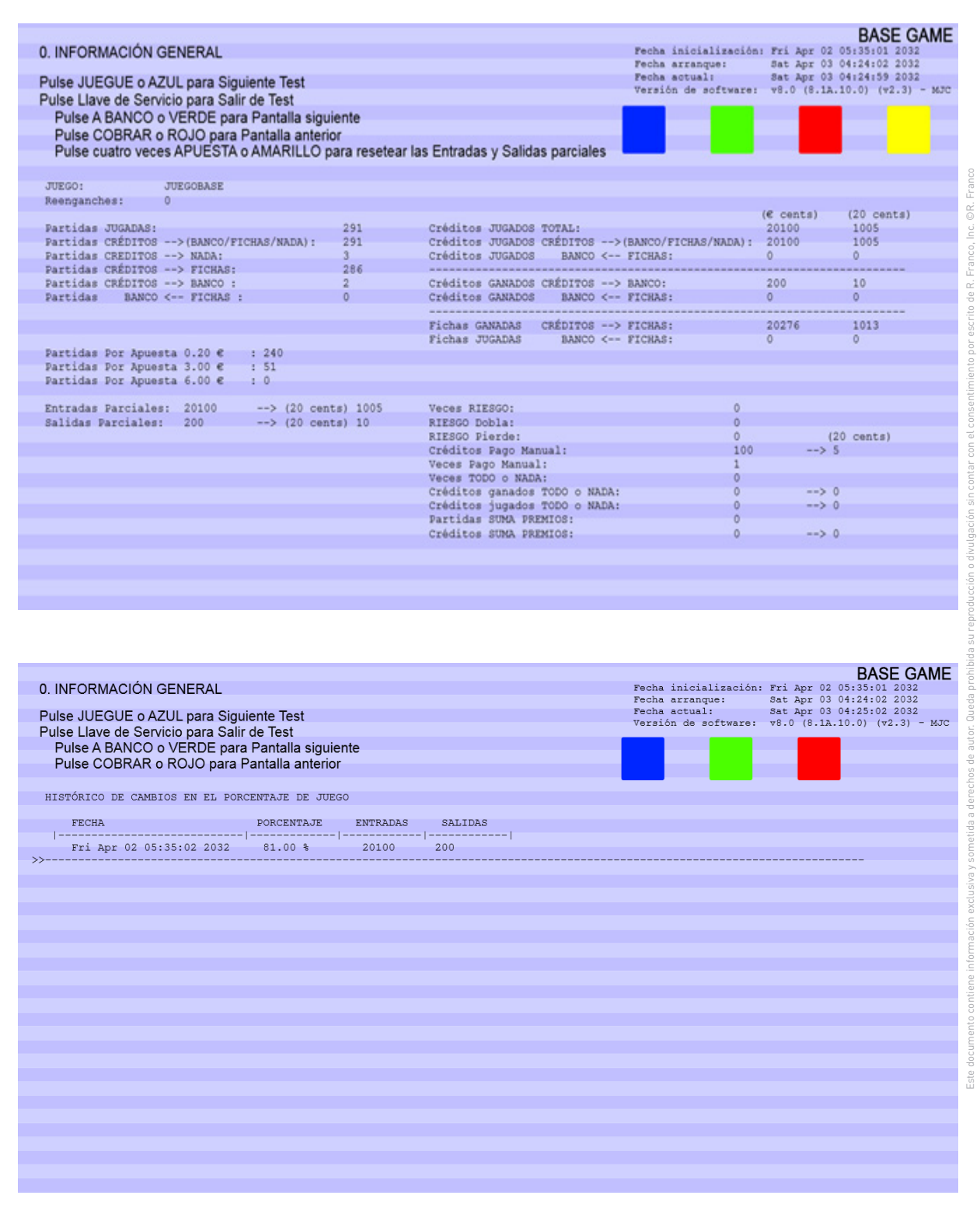

 $\overline{\blacktriangle}$ 

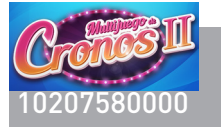

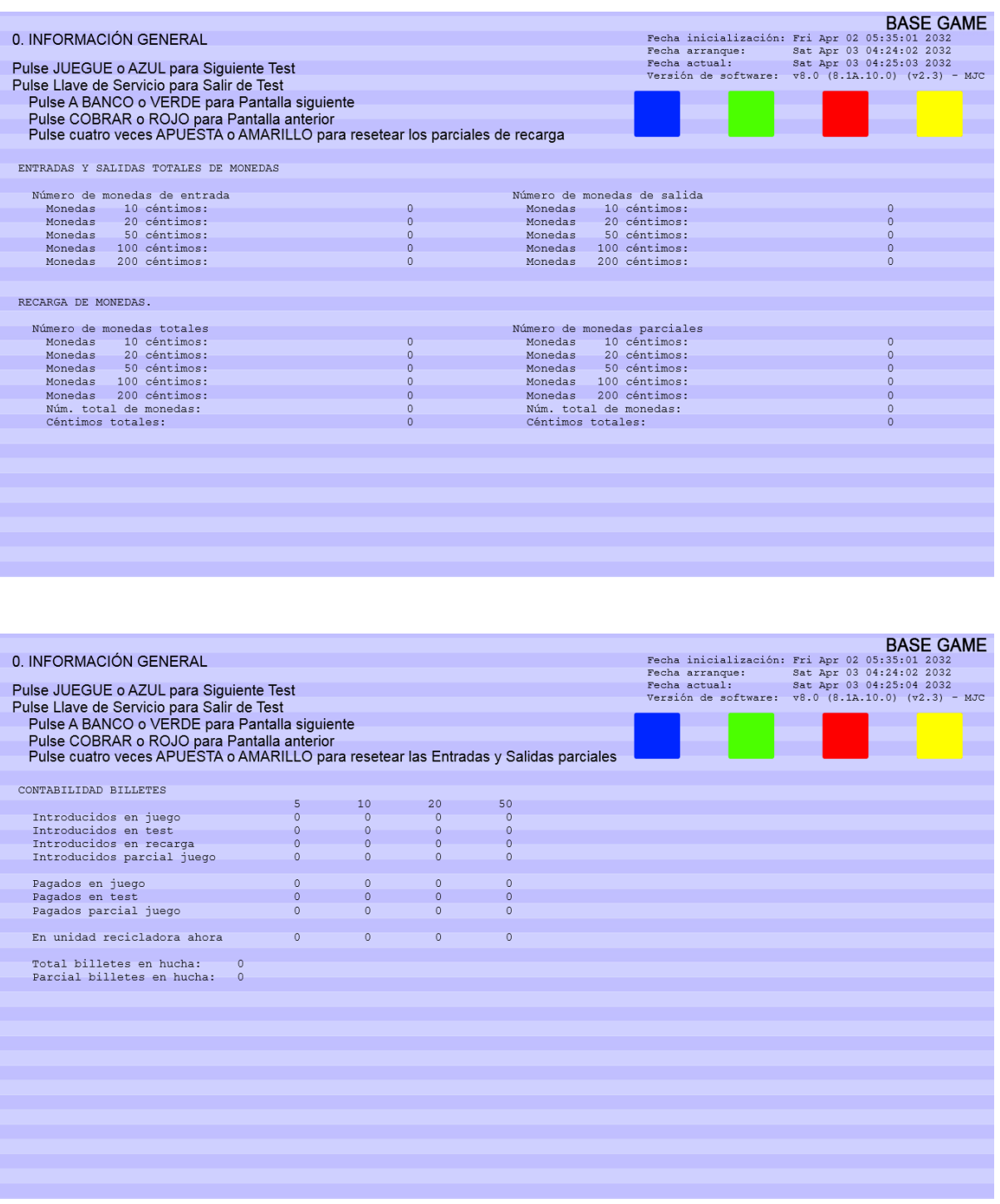

I

ł

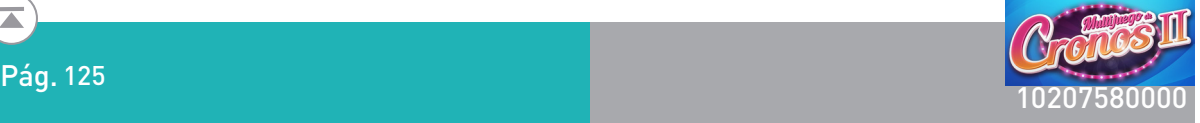

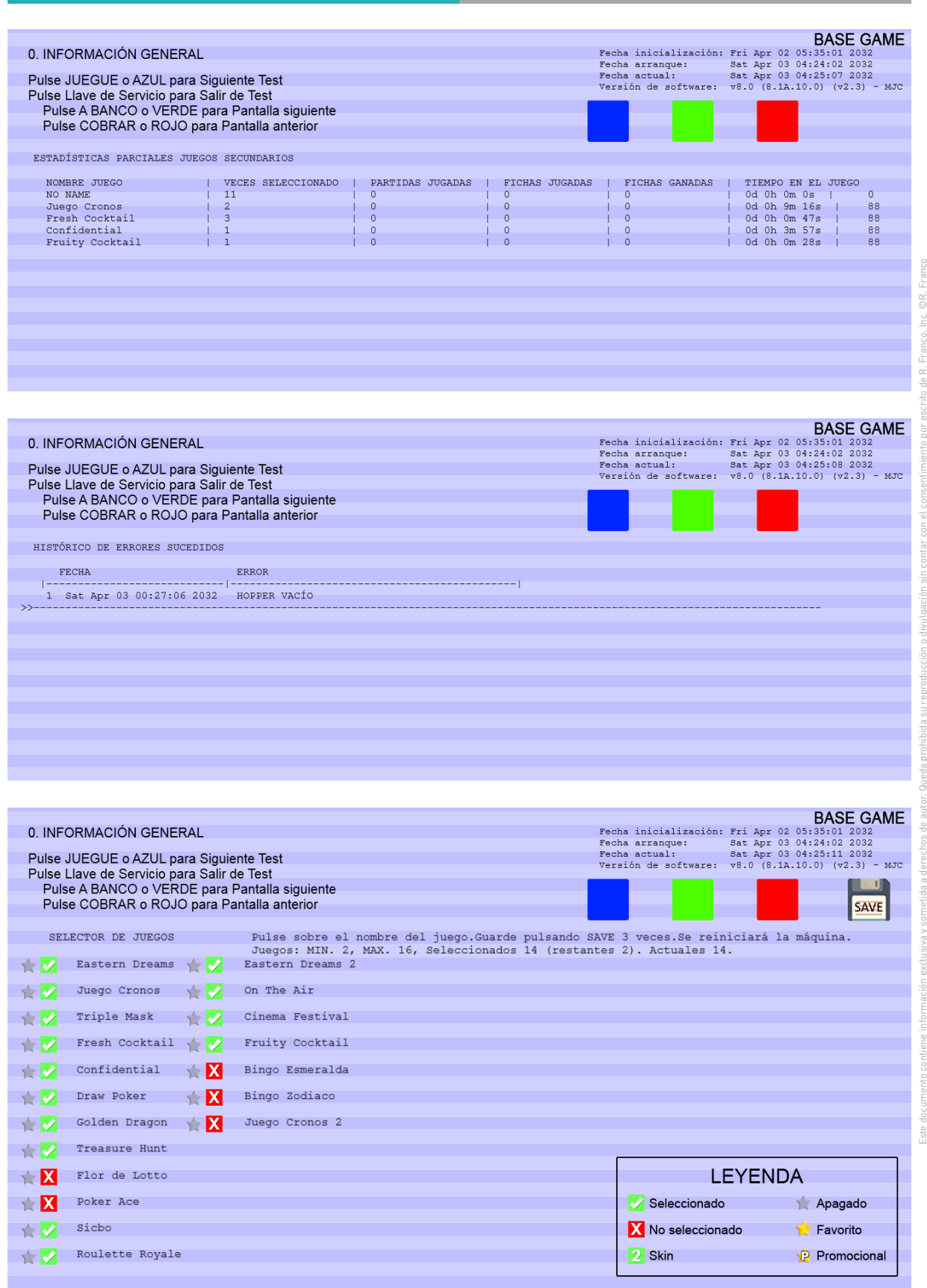

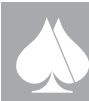

 $\overline{\blacktriangle}$ 

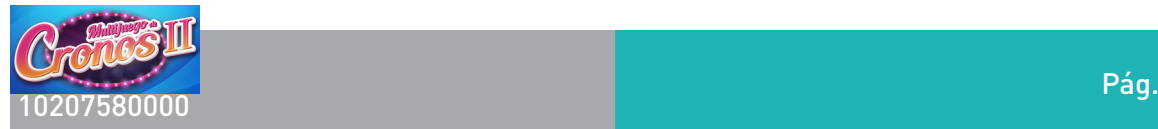

Este documento contiene información exclusiva y sometida a derechos de autor. Queda prohibida su reproducción o divulgación sin contar con el consentimiento por escrito de R. Franco, Inc. ©R. Franco

### **6.2. CONTADORES ELECTRÓNICOS (TEST 1)**

#### Se distribuye en dos pantallas.

La primera muestra los contadores básicos de la máquina, esto es, número de partidas y contadores de entrada y salida, además del número de partidas a las diferentes apuestas o partidas simultáneas y el porcentaje de devolución real que arroja la máquina. Esta misma información, se muestra codificado en un código QR. Esta misma pantalla está a disposición de las inspecciones de juego a través de un canal de acceso exclusivo.

La segunda pantalla da información sobre el flujo de dinero físico, monedas y billetes, así como los pagos manuales.

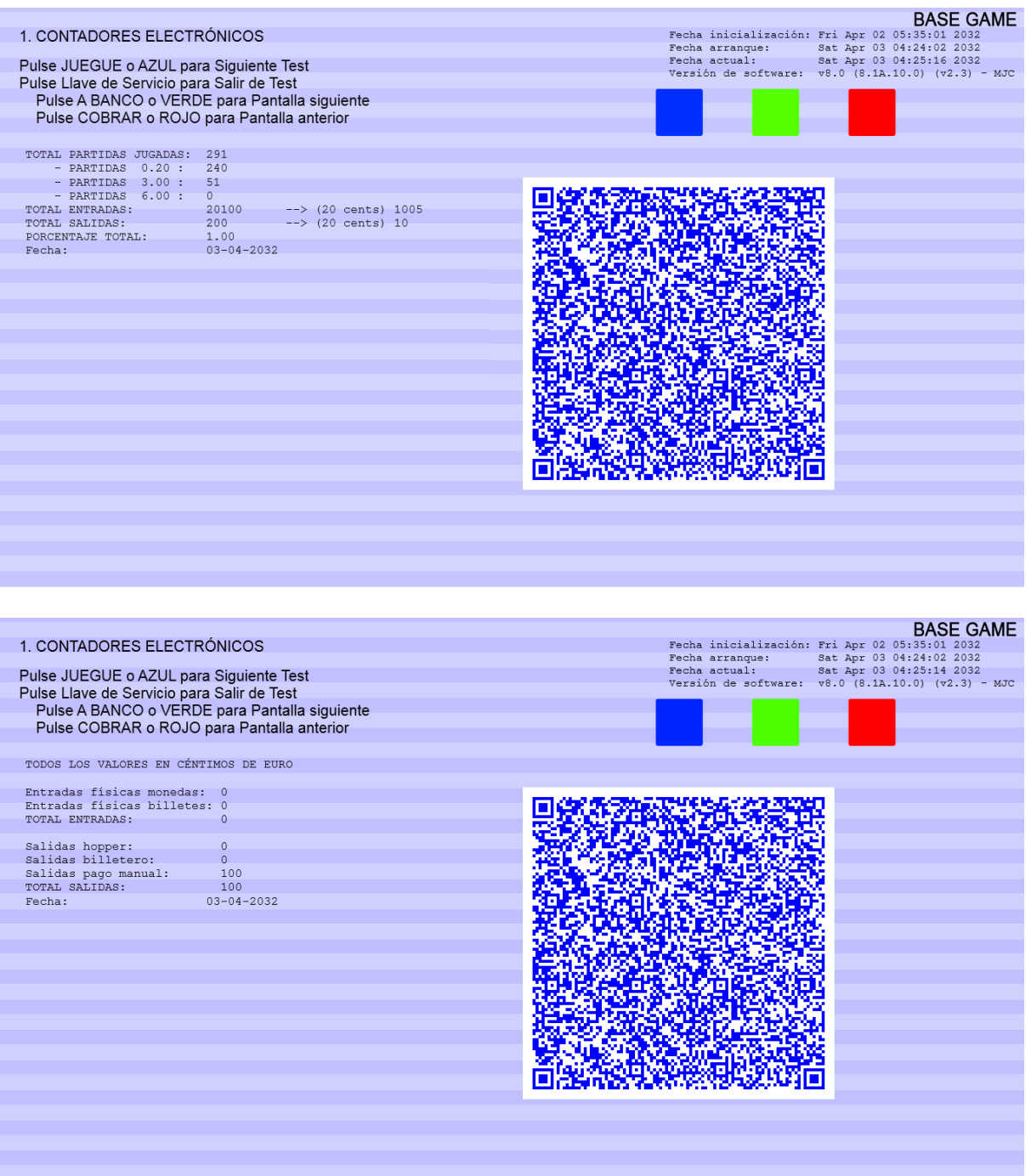

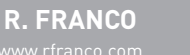

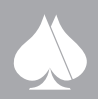

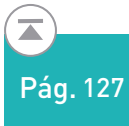

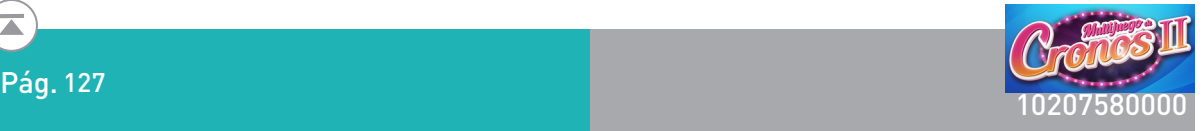

#### **6.3. TEST HISTÓRICO POR CICLOS. (TEST 2)**

En esta pantalla se muestra la información de los diferentes ciclos de jugadas que ha completado la máquina de juego. Con el aumento de la información se van incluyendo páginas de registro que se pueden visualizar avanzando y retrocediendo con el uso de dos botones especificados en pantalla.

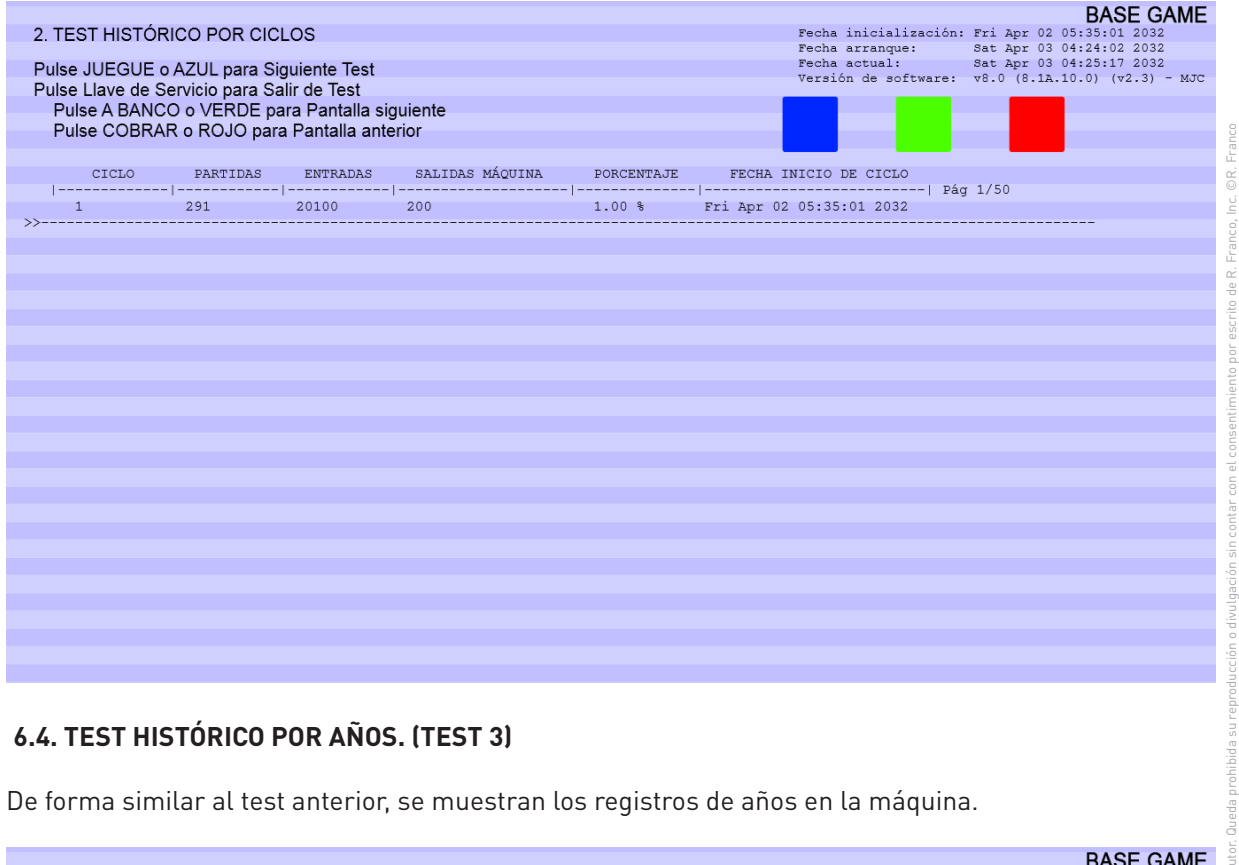

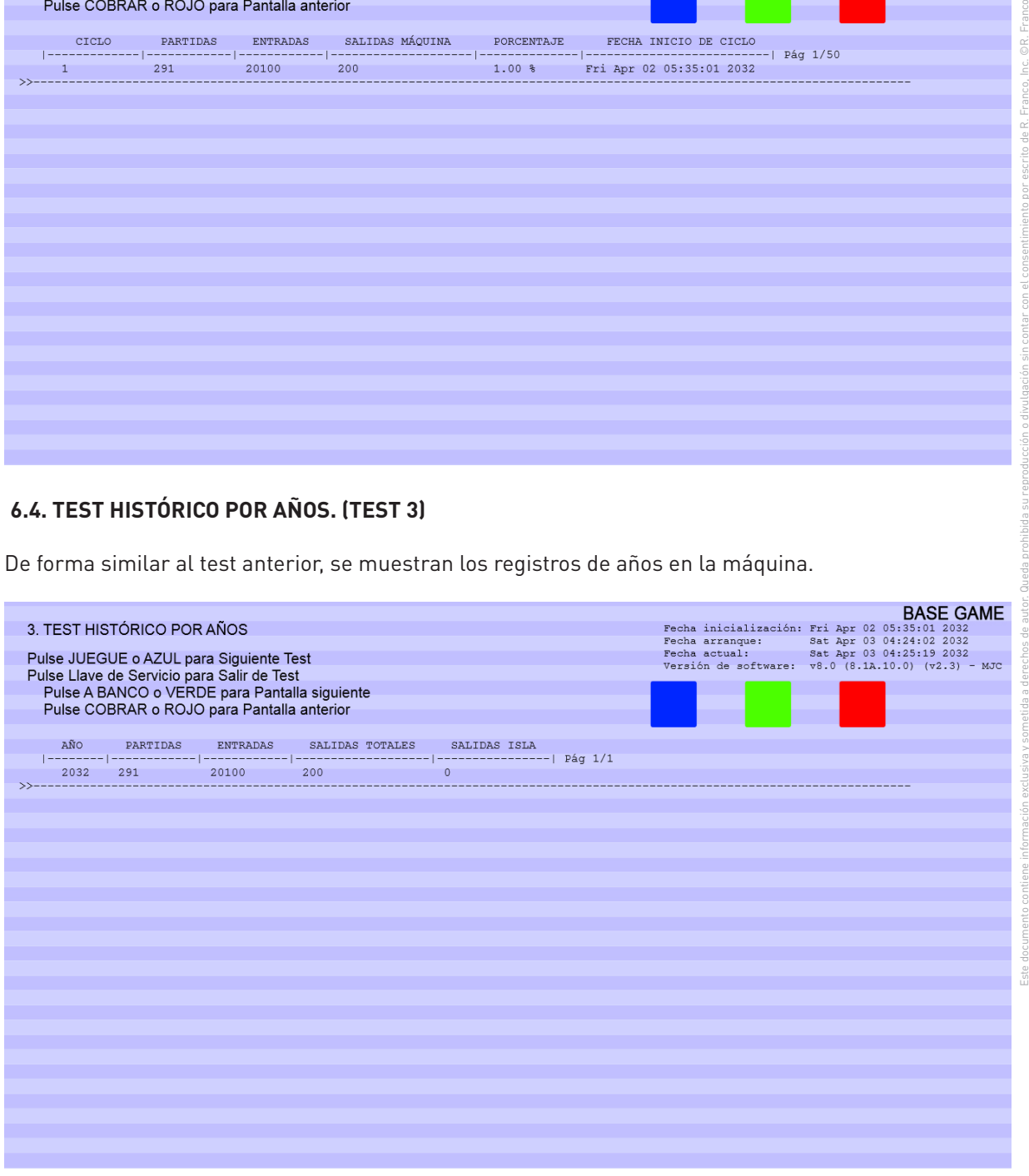

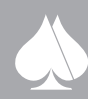

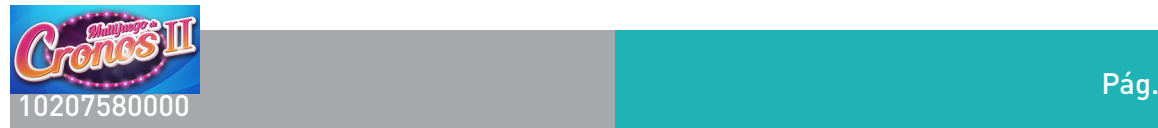

### **6.5. TEST HISTÓRICO POR LOCALES. (TEST 4)**

Análogo a los dos test anteriores, se muestran los registro de información por locales de juego de la máquina.

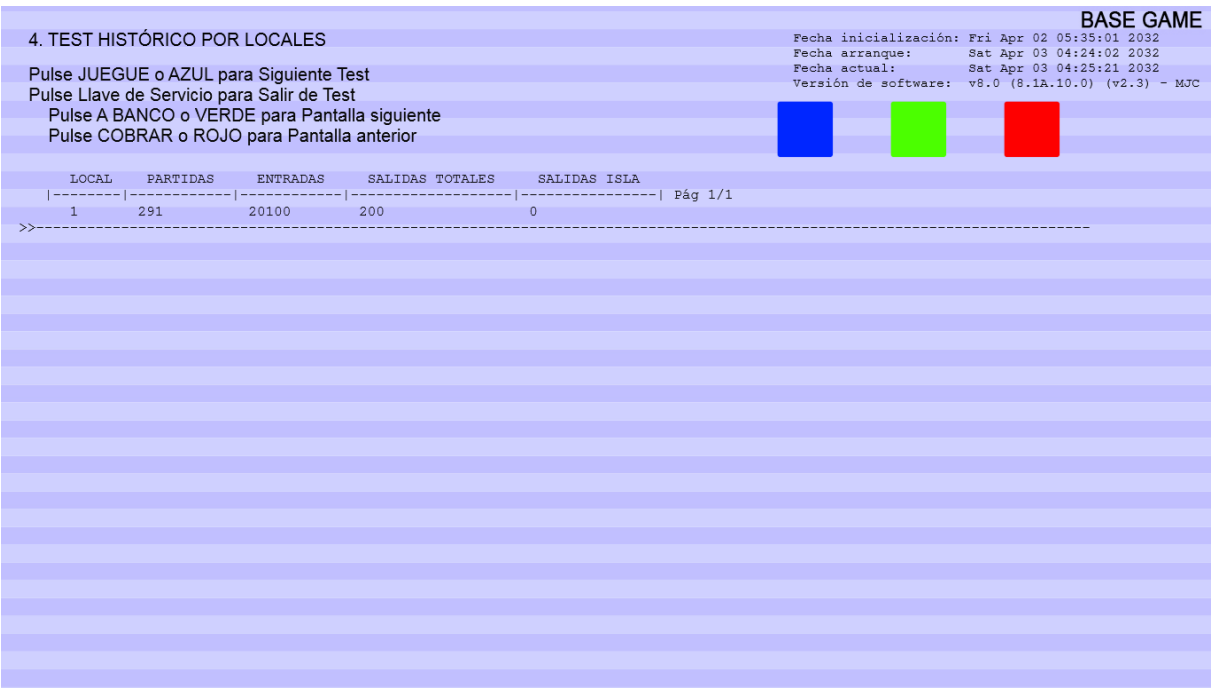

#### **6.6. TEST HISTORIAL ÚLTIMAS JUGADAS. (TEST 5)**

En este menú se muestran los registros de las últimas 100 partidas al juego base, especificándose el movimiento en los contadores de crédito y fichas así como la fecha y hora de la jugada. Se distribuyen en 20 partidas por página.

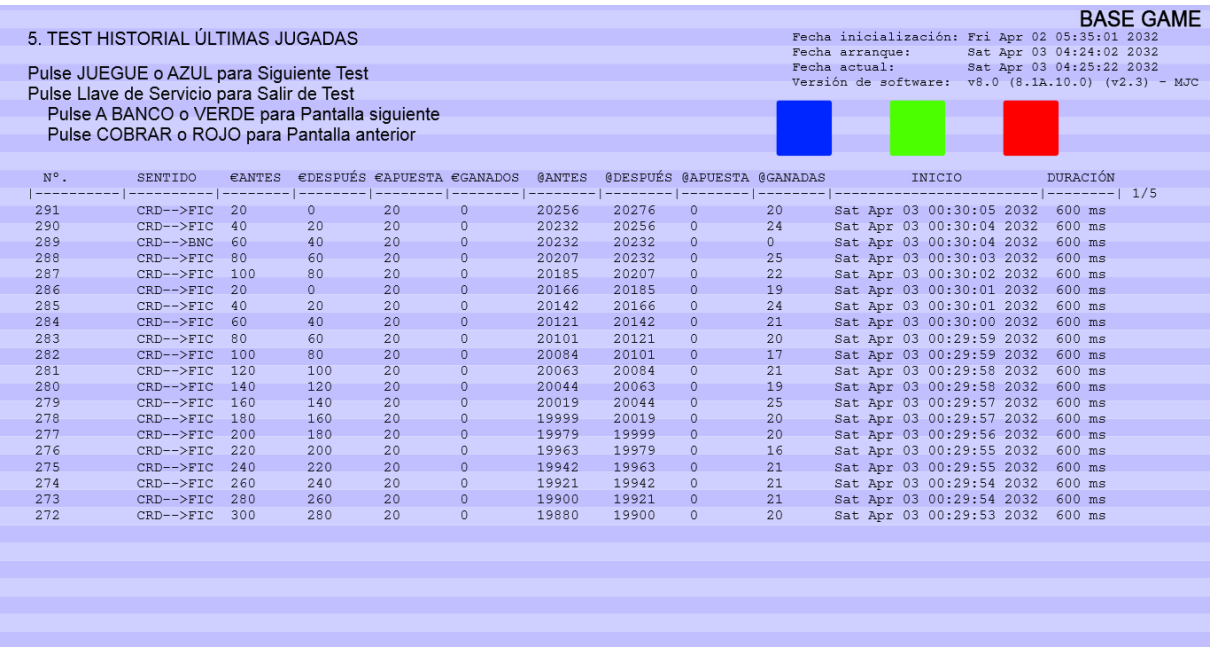

©R. Franco Inc

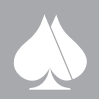

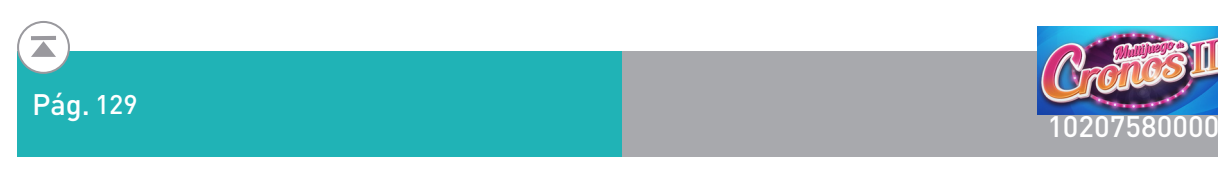

#### **6.7. TEST DE PICS (TEST 6)**

Esta pantalla nos da información sobre la versión de los diferentes circuitos programables de control de la máquina.

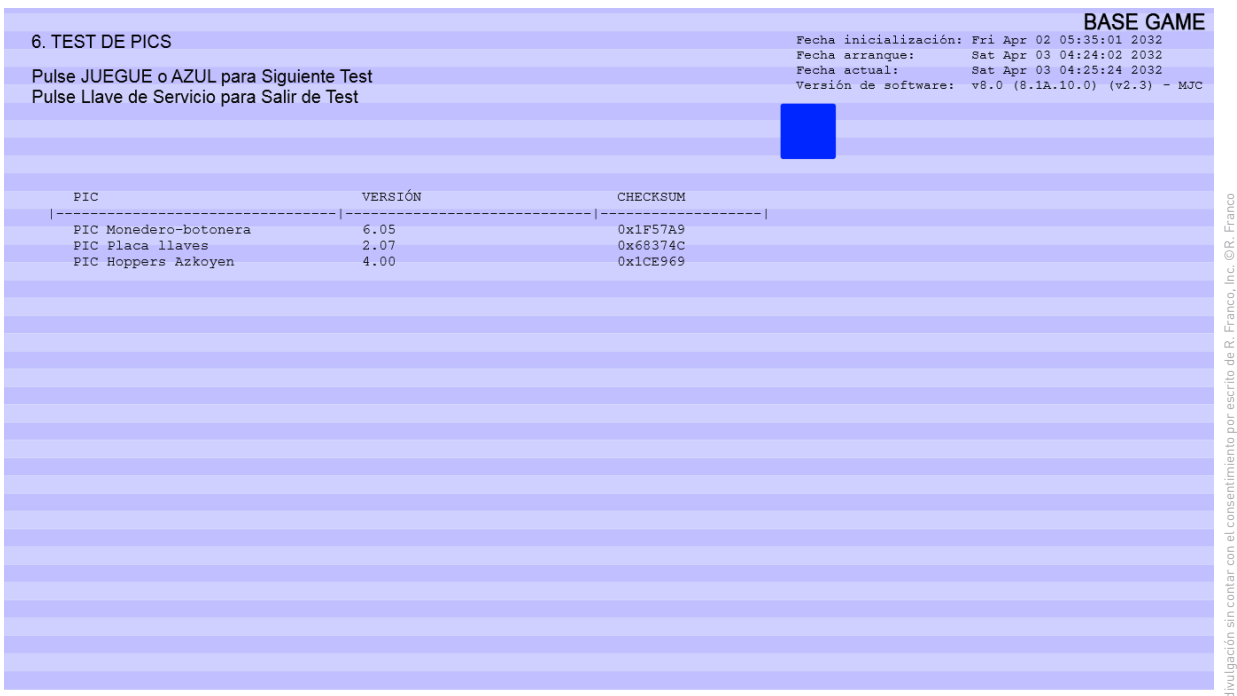

#### **6.8. AJUSTE DE PARÁMETROS. (TEST 7)**

En esta pantalla, se pueden configurar los parámetros programables de la máquina, entre ellos destaca:

- Porcentaje devolución.
- Jugadas desde BANCO.
- Límites de BANCO y CRÉDITO.
- Habilitar el modo exhibición, y el modo de juego automático.
- El umbral del pago manual.
- Efectuar cambio de local.

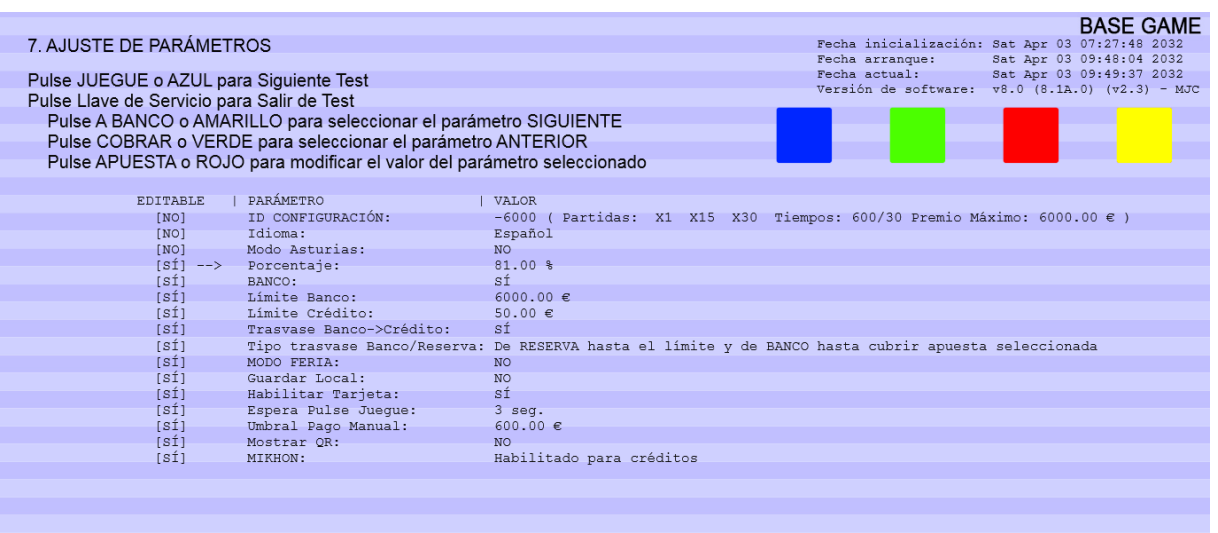

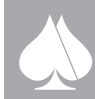

Este documento contiene información exclusiva y sometida a derechos de autor. Queda prohibida su reproducción o divulgación sin contar con el consentimiento por escrito de R. Franco, Inc. ©R. Franco

 $\frac{1}{\sqrt{2}}$ 

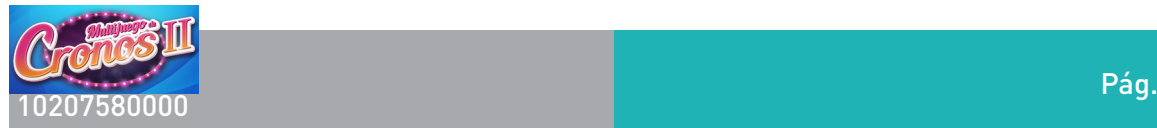

#### **6.9. AJUSTE DE PARÁMETROS MEDIOS DE PAGO 1. (TEST 8)**

Nos permite ajustar parámetros de los pagadores, fundamentalmente podremos programar las monedas que admitirá la máquina, y la asignación de moneda a los diferentes pagadores del conjunto.

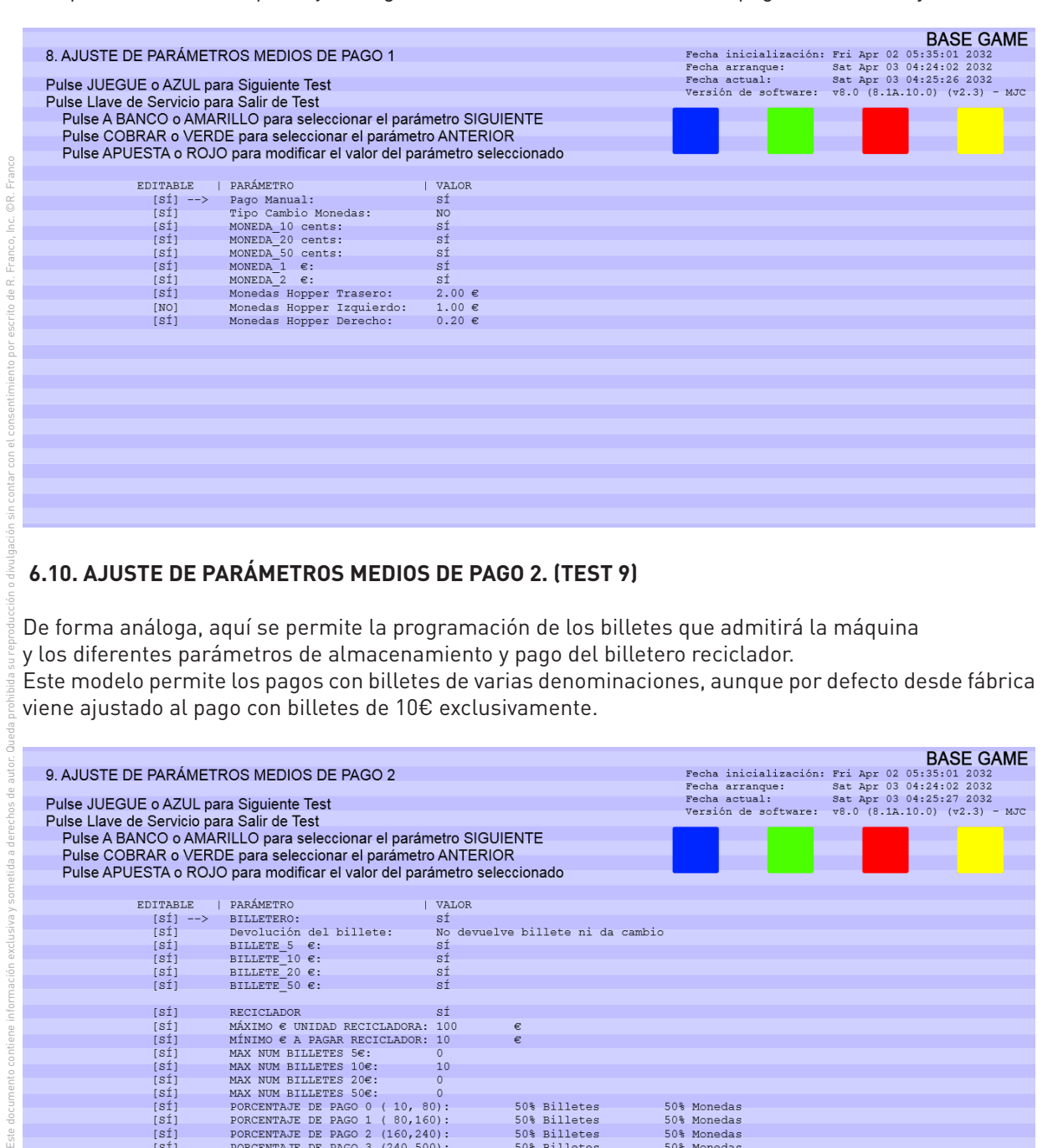

#### **6.10. AJUSTE DE PARÁMETROS MEDIOS DE PAGO 2. (TEST 9)**

De forma análoga, aquí se permite la programación de los billetes que admitirá la máquina y los diferentes parámetros de almacenamiento y pago del billetero reciclador.

Este modelo permite los pagos con billetes de varias denominaciones, aunque por defecto desde fábrica viene ajustado al pago con billetes de 10€ exclusivamente.

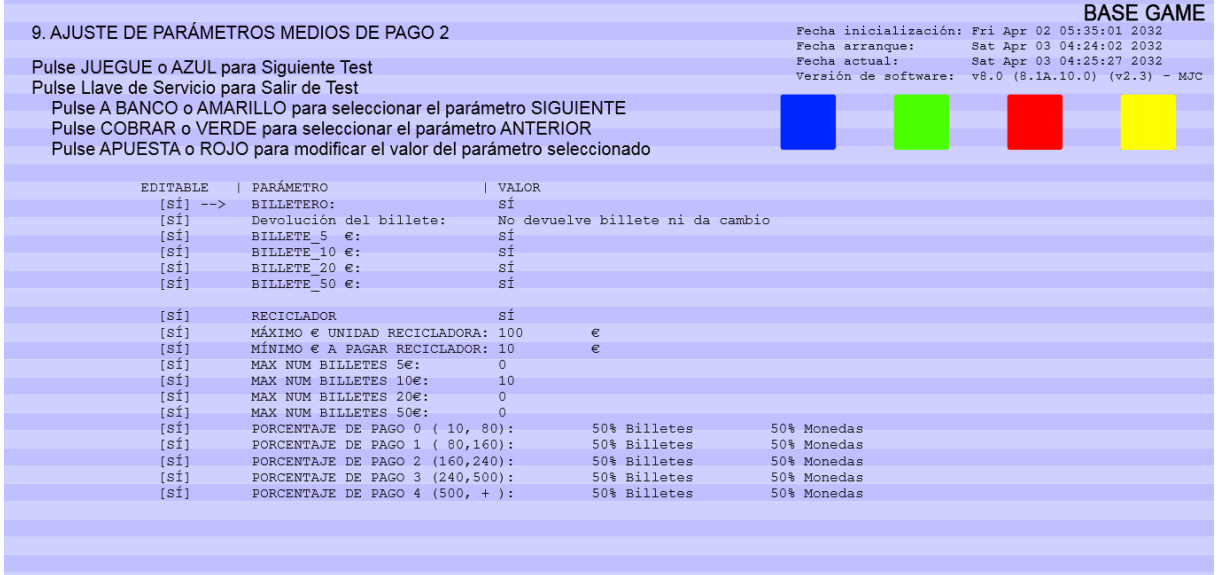

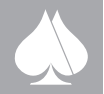

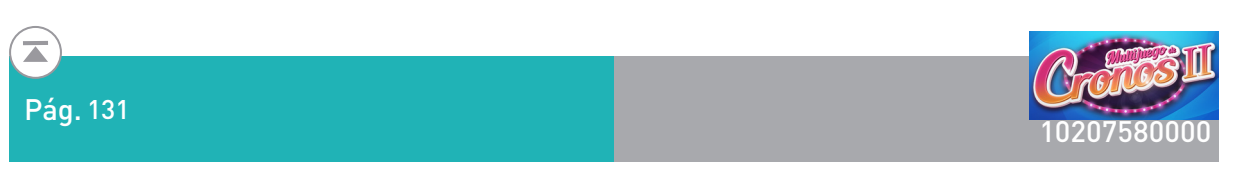

## **6.11. AJUSTE DE PARÁMETROS CONFIGURACIÓN DE RED. (TEST 10)**

Permite la configuración del terminal y servidor para la conexión a un montaje multipuesto (ISLA DE LA FORTUNA).

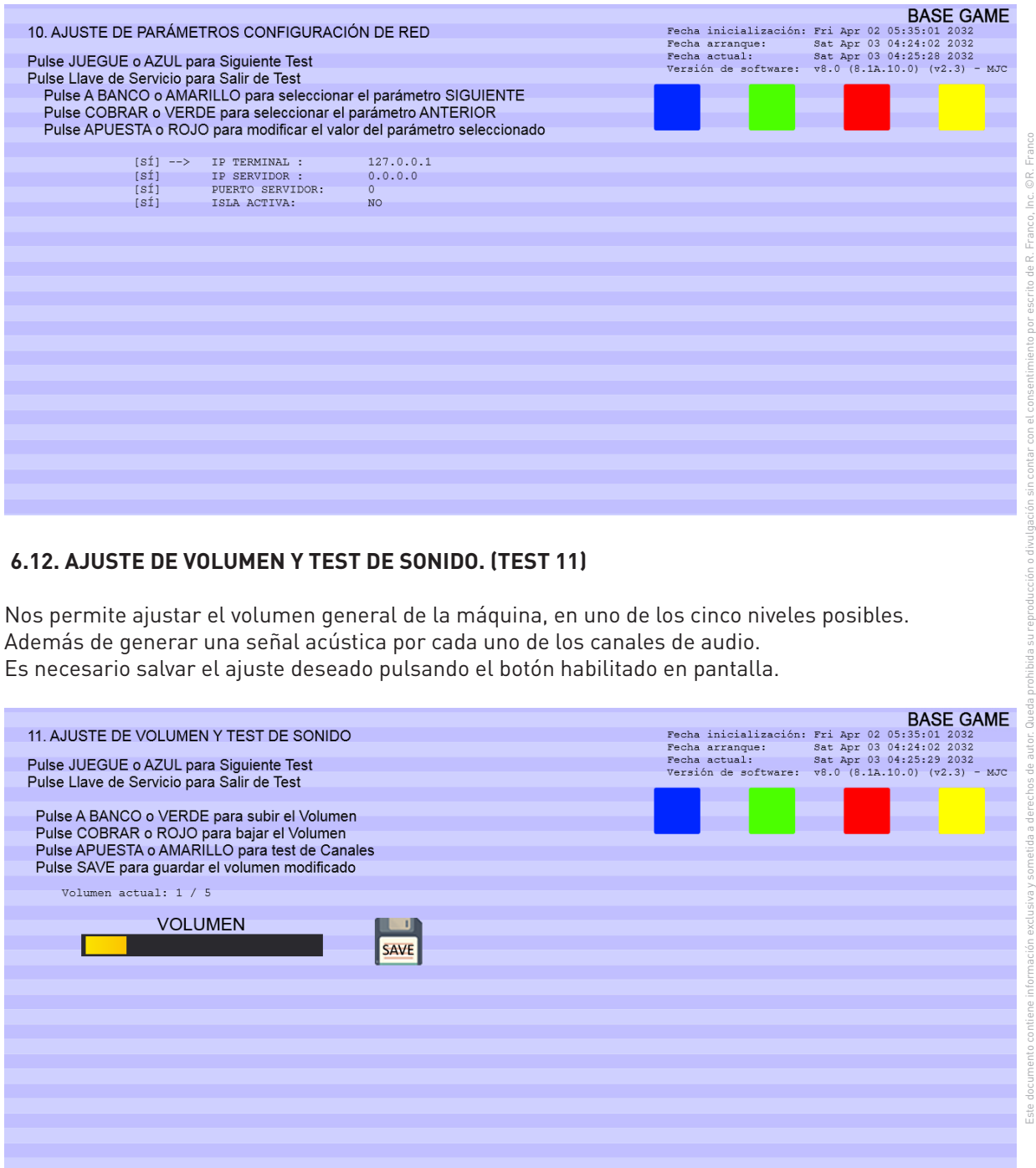

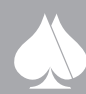

Este documento contiene información exclusiva y sometida a derechos de autor. Queda prohibida su reproducción o divulgación sin contar con el consentimiento por escrito de R. Franco, Inc. ©R. Franco

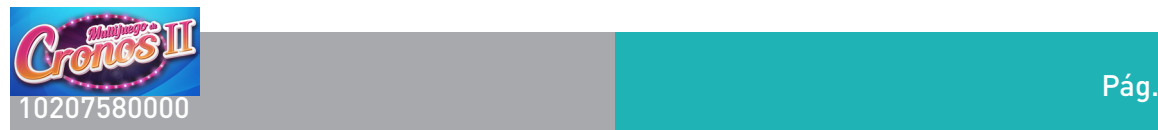

#### **6.13. TEST DE LUCES. (TEST 12)**

Nos permite comprobar el correcto funcionamiento de todas las luces del frontal de la máquina, así como de las luces de la torre de aviso y panel de botones. Puede realizarse el test en modo manual y en modo automático.

Por último nos permite elegir el color de iluminación para el conjunto de luces de cabina y túnel de espejo de la parte superior en el mueble de pie.

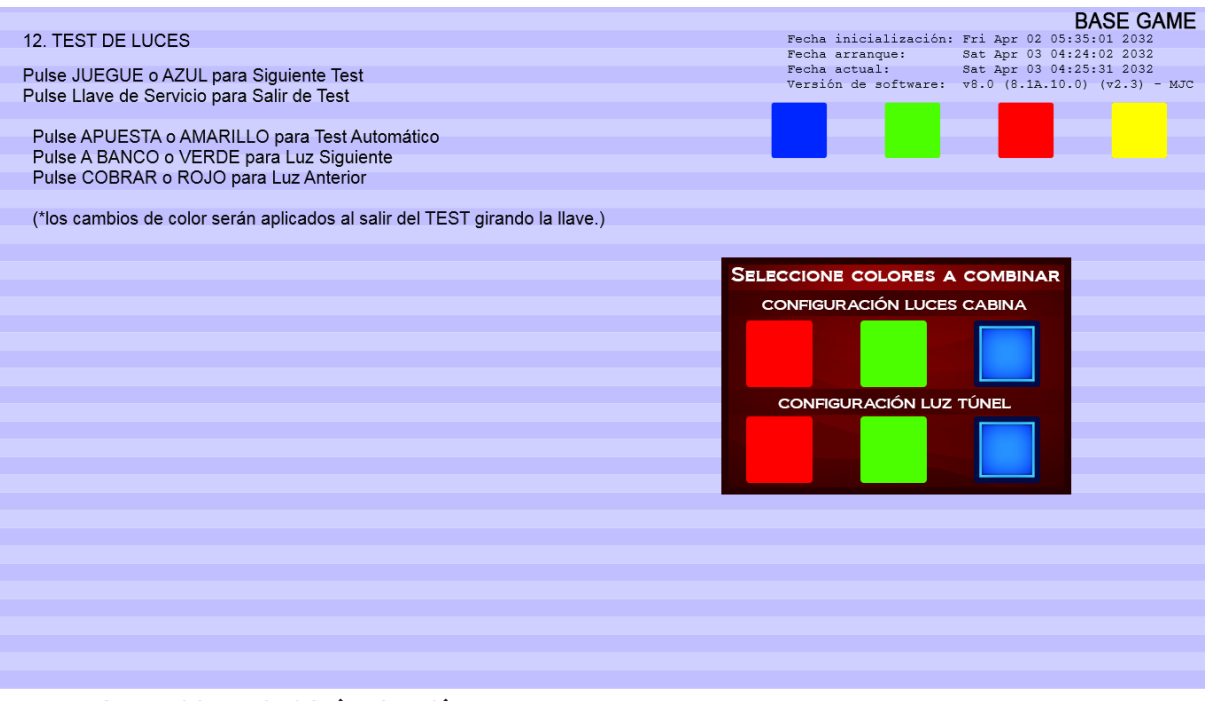

#### **6.14. TEST DE CONTACTOS. (TEST 13)**

Este documento contiene información exclusiva y sometida a derechos de autor. Queda prohibida su reproducción o divulgación sin contar con el consentimiento por escrito de R. Franco, Inc. ©R. Franco

©R. Franco Inc

> En este test podemos comprobar el correcto funcionamiento de todos los pulsadores del panel de botones, así como las llaves de servicio y los contactos de llenado de los dos pagadores que lo montan.

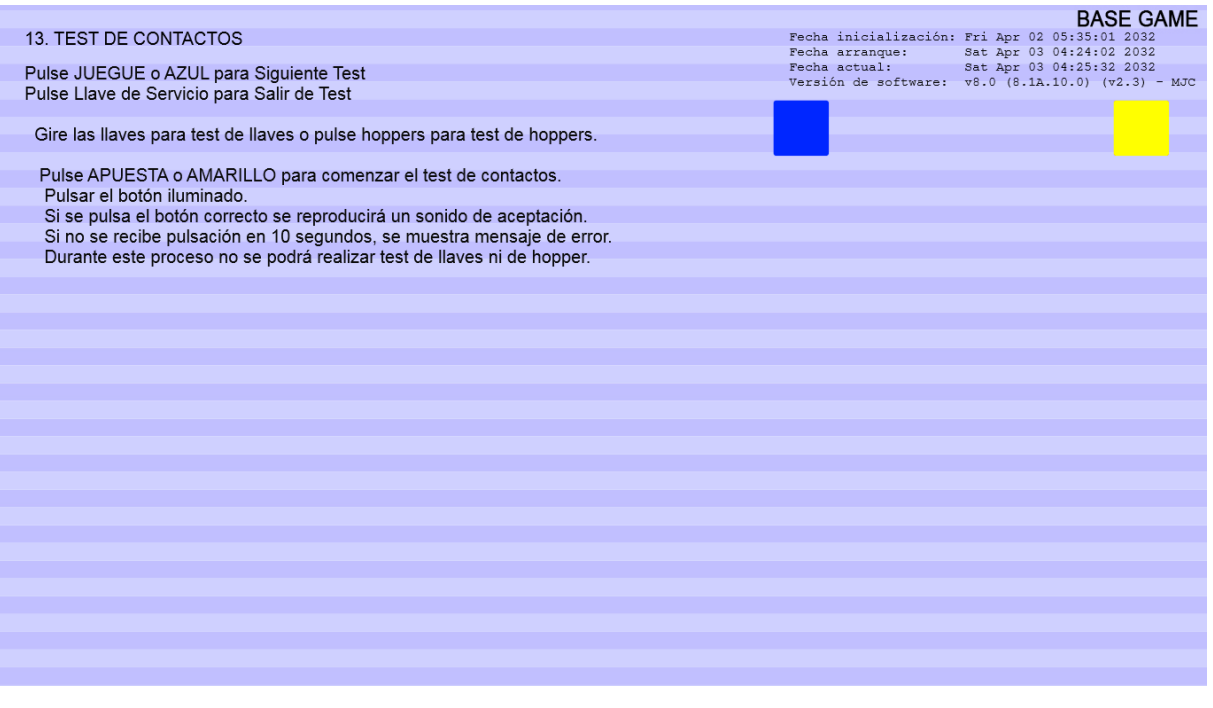

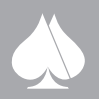

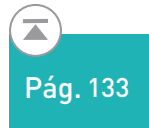

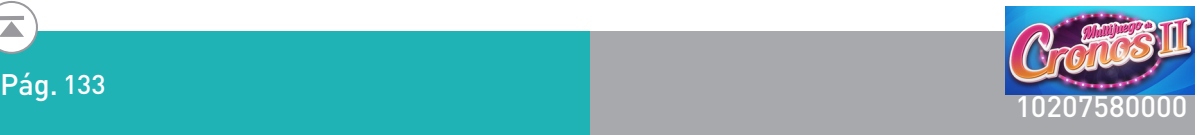

#### **6.15. TEST DE BILLETERO. (TEST 14)**

Unos contadores en pantalla nos van registrando los billetes de diferente valor que vamos introduciendo en la máquina.

Adicionalmente, en esta pantalla se muestran los contadores de las recargas de billetes realizadas. Estos contadores son parciales y se pueden poner a cero desde esta pantalla de test pulsando cinco veces consecutivas sobre el botón habilitado en la misma.

También permite hacer diferentes test de pago de billetes y conocer el estado y contenido del reciclador.

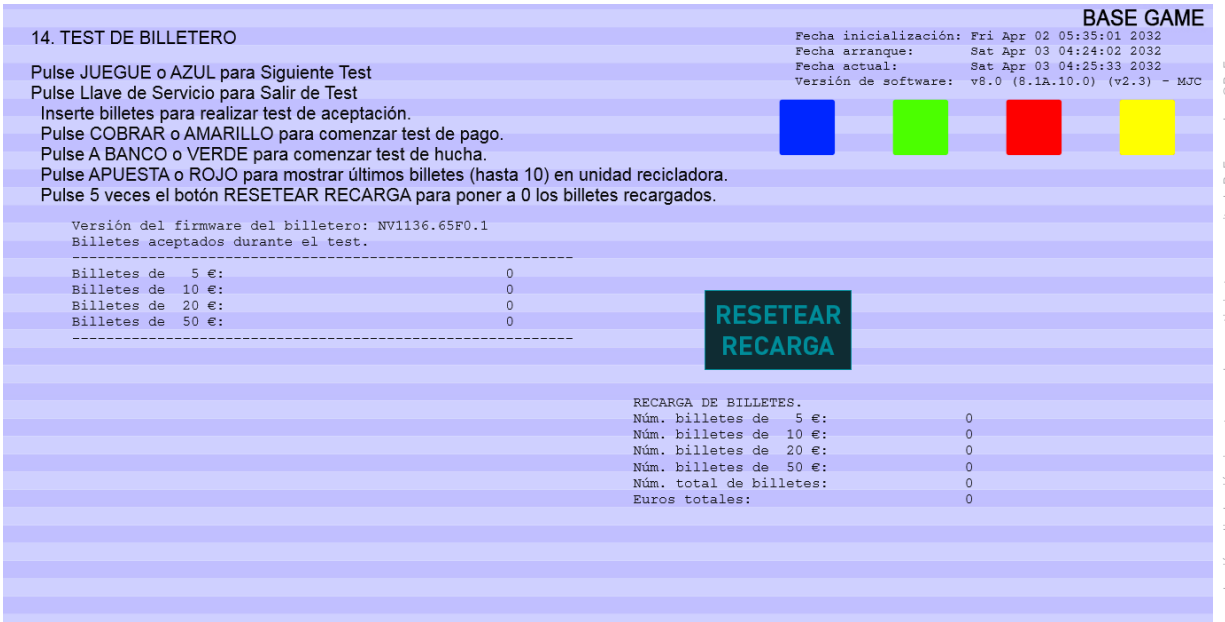

#### **6.16. TEST DE HOPPER. (TEST 15)**

Nos permite comprobar el funcionamiento de los pagadores, haciendo que la máquina expulse cinco monedas por el pagador seleccionado.

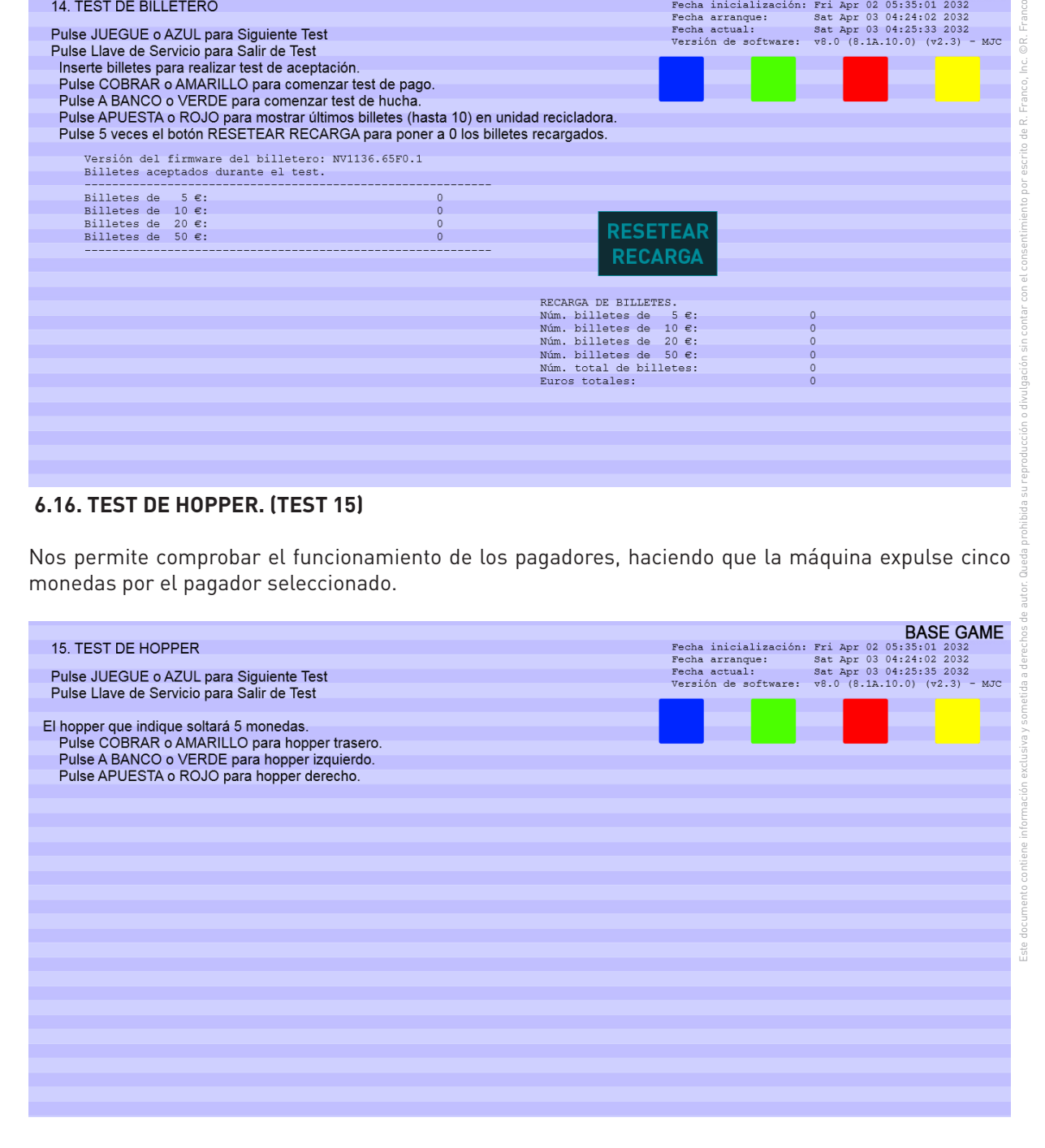

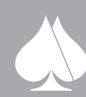

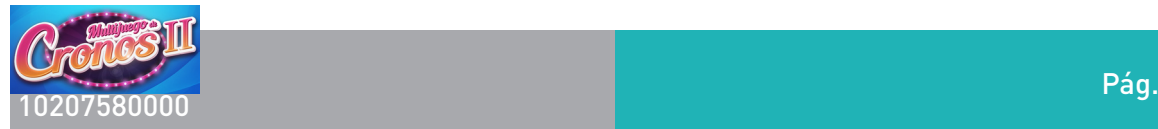

#### **6.17. TEST DE DESCARGA DE HOPPER. (TEST 16)**

Con test de descarga, podemos extraer de cualquiera de los pagadores que seleccionemos, un número programable de monedas. Para ello podemos cambiar el número de monedas a descargar cada vez, respecto al valor por defecto de 150 monedas. Existe la opción de programar la descarga total del pagador seleccionado, en cuyo caso al iniciar la descarga de un hopper este se pondrá en marcha hasta extraer el monto total de monedas de su tolva, que reflejará en un contador de pantalla.

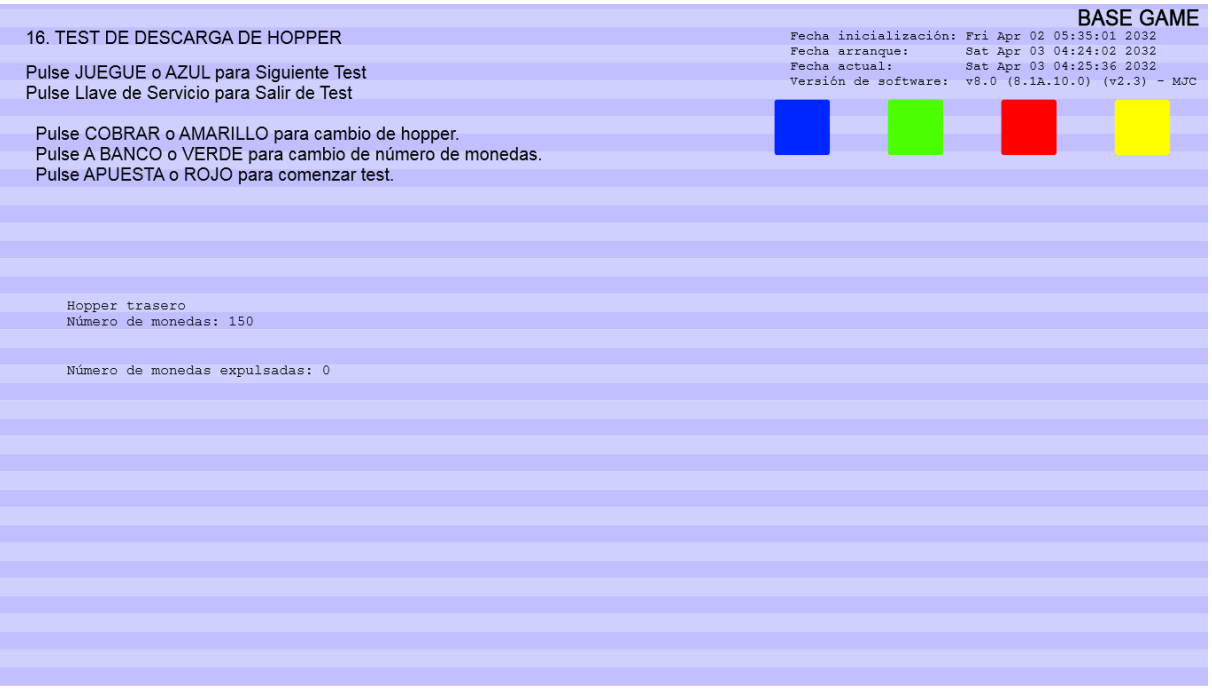

#### **6.18. TEST DE MONEDERO. (TEST 17)**

Tiene dos funciones, por un lado comprueba a admisión de monedas de las diferentes denominaciones. Y por otro lado permite hacer un test de desvío del monedero.

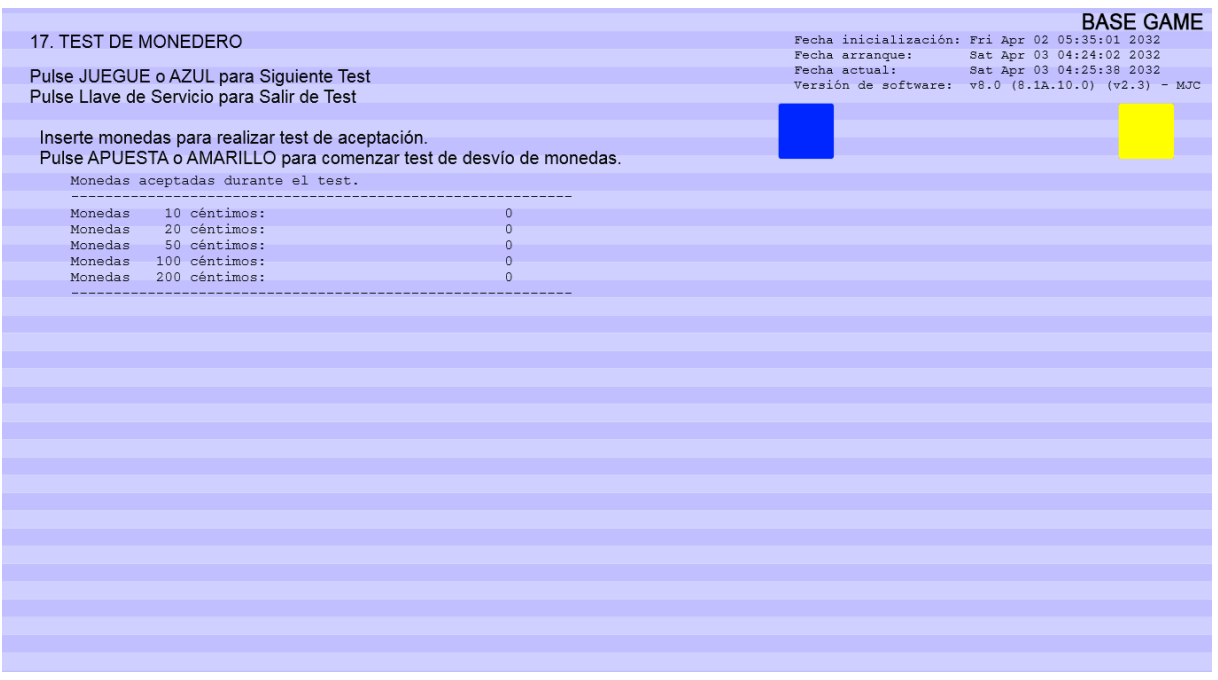

Este documento contiene información exclusiva y sometida a derechos de autor. Queda prohibida su reproducción o divulgación sin contar con el consentimiento por escrito de R. Franco, Inc. ©R. Franco

 $\frac{1}{6}$ 

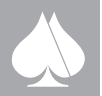

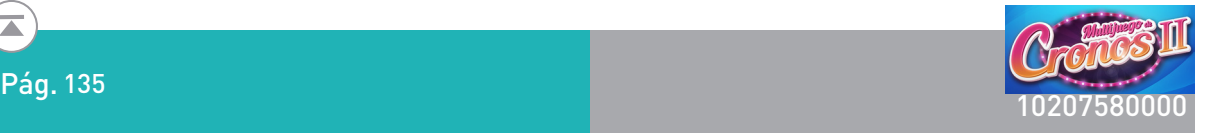

#### **6.19. TEST DE MONITOR. (TEST 18)**

 $\overline{\blacktriangle}$ 

Permite hacer una calibración de la pantalla táctil. También se muestra una carta de ajuste en la pantalla.

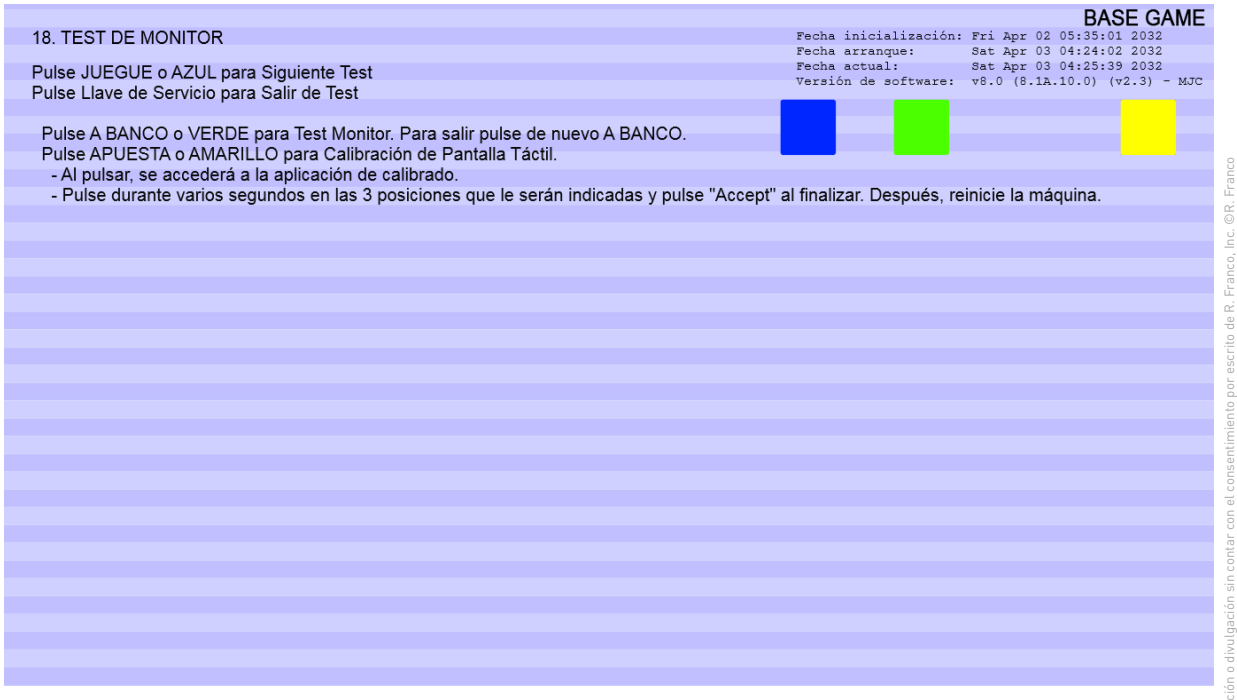

#### **6.20. TEST DE GPRS. (TEST 19)**

Permite hacer test de hardware, conexión y cobertura de la placa GPRS que de forma opcional puede montar la máquina.

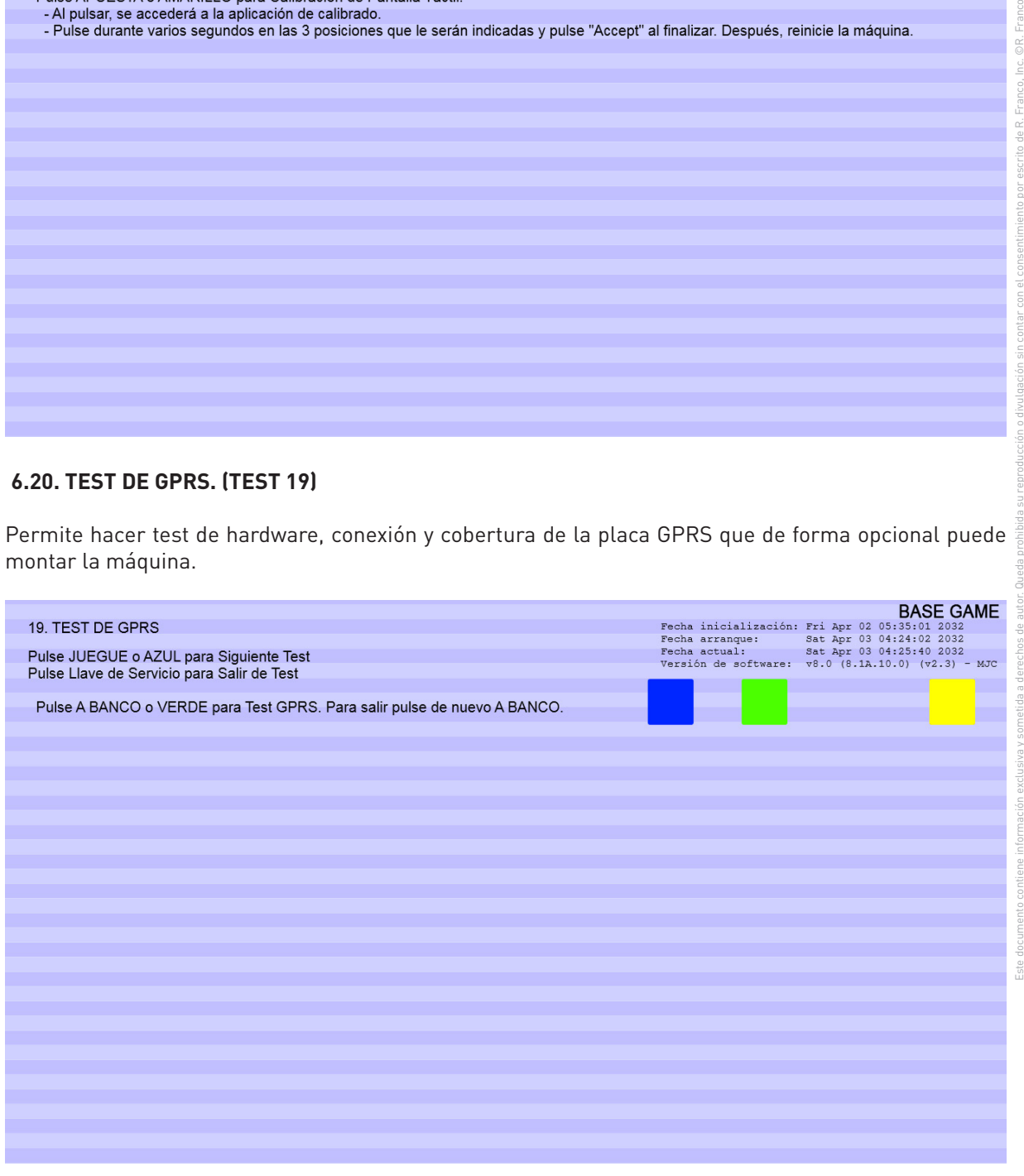

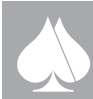

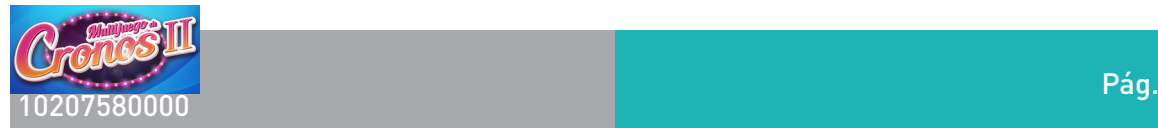

### **6.21. HISTÓRICO DE PAGOS. (TEST 20)**

Muestra los últimos veinte pagos realizados por la máquina. Se desglosan en monedas, billetes y pagos manuales realizados en cada uno.

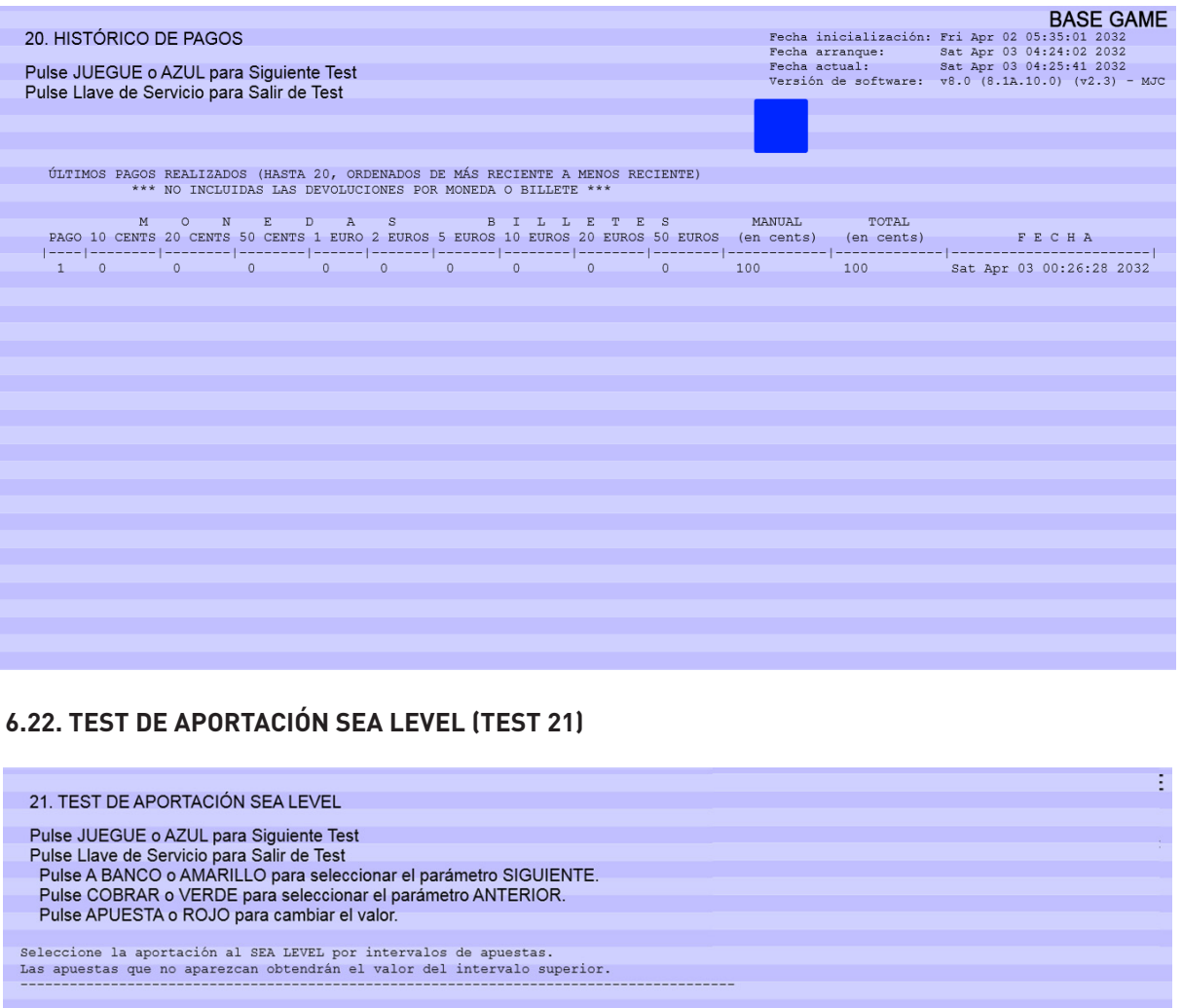

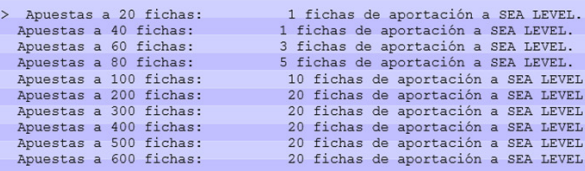

co, Inc. ©R. Franco

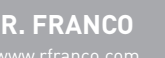

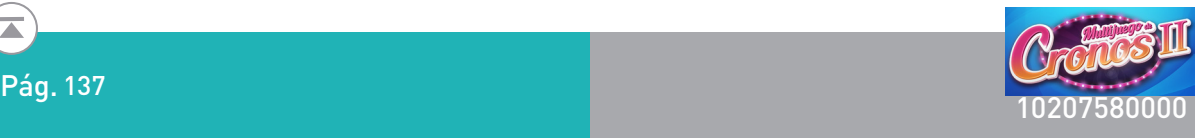

Franco, Inc. ©R. Franco

### **7. OPCIONES CONFIGURABLES**

Mediante el TEST DE AJUSTE DE PARÁMETROS (Test 7, Test 8, Test 9 y Test10), se puede configurar la máquina para las distintas opciones de operación.

Tope de reserva = 300 euros

Tope de créditos = 5, 10, 20, 50 euros

La velocidad de juego será según memorias y salvo lo específicamente indicado para Asturias:

- 360 partidas en 30 minutos,
- 600 partidas en 30 minutos.

#### **7.1. OPCIONES DE CONFIGURACIÓN.**

#### **7.1.1. TEST 7 (AJUSTE DE PARÁMETROS)**

Se pueden realizar los siguientes ajustes:

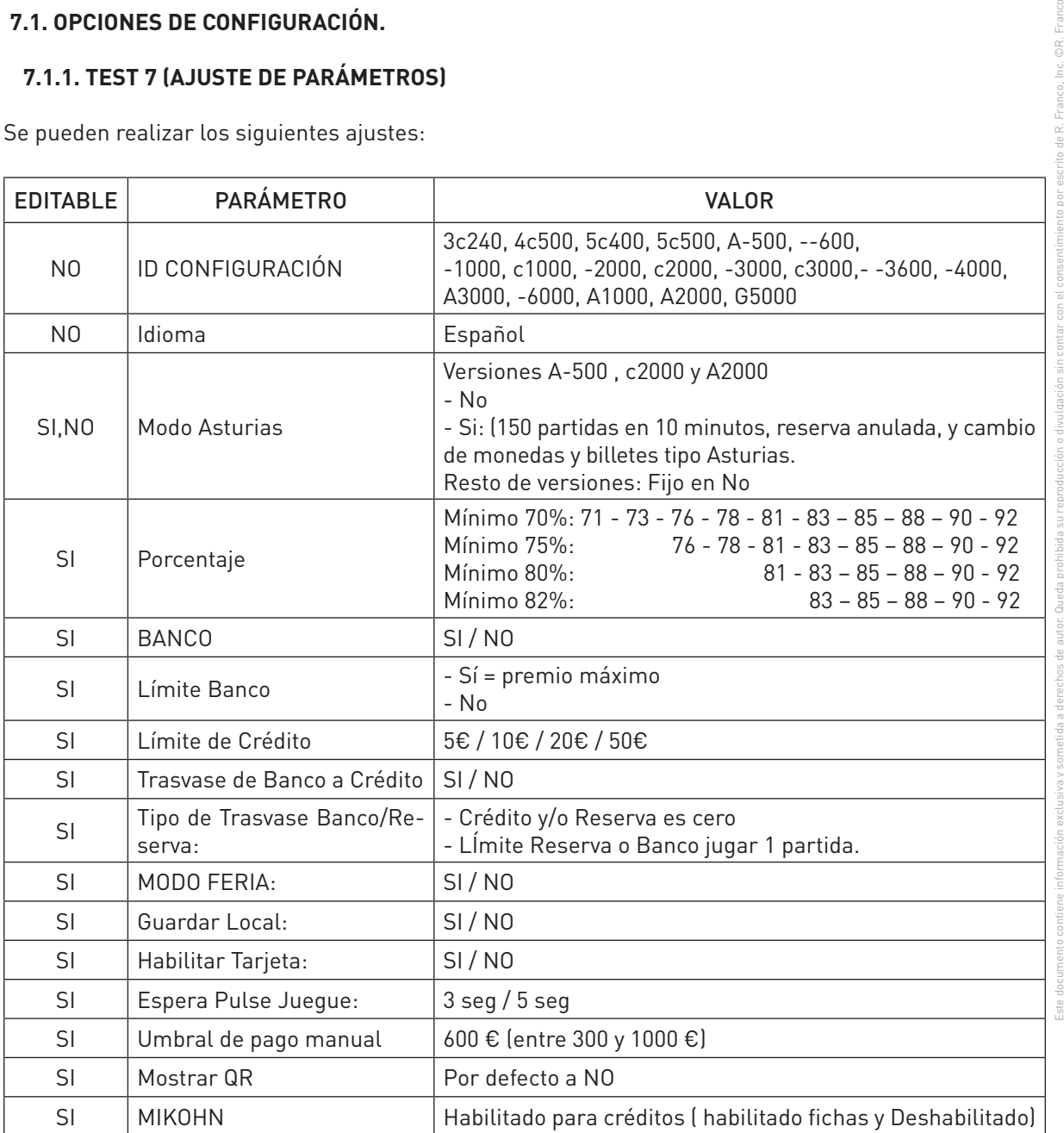

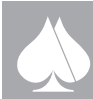

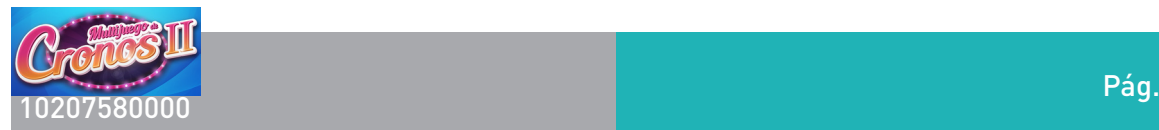

### **7.1.2. TEST 8 (AJUSTE DE PARÁMETROS MEDIOS DE PAGO 1)**

Se pueden realizar los siguientes ajustes:

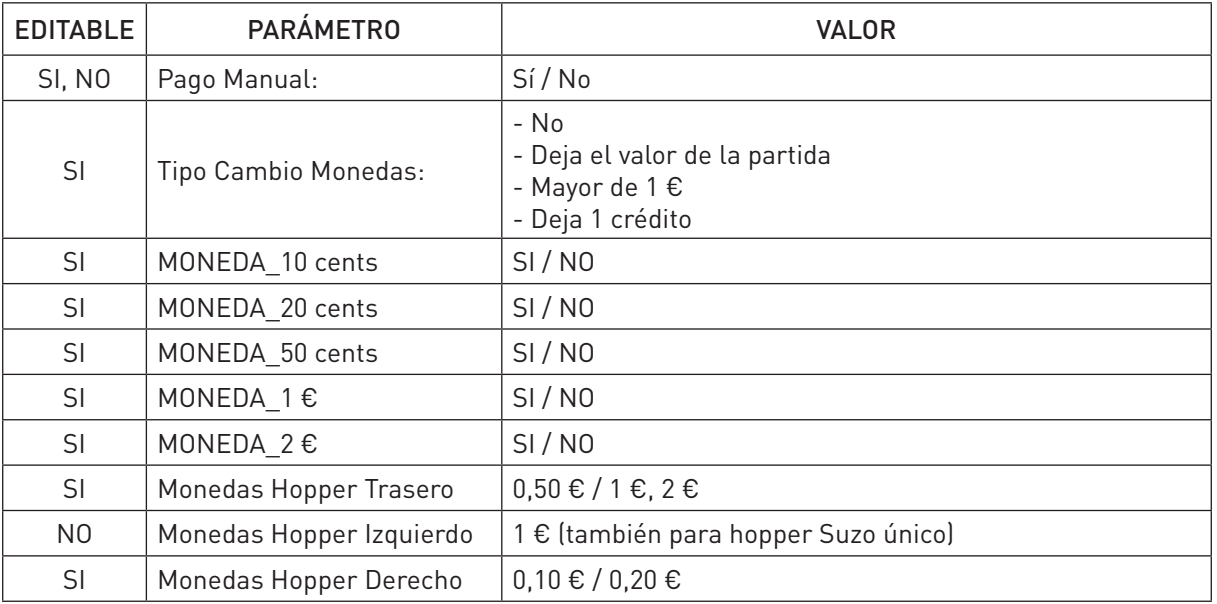

### **7.1.3. TEST 9 (AJUSTE DE PARÁMETROS MEDIOS DE PAGO 2)**

Se pueden realizar los siguientes ajustes.

Este documento contiene información exclusiva y sometida a derechos de autor. Queda prohibida su reproducción o divulgación sin contar con el consentimiento por escrito de R. Franco, Inc. ©R. Franco

Inc. OR. Franco

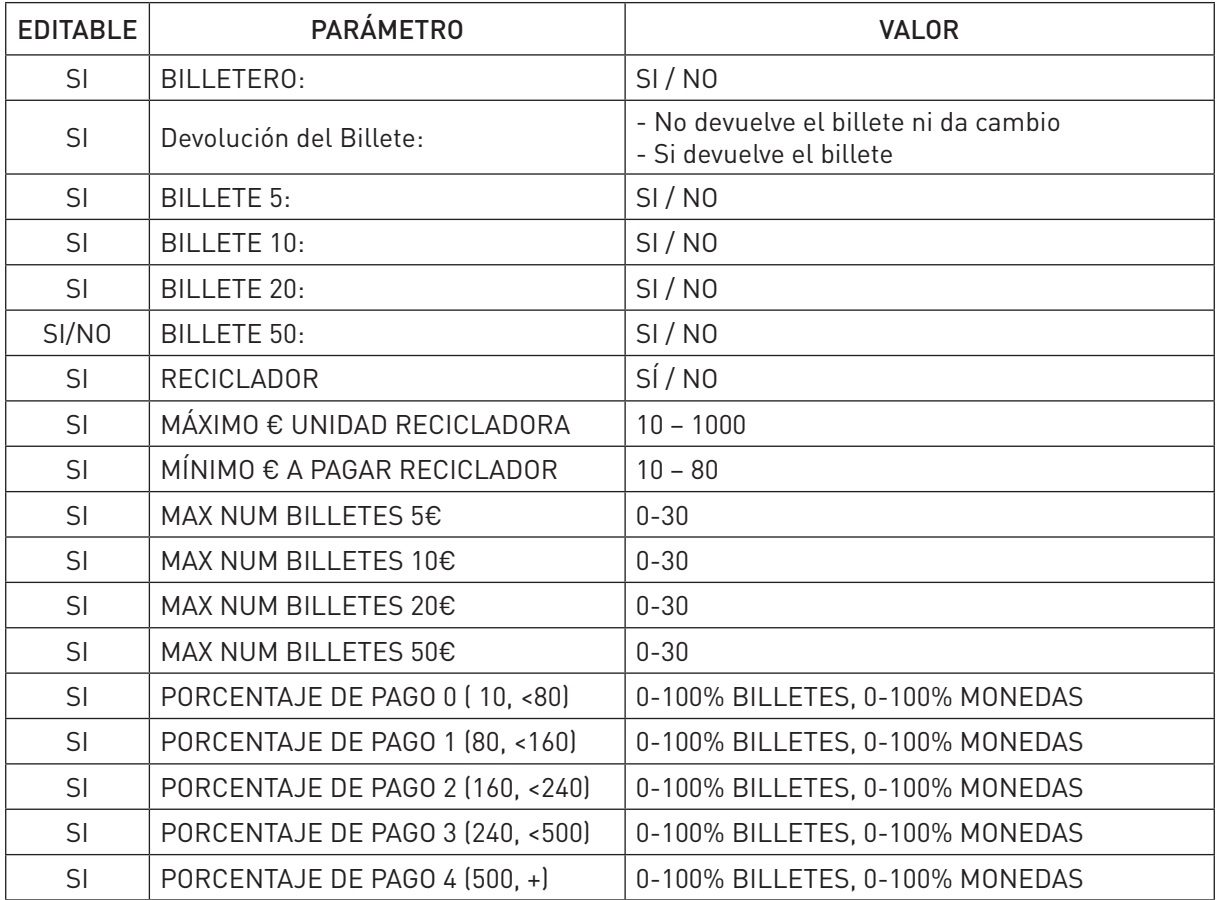

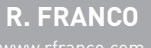

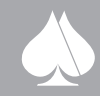

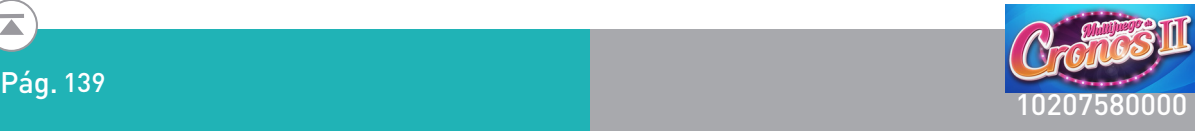

### **7.1.4. TEST 10 (AJUSTE DE PARÁMETROS CONFIGURACIÓN DE RED)**

Se pueden realizar los siguientes ajustes:

Se pueden meter varios servidores y en cada uno de esos servidores se puede configurar:

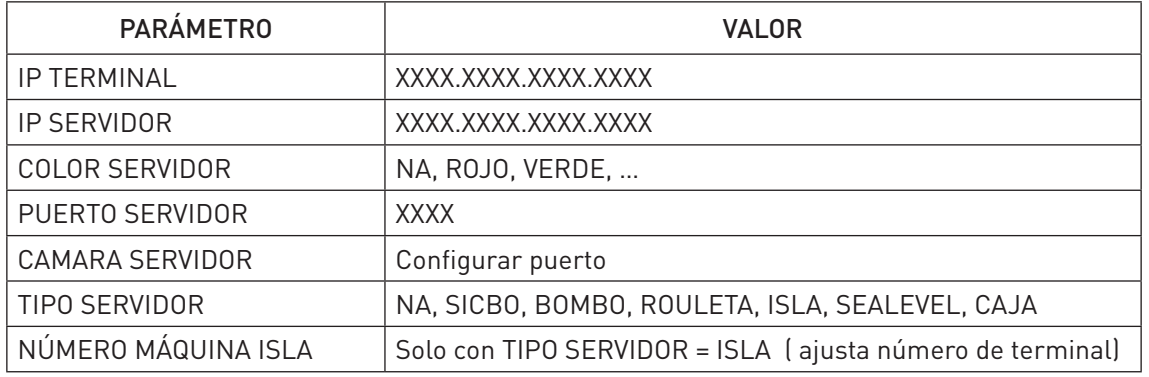

#### **8. INSTRUCCIONES DE JUEGO**

#### **8.1. Juego Básico**

Tendremos diferentes pantallas de ayuda:

Pantalla 1. Destacamos todas los tipos de partida que podemos jugar, a 0,20€, 0,40€,… dependiendo de la comunidad en la que nos encontremos, después mostraremos el siguiente texto:

# **COMENZAR A JUGAR**

Introduzca monedas o billetes (CRÉDITOS). Si supera el límite, sus créditos se guardarán en la RESERVA para ser utilizados con posterioridad. Las cantidades de CRÉDITO, BANCO y RESERVA están expresadas en euros.

Seleccione la apuesta pulsando el botón APUESTA.

El juego comenzará de manera automática. Puede forzar su inicio pulsando el botón JUEGUE. Manteniéndolo pulsado unos segundos, se activará el JUEGUE AUTO.

Con el juego base podrá ganar: FICHAS, EUROS o NADA.

Pantalla 2. Indicamos las fichas que podemos ganar por cada partida de créditos jugados y a continuación

Con las FICHAS podrá jugar a los juegos de la máquina Multijuego.

En la pantalla inferior puede seleccionar el juego al que desee acceder pulsando sobre su icono correspondiente. Cada juego dispone de su AYUDA independiente.

El premio que reciba en el juego seleccionado se acumulará en el campo FICHAS.

Para cambiar el juego pulse el botón CAMBIO DE JUEGO.

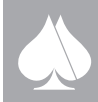

Este documento contiene información exclusiva y sometida a derechos de autor. Queda prohibida su reproducción o divulgación sin contar con el consentimiento por escrito de R. Franco, Inc. ©R. Franco

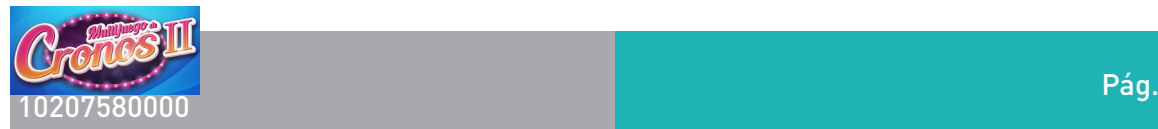

Pág. 140

Pantalla 3.

# ¿CÓMO ARRIESGAR LAS FICHAS GANADAS?

Puede arriesgar las fichas pulsando el botón A BANCO. Se lanzará un nuevo juego base con el coste de la cantidad apostada (excepto en la primera partida, que será gratis), y parte de las FICHAS será convertida a EUROS.

Mantenga pulsado el botón A BANCO para activar el modo automático A BANCO AUTO.

Esta nueva cantidad se acumulará en el campo BANCO. Podrá cobrarla pulsando el botón COBRAR o jugarla de nuevo.

En la mayoría de las ocasiones, la máquina jugará a 1,00€.

El mal funcionamiento de la máquina anula jugadas y premios. En ningún caso la máquina pagará un premio mayor que el máximo legalmente establecido.

#### **8.2. Juegos Adicionales**

Cuando se accede al test general y configuración de la máquina desde alguno de los juegos adicionales active, además de los menús descritos anteriormente que aparecen en la pantalla inferior, sobre el monitor superior se muestra información sobre el juego adicional en cuestión. La información es genérica sobre el juego atendiendo a sus características que se distribuye en ESTADÍSTICAS GENERALES e HIS-TÓRICO. En la primera se muestra información sobre el juego y en la segunda se registran las últimas 50 jugadas al juego seleccionado

#### **8.3. Panel de Botones**

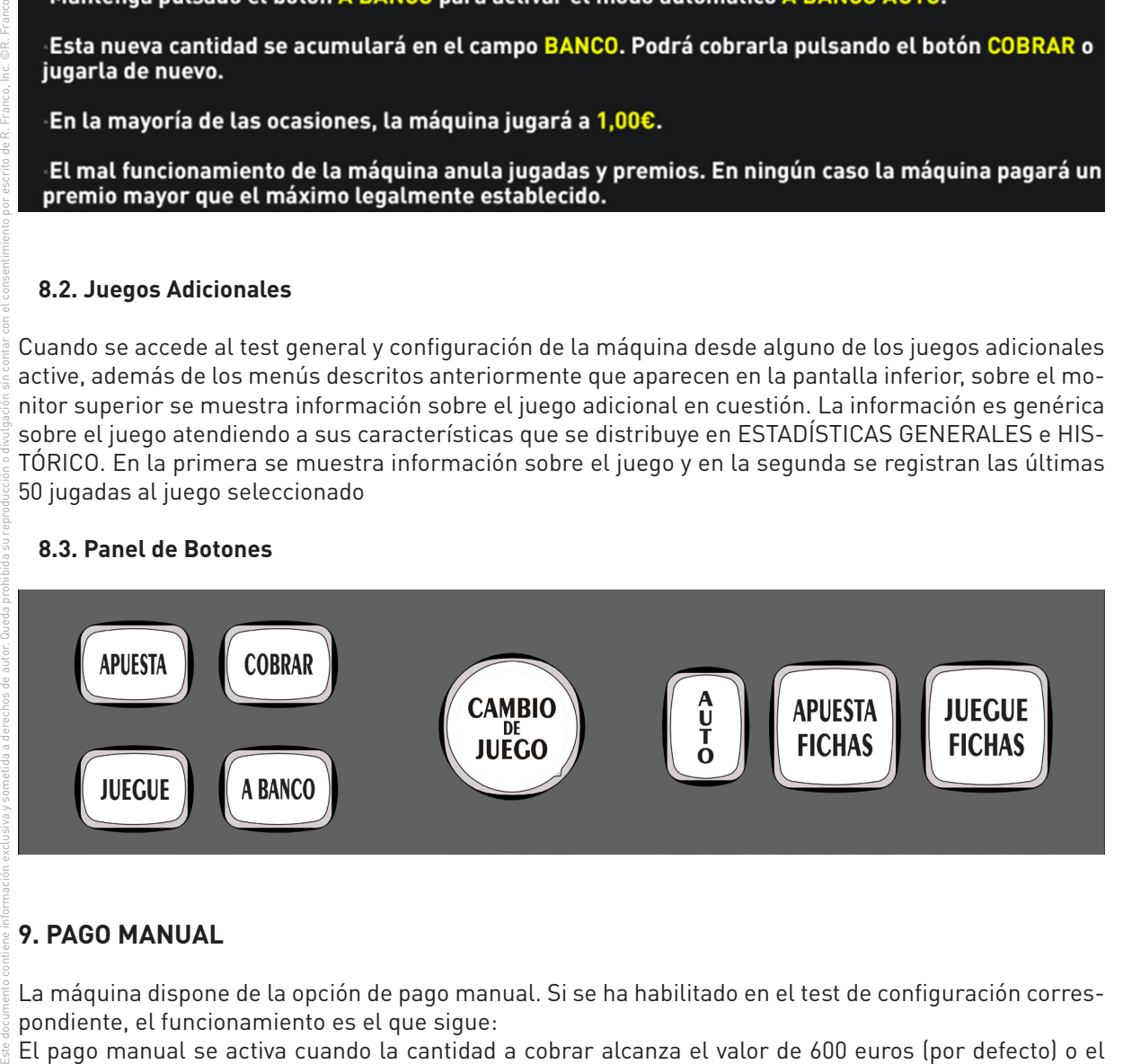

### **9. PAGO MANUAL**

La máquina dispone de la opción de pago manual. Si se ha habilitado en el test de configuración correspondiente, el funcionamiento es el que sigue:

El pago manual se activa cuando la cantidad a cobrar alcanza el valor de 600 euros (por defecto) o el valor programado en el test correspondiente entre los valores de 300 y 1000 €, siempre que la opción se haya habilitado. En ese momento se activa un sonido de alarma acompañado del indicador luminoso colocado sobre la parte superior de la máquina.

Existe una llave de pago manual. Una vez activada, el pago se da por concluido.

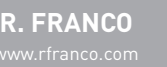

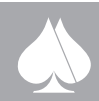

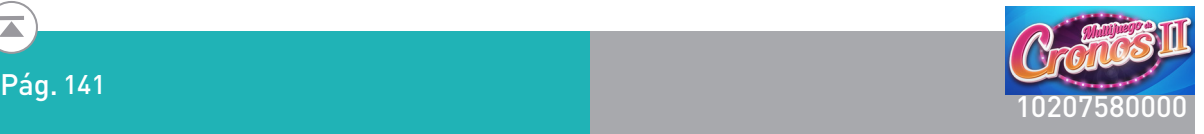

### **10. JUEGO DE EXHIBICIÓN**

Cuando seleccionamos el parámetro "MODO FERIA SI" en el menú "AJUSTE DE PARÁMETROS", al salir de modo test, la máquina queda configurada en modo exhibición.

NOTA: no es necesario que los "hoppers" contengan monedas.

Pulsando sobre el texto "BANCO" en la zona del juego básico de la máquina se incrementa el Contador de CRÉDITO en 50 unidades, lo que nos permite iniciar dicho juego. Una vez obtenidas fichas en el contador correspondiente, podremos jugar a cualquiera de los juegos adicionales.

### **11. REPORTE DE INCIDENCIAS**

Siempre que se produzca una incidencia en la máquina, esta queda fuera de juego, y sobre un cartel emergente en la pantalla principal, se especifica el tipo de error u errores, en caso de que existan varias incidencias a la vez.

El marco de errores e incidencias puede visualizar hasta seis eventos diferentes en el orden en que se produjeron.

Este documento contiene información exclusiva y sometida a derechos de autor. Queda prohibida su reproducción o divulgación sin contar con el consentimiento por escrito de R. Franco, Inc. ©R. Franco Todas las incidencias quedan registradas en un registro histórico que puede ser consultado en uno de los menús de información.

### **12. COMUNICACIONES**

#### **12.1. EN SERIE VÍA rs-232**

La máquina incorpora una conexión de tipo "sub-D" de 9 pines para comunicaciones estándar vía RS-232, situada en la placa base del rack junto al conector de Ethernet. Se puede comunicar con un ordenador, terminal, captador de datos, etc. www.rfranco.com RF LUDICOM 10206900000 30 Este documento contiene información exclusiva y sometida a derechos de autor. Queda prohibida su reproducción o divulgación sin contar con el consentimiento por escrito de R. Franco, Inc. ©R. Franco.

La máquina facilita la información almacenada en los contadores electrónicos tales como partidas jugadas, premios obtenidos, tipos de monedas que han entrado y han salido, tiempo que la máquina ha estado encendida y tiempo que ha estado jugando, etc.

También facilita la recaudación.

Para que se establezca la comunicación es necesario que esté conectado un "equipo exterior". Además, es necesario que coincida la velocidad de transmisión con la ajustada en la máquina: 9.600 baudios. Conectando el captador de datos, ordenador, etc., con el software necesario se obtienen los mismos datos ya descritos anteriormente. Además es posible cambiar el nombre del local, el número de máquina, y ajustar la fecha y la hora.

#### **12.2. GPRS**

La máquina está capacitada para contener una placa de GPRS, y tener comunicación con nuestros servidores centrales para proporcionar información sobre tal.

Esta información corresponde al protocolo GPRS de R.Franco.

### **13. DISPOSITIVOS OPCIONALES DE INTERCONEXIÓN.**

La máquina dispone, en la placa de control de las llaves de servicio, de unas señales que les permite la interconexión con un sistema externo. Estas señales son:

Señal crédito. Un pulso de salida por cada crédito consumido (0,20 €). Esta señal la proporciona un transistor, el cual conduce para proporcionar el pulso, conmutando el nivel de masa (GND) externa proporcionado.

Bloqueo. Señal que tiene el fin de bloquear la máquina. Nivel Low bloquea la máquina.

Señal Fuera de Servicio. Esta señal la proporciona unos transistores open colector. Nivel High (no con-

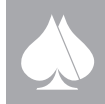

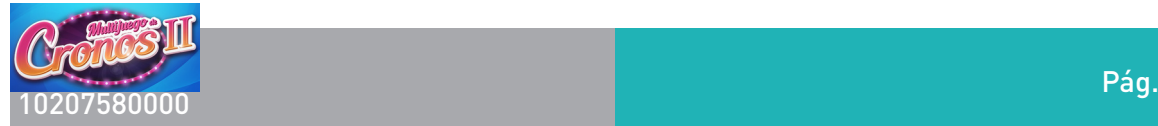

duce) cuando la máquina se encuentra fuera de servicio. Cuando la máquina se encuentra en servicio esta señal es un nivel Low (masa).

Adicionalmente se proporciona una señal de salidas, que genera un pulso por cada crédito (0,20 €). Otorgado por la máquina en premios, de las mismas características eléctricas que la señal de crédito. También se proporciona una señal para la entrada y otra para la salida de las fichas gastadas.

Para las señales de bloqueo y Fuera de servicio es necesario unir la masa de la máquina con la del dispositivo receptor.

Estas señales tienen que ser activadas desde el menú número 7 en opción Mikonh y habilitarla para créditos o para fichas.

### **14. SERVIDORES JUEGO COMÚN**

La máquina puede conectarse a varios servidores de juego común.

#### **14.1. Isla de la Fortuna**

Es un interconexionado para máquinas de salón al que la máquina puede conectarse mediante una ip y un puerto.

La máquina le envía al servidor el precio de cada una de las partidas jugadas que consumen crédito, y este servidor cuando considera necesario da el premio de isla.

El premio de isla es un sorteo en el que todas las máquinas se bloquean esperando a saber el número de máquina que ha ganado el sorteo. En caso de ser la máquina ganadora mostramos el premio en pantalla y pasamos a cobrarlo directamente por pago manual.

La máquina si está conectado en isla, tiene que tener un componente hardware adicional, este es una peineta en el que muestra constantemente el premio de isla al que optas, y el número de máquina que tiene tu terminal.

#### **14.2. SEA LEVEL**

Él SEA LEVEL es un interconexionado para máquinas de fichas, se basa en un Jackpot de 3 niveles visibles constantemente.

Multijuego de Cronos puede configurarse para conectarse a este servidor. Cada vez que se juega en los juegos adicionales enviamos la información de la apuesta al servidor para que incremente alguno de los niveles que muestra.

El jugador tiene que decidir jugar al SEA LEVEL, para ello puede optar a hacer una apuesta adicional de valores discretos: 1, 3, 5,10 o 20 dependiendo de la configuración de la máquina. O desactivarlo si quiere.

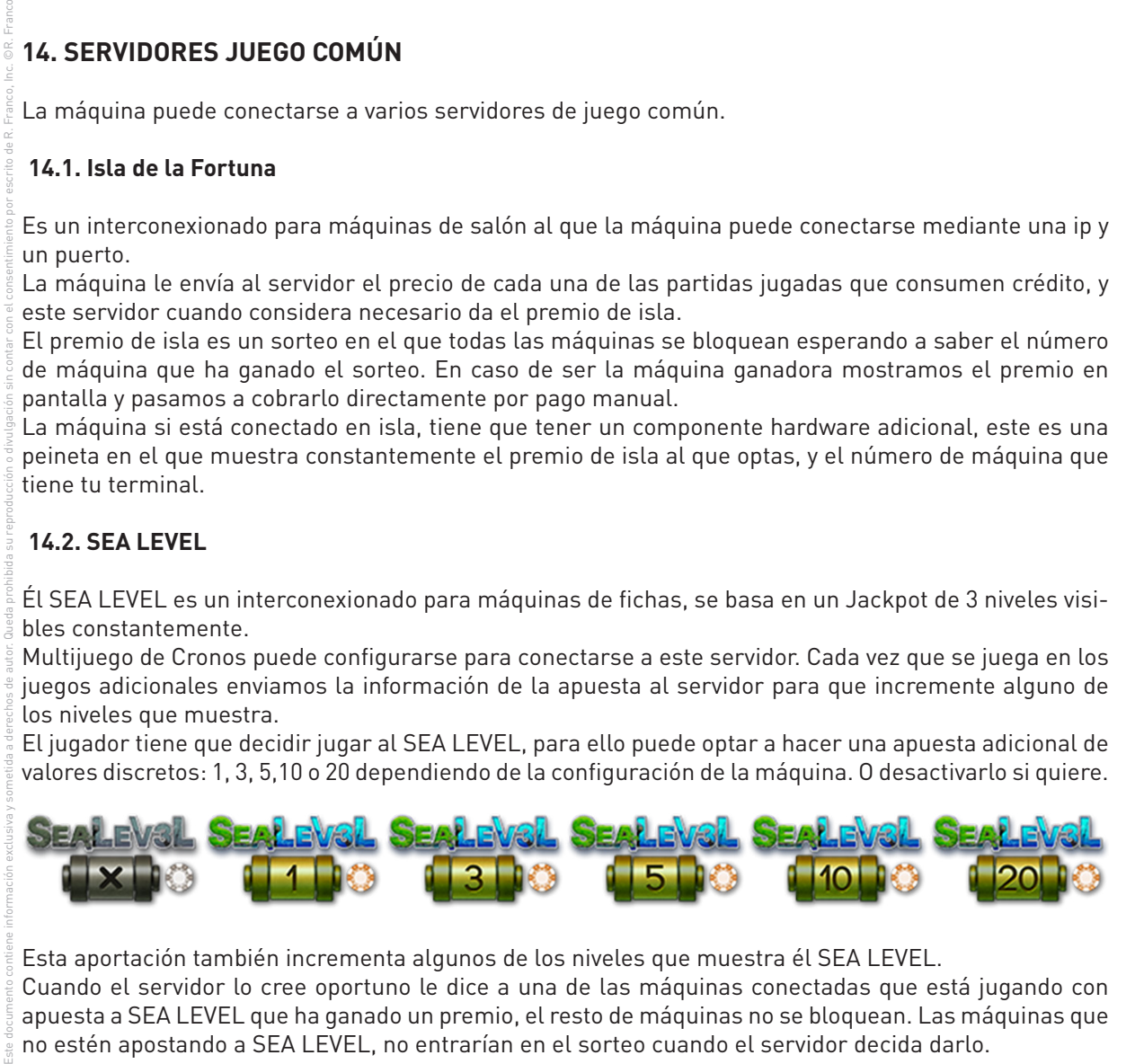

Esta aportación también incrementa algunos de los niveles que muestra él SEA LEVEL. Cuando el servidor lo cree oportuno le dice a una de las máquinas conectadas que está jugando con apuesta a SEA LEVEL que ha ganado un premio, el resto de máquinas no se bloquean. Las máquinas que no estén apostando a SEA LEVEL, no entrarían en el sorteo cuando el servidor decida darlo.

#### **15. RECARGA**

La máquina tiene la posibilidad de recarga de los pagadores.

Cuando la máquina se halla en pre juego se puede acceder al modo "RECARGA" accionando la llave que está situada en el lateral derecho de la máquina, más próxima al frontal en el mueble de pie.

Cuando la máquina entre en modo recarga, aparece un marco en pantalla con una serie de contadores que registran las monedas y billetes introducidos en cada pagador.

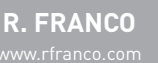

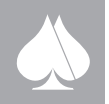

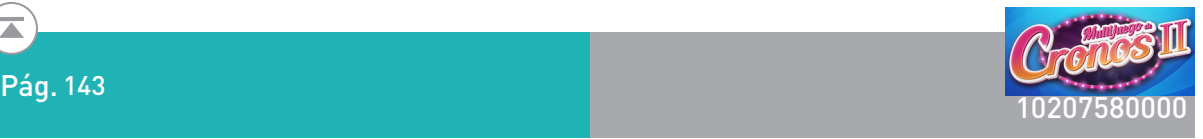

Para proceder a la recarga bastará con ir introduciendo monedas por la entrada de monedas y la máquina se encargará de ir mandándolas al hopper correspondiente o rechazándolas en caso de no existir hopper con el valor de la moneda introducida, del mismo modo para el aceptador de billetes. El contador de recarga se irá incrementando con las monedas aceptadas.

Para salir del modo recarga bastará con retirar la llave.

Desde el estado de "HOPPER VACIO", en mitad de un pago, deberemos accionar la llave de servicio central del lateral de la máquina, de modo que la máquina nos muestra un marco en pantalla con la indicación de si se quiere efectuar un pago manual o proceder a la recarga.

Pulsando el botón JUEGUE pasamos directamente al modo de recarga descrito anteriormente. Al retirar la llave de servicio, se reanuda el pago mediante los pagadores así recargados

#### **16. MUEBLES**

Para la máquina Multijuego de Cronos está preparada para diferentes muebles:

#### **16.1. RF 3003**

Este es el mueble más extendido para este modelo de máquina. Monitores de 27":

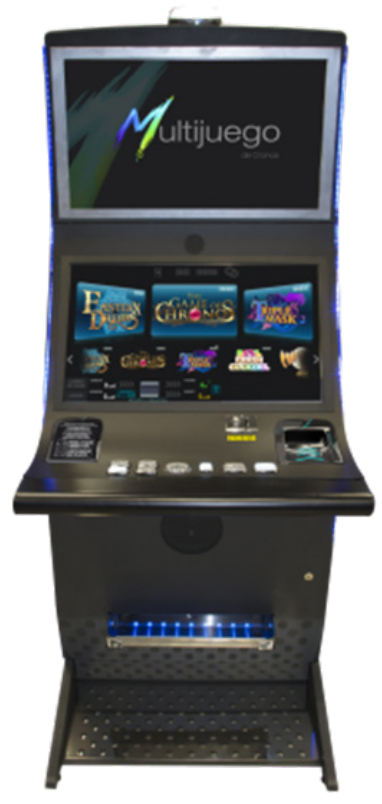

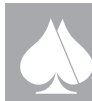

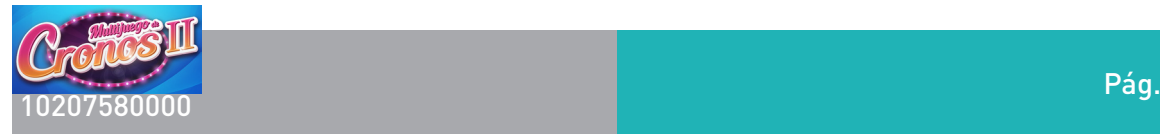

### **16.2. RF 1003**

Monitores de 21.5":

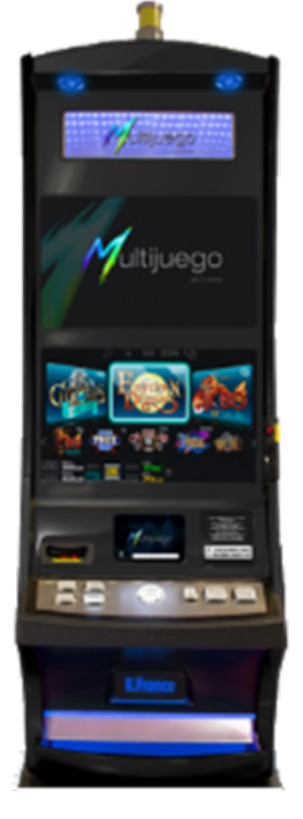

#### **16.3. RF 31** Monitores de 21.5":

Este documento contiene información exclusiva y sometida a derechos de autor. Queda prohibida su reproducción o divulgación sin contar con el consentimiento por escrito de R. Franco, Inc. ©R. Franco

Este doc

scrito de R. Franco, Inc. ©R. Franco

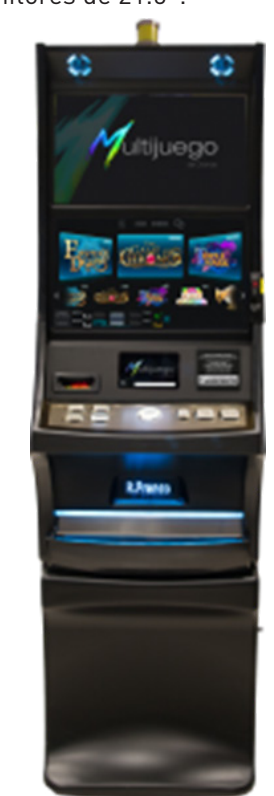

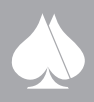
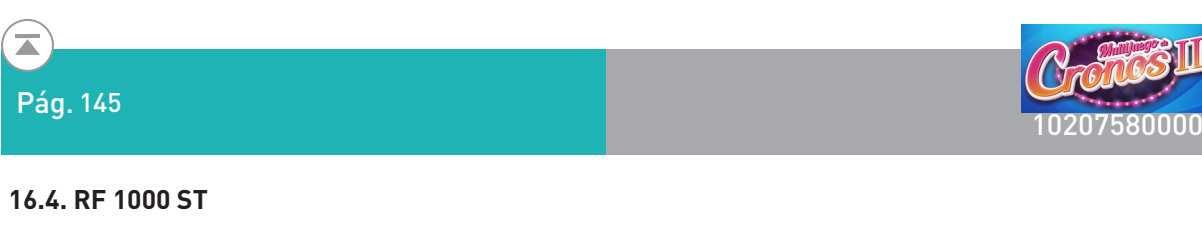

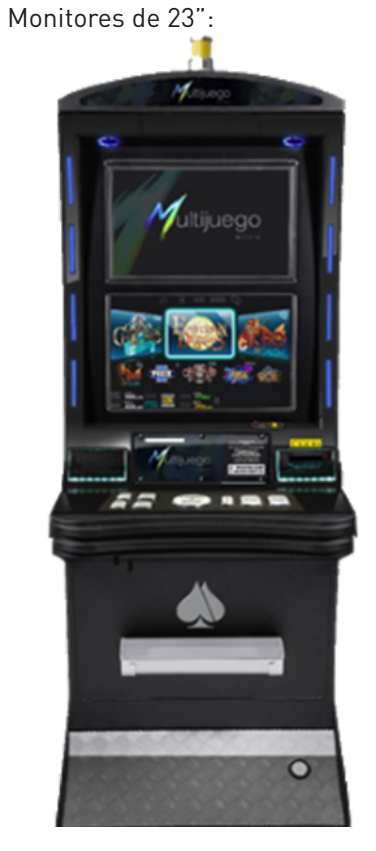

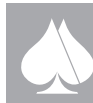

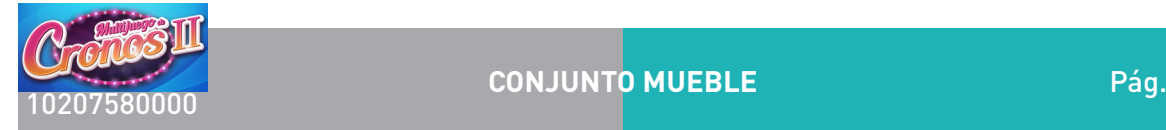

Pág. 146

 $\mathbf{\overline{a}}$ 

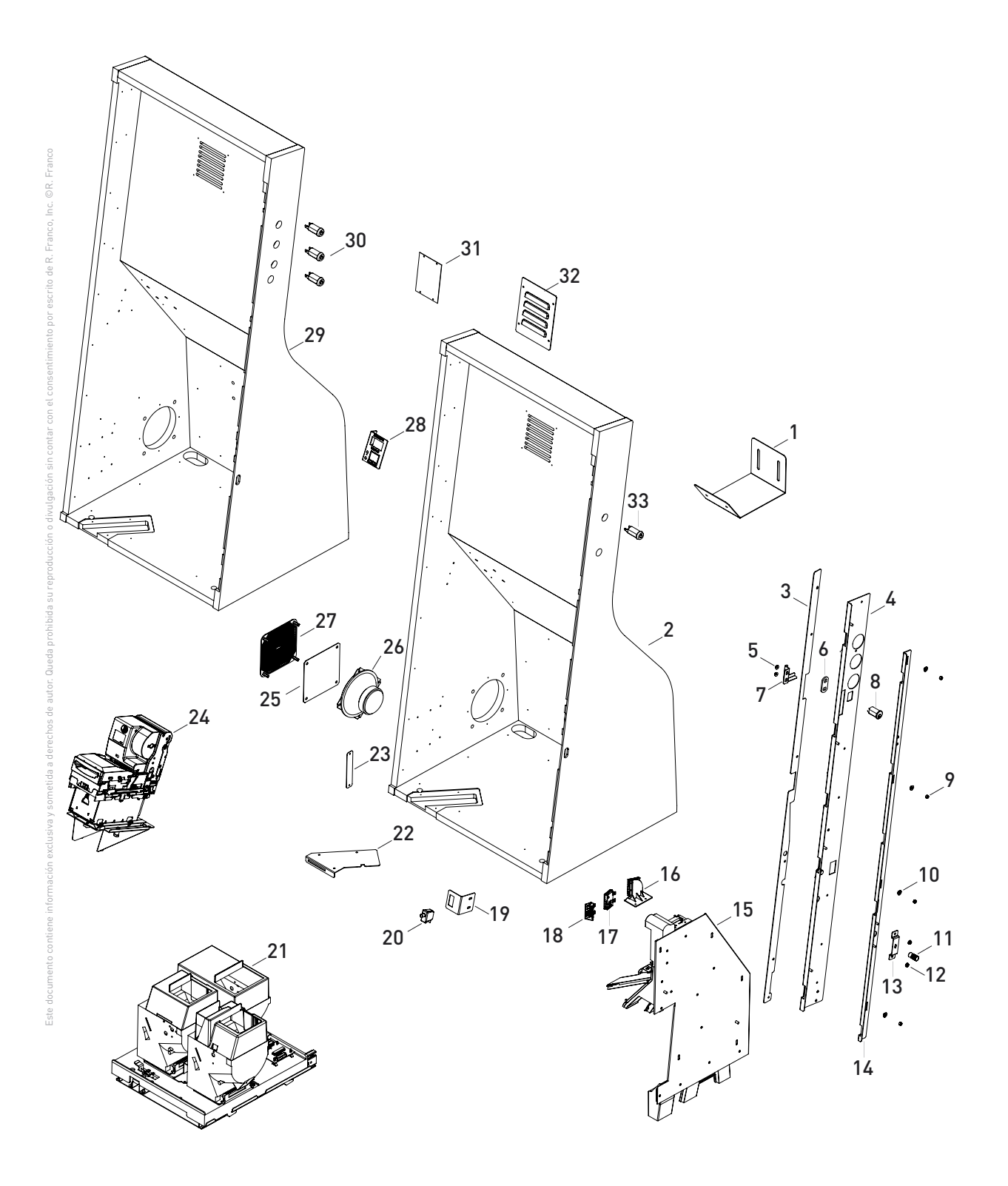

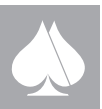

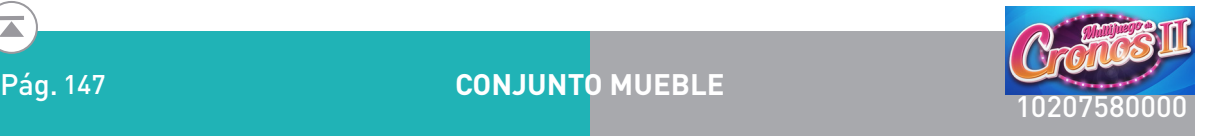

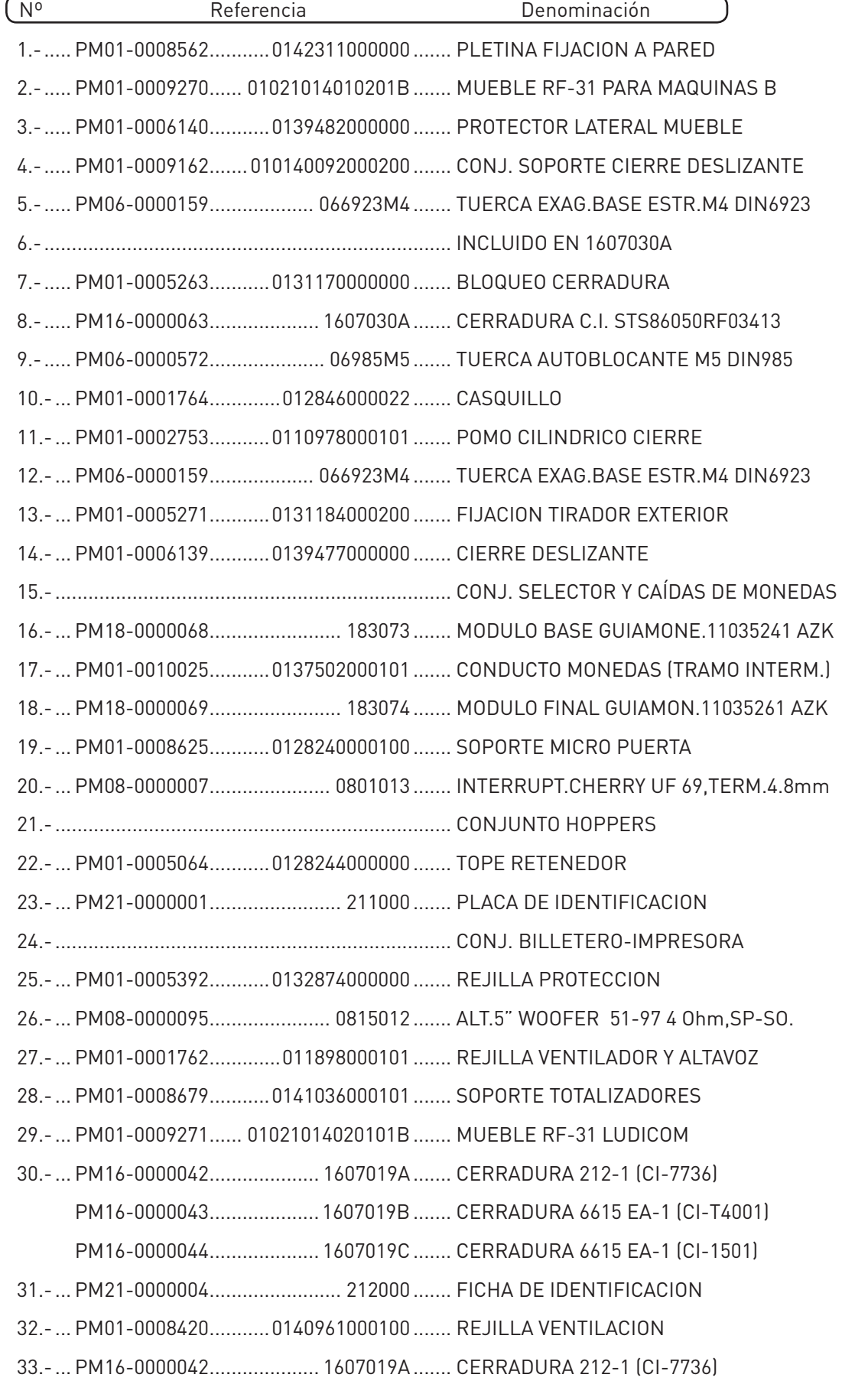

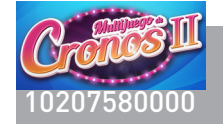

ă

<sup>10207580000</sup> Pág. **CONJUNTO SELECTOR Y CAÍDAS**

Pág. 148

 $\widehat{\mathbf{z}}$ 

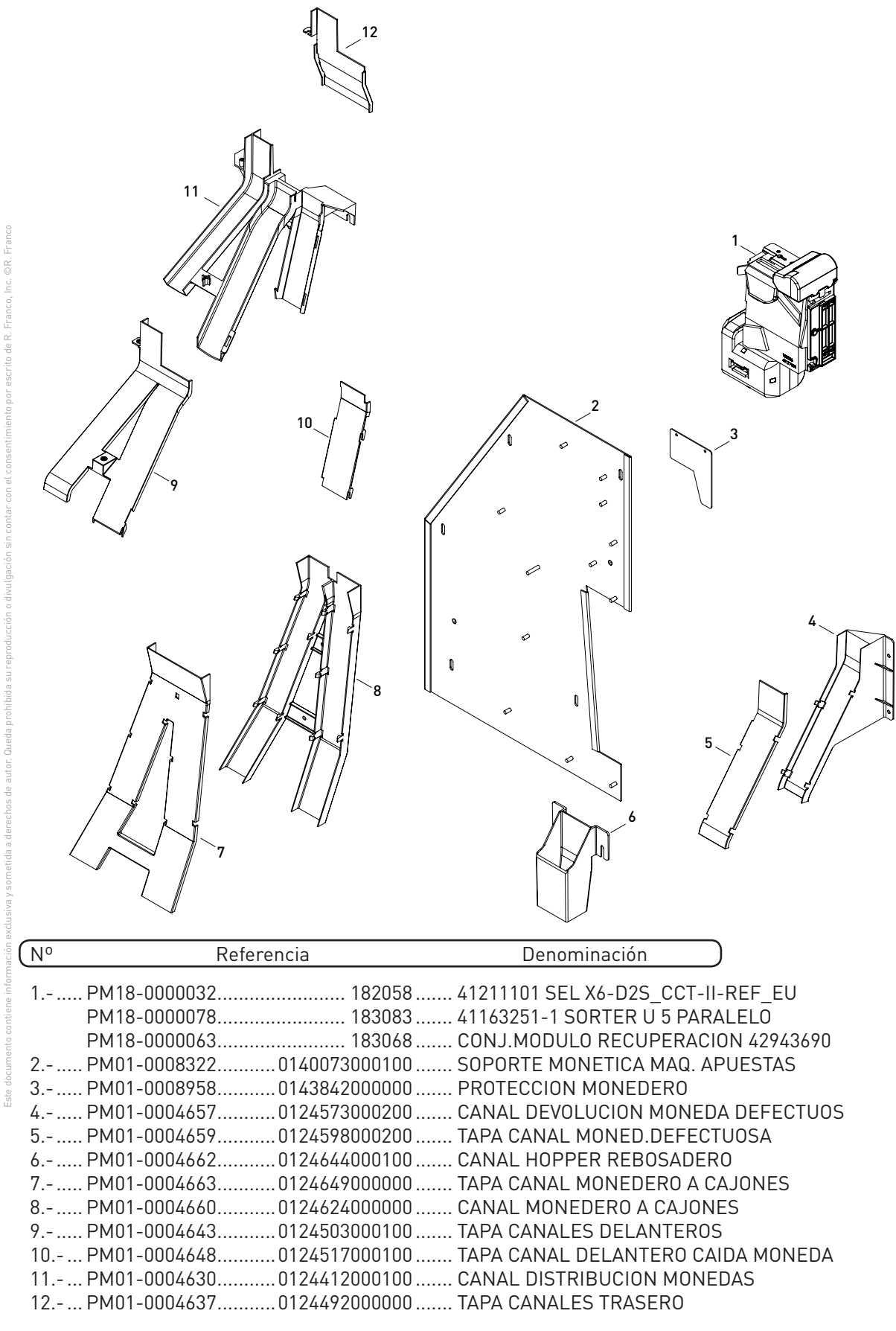

**R. FRANCO**

d

Έ

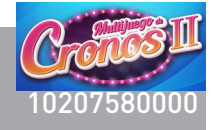

 $\mathbb{Z}$ 

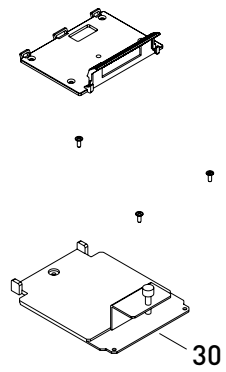

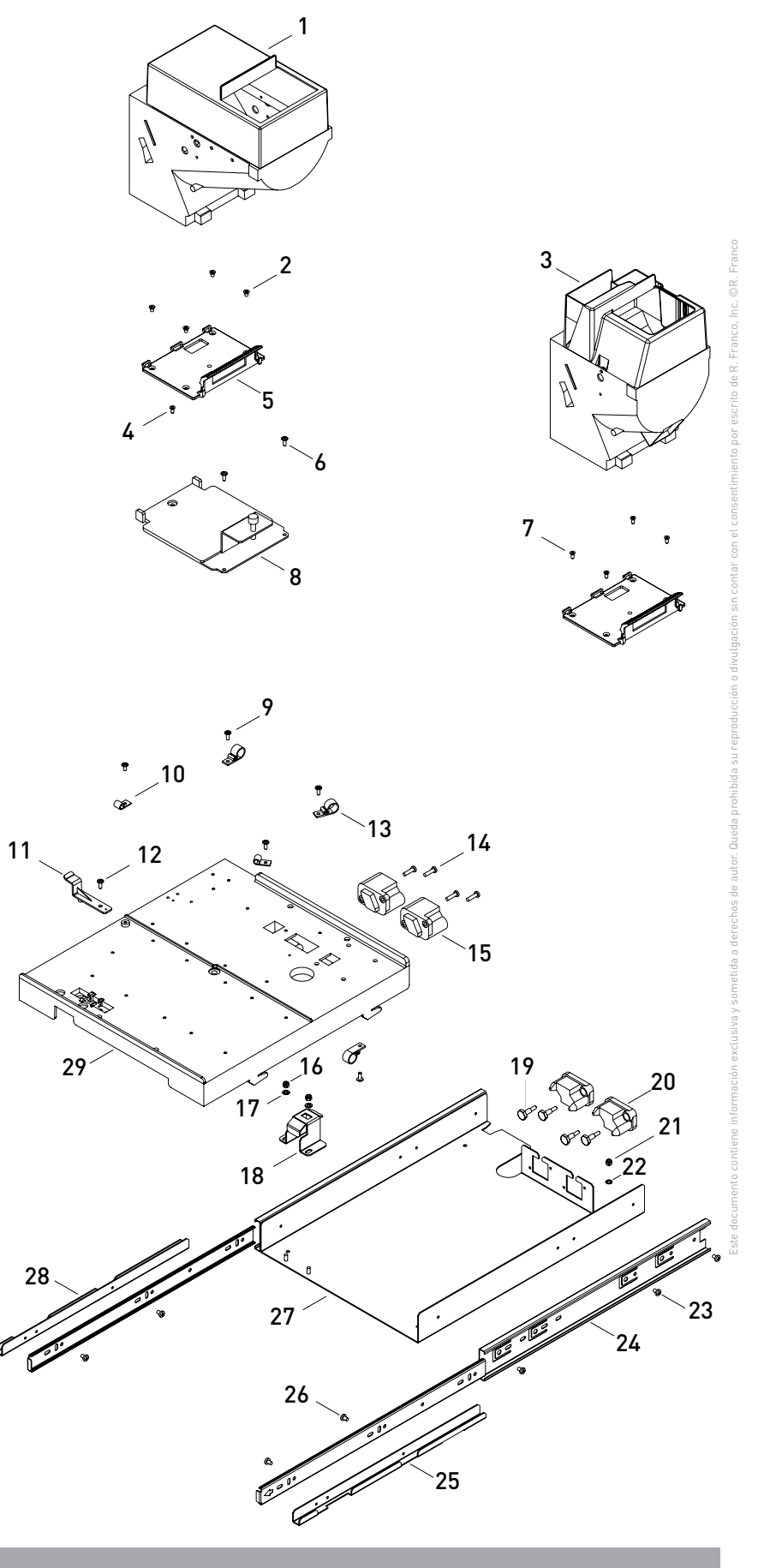

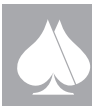

**R. FRANCO**

 $\widehat{\blacktriangle}$ 

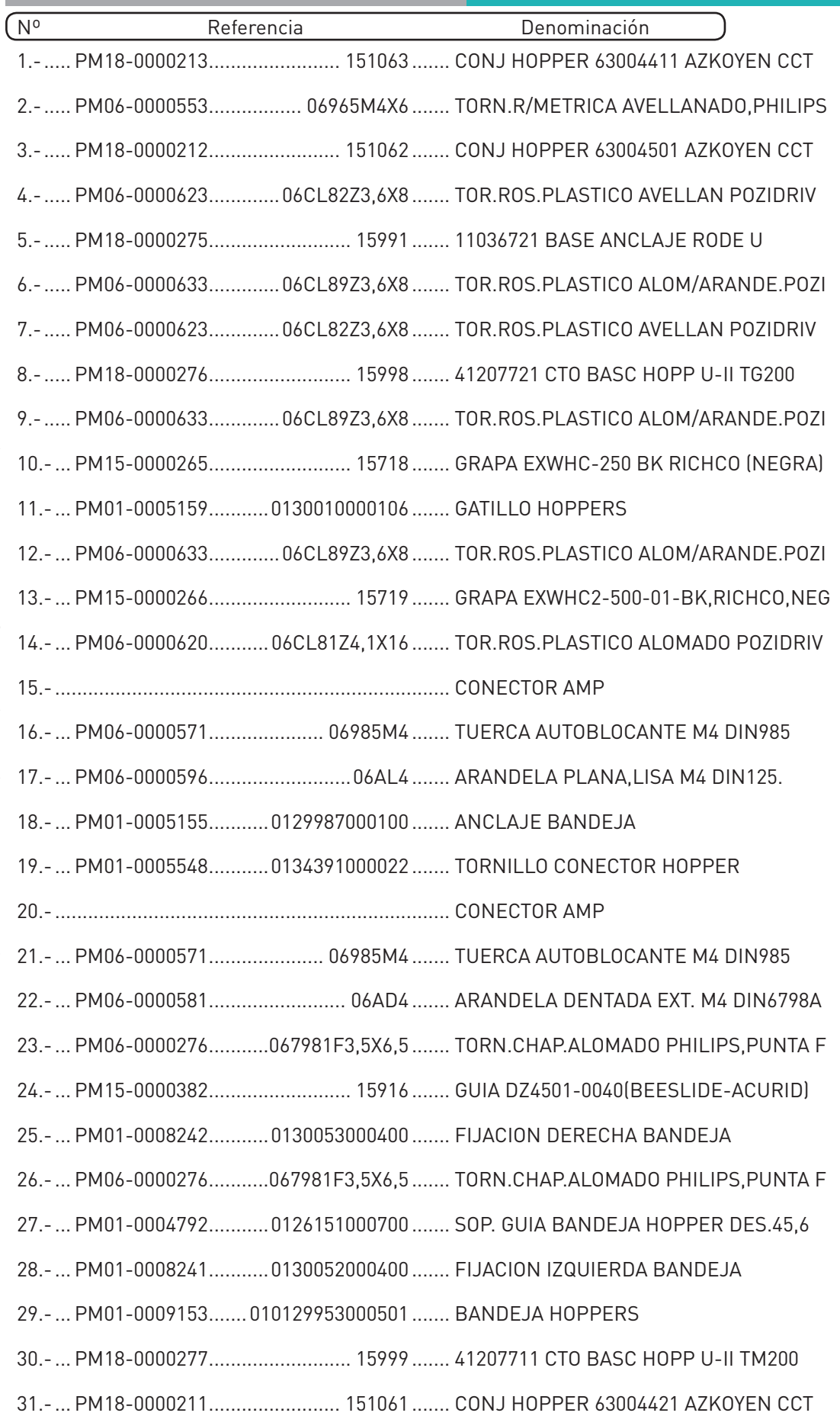

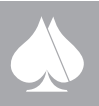

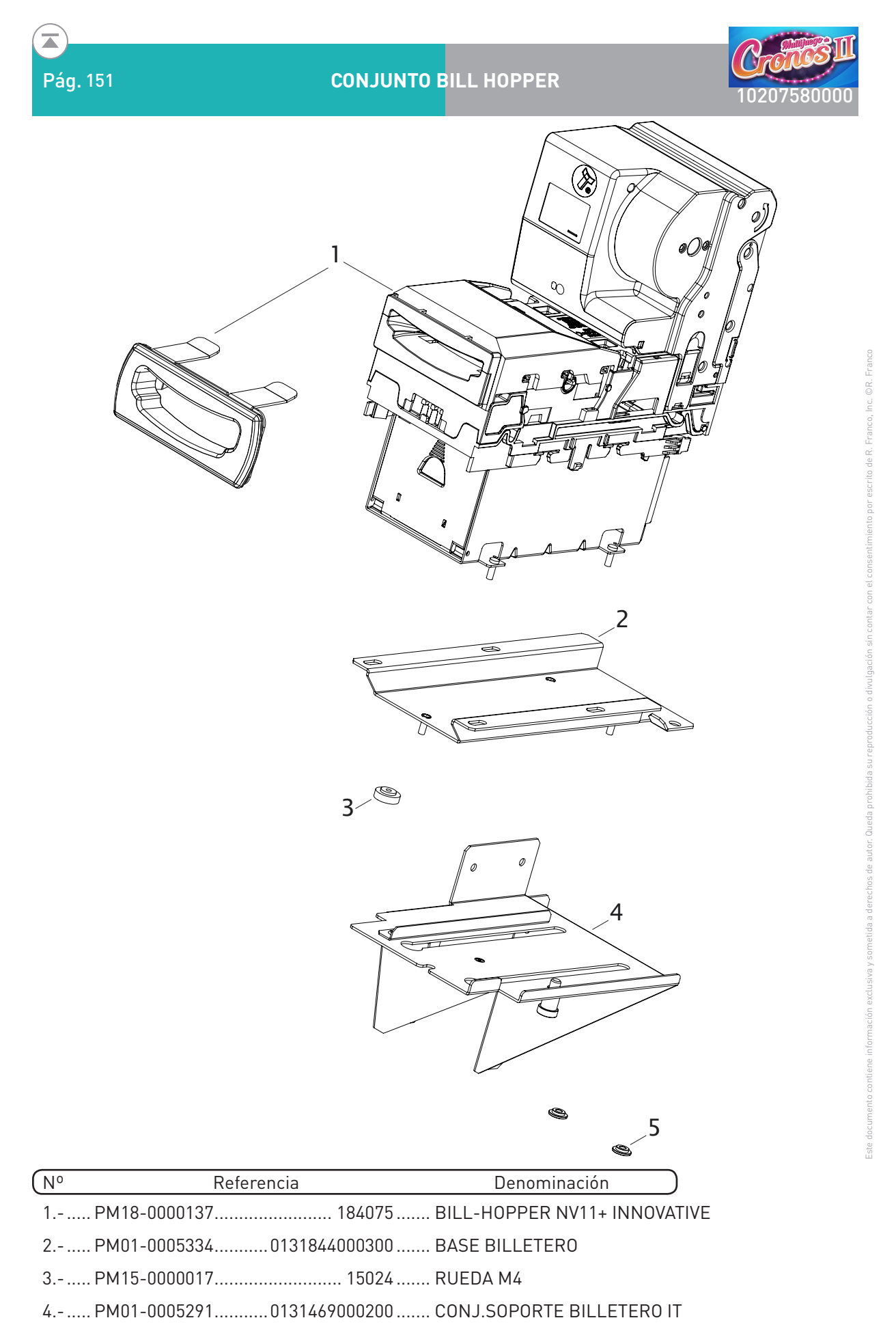

5.-..... PM01-0001873.............017479000022 ....... CASQUILLO GUIA

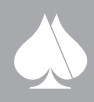

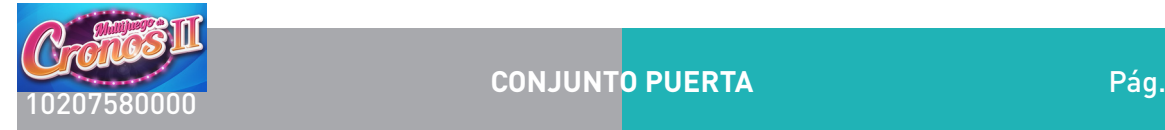

Pág. 152

 $\widehat{\blacktriangle}$ 

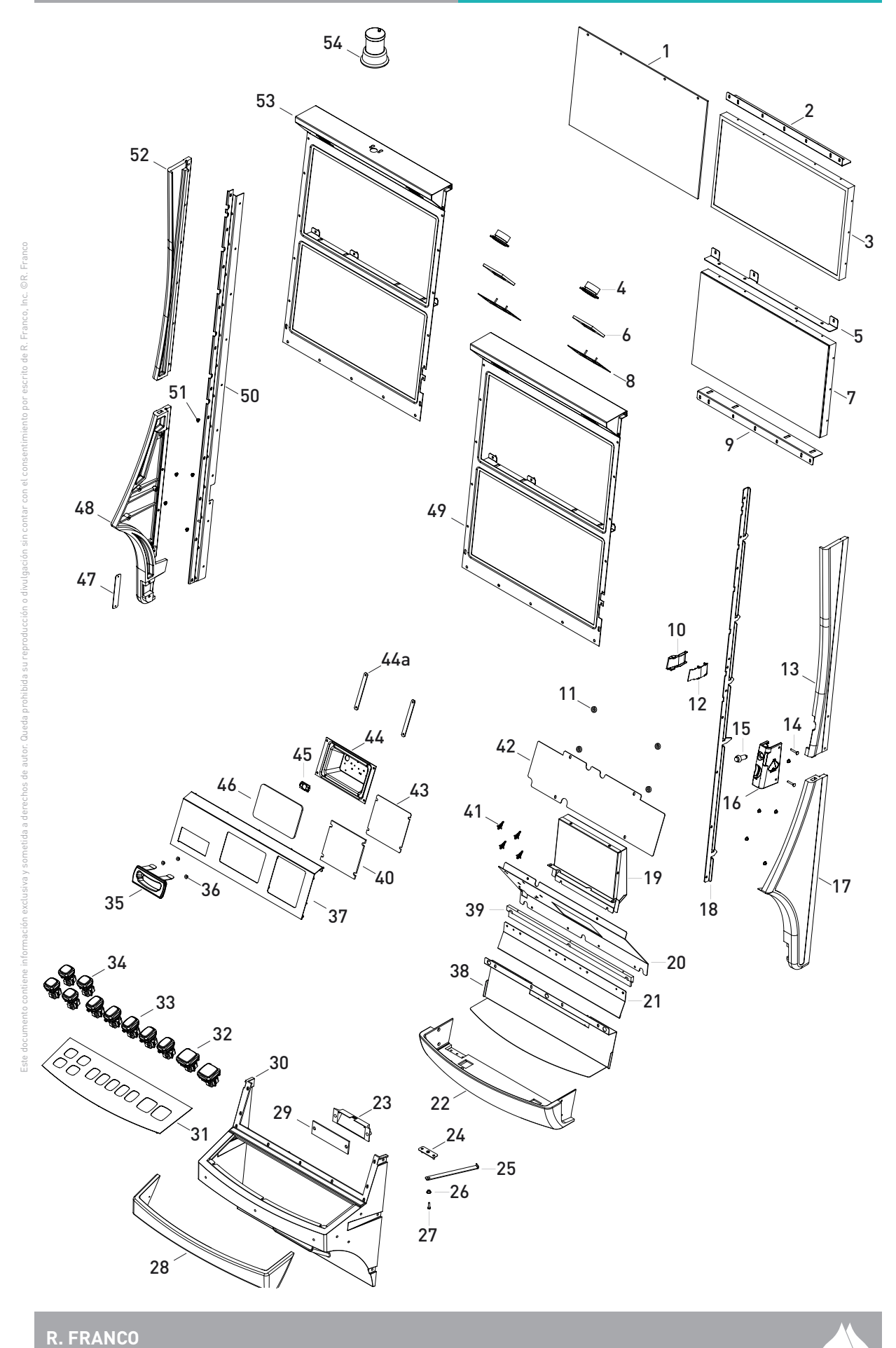

 $\overline{\blacktriangle}$ 

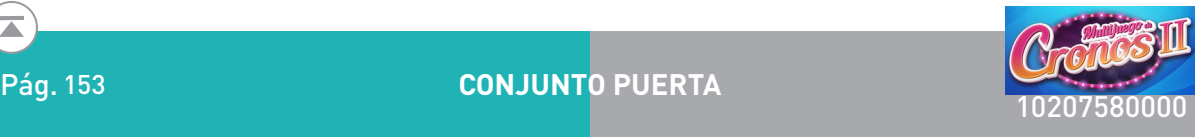

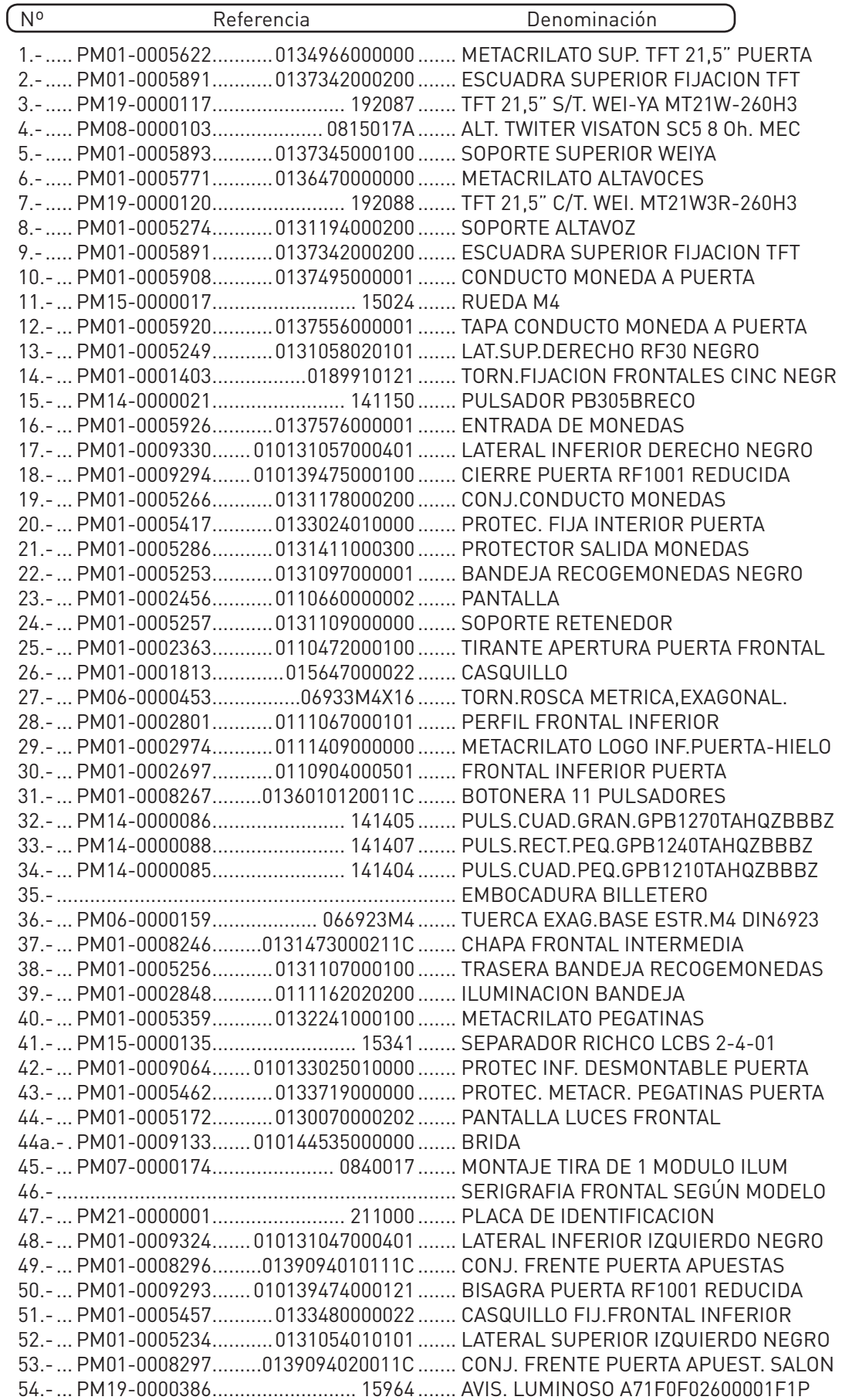

**R. FRANCO**

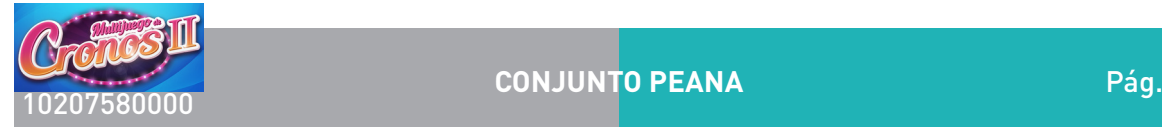

 $\mathbf{\overline{a}}$ 

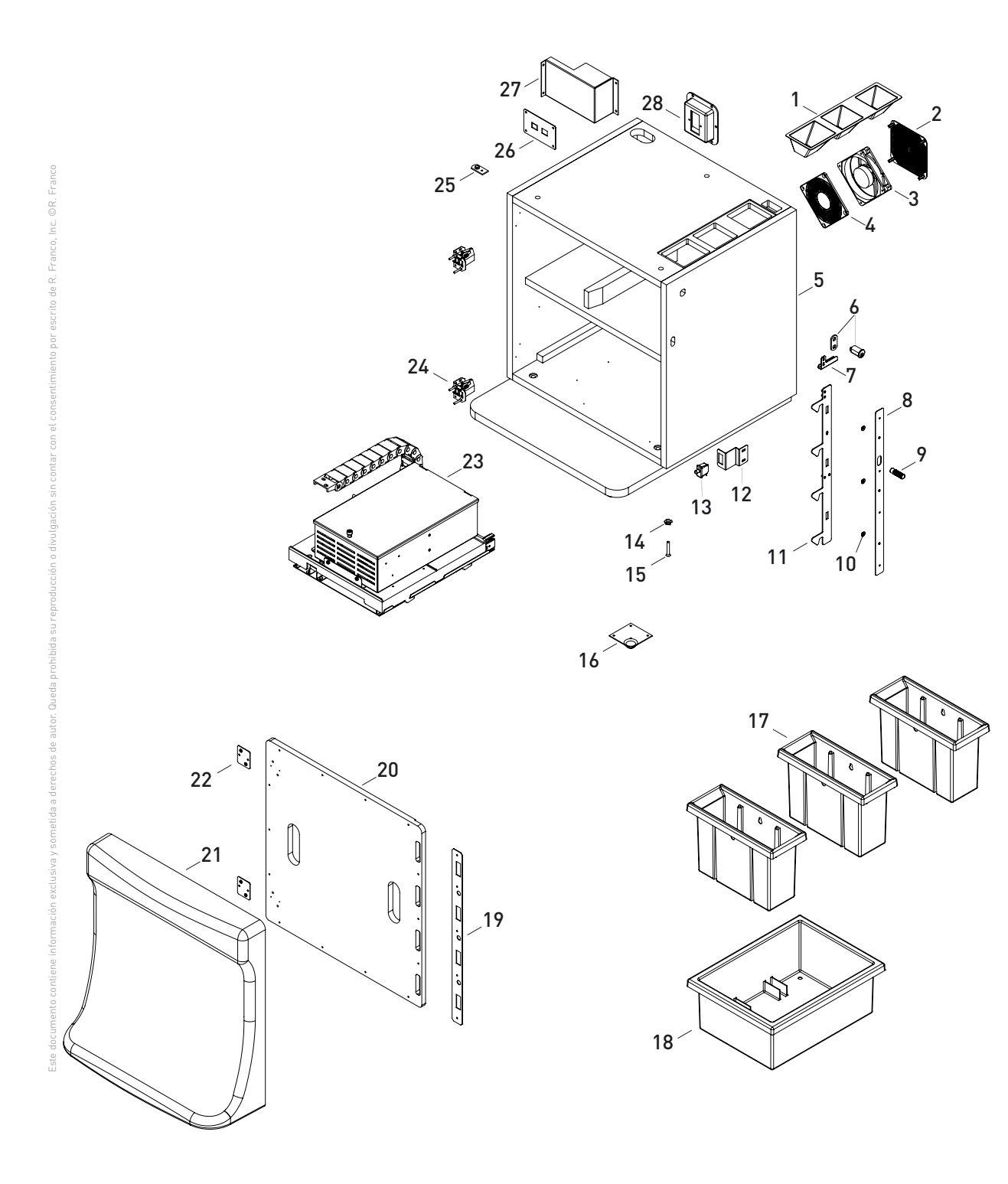

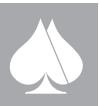

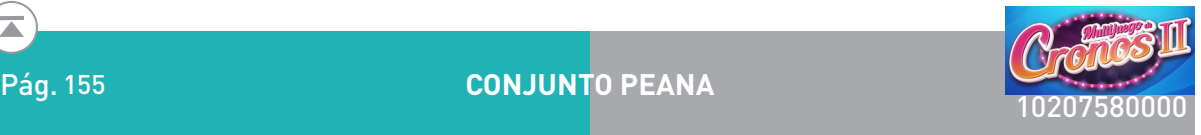

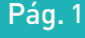

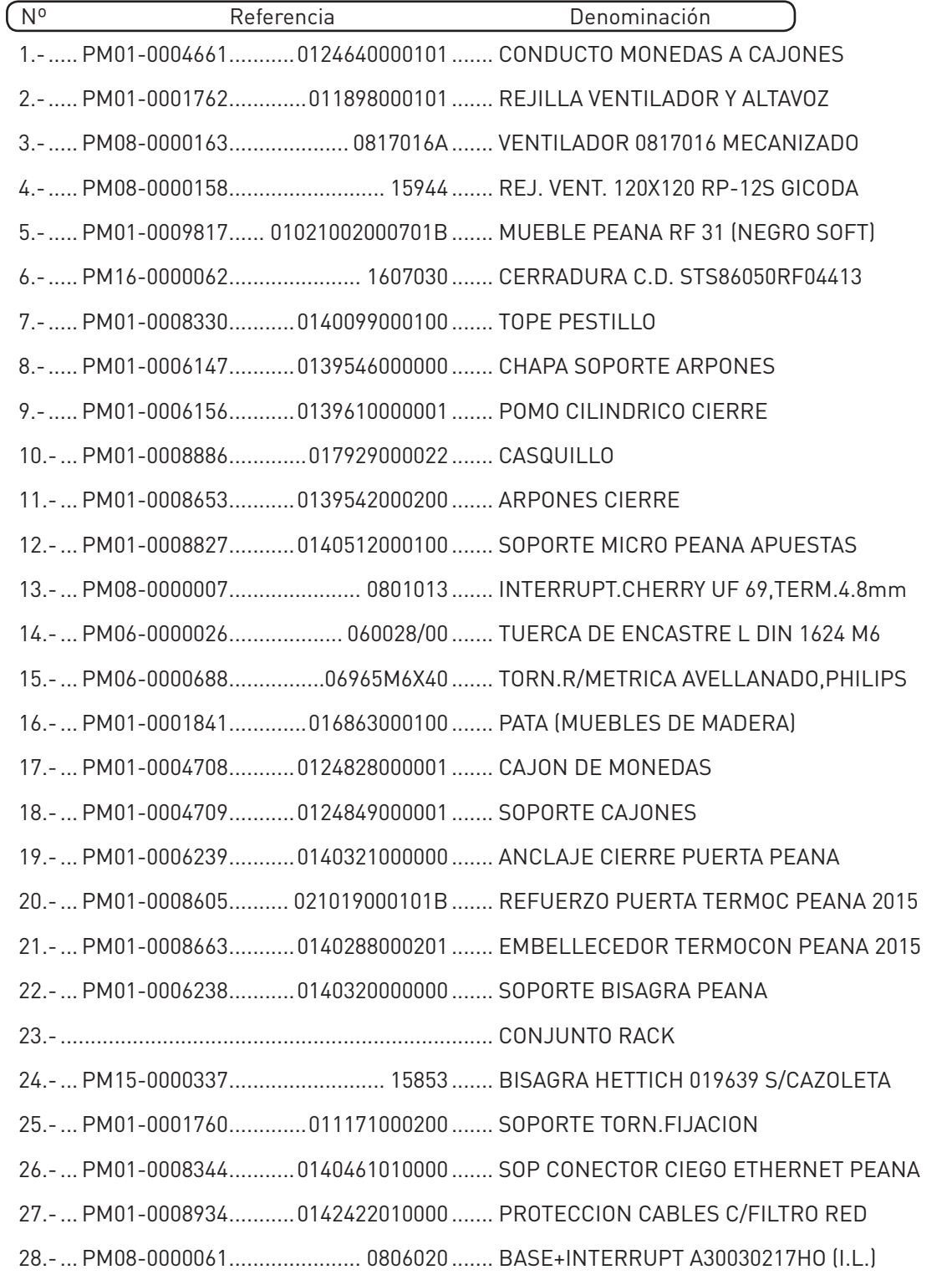

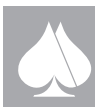

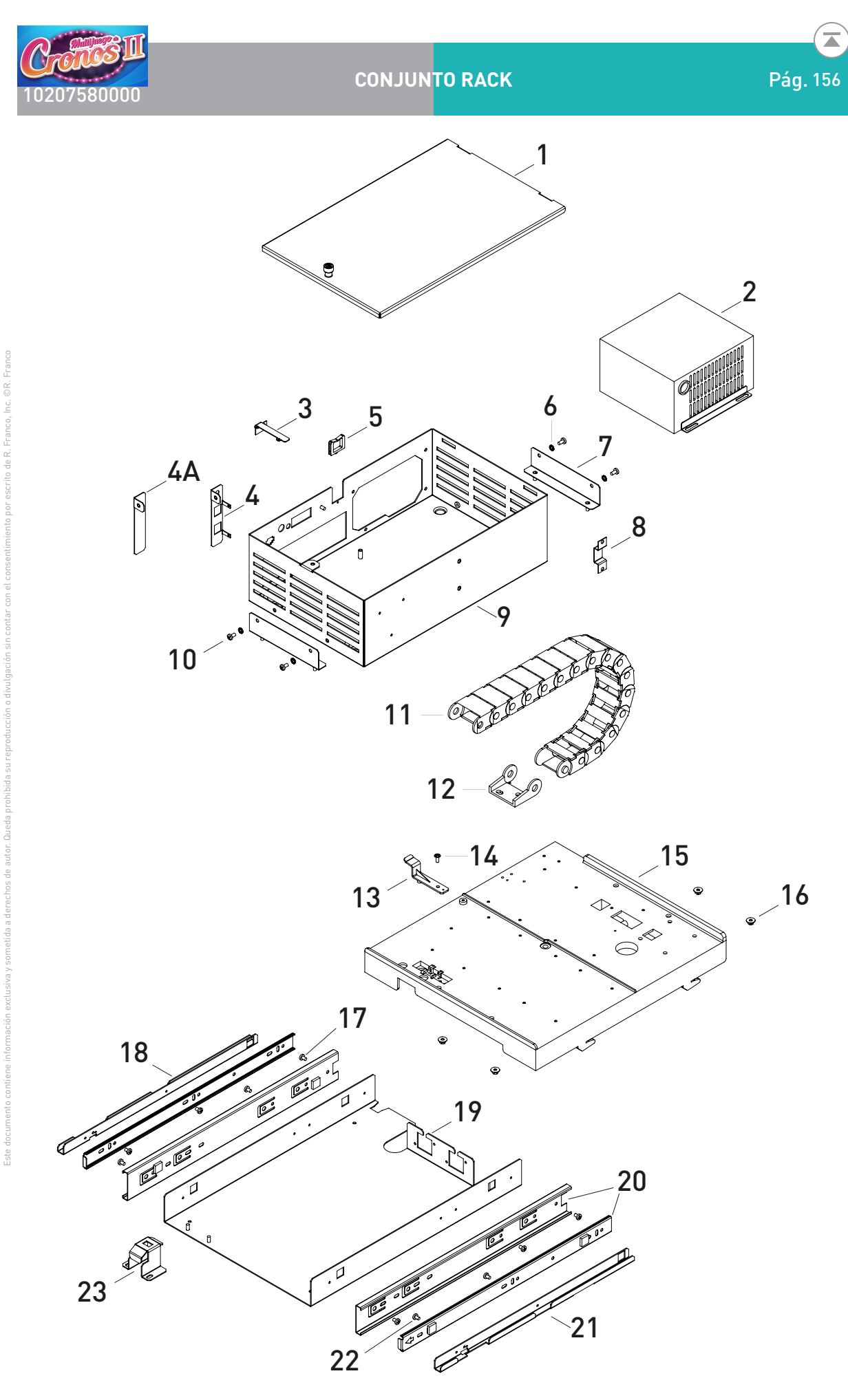

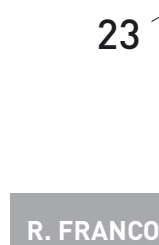

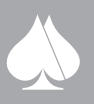

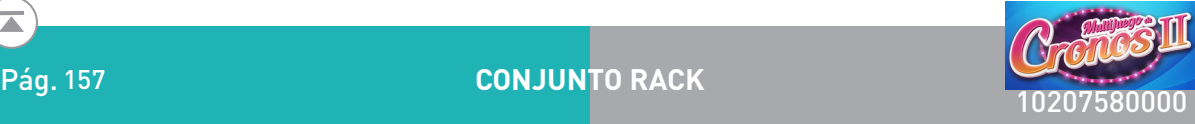

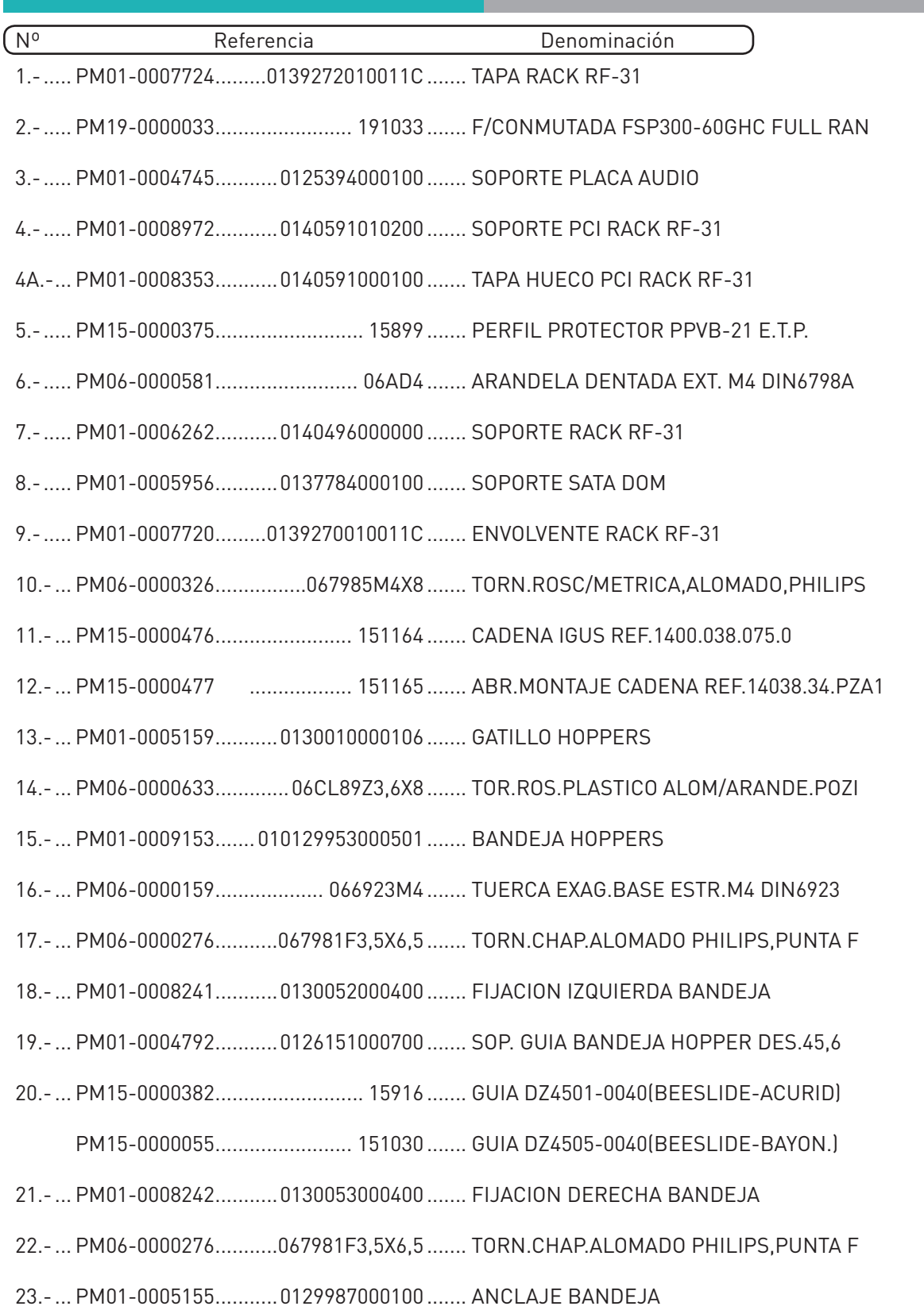

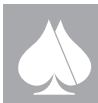

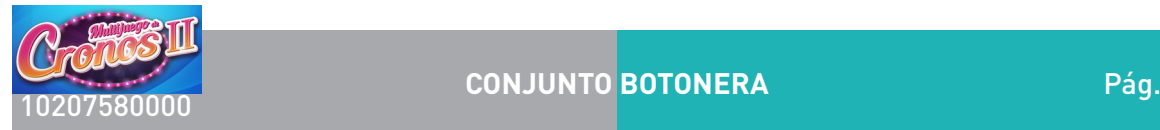

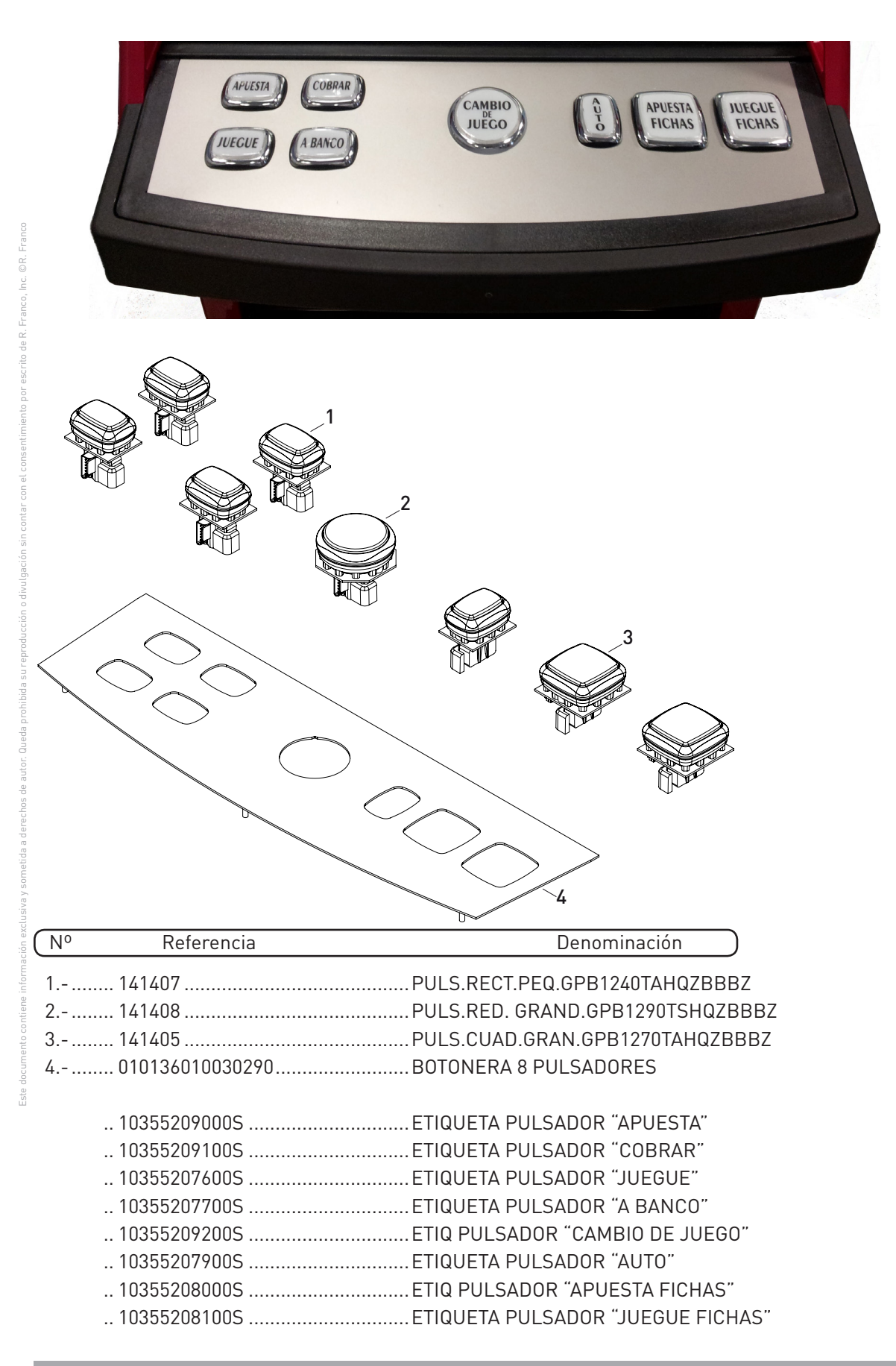

**R. FRANCO**

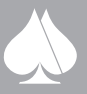

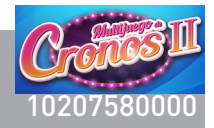

Mantenimiento periódico de la máquina

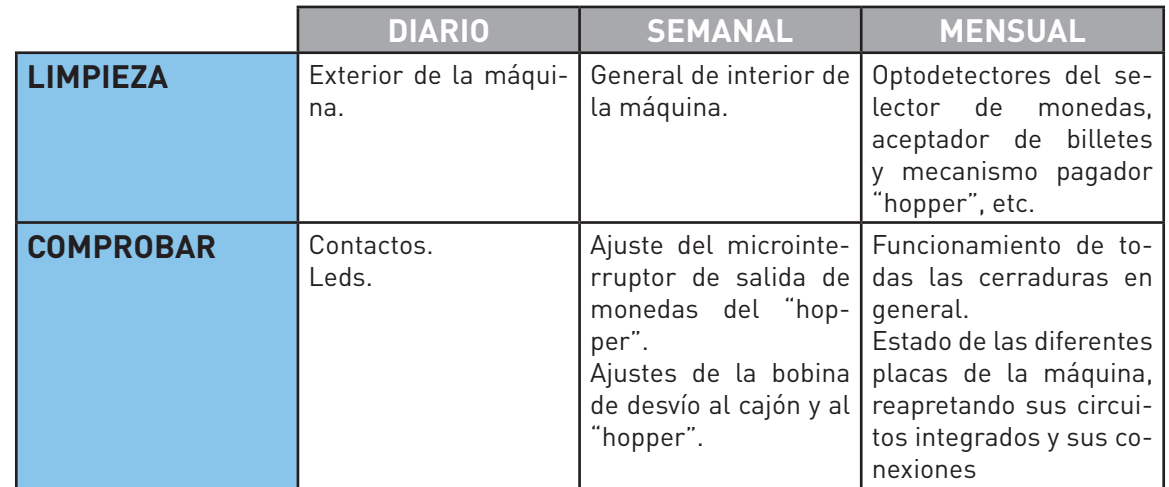

**El aparato no debe limpiarse mediante un chorro de agua**

### **ALMACENAMIENTO**

### **CONDICIONES DE ALMACENAMIENTO**

Almacenar en un lugar protegido de la lluvia, radiación solar directa, y polvo excesivo.

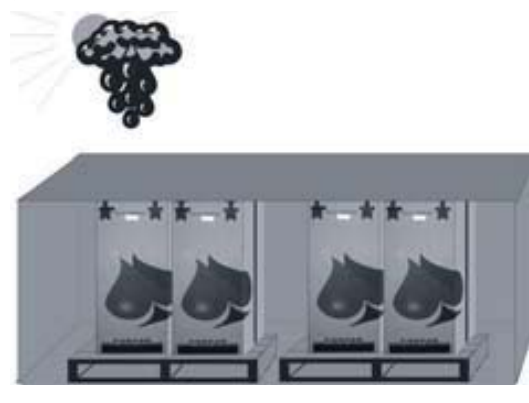

En caso de ambientes húmedos se debe situar en el interior del mueble principal de la máquina una o varias bolsas antihumedad.

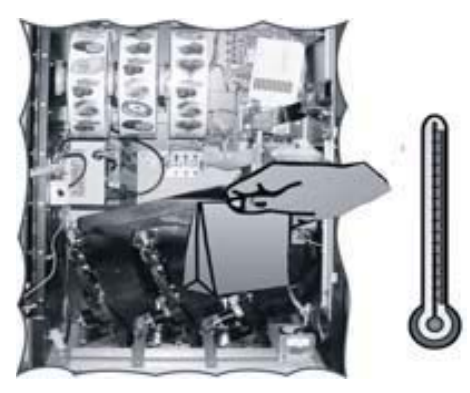

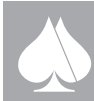

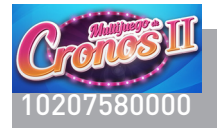

 $\diamond$  La máquina se debe situar en posición vertical y nunca apilada.

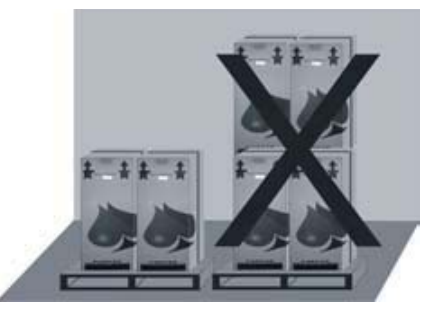

-En el caso de almacenamiento sobre una superficie irregular, las máquinas deberán situarse sobre una base resistente y plana. Es conveniente, en cualquier caso, que la superficie sobre la que reposa la máquina esté separada del suelo al menos, 15 cm.

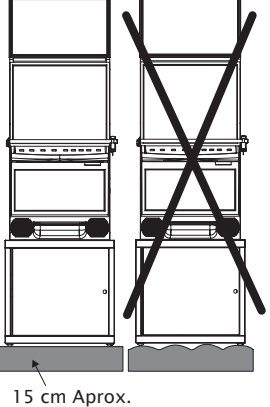

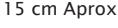

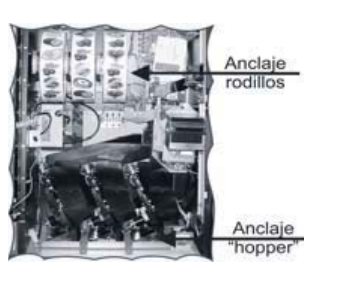

Este documento contiene información exclusiva y sometida a derechos de autor. Queda prohibida su reproducción o divulgación sin contar con el consentimiento por escrito de R. Franco, Inc. ©R. Franco

-Se deben fijar las partes móviles interiores de la máquina, para un almacenamiento prolongado. Fundamentalmente se debe comprobar que los rodillos y el "hopper" están correctamente situados en sus anclajes.

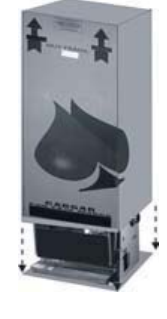

-Es recomendable proteger el exterior de la máquina para evitar golpes y deterioro del acabado.

# **SECUENCIA DE CÓMO TRANSPORTAR LA MÁQUINA**

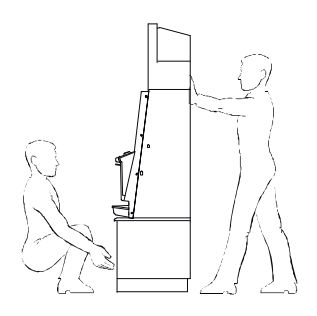

**R. FRANCO**

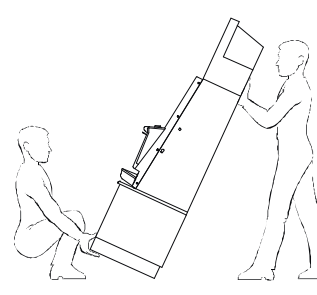

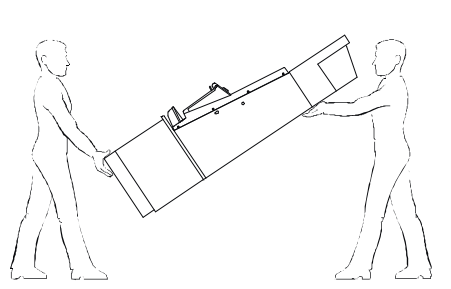

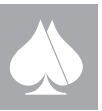

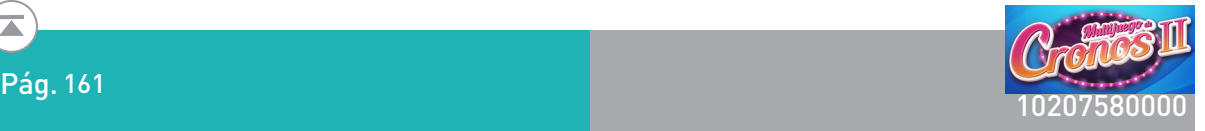

EXTENSIÓN DE GARANTÍA

# **GARANTÍA**

RECREATIVOS FRANCO, S.A.U. Pza DE CRONOS Nº 4 28037 MADRID CIF: A/28415594 Dpto. Servicio Post Venta Teléf.: (34) 91 440 92 51 Correo electrónico: reparaciones@rfranco.com

Recreativos Franco, S.A.U garantiza este producto conforme a la ley 23/2003 del 10 de julio.

# **Extensión de garantía**

Nuestro producto está garantizado por defecto de fabricación durante 6 meses desde la fecha de activación que será la que indica el boletín de instalación.

Sólo una copia del boletín de instalación se considera acreditativo de esta extensión de garantía y deberá ser adjuntada para cualquier reclamación.

Por extensión de garantía se entiende la sustitución o reparación del componente reconocido no conforme en la fabricación y provistos de la etiqueta identificativa.

Quedan excluídos de la garantía los daños ocasionados por: mal uso, mala instalación o no conforme con las recomendaciones de este **MANUAL DE SERVICIO TÉCNICO.**

Este documento contiene información exclusiva y sometida a derechos de autor. Queda prohibida su reproducción o divulgación sin contar con el consentimiento por escrito de R. Franco, Inc. ©R. Franco Todo elemento no fungible que por cualquier circunstancia no esté provisto de la etiqueta de garantía no podrá acogerse a la presente garantía.

Ninguna persona está autorizada a modificar los términos de esta extensión de garantía o a extender otra, verbal o escrita, en nombre de Recreativos Franco

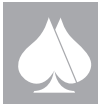

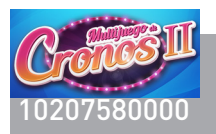

 $\mathbf{v}$ 

### Declaración UE de Conformidad

#### RECREATIVOS FRANCO S.A.U.

Domicilio:

Nosotros

Plaza de Cronos, 4 28037 Madrid - ESPAÑA Tel. 91 440 92 00

Declaramos que el siguiente aparato está fabricado conforme a las Directivas Europeas.

Descripción: Marca: Familia:

Juego:

Este documento contiene información exclusiva y sometida a derechos de autor. Queda prohibida su reproducción o divulgación sin contar con el consentimiento por escrito de R. Franco, Inc. ©R. Franco

 $\frac{\alpha}{\alpha}$ 

MAOUINA RECREATIVA Y DE AZAR RECREATIVOS FRANCO RF1000ST / RF1003 / RF31 /RF3003 MULTIJUEGO DE CRONOS MULTIJUEGO DE CRONOS 1 MULTIJUEGO DE CRONOS 2 MULTIJUEGO DE CRONOS 3 MULTIJUEGO DE CRONOS SALÓN MULTIJUEGO DE CRONOS 1 SALÓN MULTIJUEGO DE CRONOS 2 SALÓN MULTIJUEGO DE CRONOS 3 SALÓN MULTIJUEGO DE CRONOS SALÓN 2M MULTIJUEGO DE CRONOS SALÓN 3M MULTIJUEGO DE CRONOS SALÓN 4M MULTIJUEGO DE CRONOS SALÓN 6M MULTIJUEGO DE CRONOS 1 SALÓN 6M MULTIJUEGO DE CRONOS 2 SALÓN 6M MULTIJUEGO DE CRONOS 3 SALÓN 6M

#### Directiva de baja tensión 2014/35/UE.

Normas armonizadas aplicadas:

- UNE-EN  $62233:2009$ 
	- UNE-EN 60335-1:2012
- UNE-EN 60335-2-82:2004+A1:2008

#### Directiva de Compatibilidad electromagnética 2014/30/UE.

Normas armonizadas aplicadas:

- UNE-EN 55014-1:2008 + ERR:2009 + A1:2009 + A2:2012
- UNE-EN 61000-3-2:2014
- UNE-EN 61000-3-3:2013
- UNE-EN 55014-2:1998 + A1:2002 + A2:2009
	- > UNE-EN 61000-4-2:2010 \*
	- > UNE-EN 61000-4-3:2007 + A1:2008 + A2:2011
	- > UNE-EN 61000-4-4:2013
	- > UNE-EN 61000-4-5:2015
	- > UNE-EN 61000-4-6:2014
	- > UNE-EN 61000-4-11:2005

Directiva de RoHS 2011/65/UE.

Firmado en Madrid 10 de Junio de 2016

Jesús Franco Muñoz Administrador Único

**R. FRANCO**

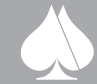

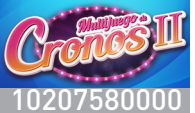

# **Chapter 1 Introduction**

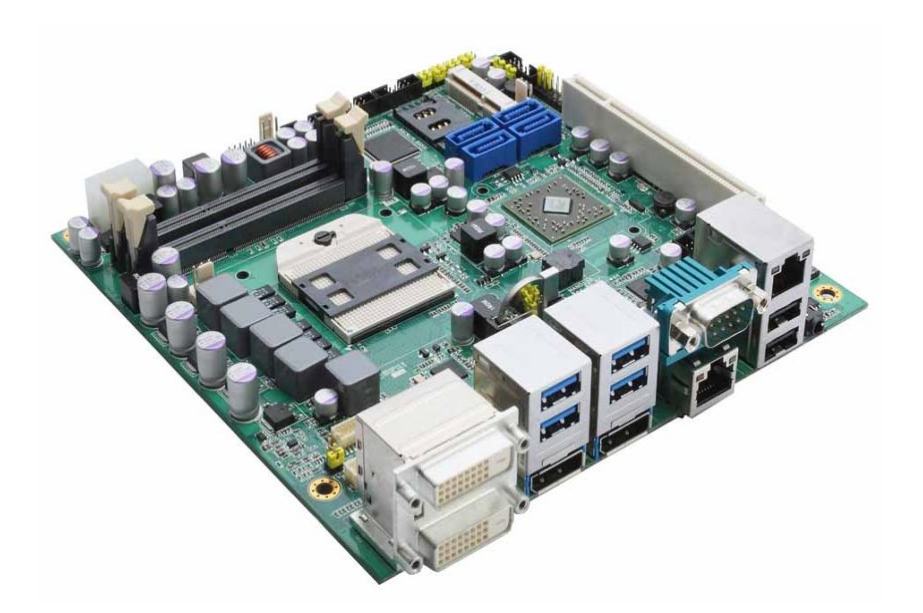

The MANO111 Series supports AMD R-Series APU. The board integrates the Fusion Controller Hub A75 and delivers outstanding system performance through high-bandwidth interfaces, multiple I/O functions for interactive applications and various embedded computing solutions.

There are two 204-pin unbuffered SO-DIMM sockets for dual channel DDR3 with frequency up to 1600MT/s, maximum memory capacity up to 16GB. It also features two Gigabit/Fast Ethernet ports, four serial ATA channels at maximum transfer rate up to 6Gb/s, four USB 3.0 and ten USB 2.0 high speed compliant, and built-in HD audio codec that can achieve the best stability and reliability for industrial applications. Additionally, it provides you with unique embedded features, such as 5 serial ports and Mini ITX form factor that supports an extensive array of PC peripherals.

# **1.1 Features**

- FS1r2 socket AMD Embedded R-Series APU
- AMD A75 PCH
- Integrated graphics AMD Radeon HD 7000 series
- DDR3 dual channel SO-DIMM 1333/1600 max. up to 16GB
- 4 SATA-600 support RAID 0, 1 and 10
- 4 USB 3.0 supported
- 3 independent displays
- DisplayPort 2 supports multi-stream
- TPM 1.2 supported

#### *Introduction* 1

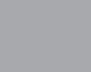

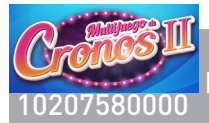

# **1.2 Specifications**

- **CPU**
	- AMD R-Series processor.
- **CPU Socket**
	- AMD FS1r2 socket.
- **System Chipset**
	- **AMD A75 FCH.**

### **BIOS**

- American Megatrends Inc. BIOS.
- 32Mbit SPI Flash, DMI, Plug and Play.
- **PXE Ethernet Boot ROM.**
- Support "Load Optimized Default" functionality to backup customized setting in BIOS flash chip to prevent from CMOS battery failure.

### **System Memory**

- Two 204-pin unbuffered DDR3 SO-DIMM sockets.
- Up to 16GB DDR3 1600MHz memory.

### **Onboard Multi I/O**

- Controller: Nuvoton NCT6627UD.
- Serial ports: Three RS-232 ports, one RS-232/422/485 port and one TTL port.

### **USB Interface**

- Ten USB ports with fuse protection, comply with USB Spec. Rev.2.0.
- Four USB 3.0 ports.

### **Serial ATA**

■ Four SATA-600 with RAID 0, 1, and 10.

### **Display**

Este documento contiene información exclusiva y sometida a derechos de autor. Queda prohibida su reproducción o divulgación sin contar con el consentimiento por escrito de R. Franco, Inc. ©R. Franco

 $\frac{1}{6}$ 

- One 40-pin connector for 18/24-bit single/dual channel LVDS and one 8-pin inverter.
- Two DisplayPorts.
- Two DVI-D ports via a stacked DVI-D connector.

### **Ethernet**

- LAN1 Realtek RTL8111E Gigabit/Fast Ethernet.
- LAN2 Realtek RTL8111DP Gigabit/Fast Ethernet.

### **Audio**

- Realtek High Definition audio codec ALC662.
- Support 2.1 channel audio line-out as six terminal 3.50mm earphone jack.

### **Expansion Interface**

- One PCI
- One PCI-Express Mini Card socket which complies with PCI-Express Mini Card Spec. v1.2.
- One SIM Card slot
- **Power Management**
	- ACPI (Advanced Configuration and Power Interface).

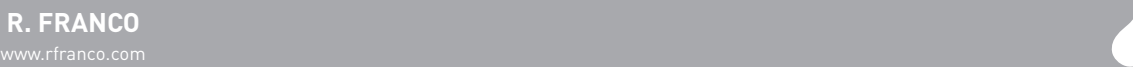

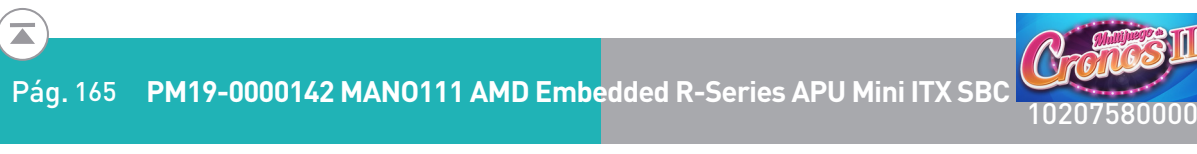

- **Watchdog Timer**<br>■ 1~255 secone 1~255 seconds; up to 256 levels.
- **Form Factor**<br>**E** 170 x 17 170 x 170mm Mini ITX form factor.

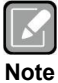

*All specifications and images are subject to change without notice.*

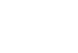

# **1.3 Utilities Supported**

- Chipset driver
- AHCI driver
- **•** Ethernet driver
- **•** Audio driver
- TPM driver

*Introduction* 3

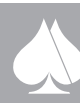

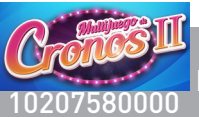

 $\overline{\blacktriangle}$ 

# **Chapter 2 Board and Pin Assignments**

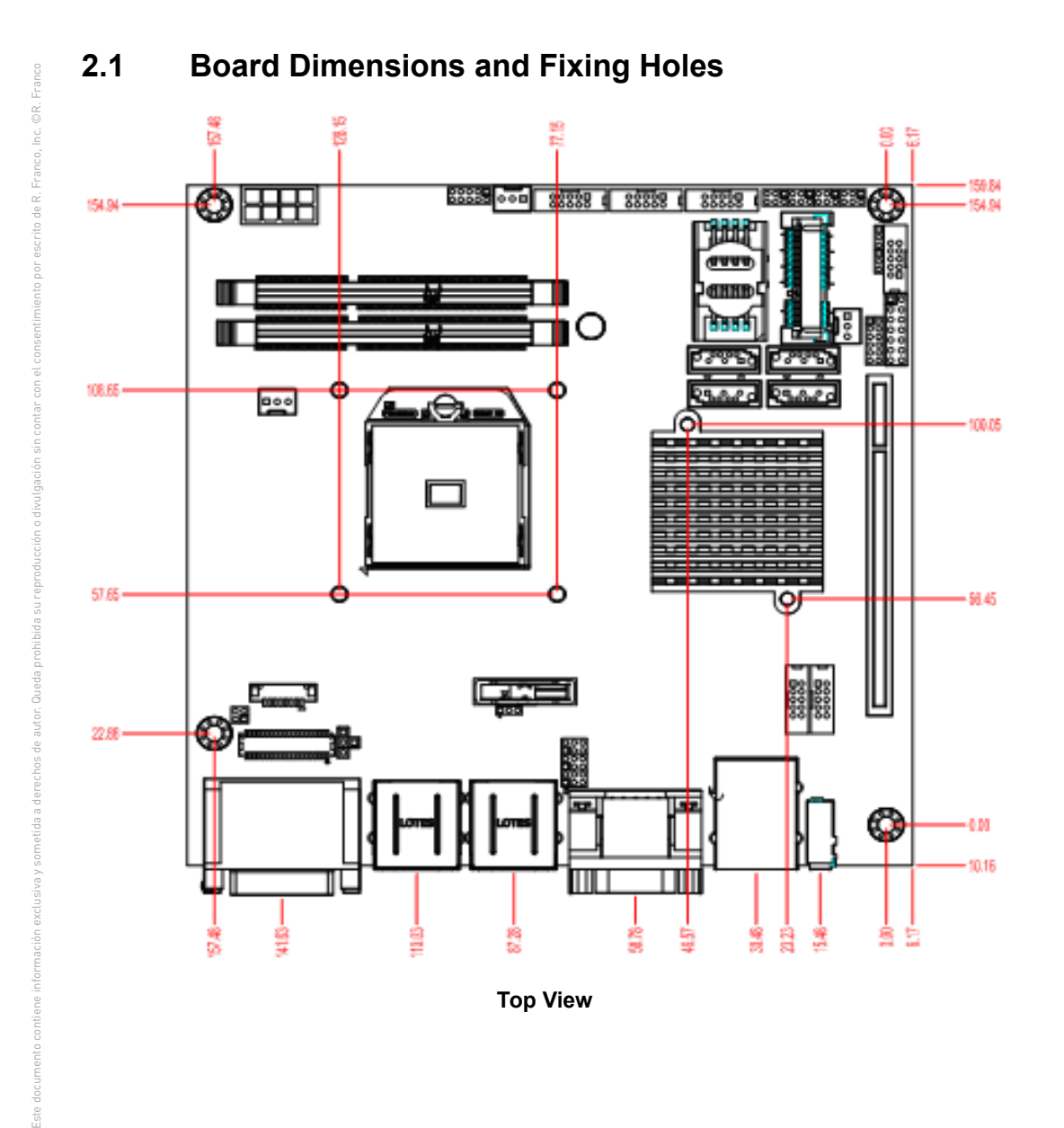

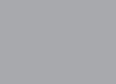

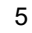

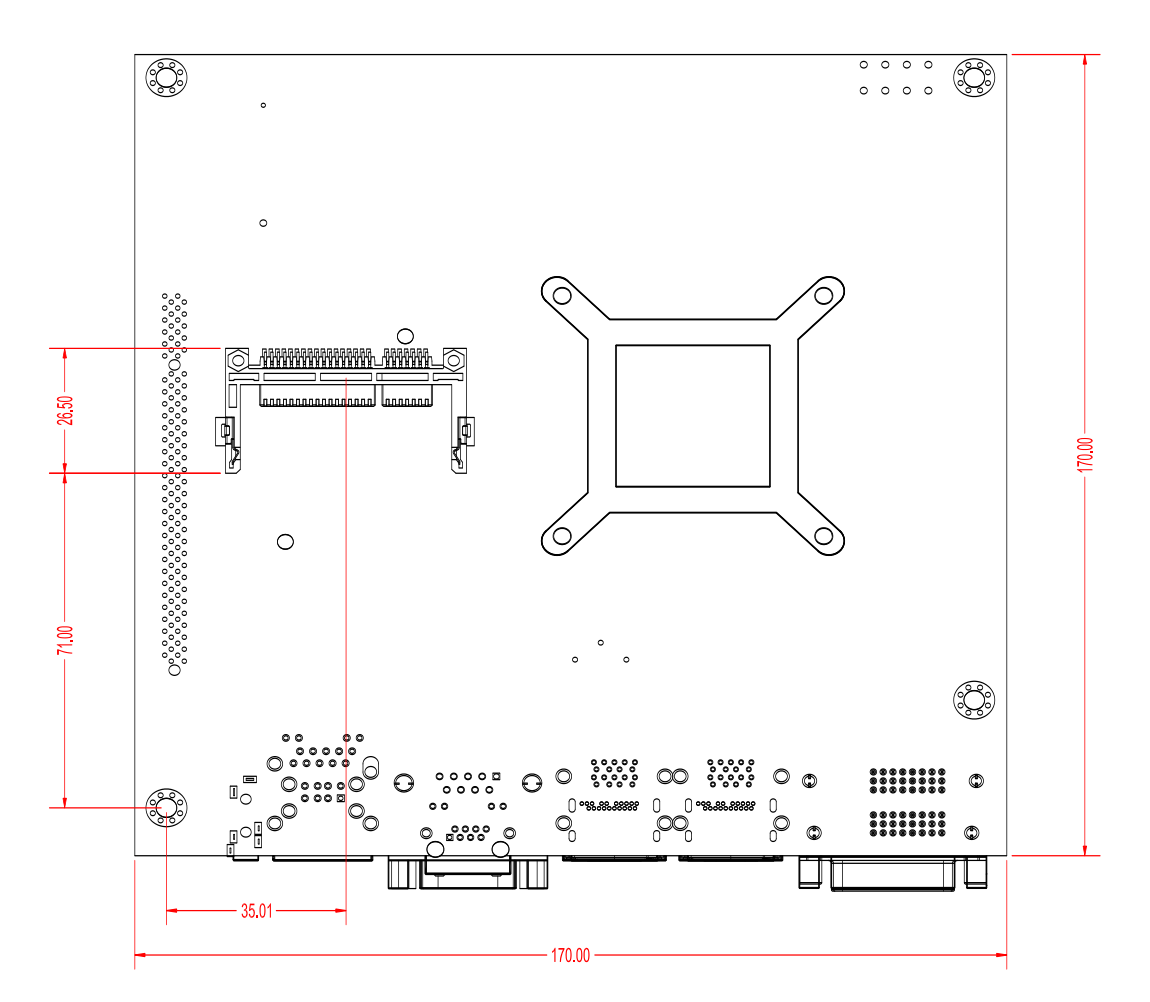

**Bottom View**

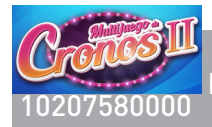

 $\overline{\blacktriangle}$ 

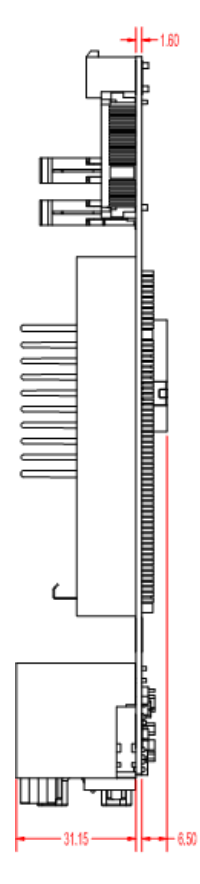

**Side View**

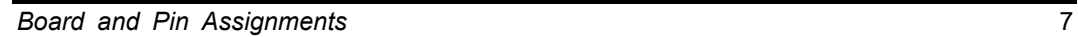

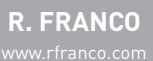

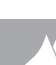

# **2.2 Board Layout**

 $\overline{\phantom{a}}$ 

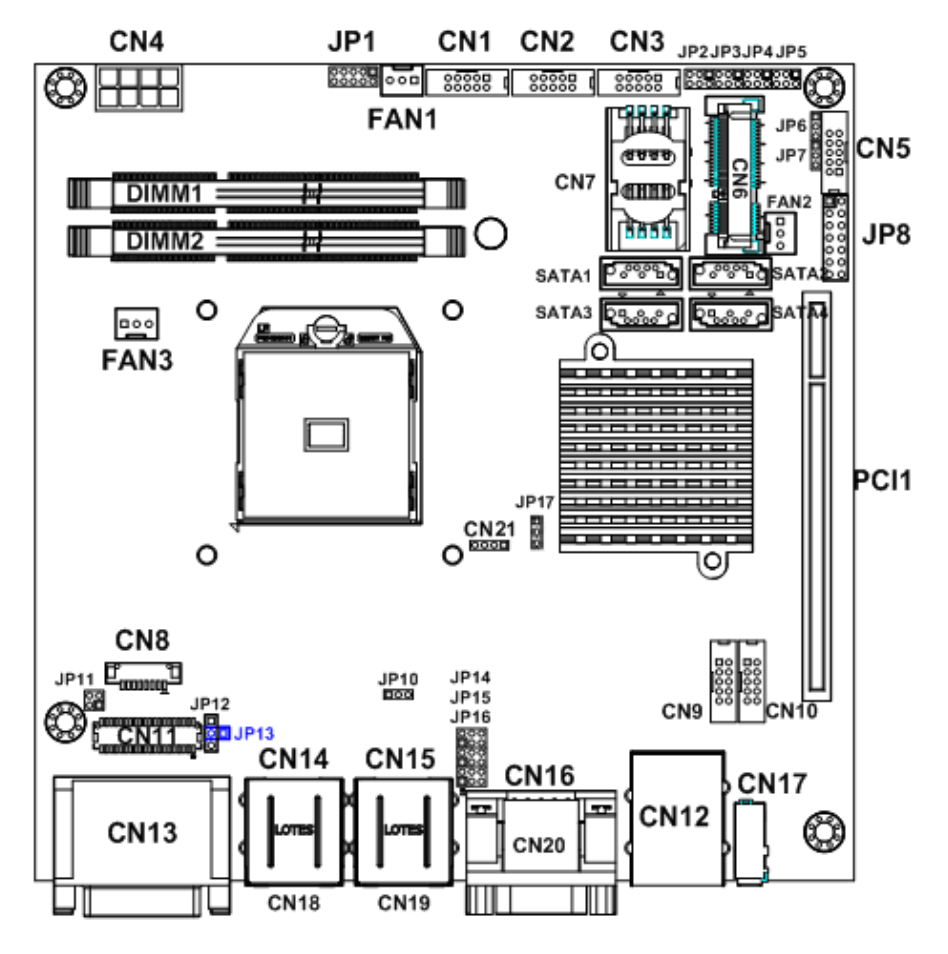

**Top View**

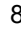

 $\overline{\blacktriangle}$ Pág. 170 <sup>10207580000</sup> Pág. **PM19-0000142 MANO111 AMD Embedded R-Series APU Mini ITX SBC**

*MANO111 AMD Embedded R-Series APU Mini ITX SBC*

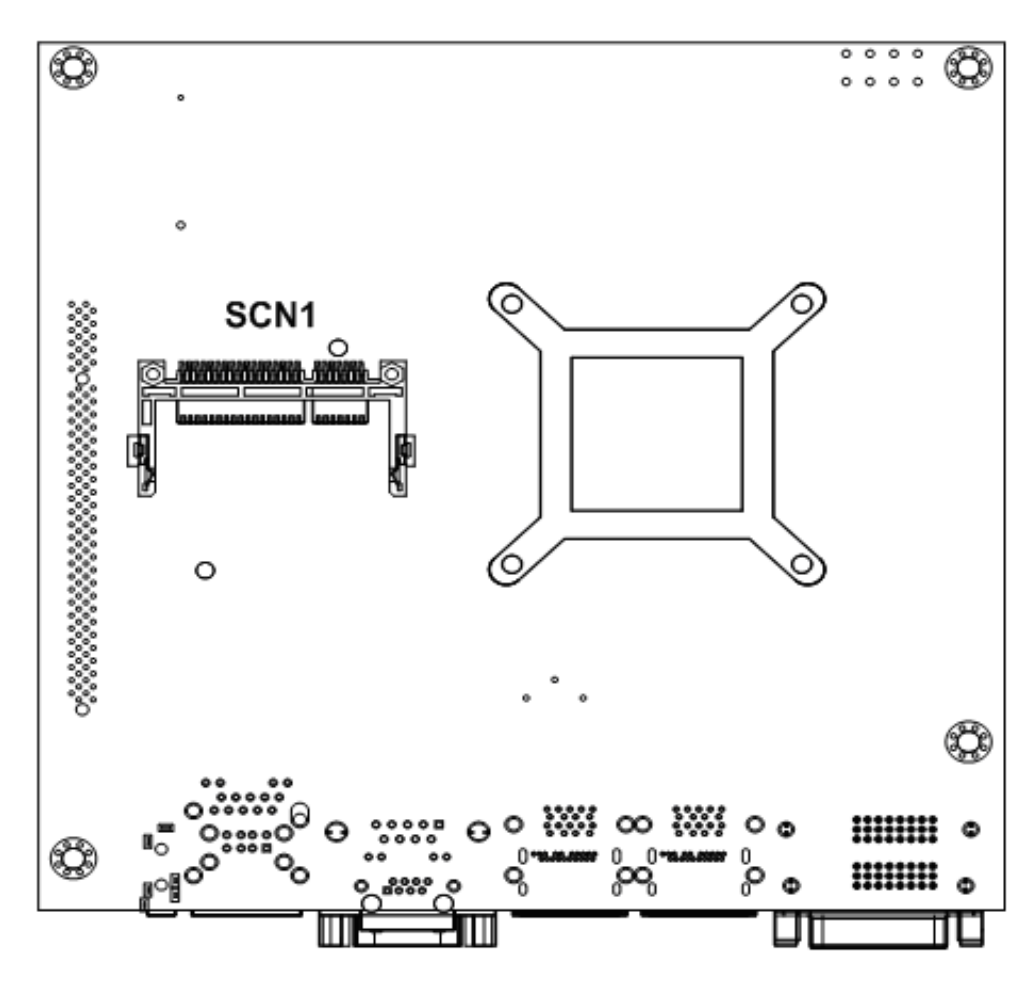

**Bottom View**

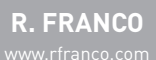

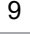

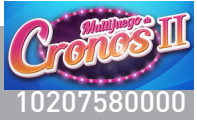

# **2.3 Jumper Settings**

Jumper is a small component consisting of jumper clip and jumper pins. Install jumper clip on 2 jumper pins to close. And remove jumper clip from 2 jumper pins to open. The following illustration shows how to set up jumper.

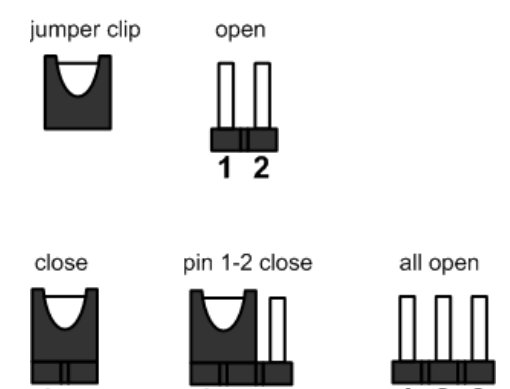

Before applying power to MANO111 Series, please make sure all of the jumpers are in factory default position. Below you can find a summary table and onboard default settings.

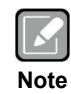

*Once the default jumper setting needs to be changed, please do it under power-off condition.*

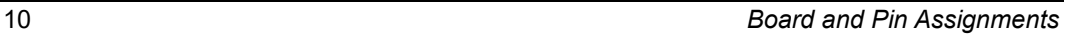

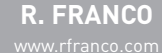

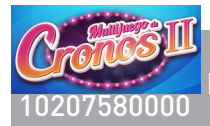

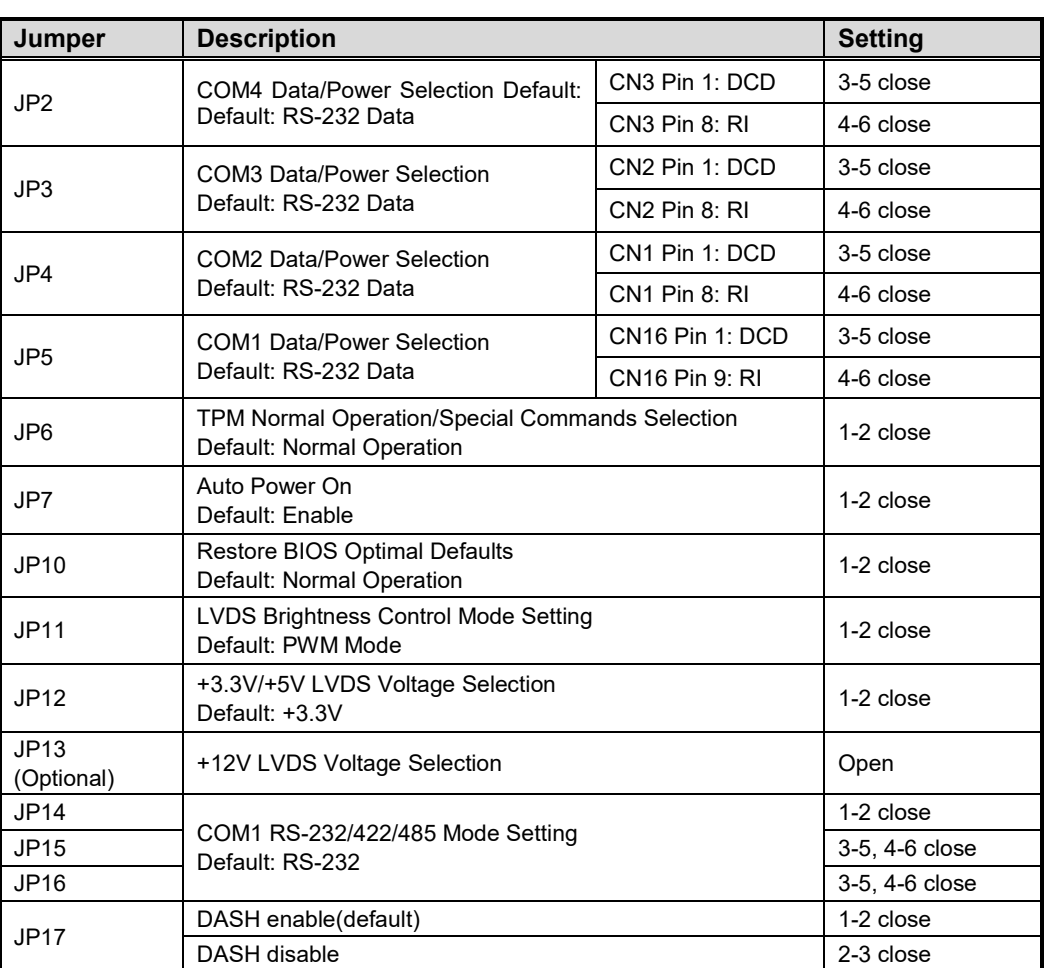

 $\overline{\blacktriangle}$ 

Este documento contiene información exclusiva y sometida a derechos de autor. Queda prohibida su reproducción o divulgación sin contar con el consentimiento por escrito de R. Franco, Inc. ©R. Franco

©R. Franco Inc

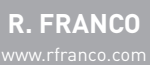

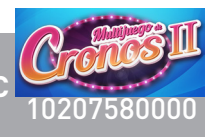

# **2.3.1 COM4 Data/Power Selection (JP2)**

The COM4 port has +5V level power capability on DCD and +12V level on RI by setting this jumper.

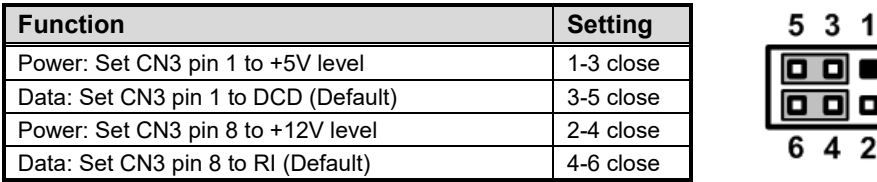

# **2.3.2 COM3 Data/Power Selection (JP3)**

The COM3 port has +5V level power capability on DCD and +12V level on RI by setting this jumper.

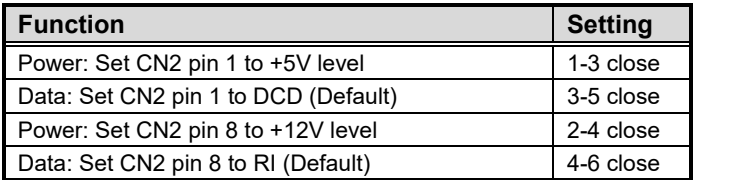

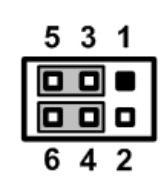

5 3 1

п

# **2.3.3 COM2 Data/Power Selection (JP4)**

The COM2 port has +5V level power capability on DCD and +12V level on RI by setting this jumper.

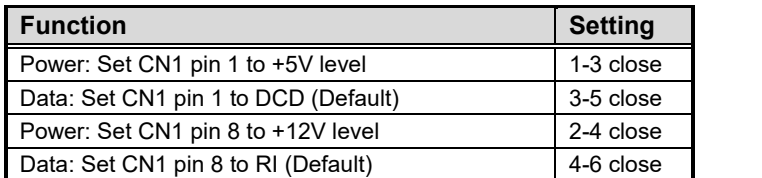

# **2.3.4 COM1 Data/Power Selection (JP5)**

The COM1 port has +5V level power capability on DCD and +12V level on RI by setting this jumper. When COM1 is set to +5V or +12V level, please make sure the communication mode is RS-232 (see section 2.3.10).

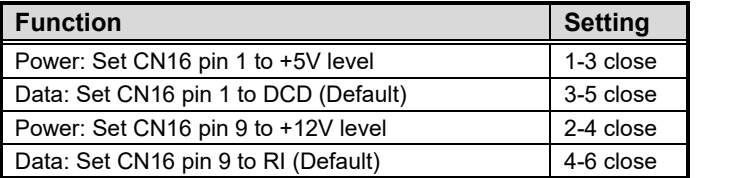

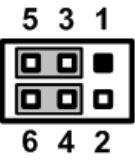

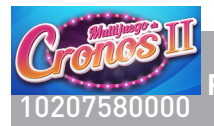

# **2.3.5 TPM Normal Operation/Special Commands Selection (JP6)**

Use JP6 for TPM normal operation or special commands selection.

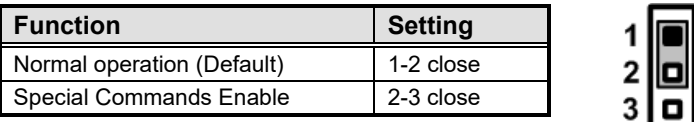

# **2.3.6 Auto Power On (JP7)**

If JP7 is enabled for AC power input, the system will be automatically power on without pressing soft power button. If JP7 is disabled for AC power input, it is necessary to manually press soft power button to power on the system.

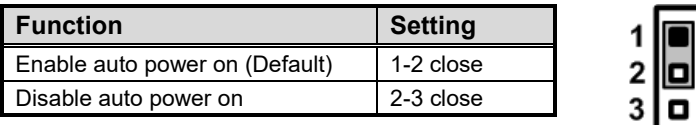

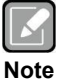

Este documento contiene información exclusiva y sometida a derechos de autor. Queda prohibida su reproducción o divulgación sin contar con el consentimiento por escrito de R. Franco, Inc. ©R. Franco

*This function is similar to the feature of power on after power failure, which is controlled by hardware circuitry instead of BIOS.*

# **2.3.7 Restore BIOS Optimal Defaults (JP10)**

Put jumper clip to pin 2-3 for a few seconds then move it back to pin 1-2. Doing this procedure can restore BIOS optimal defaults.

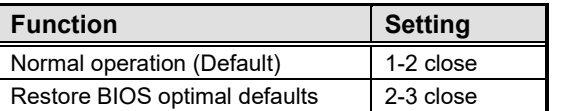

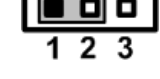

# **2.3.8 LVDS Brightness Control Mode Setting (JP11)**

The JP11 is enabled to select PWM or voltage control mode for inverter connector (CN8) pin 8. These two control modes are for adjusting LVDS brightness.

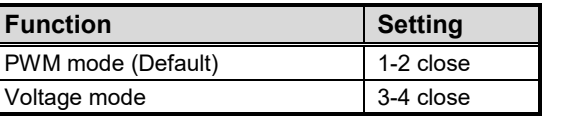

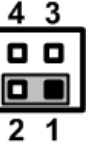

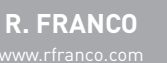

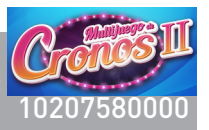

# **2.3.9 LVDS Voltage Selection (JP12 and JP13)**

The board supports voltage selection for flat panel displays. Use JP12 to set LVDS connector (CN11) pin 1~6 VCCM to +3.3V or +5V voltage level. Use JP13 (optional) to set LVDS connector (CN11) pin 1~6 VCCM to +12V voltage level. To prevent hardware damage, before connecting please make sure that the input voltage of LVDS flat panel is correct.

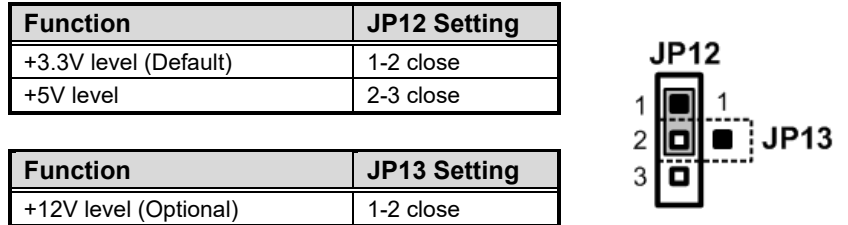

# **2.3.10 COM1 RS-232/422/485 Mode Setting (JP14, JP15, JP16)**

Use these jumpers to set COM1 port to operate as RS-232, RS-422 or RS-485 communication mode. When these jumpers are set to operate as RS-422 or RS-485 mode, please make sure COM1 is on data mode (see section 2.3.4)

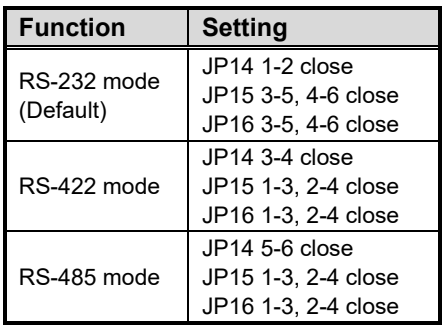

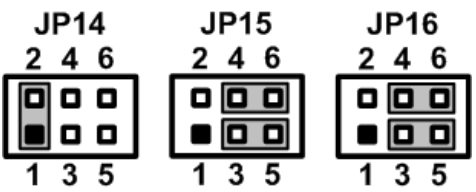

# **2.3.11 DASH Setting (JP17)**

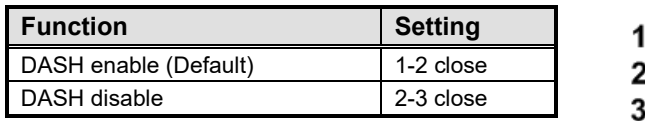

 $\frac{\alpha}{6}$ 

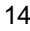

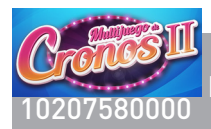

# **2.4 Connectors**

Signals go to other parts of the system through connectors. Loose or improper connection might cause problems, please make sure all connectors are properly and firmly connected. Here is a summary table which shows all connectors on the hardware.

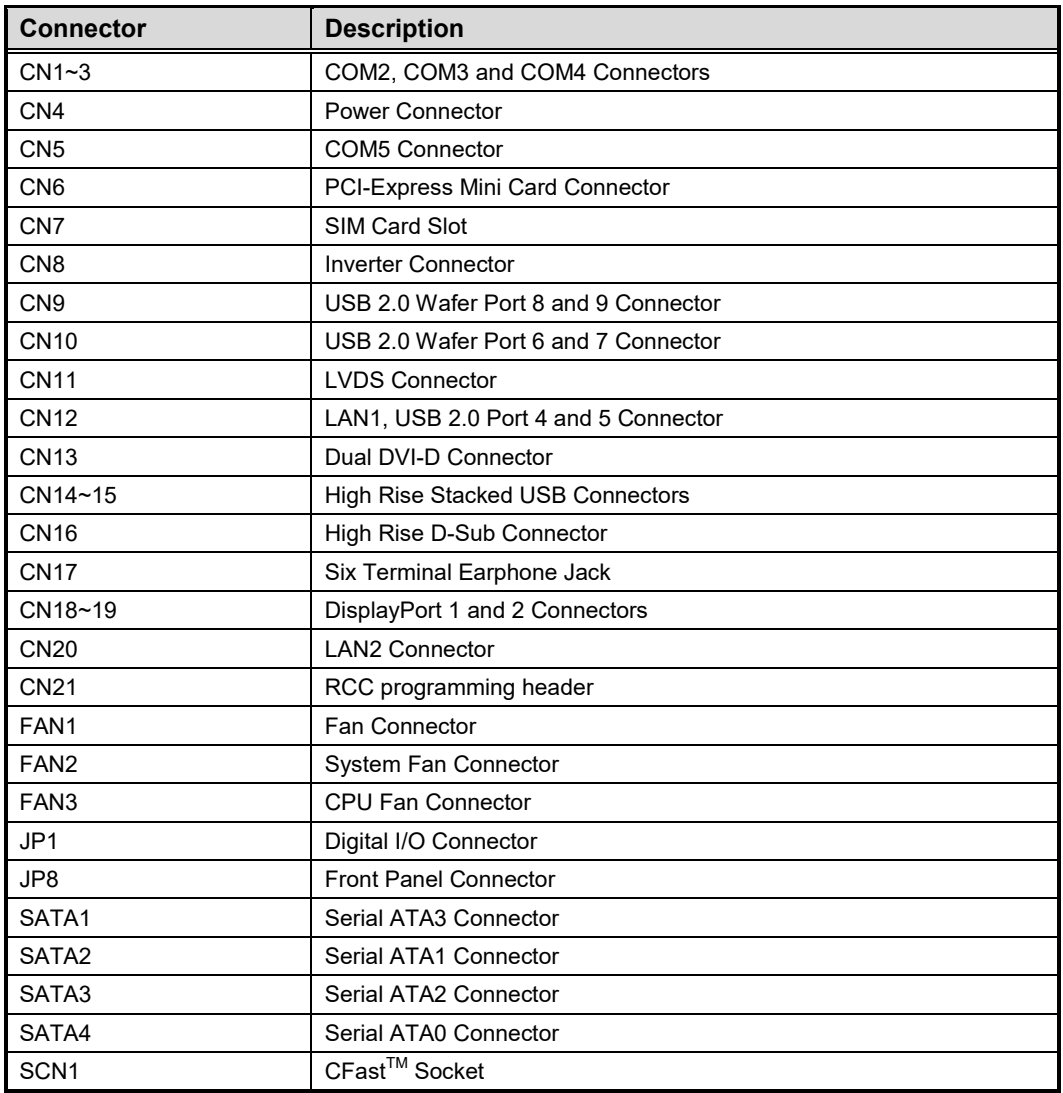

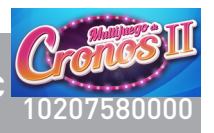

### **2.4.1 COM Connectors (CN1, CN2, CN3 and CN5)**

These CN1 (for COM2), CN2 (for COM3) and CN3 (for COM4) have +5V level power capability on DCD and 12V level on RI by setting JP4 and JP3 and JP2, respectively (see section 2.3.3 and 2.3.2 and 2.3.1). The pin assignments are listed in the following table.

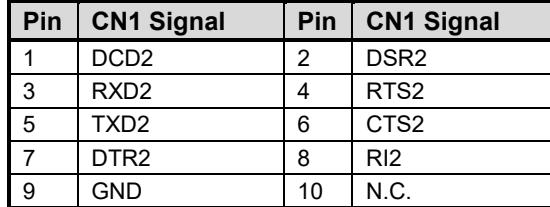

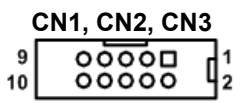

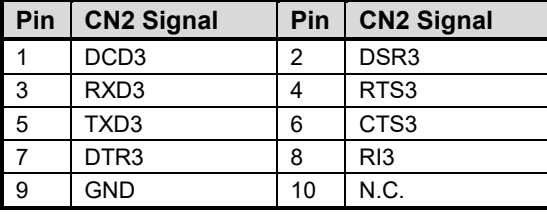

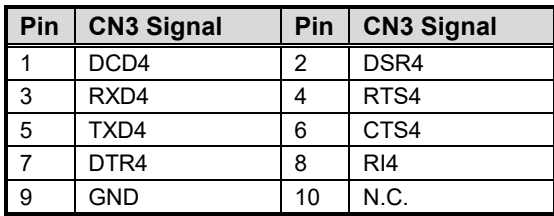

The CN5 (for COM5) is a 2x5 pin box header that supports RS-232 TTL signal.

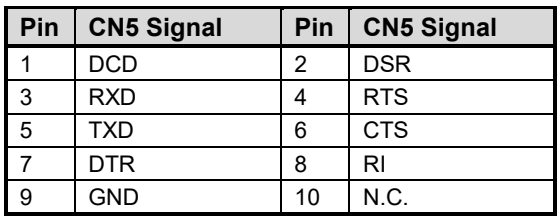

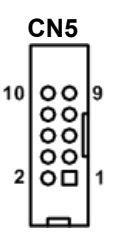

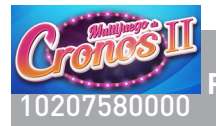

### **2.4.2 Power Connector (CN4)**

Steady and sufficient power can be supplied to all components on the board by connecting power connector. Please make sure all components and devices are properly installed before connecting the power connector.

External power supply plug fits into this connector in only one orientation. Properly press down power supply plug until it completely and firmly fits into this connector. Loose connection may cause system instability.

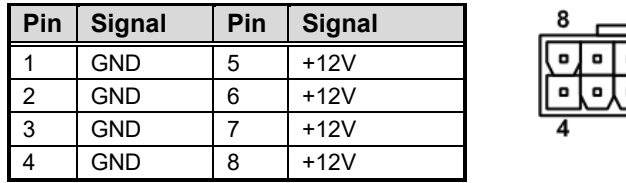

# **2.4.3 PCI-Express Mini Card Connector (CN6)**

CN6 is a PCI-Express Mini Card connector which supports a PCI-Express x1 link and a USB 2.0 link. A PCI-Express Mini Card can be applied to either PCI-Express or USB 2.0. It complies with PCI-Express Mini Card Spec. v1.2.

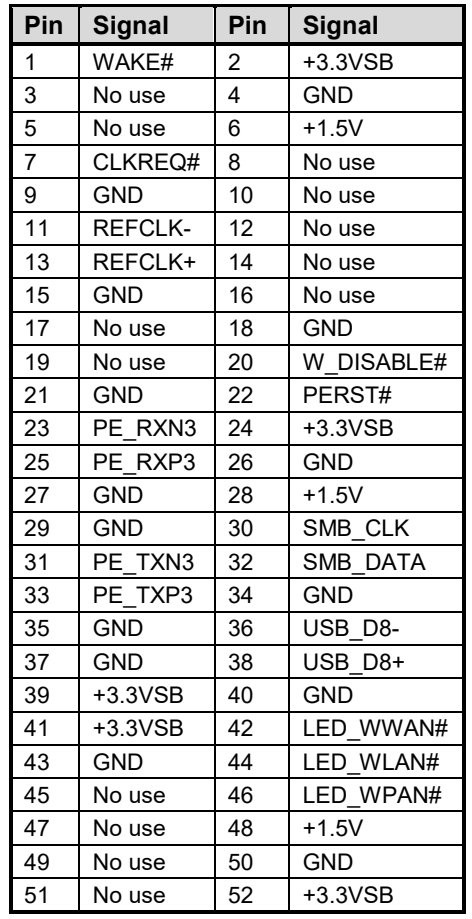

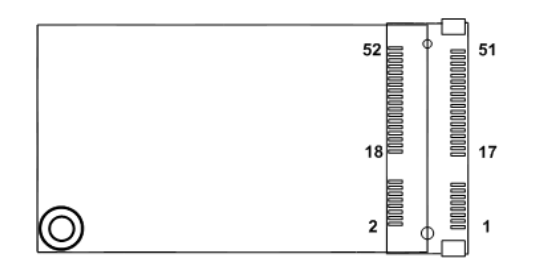

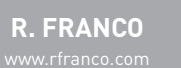

Este documento contiene información exclusiva y sometida a derechos de autor. Queda prohibida su reproducción o divulgación sin contar con el consentimiento por escrito de R. Franco, Inc. ©R. Franco

6Ř.

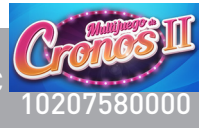

# **2.4.4 SIM Card Slot (CN7)**

The CN7 is for inserting SIM Card. In order to work properly, the SIM Card must be used together with Mini Card which is inserted to socket CN6. It is mainly used in 3G wireless network application.

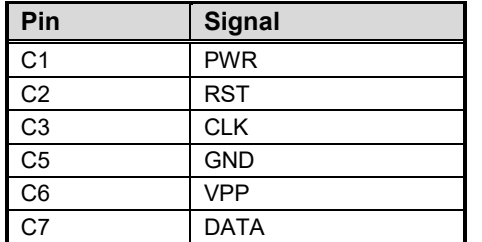

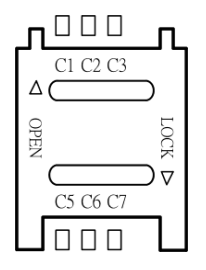

# **2.4.5 Inverter Connector (CN8)**

The CN8 is a DF13-8S-1.25V 8-pin connector for inverter. We strongly recommend you to use the matching DF13-8S-1.25C connector to avoid malfunction.

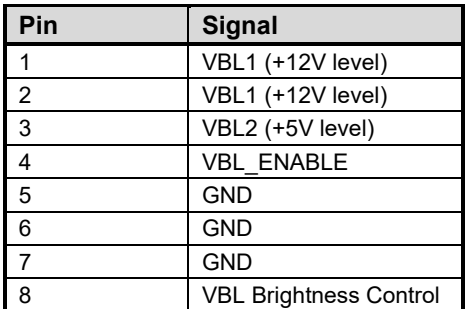

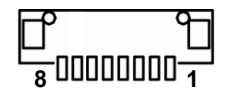

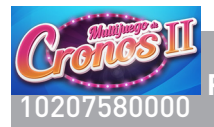

### **2.4.6 USB Connectors (CN9 and CN10)**

These 2x5 pin wafers (CN9 and CN10) are Universal Serial Bus (USB) connectors. They are for installing versatile USB 2.0 compliant interface peripherals. These connectors are designed with +5V level standby power which can provide power when system is in suspend mode.

CN9 carries USB port 8 and 9 while CN10 carries USB port 6 and 7.

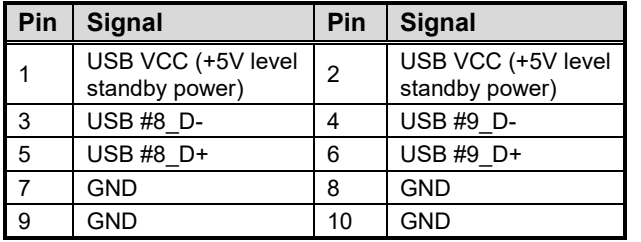

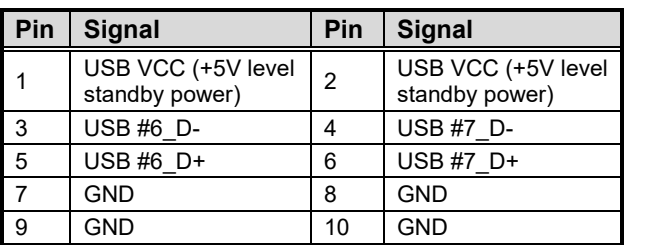

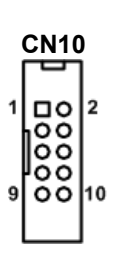

**CN9**

ᇛ

ခြိစိ |ŏŏ|<br>| 00||10  $\overline{\blacktriangle}$ 

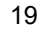
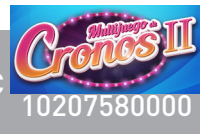

# **2.4.7 LVDS Connector (CN11)**

This board has a 40-pin connector (CN11) for LVDS LCD interface. It is strongly recommended to use the matching JST SHDR-40VS-B 40-pin connector for LVDS interface. Pin 1~6 VCCM can be set to +3.3V level or +5V level by JP12 (see section 2.3.9).

#### **18-bit single channel**

 $\overline{\phantom{a}}$ 

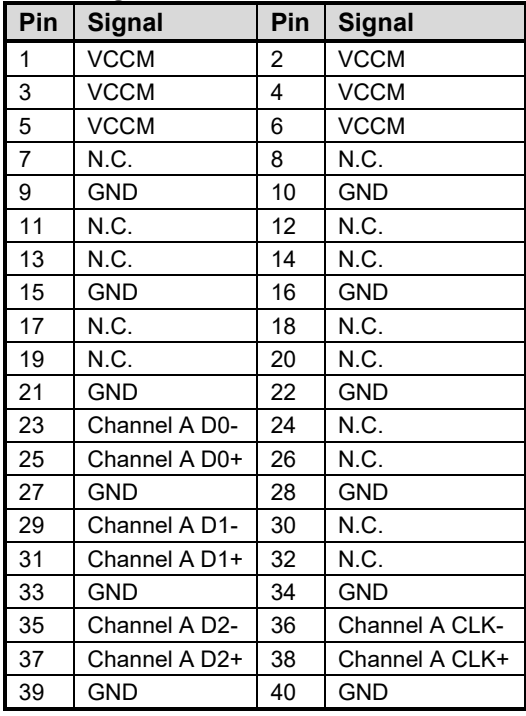

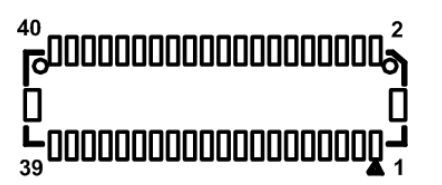

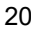

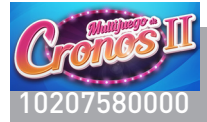

 $\blacksquare$ 

 $\overline{\phantom{a}}$ 

*MANO111 AMD Embedded R-Series APU Mini ITX SBC*

#### **24-bit single channel 18-bit dual channel**

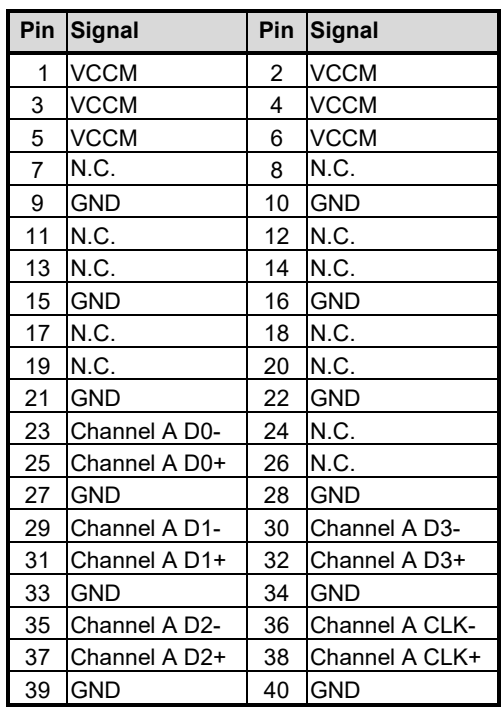

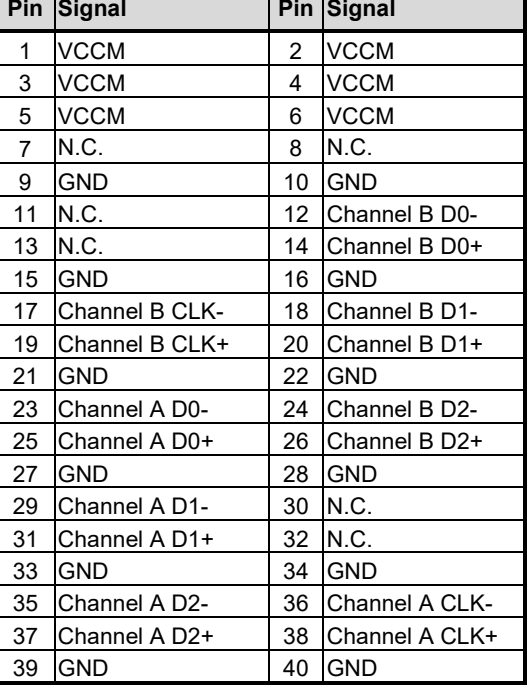

#### **24-bit dual channel**

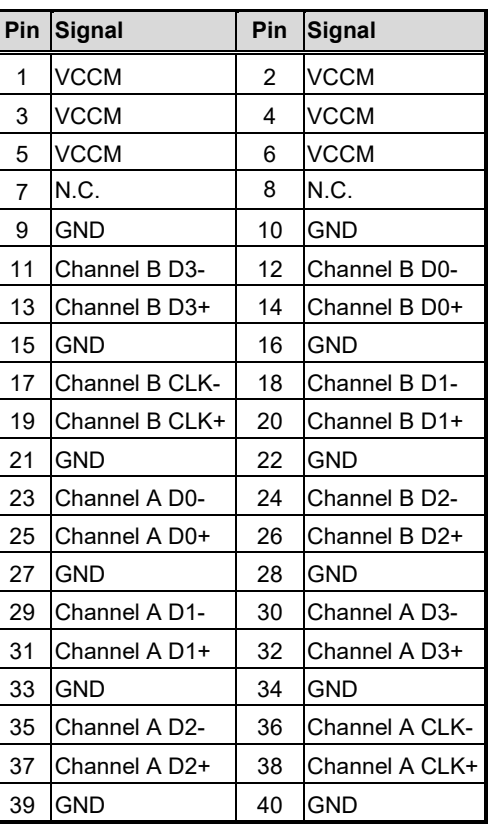

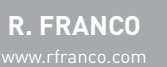

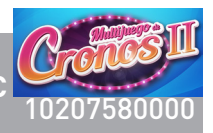

### **2.4.8 LAN and USB Connector (CN12)**

The upper RJ-45 connector (for LAN1) is for high performance plug and play Gigabit ethernet interface which is fully compliant with the IEEE 802.3 standard. Connection can be established by plugging one end of the ethernet cable into this RJ-45 connector and the other end to a 1000/100/10-Base-T hub.

The lower stacked USB (compliant with USB 2.0 (480Mbps)) connector is for installing USB peripherals such as keyboard, mouse, scanner, etc. Note that this connector carries USB port 4 and 5.

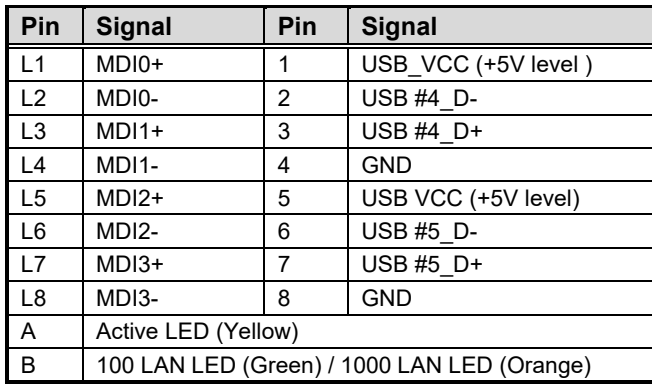

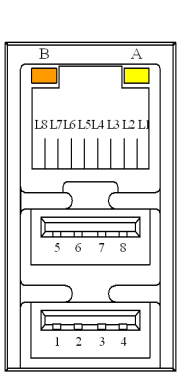

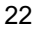

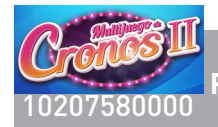

# **2.4.9 Dual DVI-D Connector (CN13)**

The CN13 is a dual DVI-D connector for digital visual interface display.

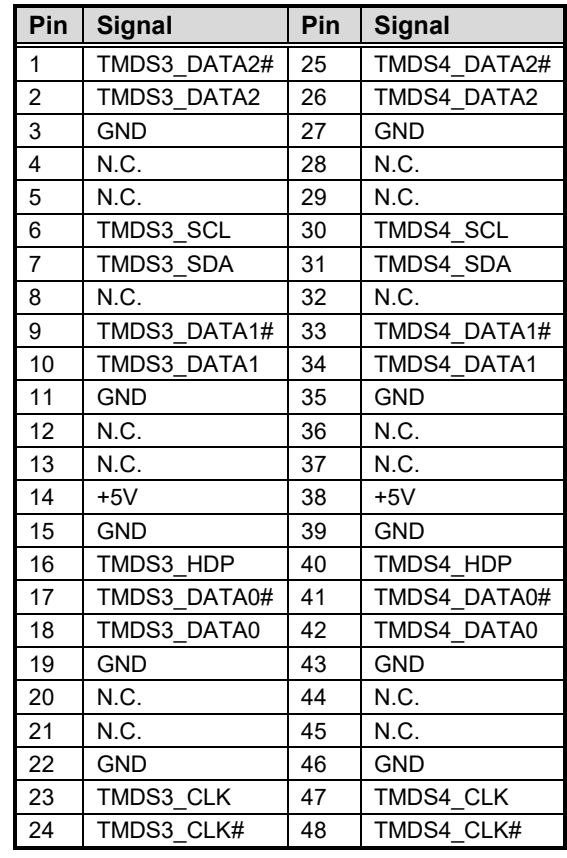

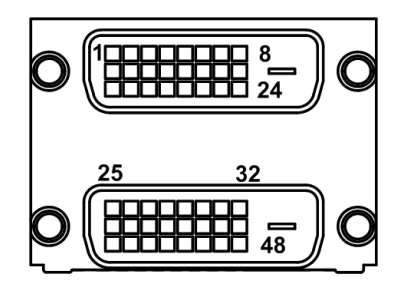

 $\overline{\blacktriangle}$ 

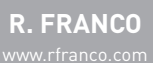

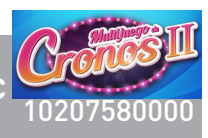

⋝

## **2.4.10 USB and DisplayPort Connectors (CN14~15 and CN18~19)**

The CN14 is a high rise stacked USB connector carrying USB 3.0 (port 0 and 1) and USB 2.0 (port 10 and 11).

The lower DisplayPort 1 connector (CN18) supports DP++.

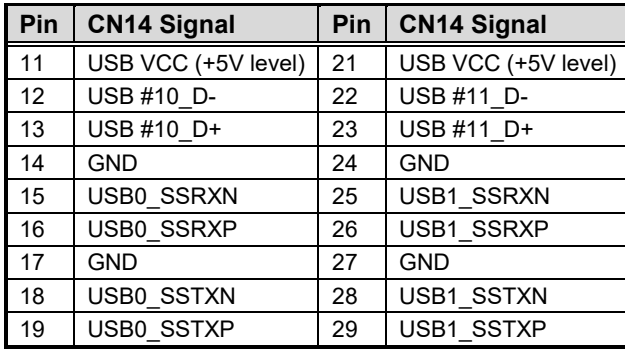

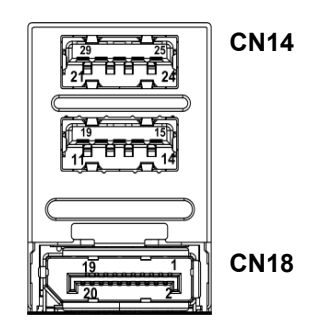

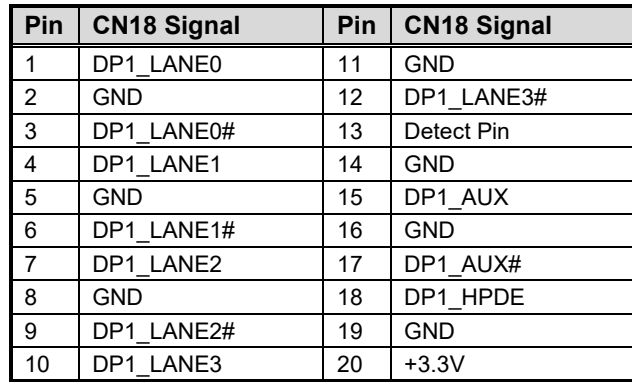

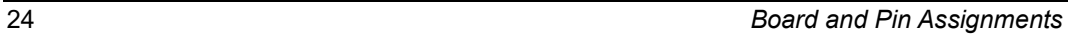

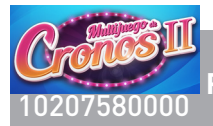

The CN15 is a high rise stacked USB connector carrying USB 3.0 (port 2 and 3) and USB 2.0 (port 12 and 3). Note that the CN15 can support USB2.0 keyboard/mouse in DOS, but don't plug in USB storage device when the system boot into OS.

The lower DisplayPort 2 connector (CN19) supports DP++.

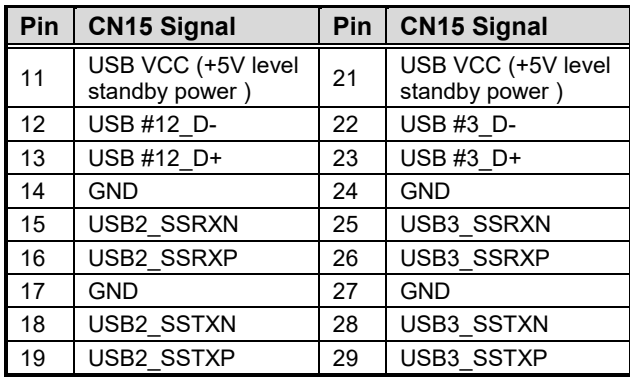

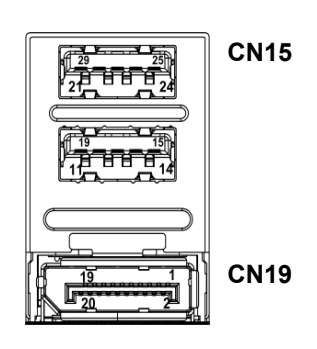

 $\overline{\phantom{a}}$ 

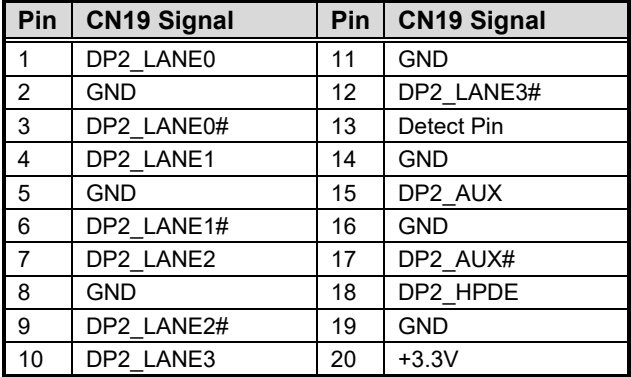

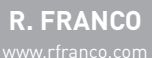

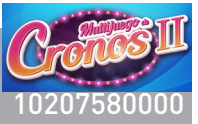

### **2.4.11 High Rise D-Sub and LAN Connectors (CN16 and CN20)**

The CN16 is a high rise 9-pin D-Sub connector for COM1 featuring +5V level power capability on DCD and +12V level on RI by setting JP5 (see section 2.3.4). If you need COM1 port to support RS-422 or RS-485, please refer to section 2.3.10. The pin assignments of RS-232/RS-422/RS-485 are listed in table below.

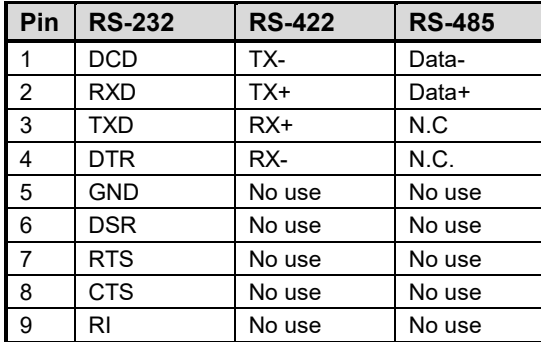

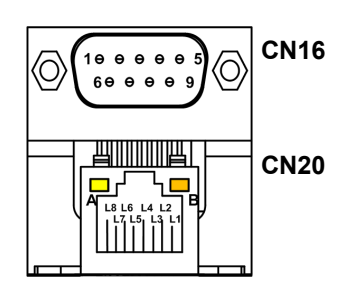

The lower CN20 is a RJ-45 connector for LAN2 featuring high performance plug and play Gigabit ethernet interface which is fully compliant with the IEEE 802.3 standard. Connection can be established by plugging one end of the ethernet cable into this RJ-45 connector and the other end to a 1000/100/10-Base-T hub.

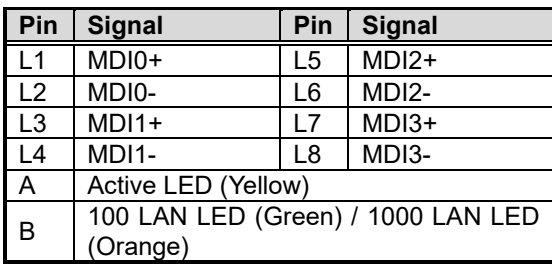

# **2.4.12 Six Terminal Earphone Jack (CN17)**

The CN17 supports 2.1 channel audio line-out.

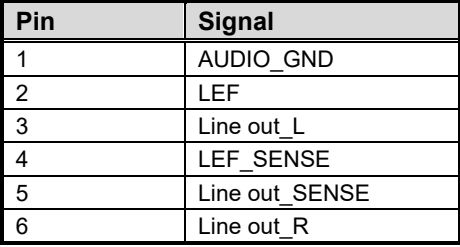

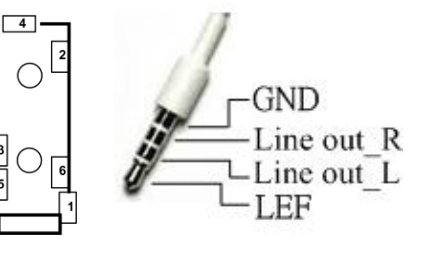

Este documento contiene información exclusiva y sometida a derechos de autor. Queda prohibida su reproducción o divulgación sin contar con el consentimiento por escrito de R. Franco, Inc. ©R. Franco

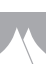

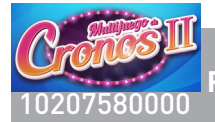

Ω  $\circ$  $\circ$ 

*MANO111 AMD Embedded R-Series APU Mini ITX SBC*

#### **2.4.13 FAN Connectors (FAN1, FAN2 and FAN3)**

Fans are always needed for cooling down CPU and system temperature. The board has three fan connectors. You can find fan speed option(s) at BIOS Setup Utility if either fan is installed. For further information, see BIOS Setup Utility: Advanced\HW Monitor\PC Health Status.

System fan interface is available through FAN1, see table below.

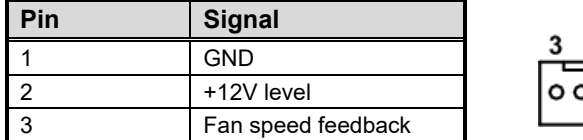

The FAN2 is a standard 3-pin 2.54mm fan connector.

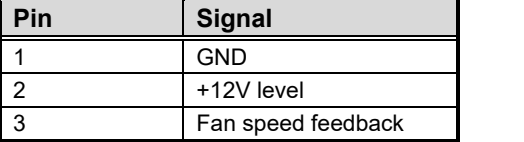

CPU fan interface is available through FAN3, see table below.

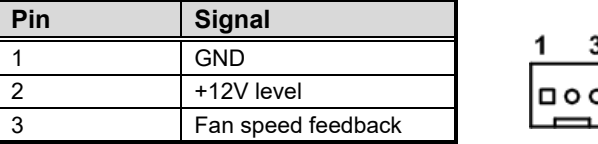

#### **2.4.14 Digital I/O Connector (JP1)**

The board is equipped with an 8-channel (4 inputs and 4 outputs) digital I/O connector that meets requirements for a system customary automation control. The digital I/O can be configured to control cash drawers and sense warning signals from an Uninterrupted Power System (UPS), or perform store security control. You may use software programming to control these digital signals. The software application method is provided in Appendix B.

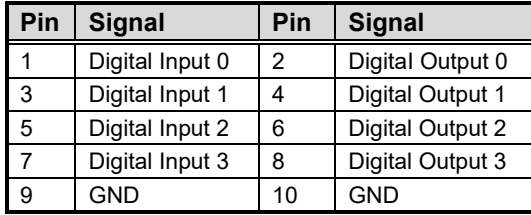

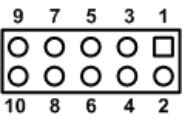

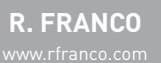

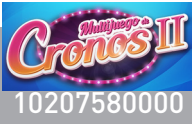

# **2.4.15 Front Panel Connector (JP8)**

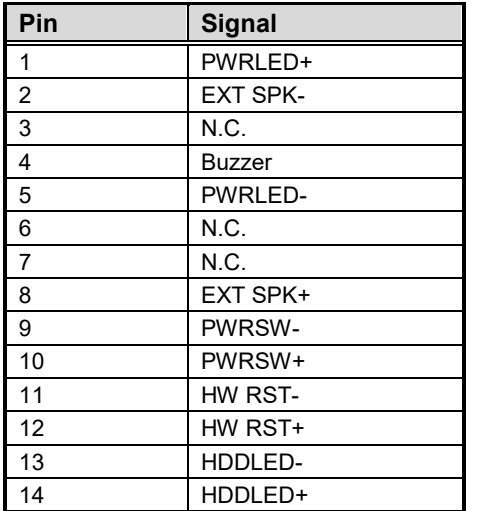

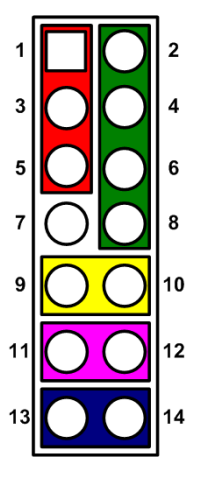

#### **Power LED**

Pin 1 connects anode(+) of LED and pin 5 connects cathode(-) of LED. The power LED lights up when the system is powered on. The pin 3 is defined as GND.

#### **External Speaker and Internal Buzzer**

Pin 2, 4, 6 and 8 connect the case-mounted speaker unit or internal buzzer. While connecting the CPU board to an internal buzzer, please set pin 2 and 4 closed; while connecting to an external speaker, you need to set pins 2 and 4 opened and connect the speaker cable to pin  $8(+)$  and pin  $2(-)$ .

#### **Power On/Off Button**

Pin 9 and 10 connect the power button on front panel to the CPU board, which allows users to turn on or off power supply.

#### **System Reset Switch**

Pin 11 and 12 connect the case-mounted reset switch that reboots your computer without turning off the power switch. It is a better way to reboot your system for a longer life of system power supply.

#### **HDD Activity LED**

This connection is linked to hard drive activity LED on the control panel. LED flashes when HDD is being accessed. Pin 13 and 14 connect the hard disk drive to the front panel HDD LED, pin 13 is assigned as cathode(-) and pin 14 is assigned as anode(+).

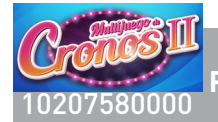

#### **2.4.16 Serial ATA Connectors (SATA1, SATA2, SATA3 and SATA4)**

These Serial Advanced Technology Attachment (Serial ATA or SATA) connectors are for high-speed SATA interfaces. They are computer bus interfaces for connecting to devices such as hard disk drives.

This board has four SATA 3.0 ports featuring 6Gb/s performance.

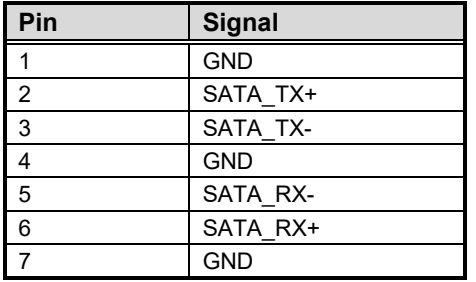

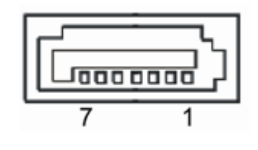

#### **2.4.17 CFast™ Socket (SCN1)**

The board is equipped with a  $CFast^{\text{TM}}$  socket on the bottom side to support  $CFast^{\text{TM}}$  card which is based on Serial ATA bus. This socket is specially designed to avoid incorrect installation of CFast<sup>TM</sup> card. When installing or removing CFast<sup>TM</sup> card, please make sure the system power is off. The CFast<sup>™</sup> card by default identifies itself as C: or D: drive in your PC system.

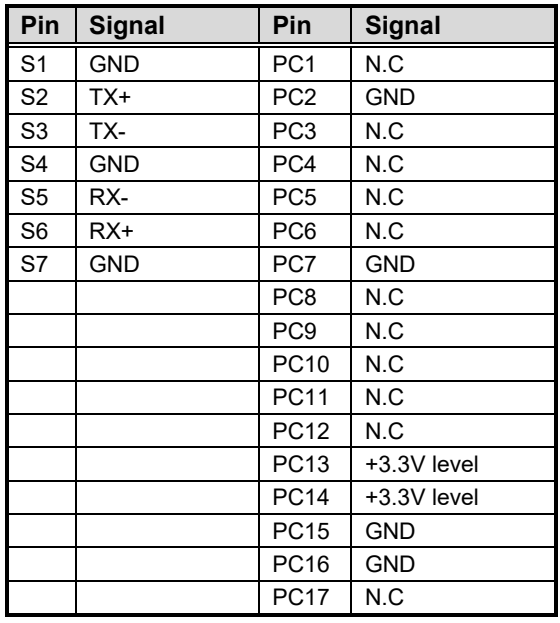

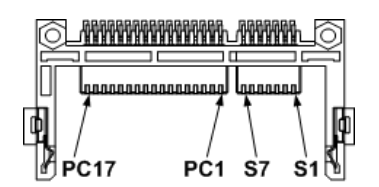

### **2.4.17 RCC Programing Header (CN21)**

RCC is a Remote Control controller for DASH supported. This Header is used for updating RCC Firmware via SWIM interface.

#### **Pin Signal**

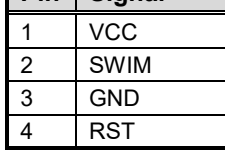

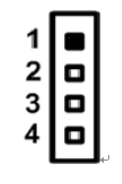

*Board and Pin Assignments* 29

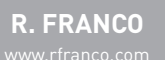

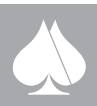

Έ

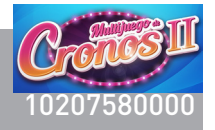

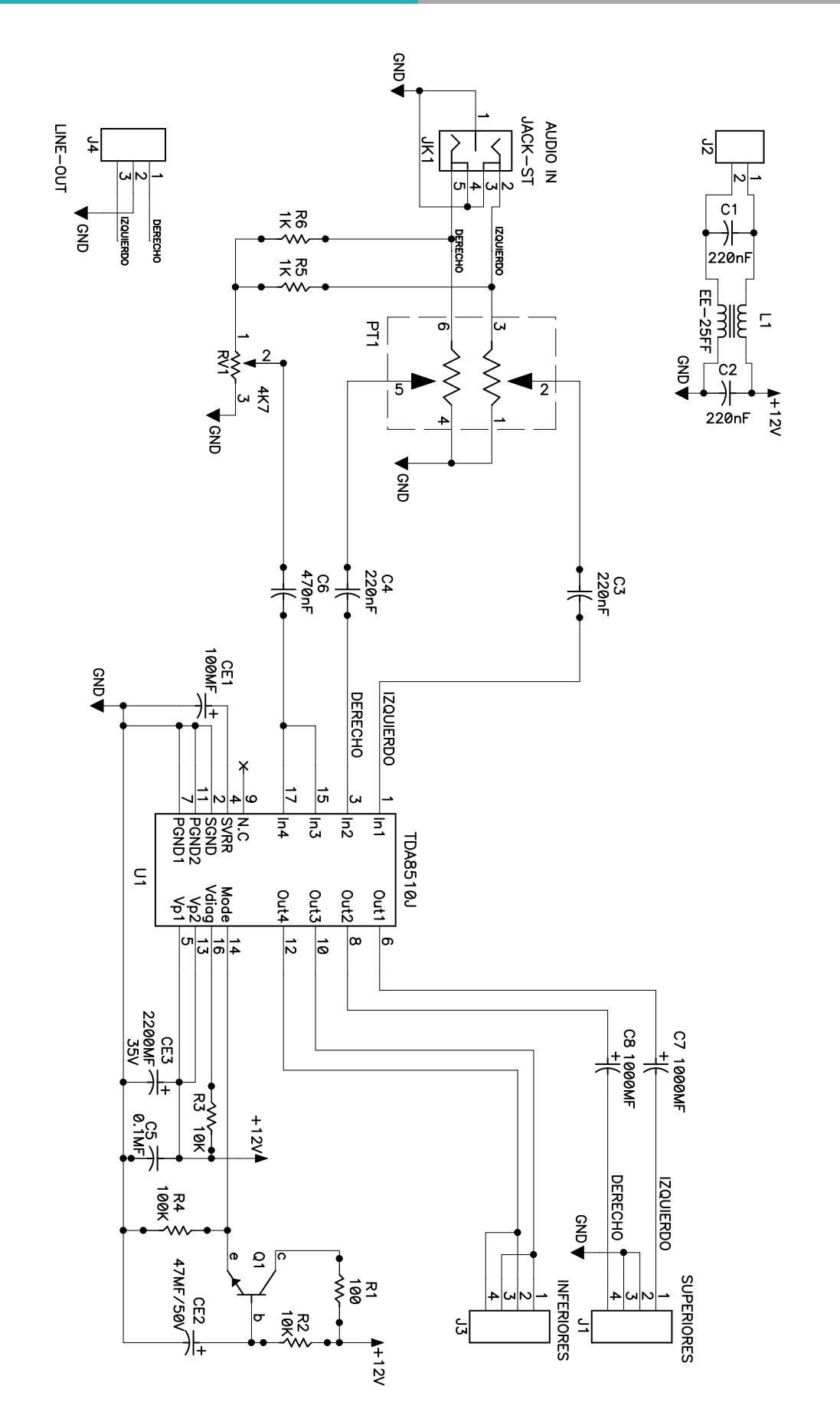

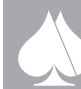

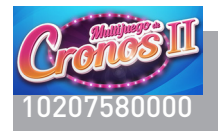

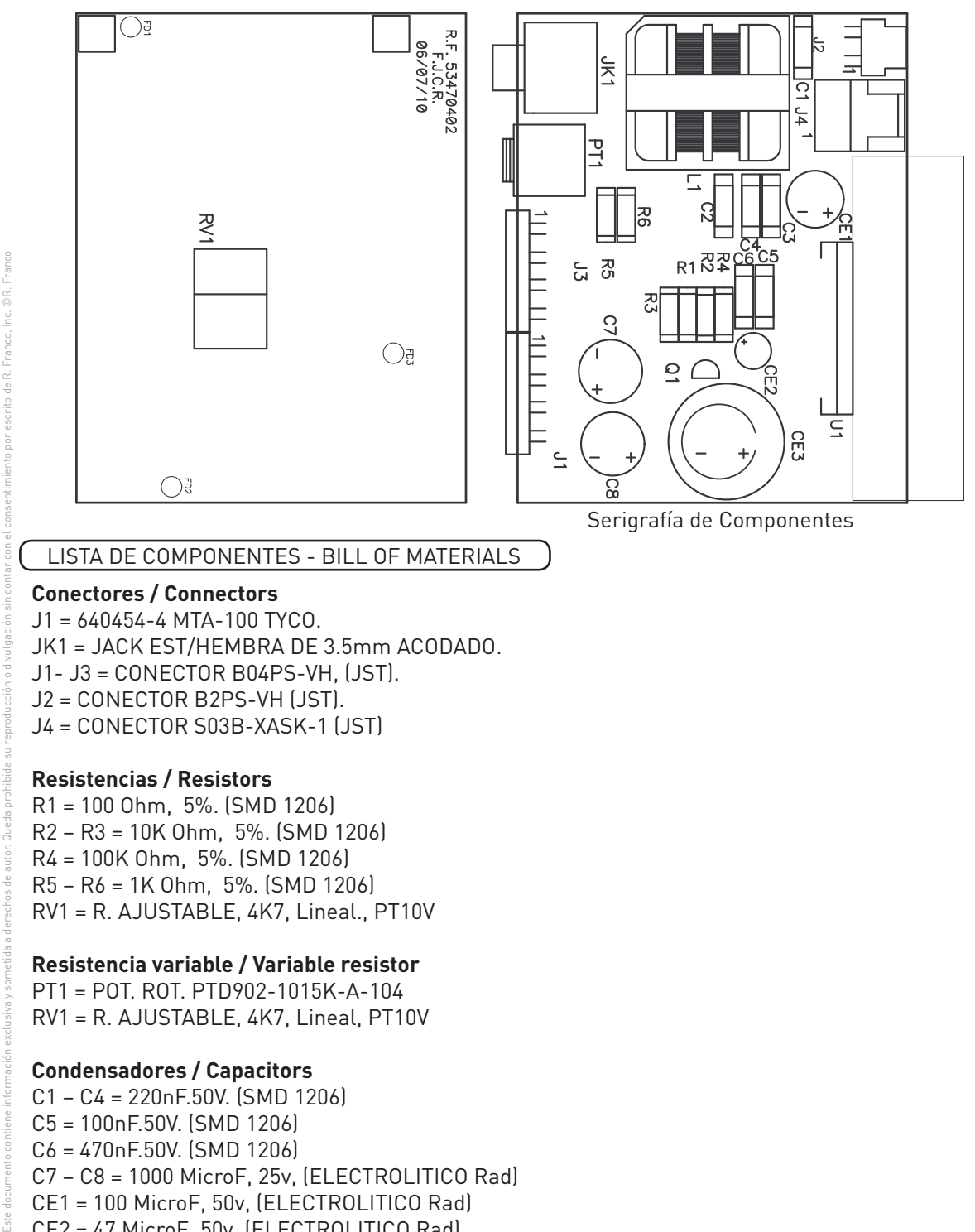

#### **Condensadores / Capacitors**

C1 – C4 = 220nF.50V. (SMD 1206) C5 = 100nF.50V. (SMD 1206) C6 = 470nF.50V. (SMD 1206) C7 – C8 = 1000 MicroF, 25v, (ELECTROLITICO Rad) CE1 = 100 MicroF, 50v, (ELECTROLITICO Rad) CE2 = 47 MicroF, 50v, (ELECTROLITICO Rad) CE3 = 2200 MicroF, 35v, (ELECTROLITICO Rad)

#### **Inductancias / Coil**

L1 = TRANSFORMADOR(BOBINAS)ST EE-25FF.

**Transistores / Transistors** T1 = TRANSISTOR BC 337

**C. Intregrados / Integrated circuits** U1 = C.I.TDA 8510J (PHILIPS).

 $\overline{\phantom{a}}$ 

# <sup>10207580000</sup> Pág. <sup>193</sup> **PS90-0001074 PLACA ILUMINACIÓN LEDS**

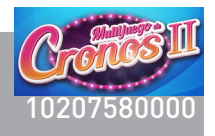

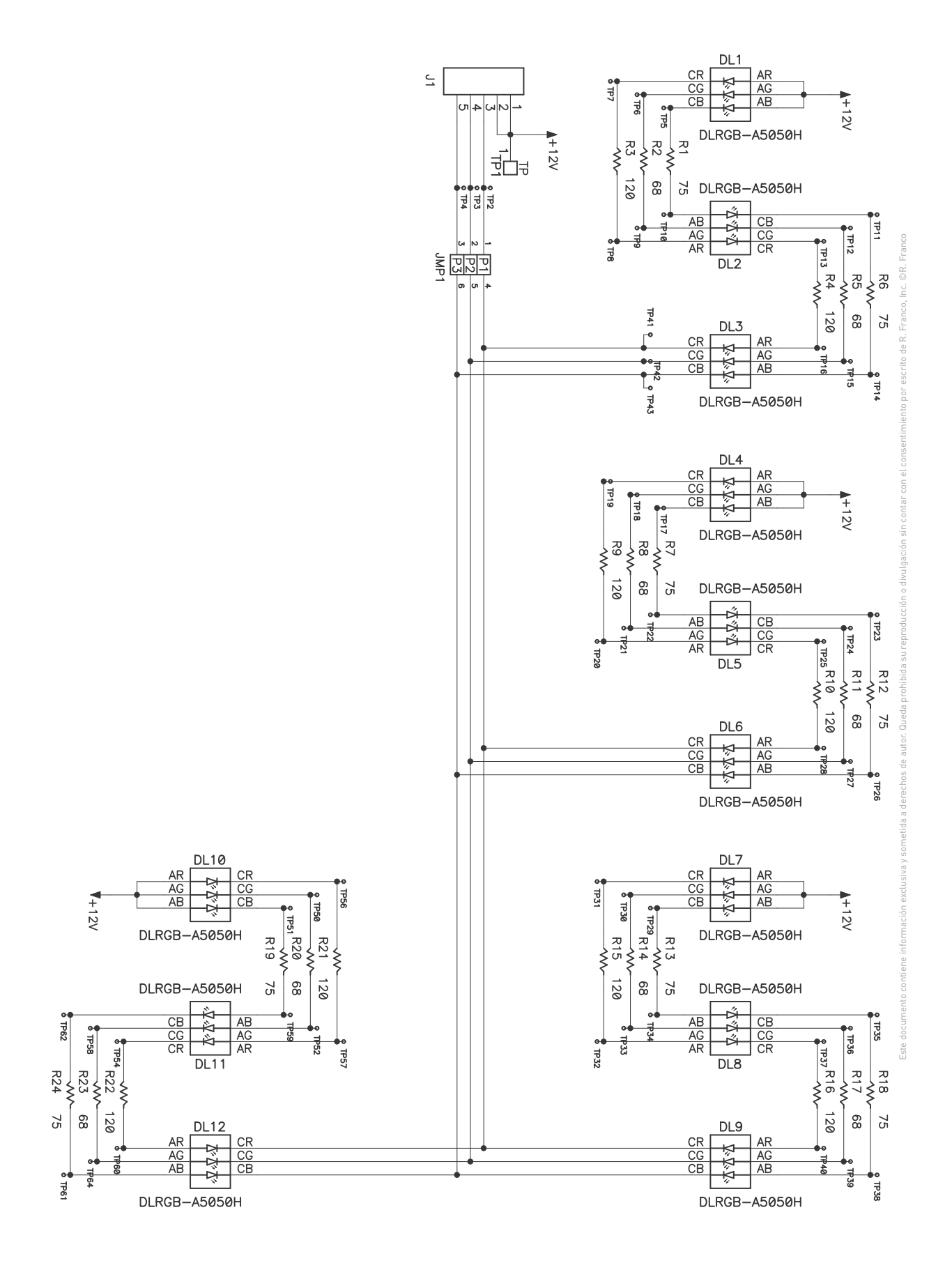

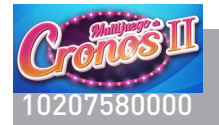

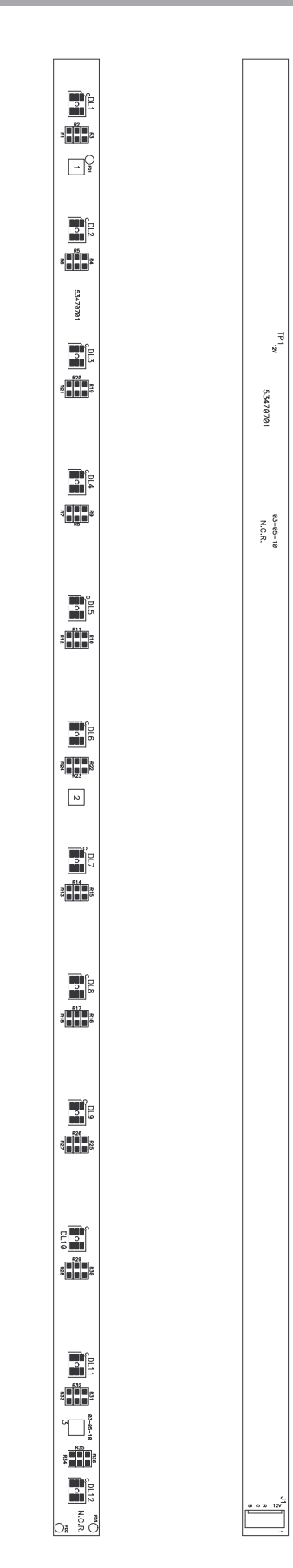

Este documento contiene información exclusiva y sometida a derechos de autor. Queda prohibida su reproducción o divulgación sin contar con el consentimiento por escrito de R. Franco, Inc. ©R. Franco

6Ř.

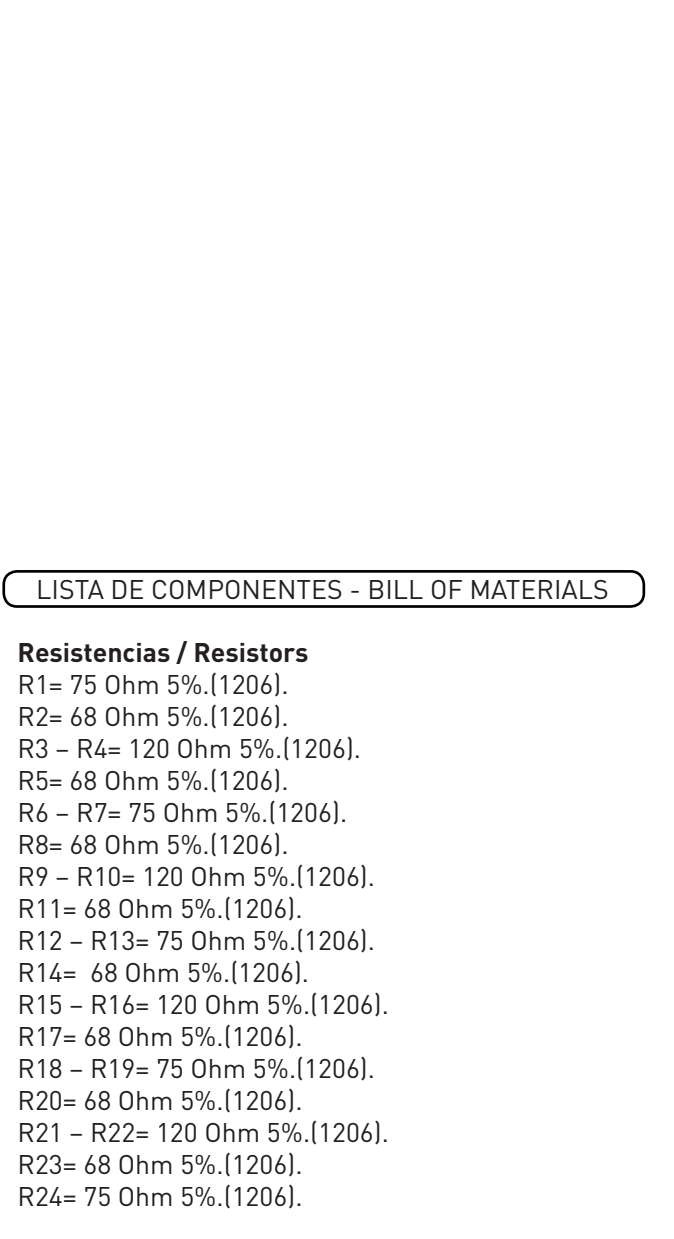

**Diodos Led / led** DL1 – DL12= LED RGB FULL COLOR SMD DLRGB-A5050H.

**Conectores / Connectors** J1= 640454-5 MTA-100 TYCO.

#### **Jumper**

JMP1= 3 Puentes de hilo rígido de +/- 0.6 mm de sección.

Serigrafía de Componentes

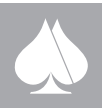

 $\overline{\blacktriangle}$ 

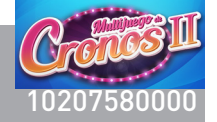

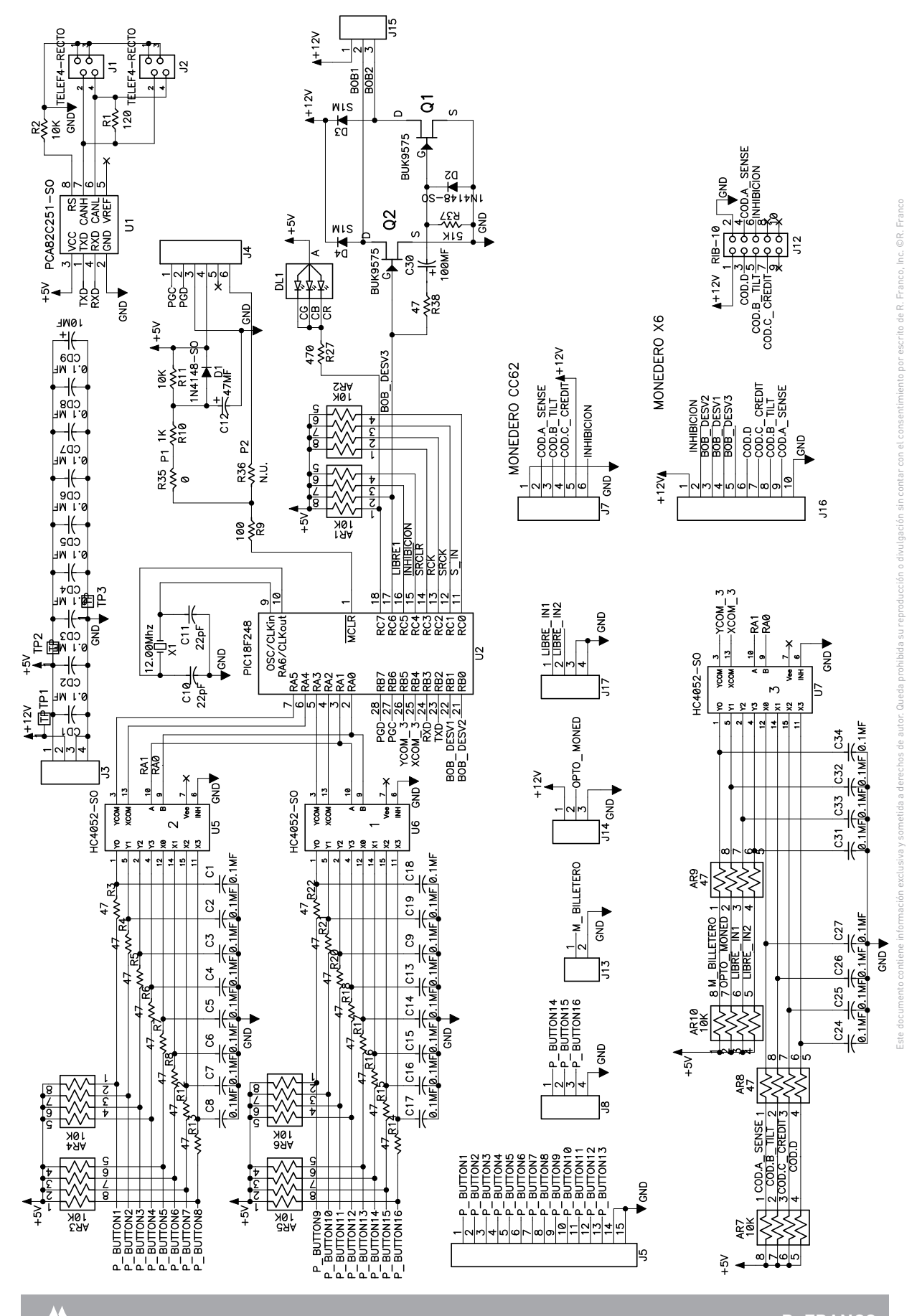

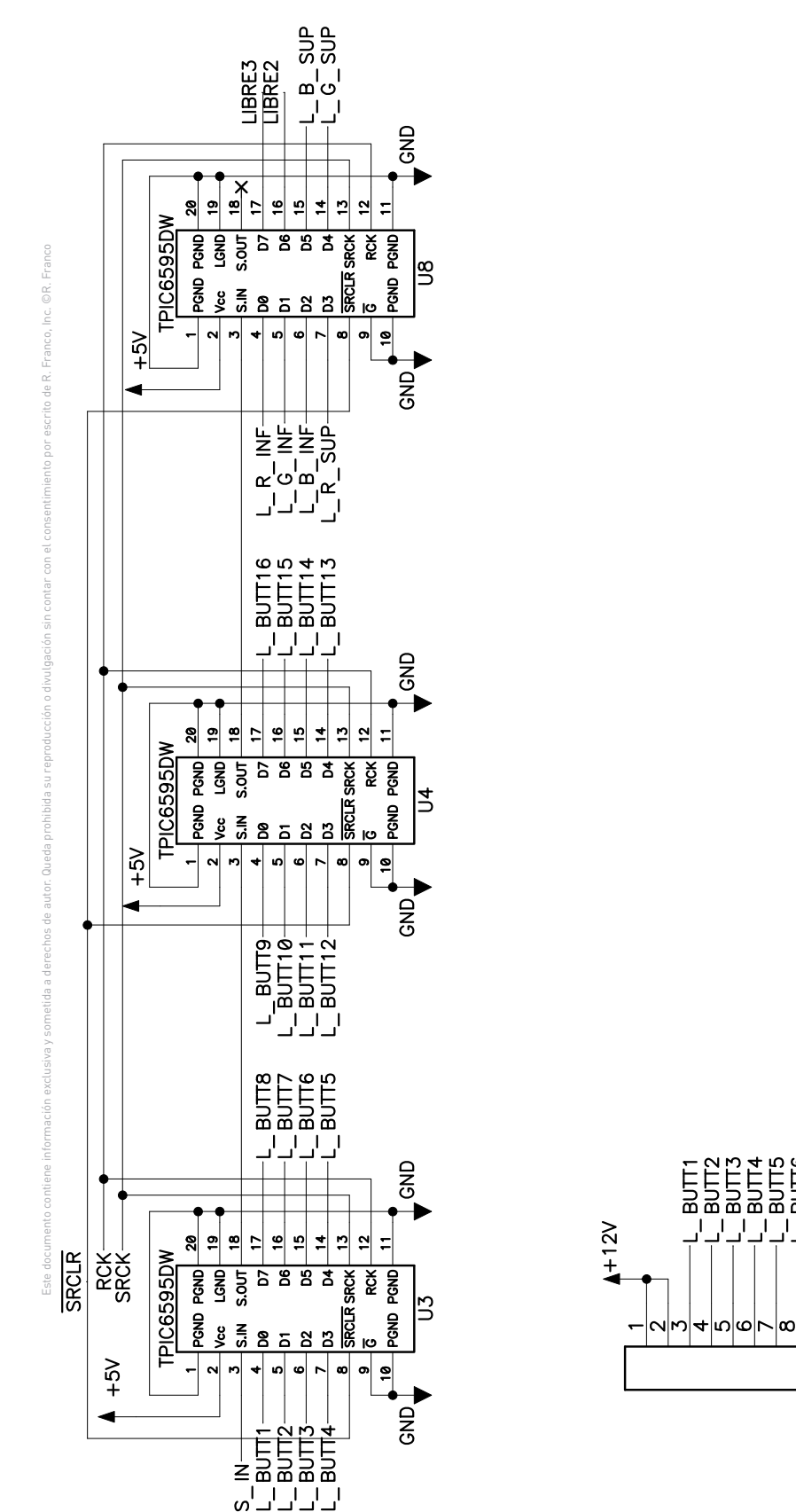

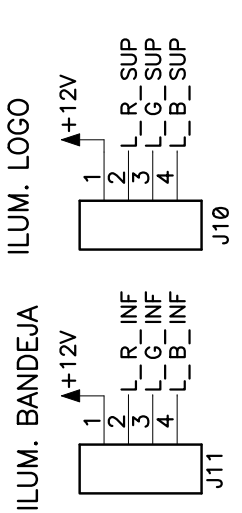

 $\frac{-100002}{-1000000}$ 

 $|v| \sim |A|$ 

 $\frac{8}{2}$ 

后

 $+12V$ 

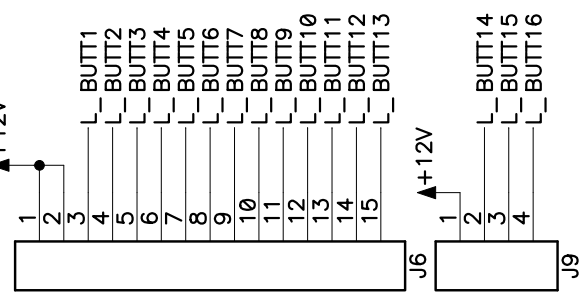

 $\bigwedge$ 

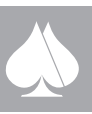

 $\overline{\blacktriangle}$ 

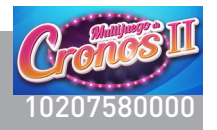

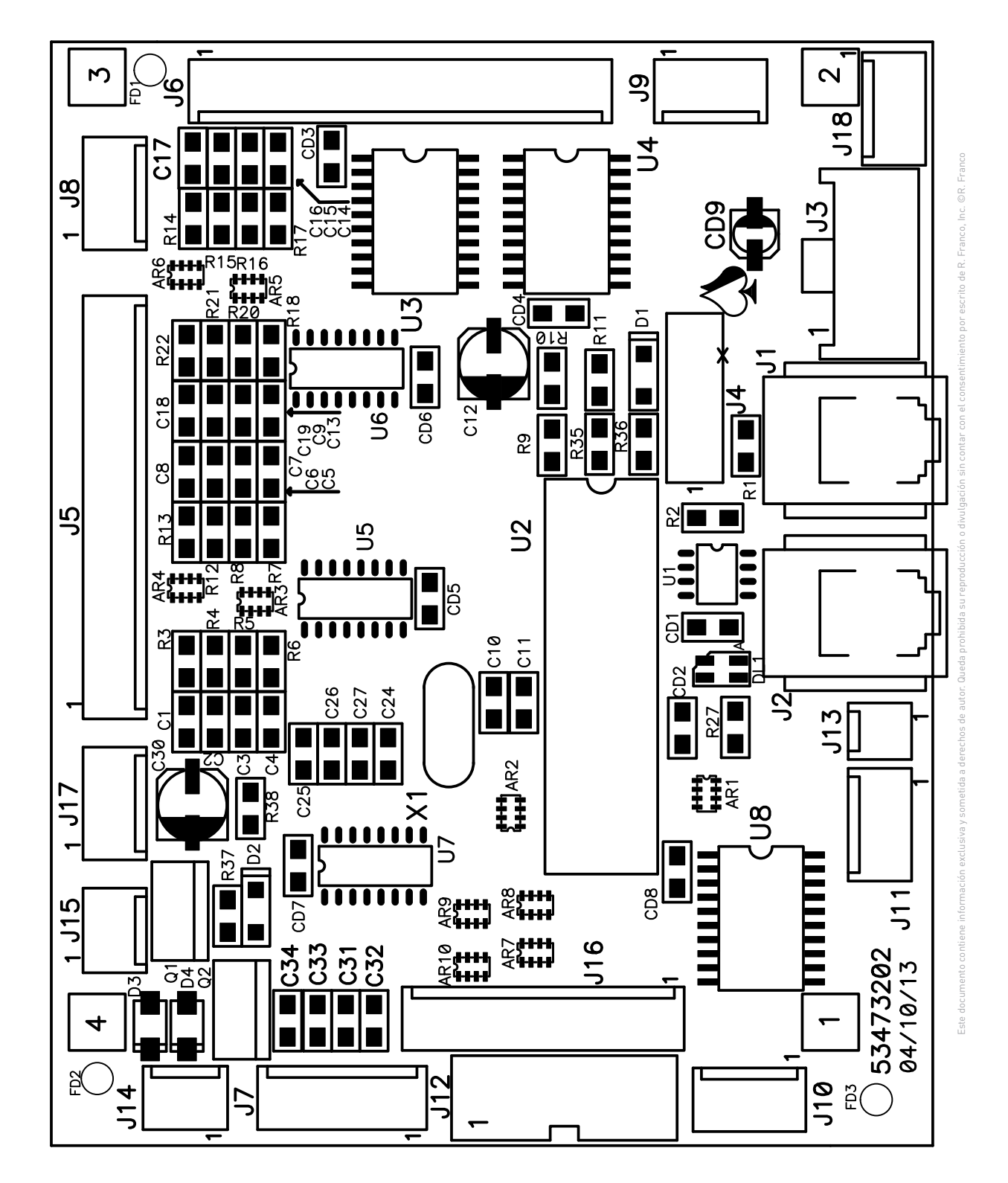

Serigrafía de Componentes

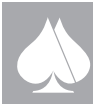

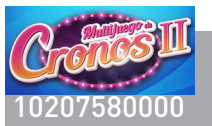

# <sup>10207580000</sup> Pág. **PS90-0001112 PLACA BOTONERA MONEDERO**

**Array de resistencias / Resistor array** AR1 – AR10 = 4 RESISTENCIAS 10K, CRB3A4E103J

#### **Condensadores / Capacitors**

C1 – C9 = MULTICAPA, SMD, 100nF 50V. (1206). C10 – C11 = MULTICAPA, SMD 22pF 50V. (1206).  $C12$  = ELECTROLITICO  $47\mu$ F SO CAP 6,3 X 5,4 C13 – C19 = MULTICAPA, SMD, 100nF 50V. (1206). C24 – C29 = MULTICAPA, SMD, 100nF 50V. (1206). C30 = ELECTROLITICO 100 µF SO CAP 6,3 X 5,4 C31 – C34 = MULTICAPA, SMD, 100nF 50V. (1206). CD1 – CD8 = MULTICAPA, SMD, 100nF 50V. (1206).  $CD9 = ELECTROLITICO 10 µF SO CAP 4 X 5,4$ 

#### **Diodos / Diodes**

 $D1 - D2 = 1N4148$  SOD-80. D3 – D4 = 1N4007 SO, (S1M)

#### **Diodos Led / led**

DL1 = LED ROJO LAE-67B-U2AA-24-1 (OSRAM)

#### **Conectores / Connectors**

J1 – J2 = CONECTOR TELEFONICO GDX-A-44 KYCON J3 = B04PS-VH, (JST).  $J_4 = N$ J5 – J6 = 1-640454-5 MTA-100 TYCO J7 = 640454-6 MTA-100 TYCO J8 – J11 = 640454-4 MTA-100 TYCO J12 = PARA CINTA PLANA MACHO RECTO PCB, 10P (Ser.5446) J13 = 640454-2 MTA-100 TYCO J14 – J15 = 640454-3 MTA-100 TYCO J16 = 1-640454-0 MTA-100 TYCO J17 – J18 = 640454-4 MTA-100 TYCO

#### **Transistores / Transistors**

Q1 – Q2 = BUK9575-55, (MOS)

#### **Resistencias SMD/ SMD resistors**

R1 = No Usado.  $R2 = 10 K$ R3 – R8 = 47 Ohmios. R9 = 100 Ohmios.  $R10 = 1 K$  $R11 = 10 K$ R12 – R22 = 47 Ohmios. R27 = 470 Ohmios. R28 – R30 = 47 Ohmios.  $R31 = 10 K$  $R32 - R33 = 47$  Ohmios.  $R34 = 10 K$  $R35 = 0$  Ohmios.  $R36 = No$  Usado.  $R37 = 51 K$  $R38 = 47$  Ohmios.

**R. FRANCO**

#### **C. Integrados / Integrated circuits**

U1 = PCA82C251T SO8.  $U2 = PIC18F2480$  $U3 - U4 = TPIC4595DWS020$ U5 – U7 = 74HC4052 SO16 U8 = TPIC6595DW SO20.

**Cristal de Cuarzo / Quartz crystal** X1 = 12 Mhz. HC49/S.

**Varios / Other** U2 = Zócalo DIL 28 Pines.

Este documento contiene información exclusiva y sometida a derechos de autor. Queda prohibida su reproducción o divulgación sin contar con el consentimiento por escrito de R. Franco, Inc. ©R. Franco

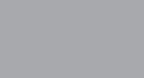

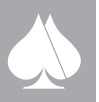

Pág. 198

 $\overline{\phantom{a}}$ 

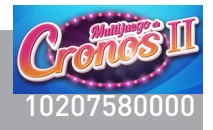

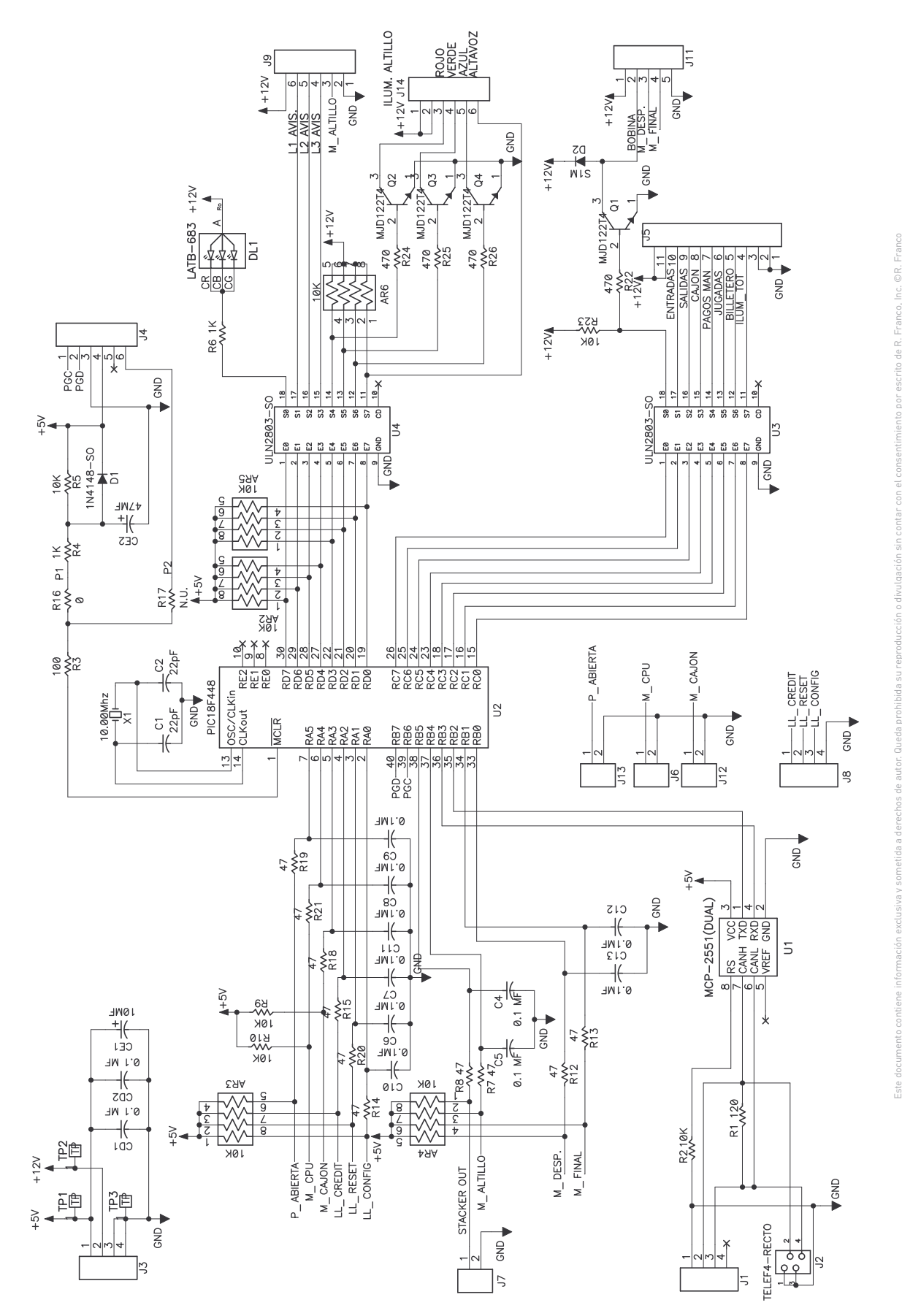

Pág. 200

 $\overline{\blacktriangle}$ 

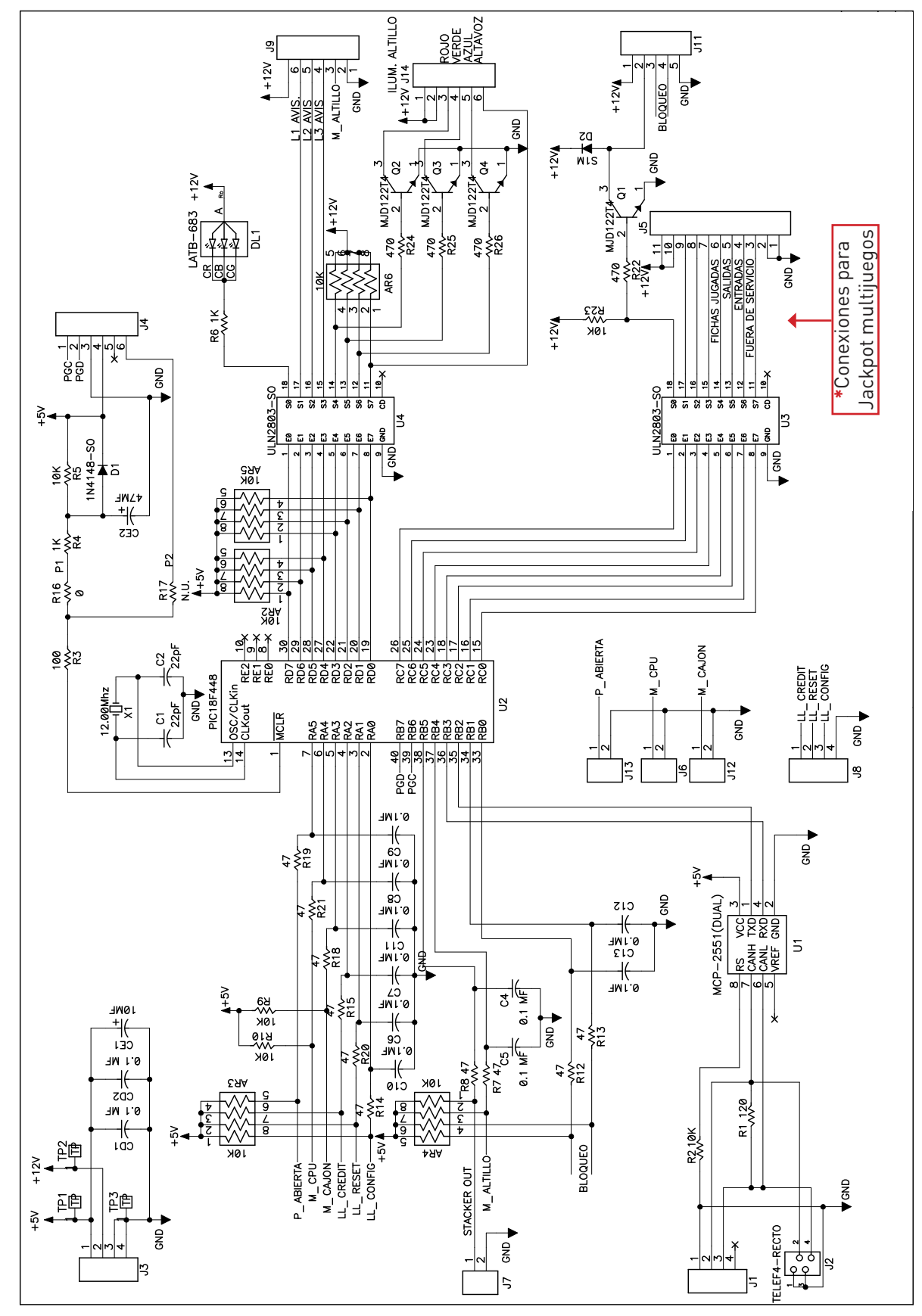

sscrito de R. Franco, Inc. ©R. Franco Este documento contiene información exclusiva y sometida a derechos de autor. Queda prohibida su reproducción o divulgación sin contar con el consentimiento por escrito de R. Franco, Inc. ©R. Franco idasu Este do

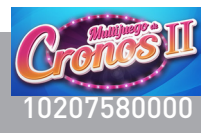

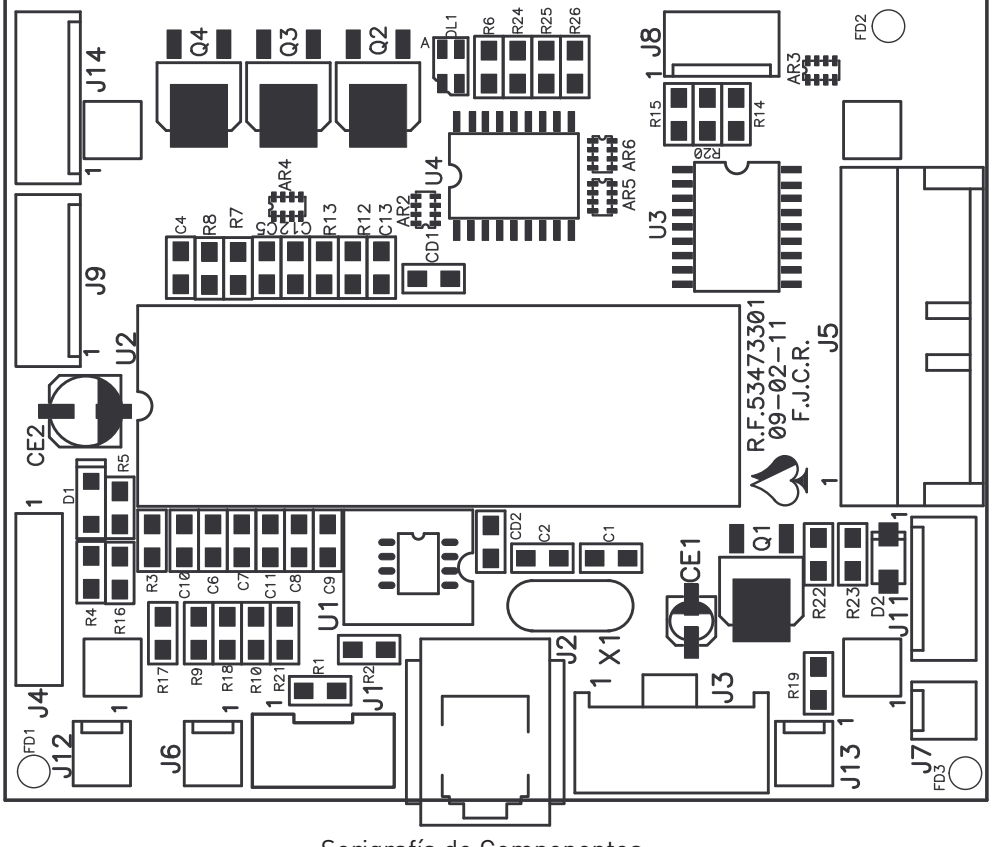

Serigrafía de Componentes

#### LISTA DE COMPONENTES - BILL OF MATERIALS

#### **Arrays**

AR2-AR5 = ARRAY 4 RES.10K,CRB3A4E103J.

#### **Condensadores / Capacitors**

C1 – C2 = MULTICAPA,SMD 22pF.50V.(1206). C4- 13, CD1- CD2 = MULTICAPA, SMD,100nF.50V.(1206). CE1 = CON.SMD16SS100MVC 4X5,4 EC CE2 = COND.ELEC.47Mic SO CAP 6,3 X 5,4

#### **Diodos / Diodes**

D1 = DIODOLL4148,SOD-80 D2 = DIODO 1N4007,SO S1M.

#### **Diodos Led / led**

DL1 = LED RO.LAE-67B-U2AA-24-1(OSRAM)

#### **Conectores / Connectors**

J1 = CONECTORS04B-XASK-1 (JST) J2 = JACK TELEFONICO ACODADO 6811-5441(CENV) J3 = CONECTORB04PS-VH,(JST).  $J4 = n.u.$ J5 = CONECTORS11B-XASK-1 (JST). J6 –J7, J12-J13 = CON. 640454-2 MTA-100 TYCO J8 = CON. 640454-4 MTA-100 TYCO J11 = CON. 640454-5 MTA-100 TYCO J9 , J14= CON. 640454-6 MTA-100 TYCO

# **Transistores / Transistors**

Q1-Q4= TRANSISTORMJD122T4 TO-252DPAK.

#### **Resistencias SMD/ SMD resistors**

R1 = RESISTENCIA,SMD.120 Ohm.5%.(1206) R2, R5, R9-R10, R23 = 10 KOhm, 5% (1206).  $R4. R6 = 1$  KOhm, 5% (1206).  $R16 = 0$  Ohm, 5%  $(1206)$ . R7-R8, R12 – R15, = 47 Ohm, 5% (1206).  $R18-R21 = 47$  Ohm, 5% (1206). R22, R24-R26 = 470 Ohm, 5% (1206).

#### **C. Integrados / Integrated circuits**

U1 = C.I. PCA82C251T SO8 U2 = C.I.PIC18F4480 U3- U4 = ULN2803LW SOIC18 (ALLEGRO)

#### **Cristal de Cuarzo / Quartz crystal**

X1 = CRISTAL CUARZO,12 Mhz.HC49/S.

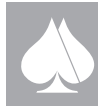

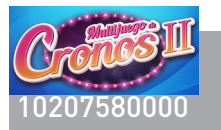

 $\overline{\blacktriangle}$ 

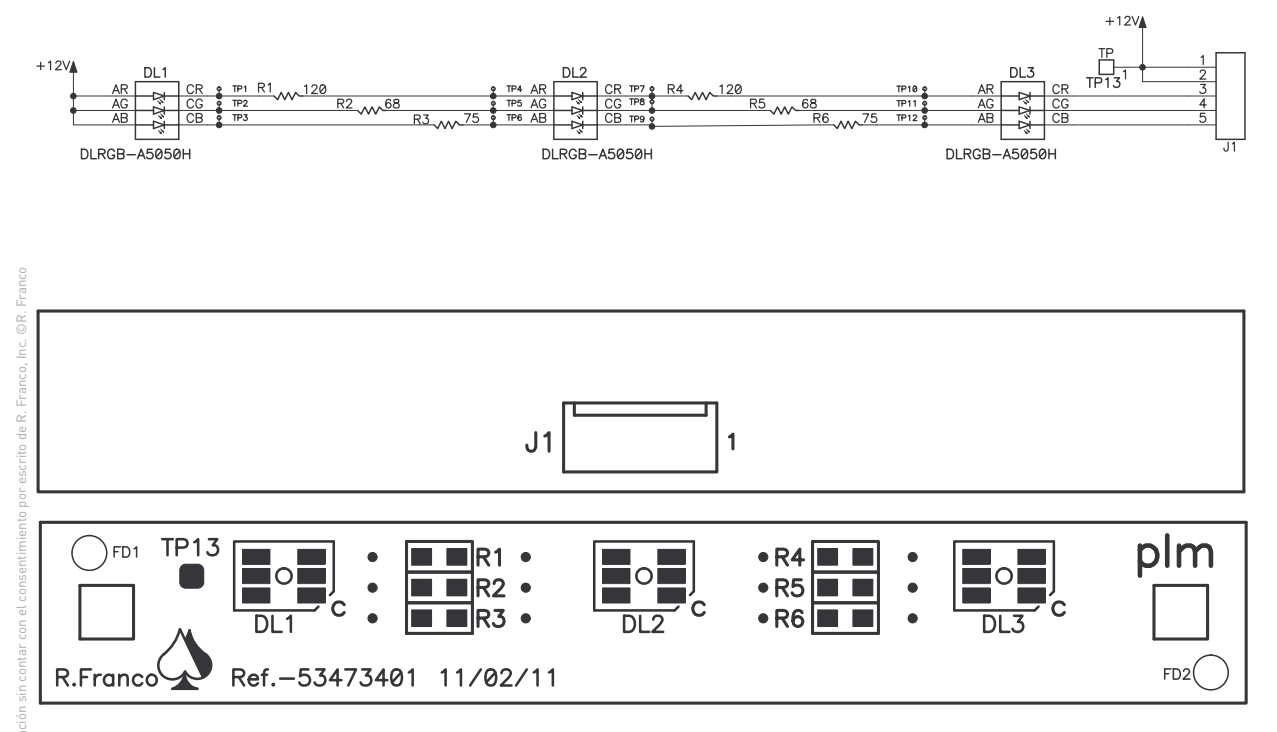

Serigrafía de Componentes

### LISTA DE COMPONENTES - BILL OF MATERIALS

### **Conectores / Connectors**

J1 = Conector AMP polarizado 5 vias

#### **Resistencias SMD/ SMD resistors**

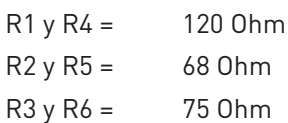

#### **Diodos Led / led**

DL1, DL2 y DL3 = Led RGB SMD

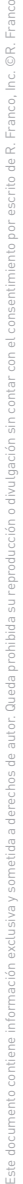

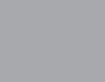

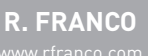

 $\overline{\phantom{a}}$ 

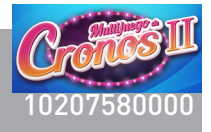

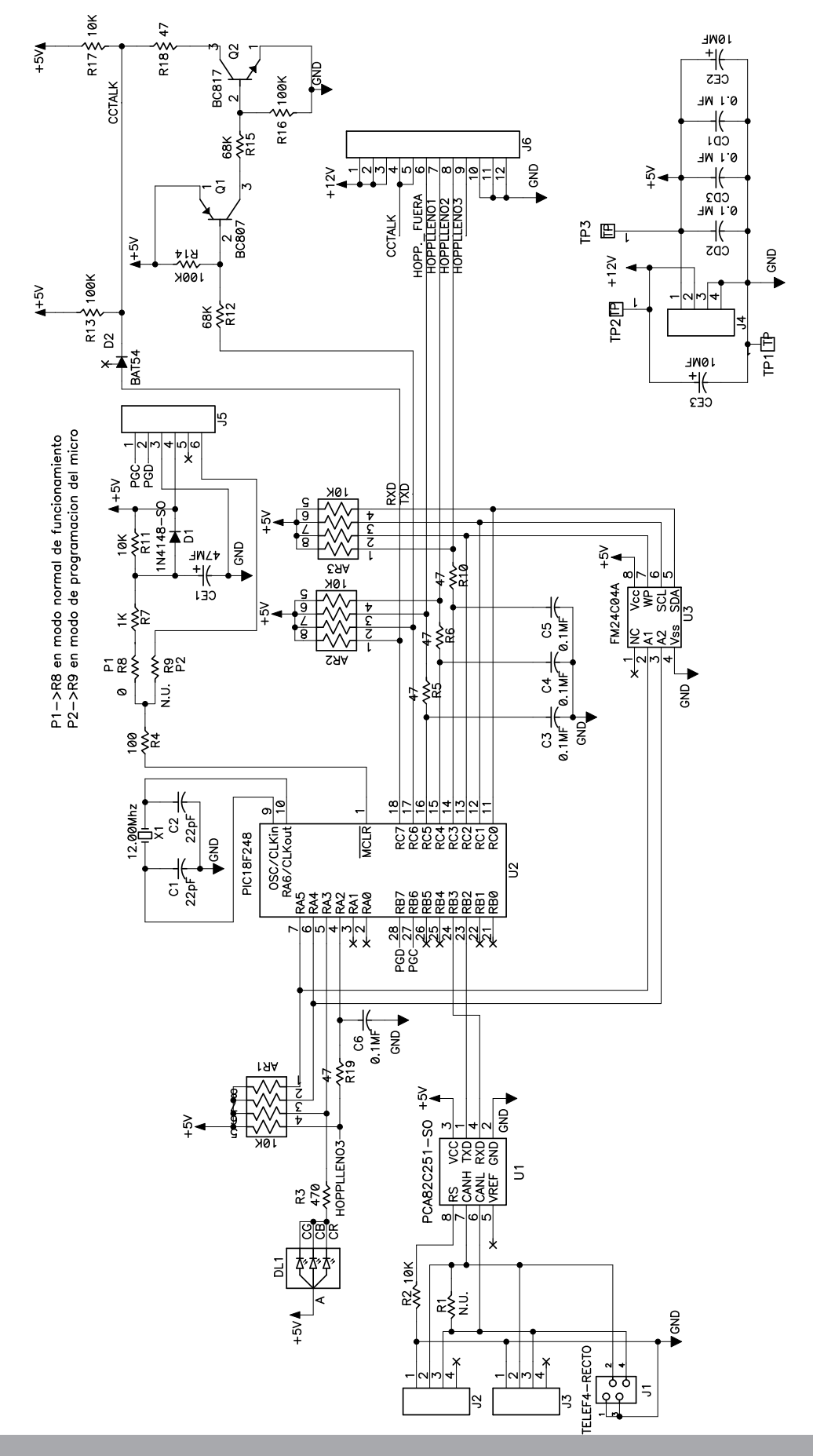

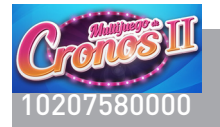

Pág. 204

 $\overline{\phantom{a}}$ 

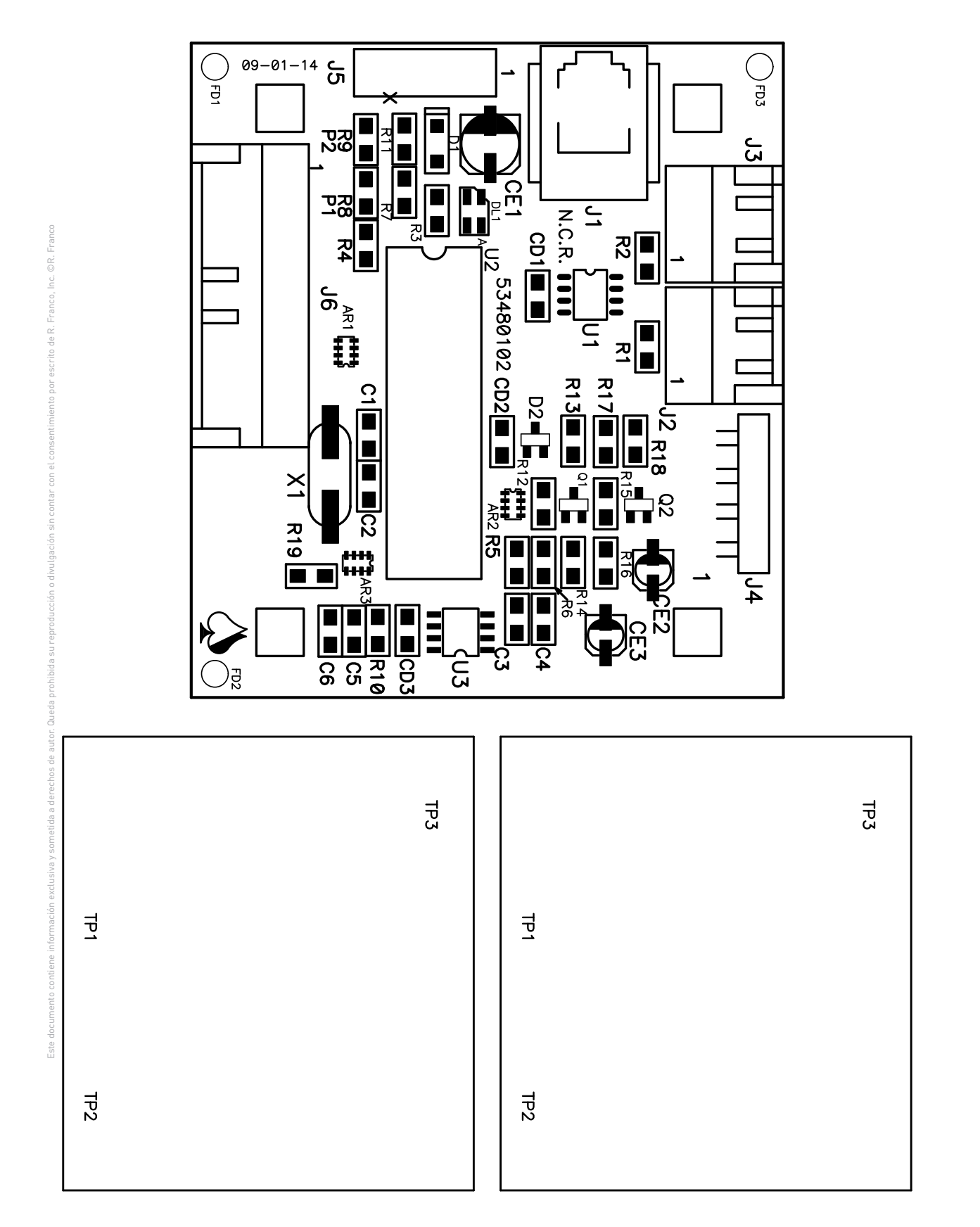

Serigrafía de Componentes

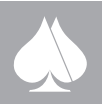

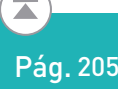

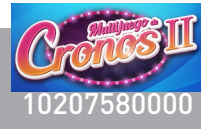

#### LISTA DE COMPONENTES - BILL OF MATERIALS

#### **Array de resistencias / Resistor array**

AR1 – AR3 = 4 RESISTENCIAS 10K, CRB3A4E103J.

#### **Condensadores / Capacitors**

C1 – C2 = MULTICAPA, SMD 22pF 50V. (1206). C3 – C6 = MULTICAPA, SMD, 100nF 50V. (1206).  $CE1 = ELECTROLITICO 47<sub>µ</sub>F SO CAP 6,3 X 5,4$ CE2 – CE3 = ELECTROLITICO 10 µF SO CAP  $4 \times 5,4$ CD1 – CD3 = MULTICAPA, SMD, 100nF 50V. (1206).

#### **Diodos / Diodes**

D1 = 1N4148 SOD-80. D2 = DIODO SCHOTTKY BAT54 SOT23.

#### **Diodos Led / led**

DL1 = LED ROJO LAE-67B-U2AA-24-1 (OSRAM)

#### **Conectores / Connectors**

J1 = TELEFONICO ACODADO 6811-5441 J2 – J3 = S04B-XASK-1 (JST). J4 = B04PS-VH (JST).  $J5 = N.U.$ J6 = CONECTOR S12B-XASK-1 (JST).

#### **Transistores / Transistors**

Q1 = TRANSISTOR BC807 SMD (SOT-23) Q2 = TRANSISTOR BC817 SMD (SOT-23)

#### **Resistencias SMD/ SMD resistors**

 $R1 = N.U.$ R2, R11 y R17 = 10 K. R3 = 470 Ohmios. R4 = 100 Ohmios. R5, R6, R10, R18 y R19 = 47 Ohmios.  $R7 = 1 K$ . R8 = 0 Ohmios. R9 = No Usado.  $R12$  y R15 = 68 K R13, R14 y R16 = 100 K.

#### **C. Integrados / Integrated circuits**

U1 = PCA82C251T SO8. U2 = PIC18F2480 U3 = FM24C04A (RAMTRON).

# **Cristal de Cuarzo / Quartz crystal**

X1 = 12 Mhz. HC49/S.

### **Varios / Other**

U2 = Zócalo DIL 28 Pines.

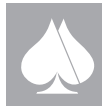

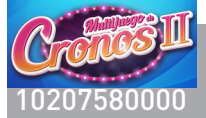

# <sup>10207580000</sup> Pág. **PS90-0001230 PLACA ILUMINACIÓN ALTAVOCES FULL COLOR**

Pág. 206

 $\overline{\blacktriangle}$ 

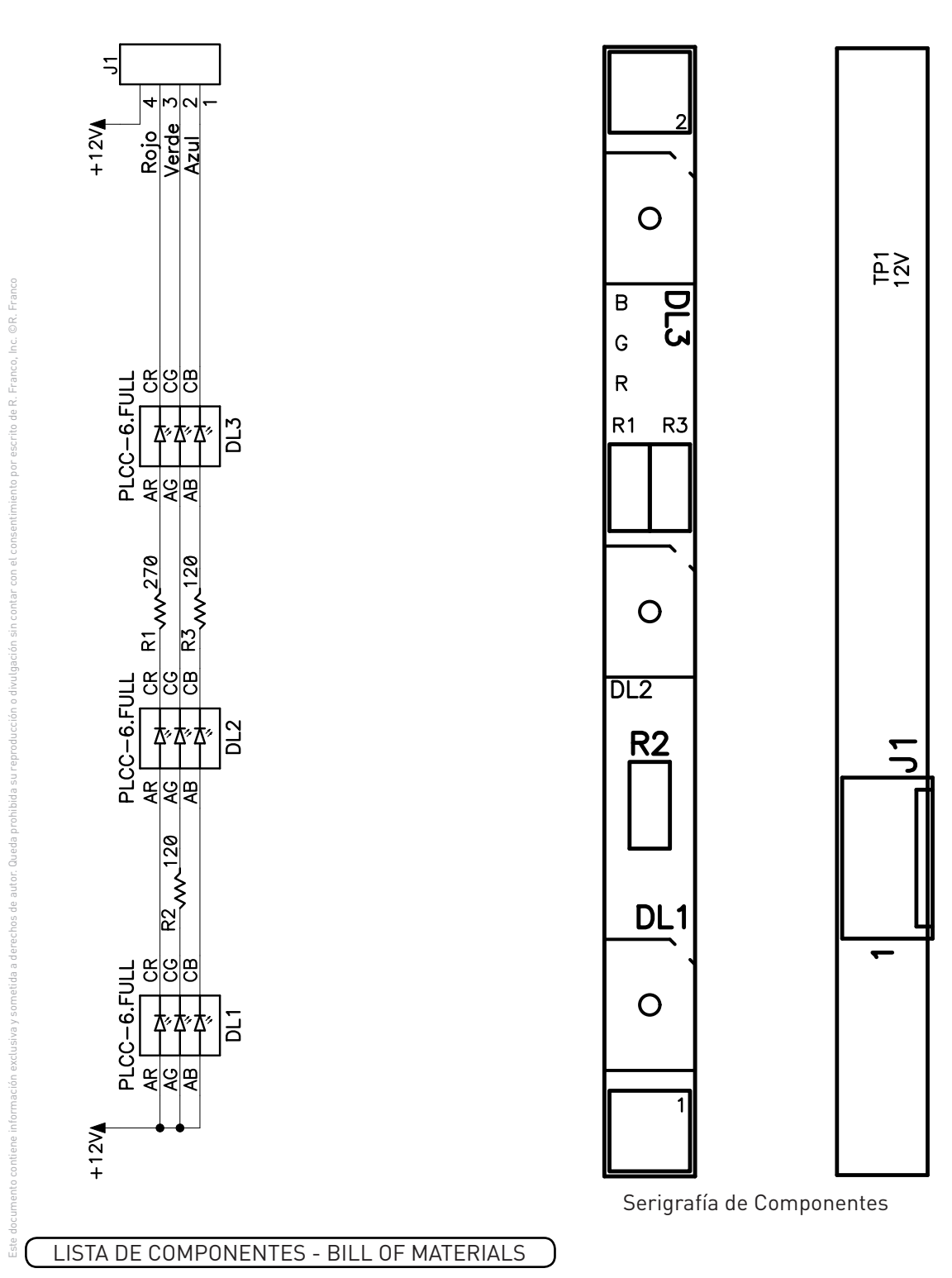

**Diodos Led / led DL1 – DL3 = LED RGB SMD CLV6A-FKB (CREE).**

# **Conectores / Connectors**

J1 = 640454-4 MTA-100 TYCO

# **Resistencias / Resistors**:

 $R1 = 270$  Ohmios. R2 – R3 = 120 Ohmios

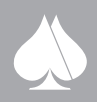

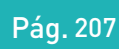

 $\overline{\phantom{a}}$ 

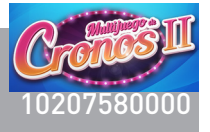

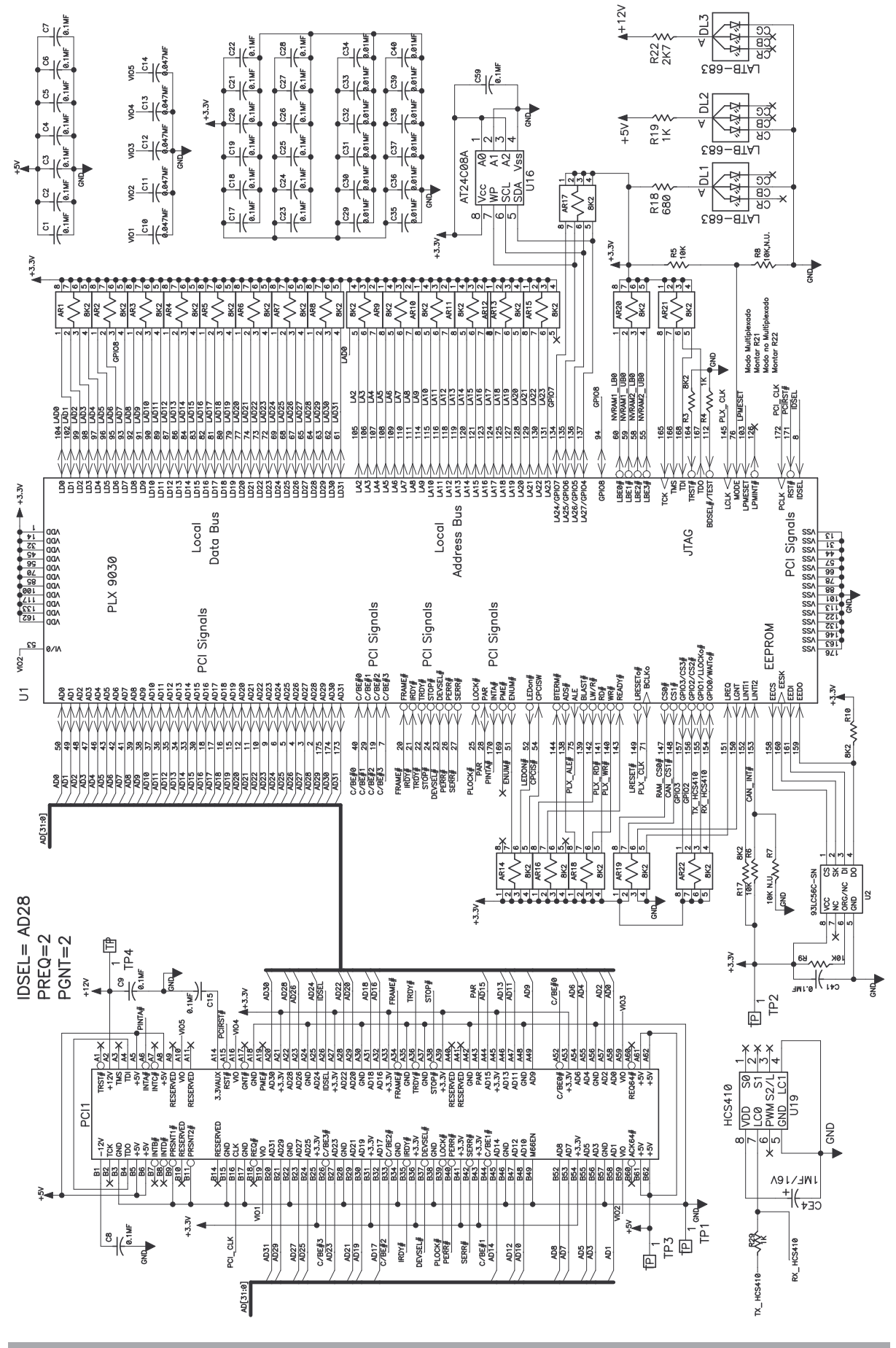

**R. FRANCO**

Este documento contiene información exclusiva y sometida a derechos de autor. Queda prohibida su reproducción o divulgación sin contar con el consentimiento por escrito de R. Franco, Inc. ©R. Franco

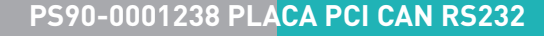

 $\overline{\blacktriangle}$ 

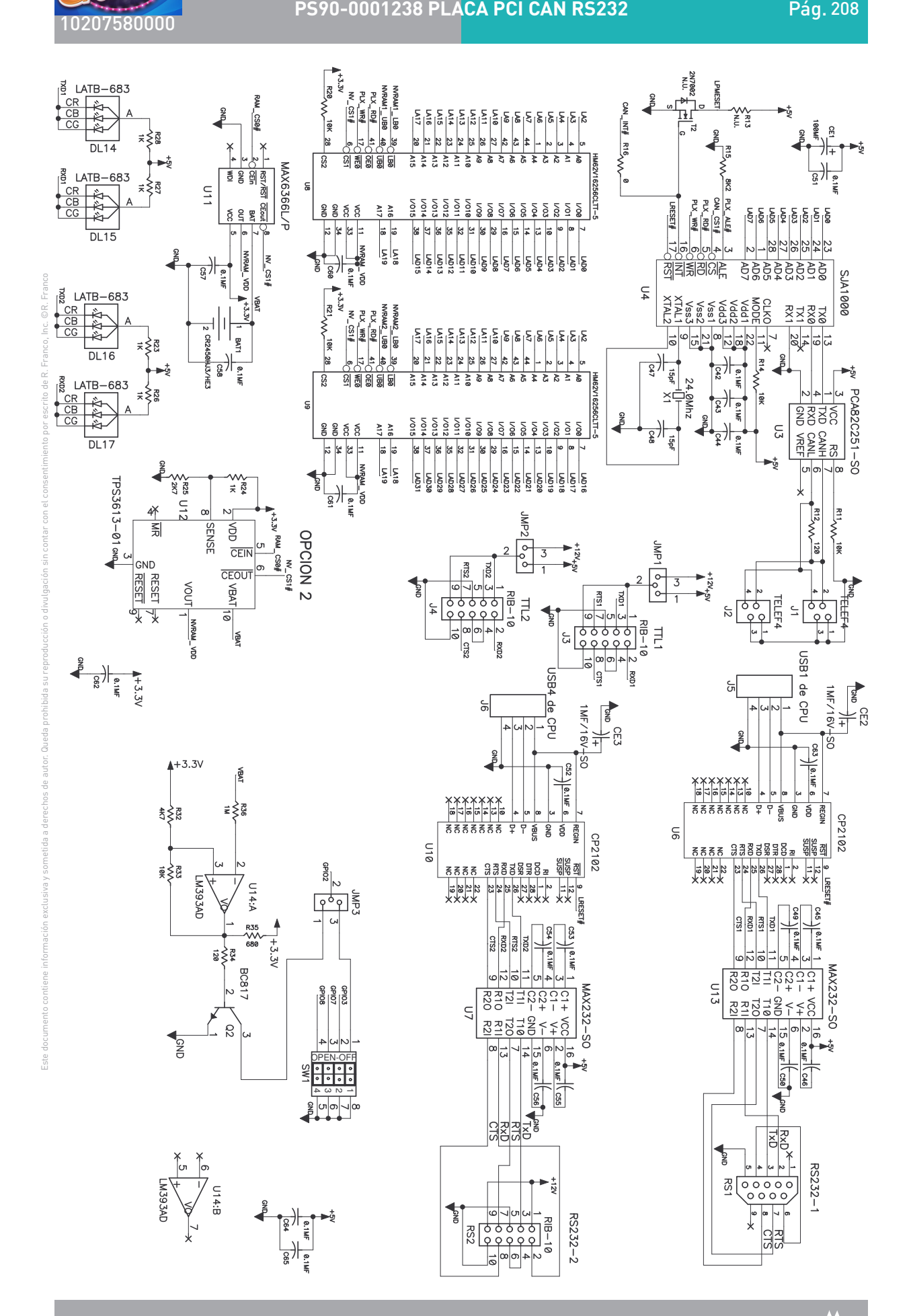

 $\overline{\phantom{a}}$ 

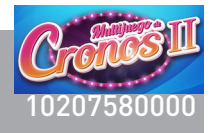

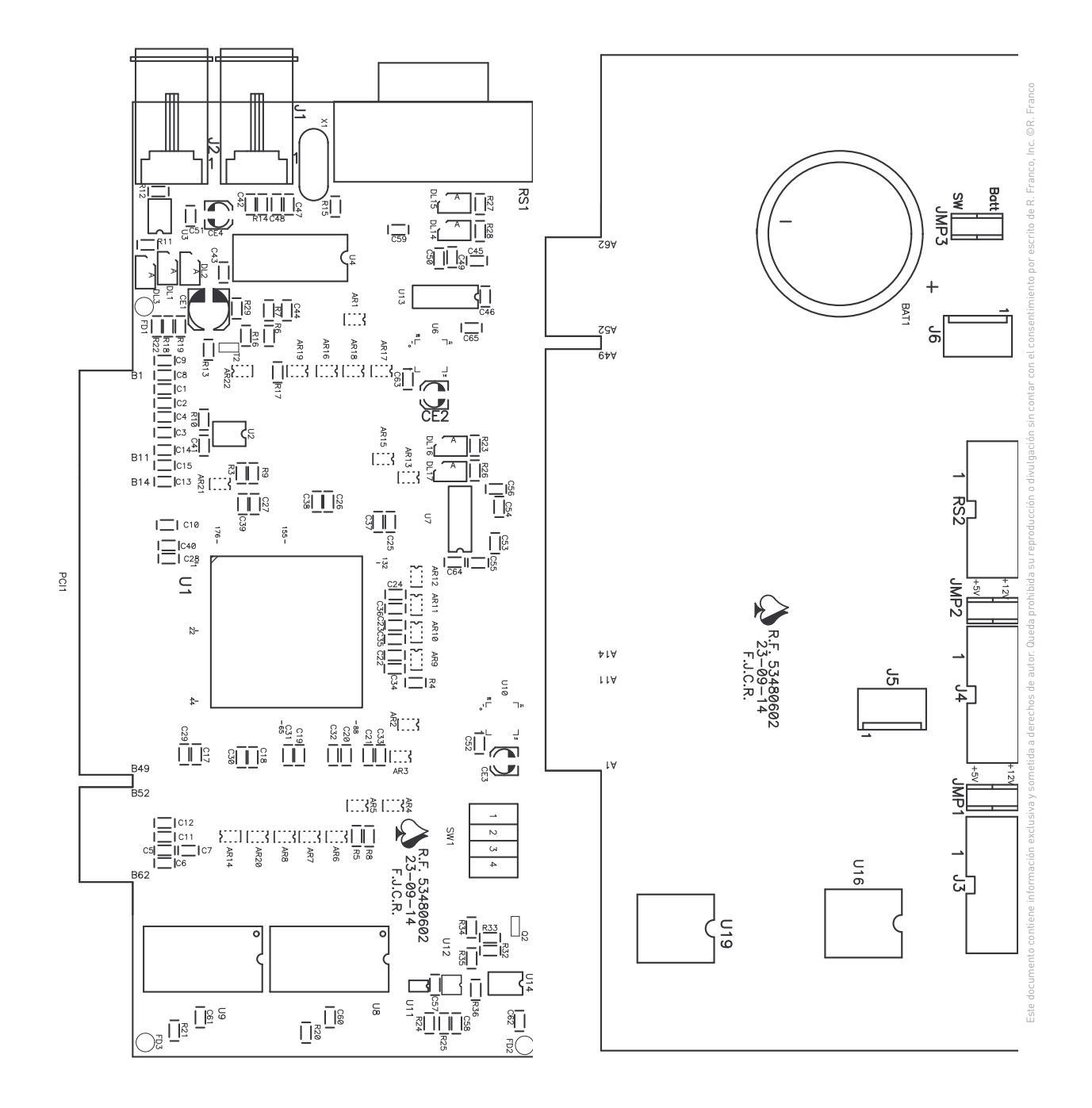

Serigrafía de Componentes

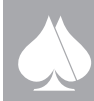

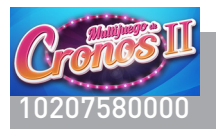

#### LISTA DE COMPONENTES - BILL OF MATERIALS

#### **Array de resistencias / Resistor array**

AR1-AR22 =array 4R.8K2,CRB3A4E822J.

#### **Batería / Battery**

BAT1=BAT 3V CR2450-HJ3 C.I.(SONY)

#### **Condensadores / Capacitors**

C1-C9=100nF.50V.SMD(0805) C10-C14=47nF.50V.SMD(0805) C15-C28=100nF.50V.SMD(0805) C29-C40=10nF.50V.SMD(0805) C41-C46=100nF.50V.SMD(0805) C47,C48=15pF.50V.SMD(0805) C49-C65=100nF.50V.SMD(0805) CE1=CON.ELEC.100 MF/25V SO 6,3 X 7,7 CE2-CE4=COND.ELEC.1 Mic SO CAP 4 X 5,4

#### **Conectores / Connectors**

J1-J2=JACK TELEFONICO 6810-5441(CENV) J3-J4-RS2=CON.MACHO RECTO,10P(Ser.5446) J5-J6=CON. 640454-4 MTA-100 TYCO RS1= C.PIN MACHO SUBD9P ACOD.8013-3091.

#### **C. Integrados / Integrated circuits**

U1=PCI9030-AA60PI F U2=93LC56C-SN U3=PCA82C251T SO8 U4=SJA1000T SO28 U5=N.U. U6-U10= C.I.CP2102 U7-U13= C.I.HIN202CBN SO16 U8-U9=SRAMR1LV0416CSB-5SI U11=MAX6366LKA23 SOT23-8 U14= C. I. LMV393I U16= C.I. M24C08-W DIP8 (ST) con zócalo DIL 8

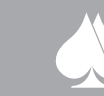

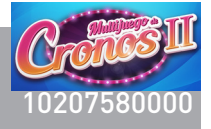

LISTA DE COMPONENTES - BILL OF MATERIALS

### **Resistencias / Resistors**

R3,R10=8K2,SMD(0805) R4=1K,SMD(0805) R5-R6=10K,SMD.(0805) R7,R8,R13=N.U. R9,R11,R14=10K,SMD(0805) R12-R34=120 Ω,SMD(0805) R15,R17=8K2,SMD(0805) R16=0 Ω,SMD(0805) R18-R35=680 Ω,SMD(0805) R19=1K,SMD(0805) R20-R21=10K,SMD(0805) R22=2K7,SMD(0805) R23=47 Ω,SMD(0805) R24, R25=N.U. R26-R29= RESISTENCIA,SMD.1K ,1%.(0805). R32= RESISTENCIA,SMD.4K7,1%.(0805). R33= RESISTENCIA,SMD.10K,1%.(0805). R36= RESISTENCIA,SMD.1M,5%.(0805).

#### **Cristal de Cuarzo / Quartz crystal**

X1 = 24 Mhz.HC49/S.

#### **Diodos Led / led**

DL1-DL3= LED SMD FULL COLOR TO-3228BC DL14, DL16= LED RO.LAE-67B-U2AA-24-1(OSRAM) DL15,DL17= LED VE.LTE-67C (OSRAM)

#### **Transistores / Transistors**

Q2= TRANSISTOR BC817 SMD

#### **Varios / Other**

JMP1-JMP3= REGL.RECTA,8mm. 3X PIN,2.54

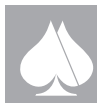